# **HOLOGIC®**

# APEX 5.6

# DICOM CONFORMANCE STATEMENT

# <span id="page-1-0"></span>**1. Conformance Statement Overview**

This document is the DICOM Conformance Statement for APEX 5.5 software for Hologic QDR Bone Densitometers family. It describes DICOM capabilities of the Apex software and how it conforms to the DICOM 3.0 standard.

Table 1.1 provides an overview of the network services supported by APEX.

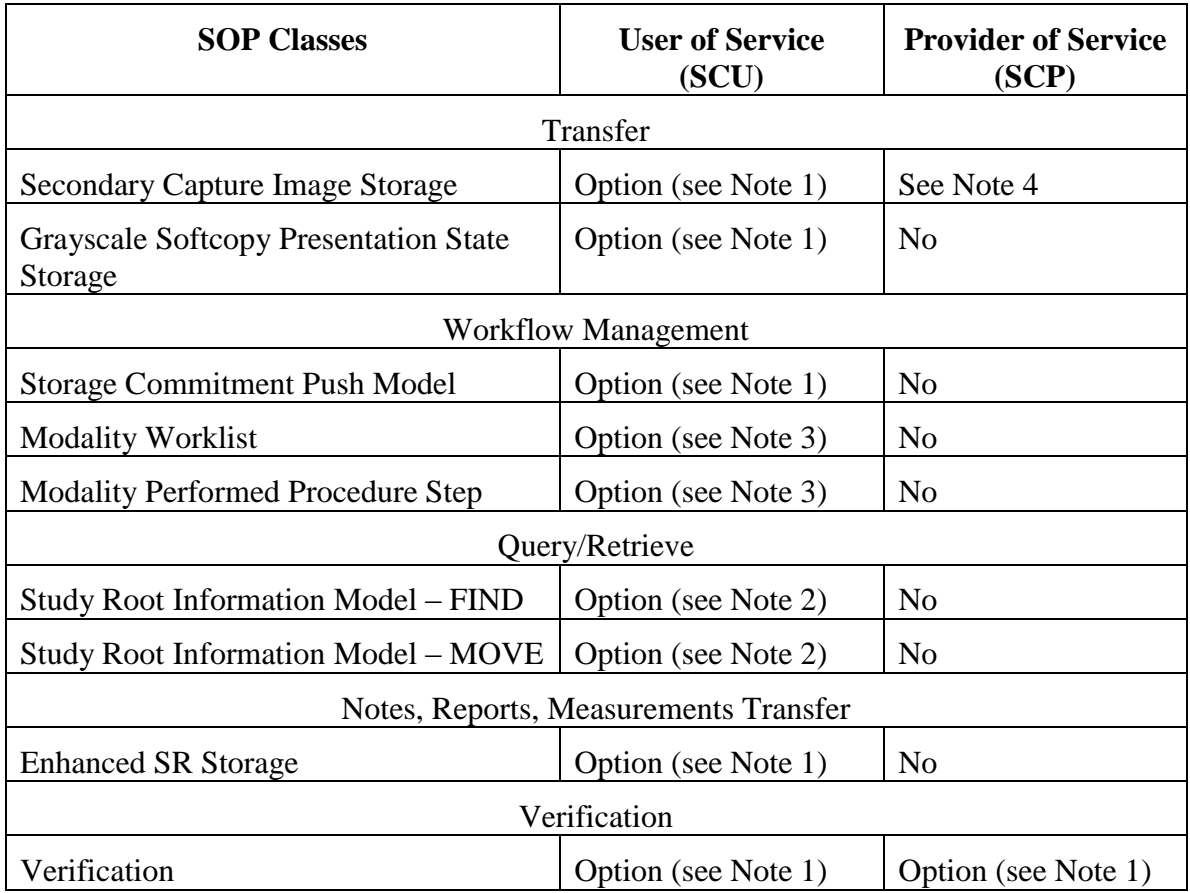

## **Table 1-1. NETWORK SERVICES**

Note 1: Secondary Capture Image Storage SCU, Softcopy Grayscale Presentation State Storage, Enhanced SR Storage, and Storage Commitment and Verification services are combined in a separately licensed "DICOM" option.

Note 2: Query/Retrieve service is a separately licensed "Query Retrieve" option.

- Note 3: Modality Worklist and Performed Procedure Step services are combined in a separately licensed "Worklist" option.
- Note 4: Apex is capable of receiving DICOM files, but it uses only private data and does not store the files.

# <span id="page-3-0"></span>2. Table of Contents

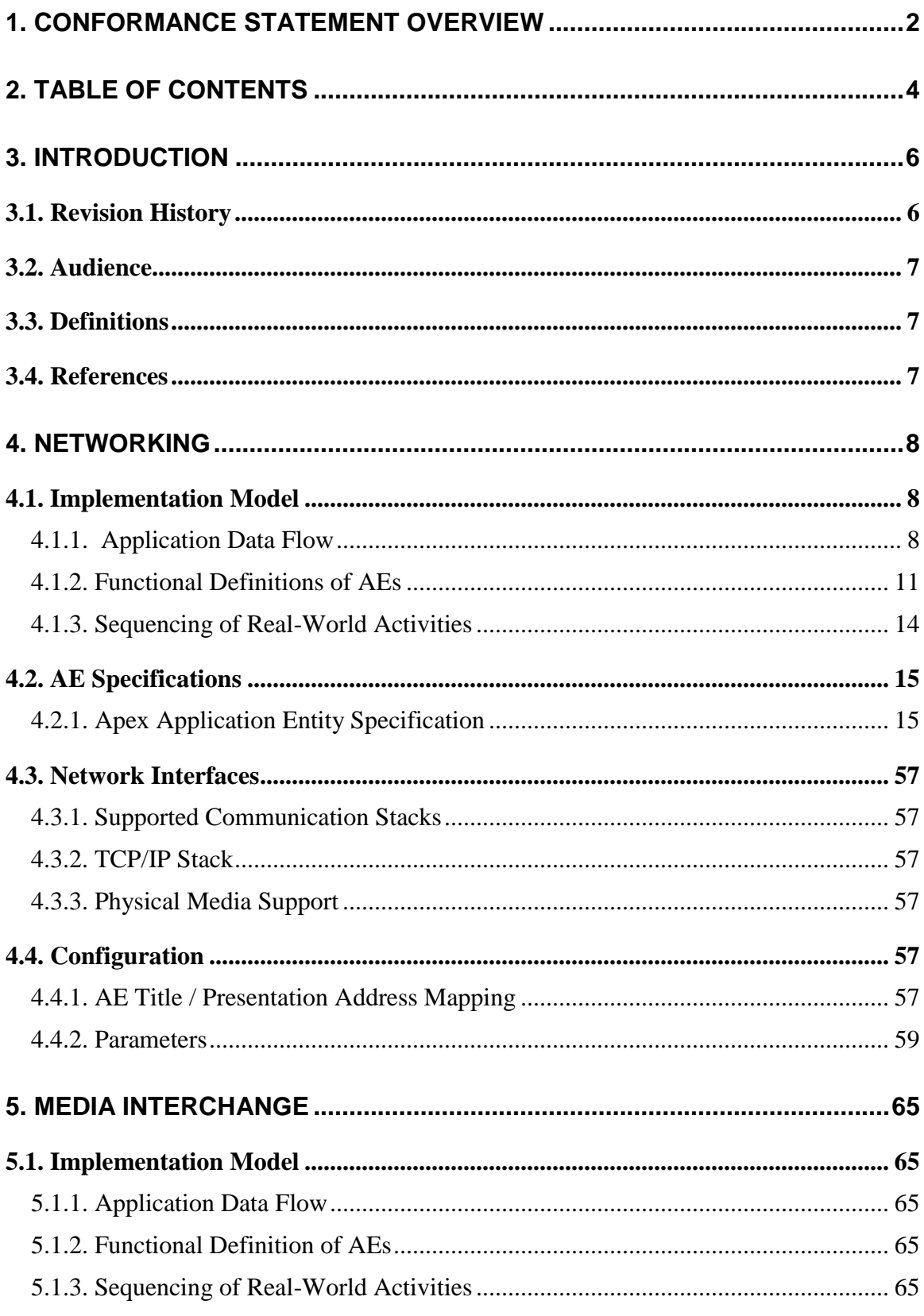

# **APEX DICOM Conformance Statement**

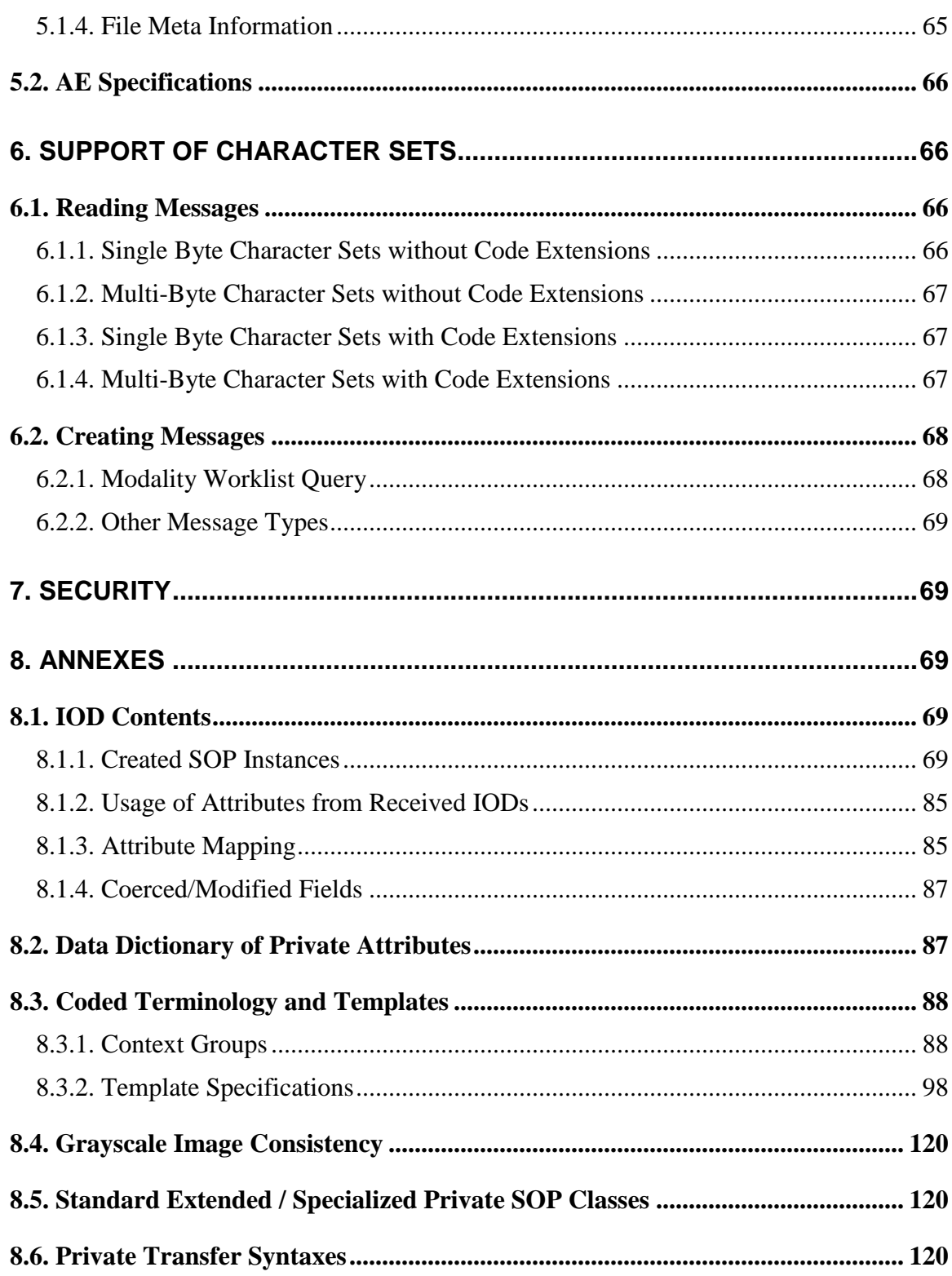

# <span id="page-5-0"></span>**3. Introduction**

# <span id="page-5-1"></span>3.1. Revision History

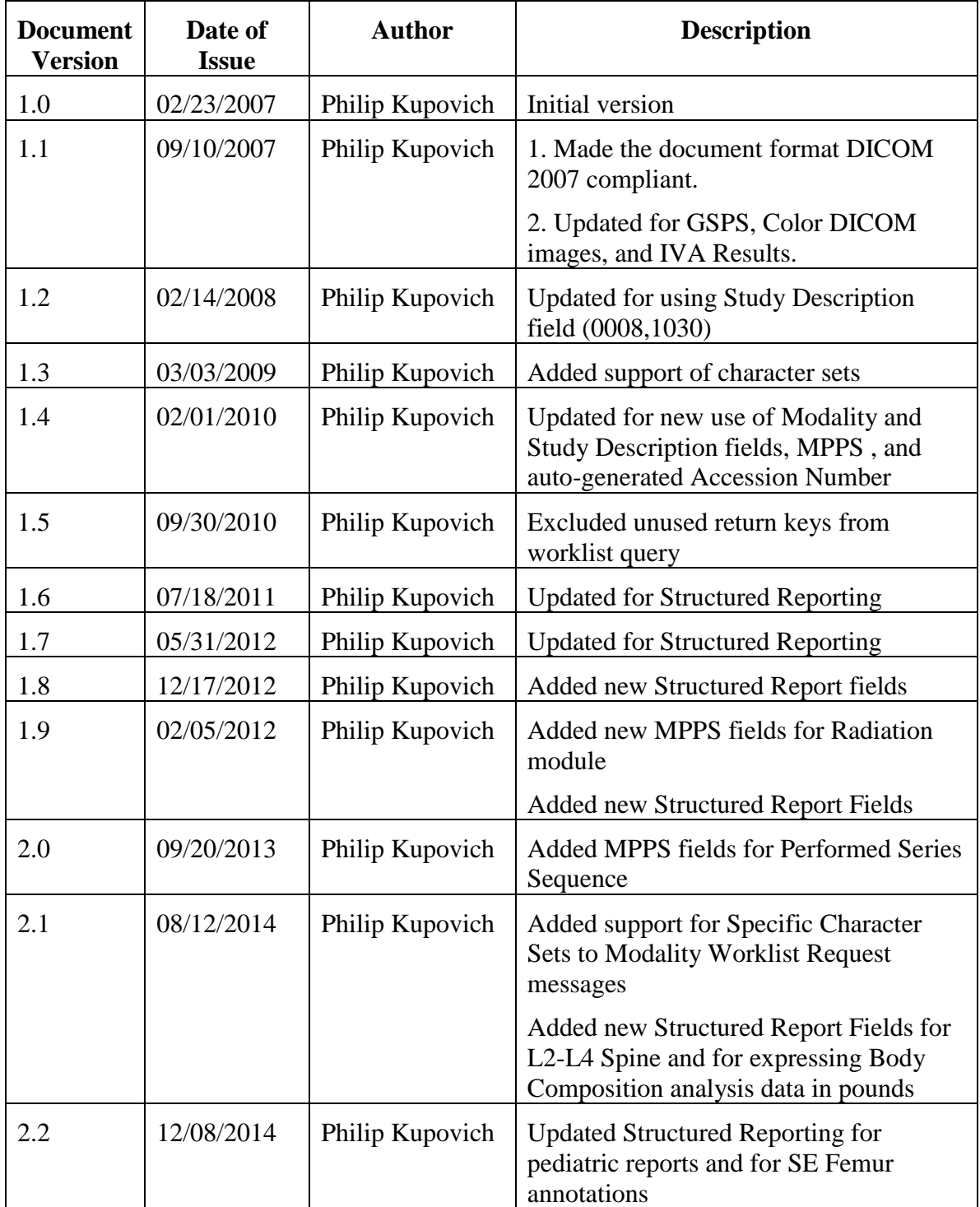

# <span id="page-6-0"></span>3.2. Audience

This document is intended for hospital staff, health system integrators, software designers or implementers. It is assumed that the reader has a working understanding of DICOM.

# <span id="page-6-1"></span>3.3. Definitions

This section provides the definitions of terms, acronyms, and abbreviations that are used throughout the document.

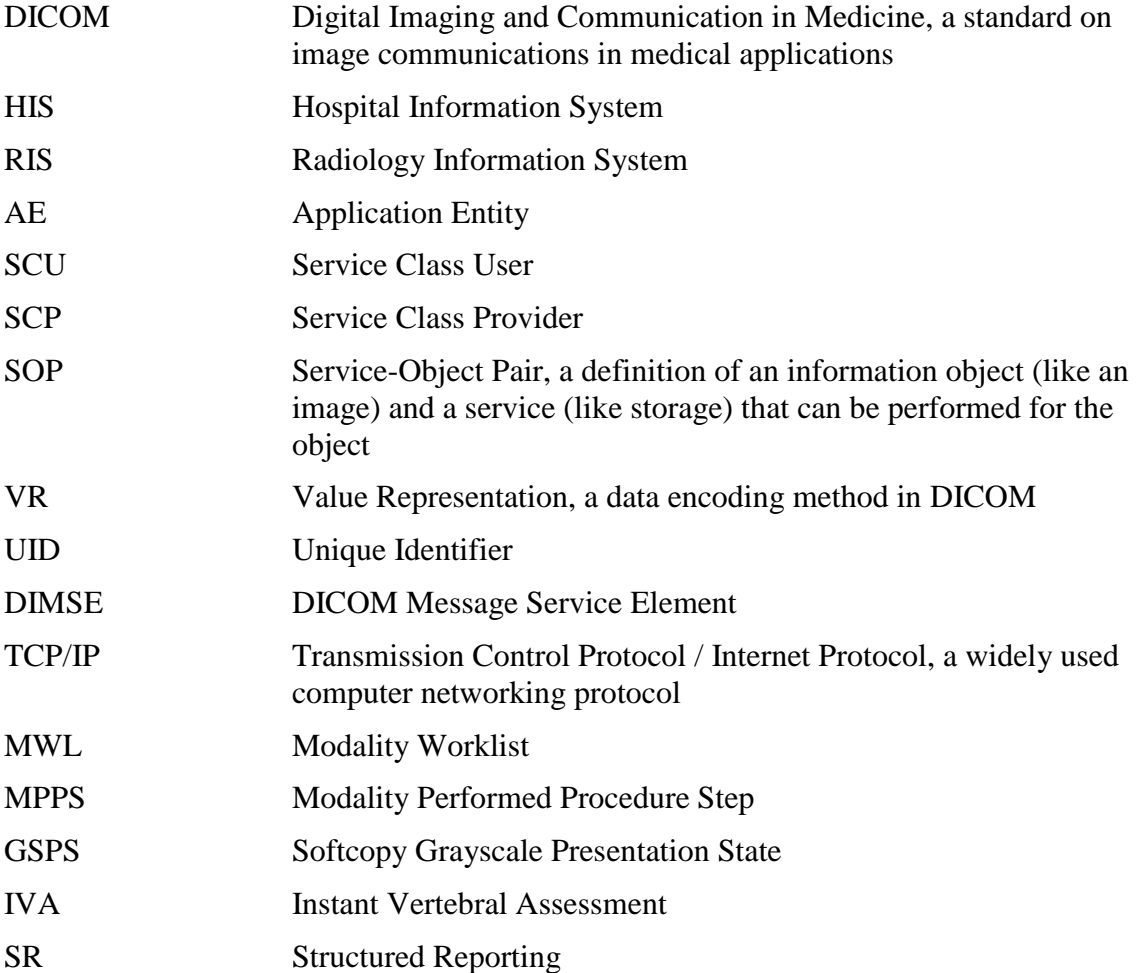

# <span id="page-6-2"></span>3.4. References

1. American College of Radiology - National Electrical Manufacturers Association (ACR-NEMA) Digital Imaging and Communications in Medicine V3.0-2007.

# <span id="page-7-0"></span>**4. Networking**

- <span id="page-7-1"></span>4.1. Implementation Model
- <span id="page-7-2"></span>**4.1.1. Application Data Flow**

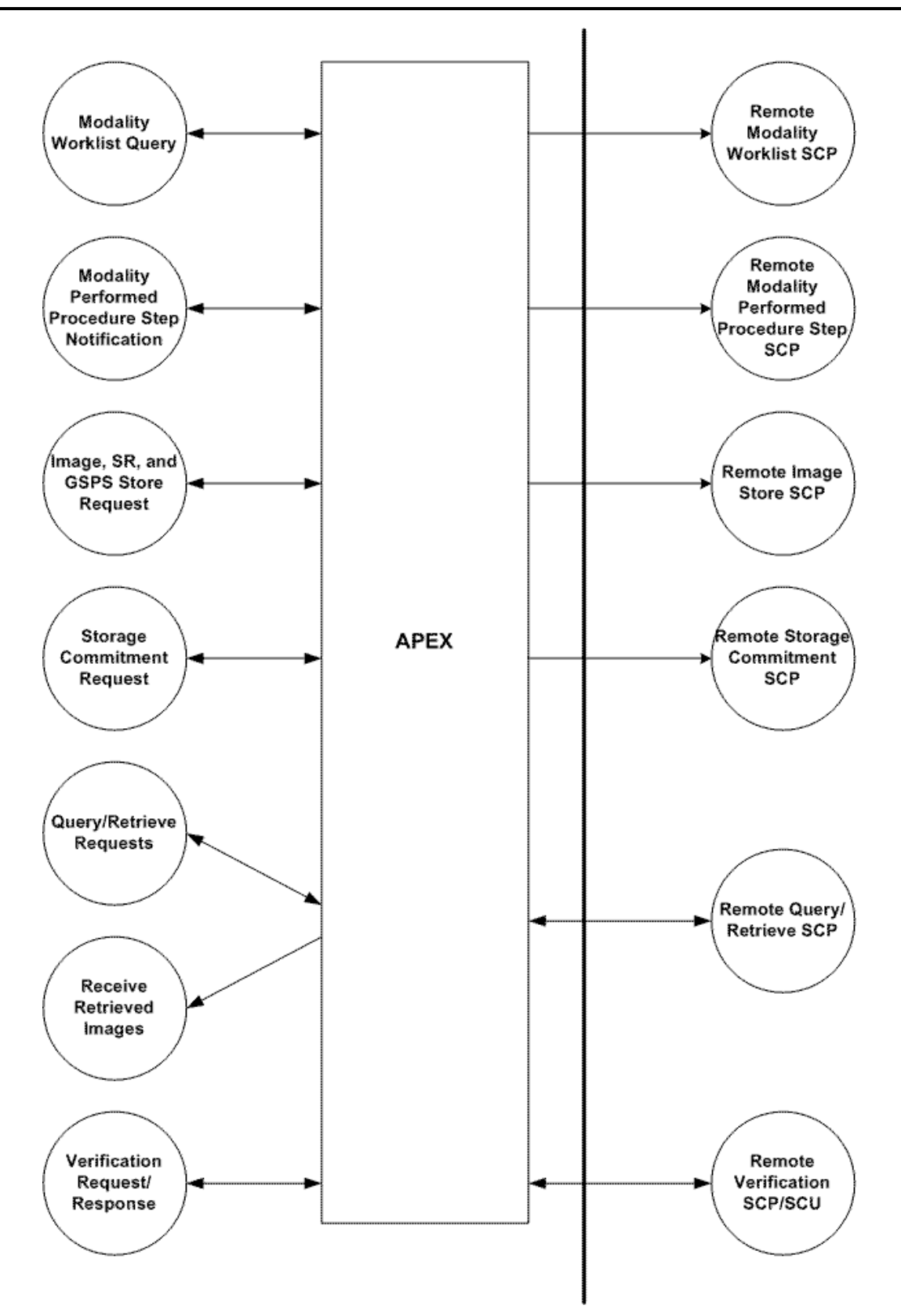

Figure 4.1-1. Application Data Flow Diagram

#### **4.1.1.1. Storage**

- 1. Apex AE generates a DICOM file and stores it locally.
- 2. Apex AE initiates an association with remote Storage SCP.
- 3. Apex AE pushes the file to the remote Storage SCP using C-STORE command, and then closes the association.

#### **4.1.1.2. Storage Commitment**

- 1. Apex AE initiates an association with remote Storage Commitment SCP.
- 2. Apex AE sends a Storage Commitment request to the remote Storage Commitment SCP using N-ACTION command, and then closes the association.
- 3. The remote Storage Commitment SCP initiates an association with APEX AE and uses N-EVENT-REPORT command to send a notification about Storage Commitment results, and then closes the association.

#### **4.1.1.3. Modality Worklist**

- 1. Apex AE initiates an association with remote Modality Worklist SCP.
- 2. Apex AE queries the Modality Worklist SCP to obtain Modality Worklist information using C-FIND command, and then closes the association.
- 3. Apex AE stores obtained Modality Worklist information in the local database.

#### **4.1.1.4. Modality Performed Procedure Step**

- 1. Apex AE initiates an association with remote Modality Performed Procedure Step SCP.
- 2. Apex AE notifies the MPPS SCP about started procedure using N-CREATE command, and then closes the association.
- 3. Apex AE initiates an association with remote MPPS SCP.
- 4. Apex AE notifies the MPPS SCP about completed or canceled procedure using N-SET command, and then closes the association.

#### **4.1.1.5. Query/Retrieve**

- 1. Apex AE initiates an association with remote Query/Retrieve SCP.
- 2. Apex AE queries the Query/Retrieve SCP to obtain the information about studies using C-FIND command, and then closes the association.
- 3. Apex AE initiates an association with remote Query/Retrieve SCP.
- 4. Apex AE sends a retrieve request using C-MOVE command.

- 5. Apex AE receives incoming C-STORE requests, extracts Apex scan data contained in a private group, and discards the rest of the DICOM message.
- 6. Apex AE closes the association.

#### **4.1.1.6. Verification SCU**

- 1. Apex AE initiates an association with remote Verification SCP.
- 2. Apex AE verifies the DICOM connectivity using C-ECHO command.
- 3. Apex AE closes the association.

#### **4.1.1.7. Verification SCP**

- 1. Remote Verification SCU initiates an association with APEX AE.
- 2. Remote Verification SCU verifies the DICOM connectivity using C-ECHO command.
- 3. Remote Verification SCU closes the association.

# <span id="page-10-0"></span>**4.1.2. Functional Definitions of AEs**

## **4.1.2.1. Functional Definition of Apex Application Entity**

#### **4.1.2.1.1. Storage SCU**

The user initiates sending DICOM files via the user interface. In addition to the image files, Apex AE may automatically generate GSPS files and IVA Results files for IVA scans, based on the configuration settings. SR files may be generated along with corresponding image files, or separately. Apex AE generates DICOM files, stores them locally, and puts corresponding entries in the queue. Immediately after this, it tries to send the files to specified Storage SCPs. In case of failure, it will retry sending files according to the configured queue settings. The user can monitor status of each queue entry, delete entries from the queue, and access the history via the user interface.

Storage SCPs may also be selected as Apex scan archive locations. In this case DICOM files will also include private Apex scan data, for subsequent restoring using the Query/Retrieve service. The SCP network parameters and study DICOM information associated with an Apex scan will be saved in the local database, to be able to locate a scan and perform Retrieve without preceding Query.

#### **4.1.2.1.2. Storage Commitment**

If given DICOM Storage destination is configured in Apex to use Storage Commitment, then upon successful completion of Storage request, Apex AE writes a queue entry for the sent DICOM file. Upon next iteration of the queue execution, Apex AE issues Storage Commitment request. In case of failure, it will retry according to the configured queue settings. The user can monitor status of each queue entry and access the history via the user interface.

#### **4.1.2.1.3. Modality Worklist**

Worklist query may start automatically according to the configured schedule, or may be initiated by the user. Upon successful query, received results are stored in the local database and are accessible by the user via the user interface.

During receiving the worklist response items are counted and the query processing is stopped if the configurable limit of items is reached. The Worklist results older than configured number of days will be cleared with the next Worklist update.

In case of failure of scheduled automatic query, the Apex AE will retry it according to configured settings. In case of failure of user-initiated query, no retry attempts will be made.

#### **4.1.2.1.4. Modality Performed Procedure Step**

The Apex AE performs the creation of a MPPS Instances automatically whenever images are acquired, if all of the following conditions are met:

- MPPS is enabled
- Images are acquired for a study selected from Worklist

After all images for a study are acquired, or the acquisition is aborted, the Apex AE automatically issues corresponding "Complete" or "Discontinued" update.

In case of failure, the Apex AE will retry the entire flow according to the configuration settings.

#### **4.1.2.1.5. Query/Retrieve**

#### **4.1.2.1.5.1. Query**

The user can initiate the query. Query is performed on Study level. Upon receipt of a successful response from the SCP, the Apex AE displays the received results.

#### **4.1.2.1.5.2. Retrieve**

The user initiates the retrieve operation. For retrieve parameters, the Apex application may either use the study information obtained from the query, or use the information previously saved in the local database at the time when images were sent to a remote SCP. In first case, the Retrieve operation is performed on Study level, and in second case on Series level. The Apex AE Title is specified as Move Destination.

#### **4.1.2.1.5.3. Receive Data**

Upon startup, Apex application listens for incoming association requests. Upon receiving and accepting a C-STORE request, the application parses received DICOM message. If the message contains private Apex scan data, the application extracts it and restores Apex scan into the system. The rest of the DICOM message content is discarded.

#### **4.1.2.1.6. Verification SCU**

The user may send a verification request to any SCP the Apex AE is configured to use.

#### **4.1.2.1.7. Verification SCP**

The Apex application listens for incoming verification requests. Upon receiving a request, it sends back a response.

## <span id="page-13-0"></span>**4.1.3. Sequencing of Real-World Activities**

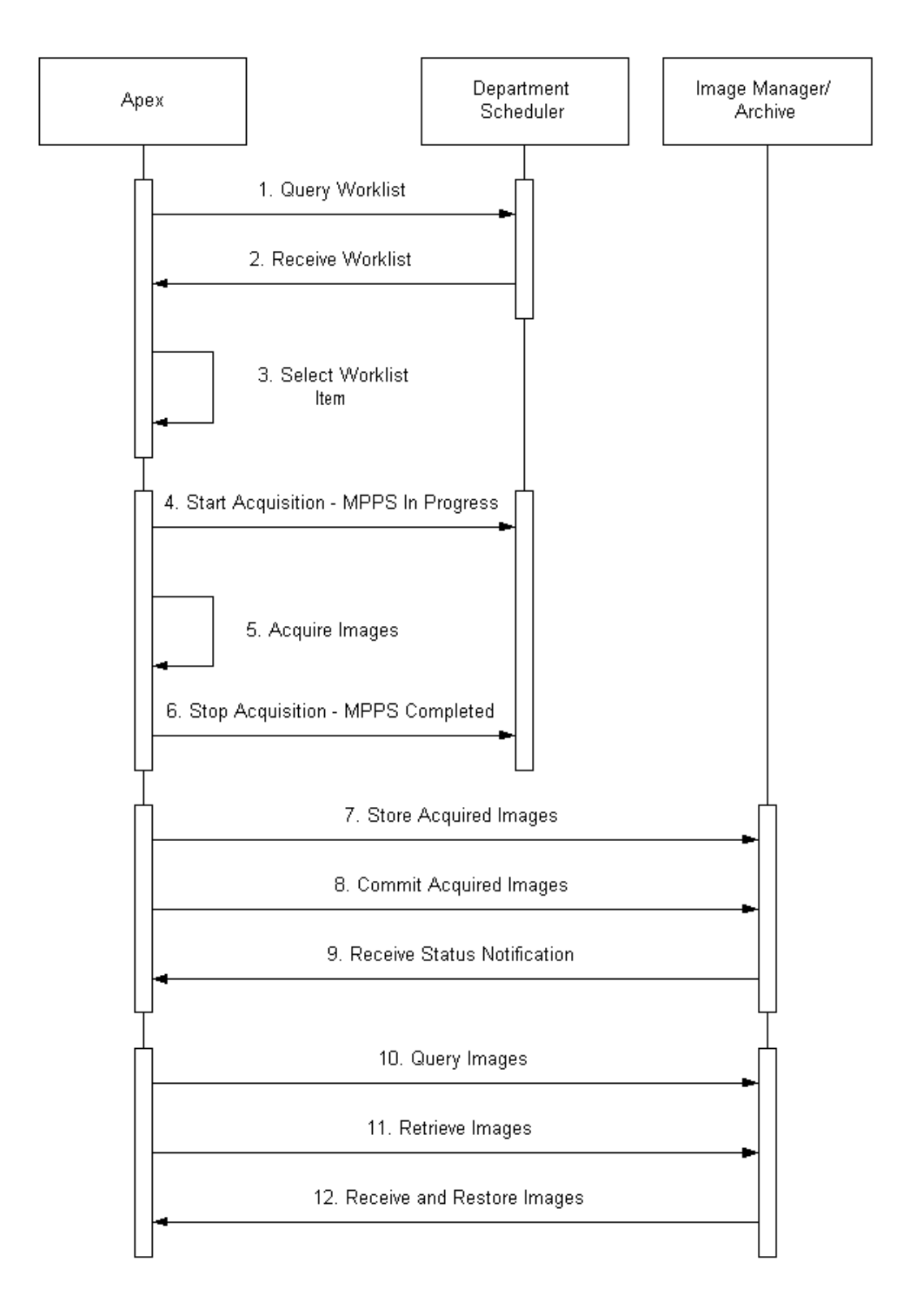

Figure 4.1-2. Sequencing of real-world activities

Following steps may be performed under normal scheduled workflow conditions:

- 1. Query Modality Worklist
- 2. Receive Modality Worklist
- 3. Select a procedure from Worklist
- 4. Start image acquisition. Send MPPS In Progress only if:
	- a. Procedure is obtained from Worklist, and not entered manually
	- b. Apex field "Study name" (mapped to a certain Worklist attribute) contains study name that is also configured as one of the available exam types in Apex.
- 5. Acquire images
- 6. Stop image acquisition. If MPPS In Progress was sent, then send MPPS Completed or Discontinued:
	- a. Send MPPS Completed if all scans configured for that Apex exam type are performed
	- b. Send MPPS Discontinued if not all scans configured for that Apex exam type are performed
- 7. Store acquired images
- 8. Commit acquired images, if configured so
- 9. Receive notification report about commitment status
- 10. Query images
- 11. Retrieve images
- 12. Receive images. Restore images if they contain Apex scan data.

## <span id="page-14-0"></span>4.2. AE Specifications

## <span id="page-14-1"></span>**4.2.1. Apex Application Entity Specification**

#### **4.2.1.1. SOP Classes**

Apex application provides Standard Conformance to the following DICOM V3.0 SOP Classes:

#### **Table 4.2-1.**

#### **SOP Classes**

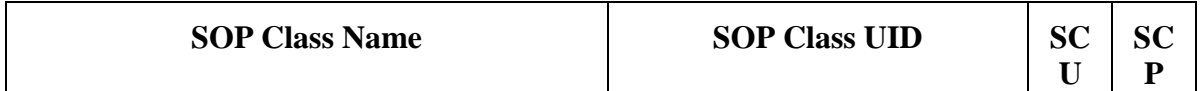

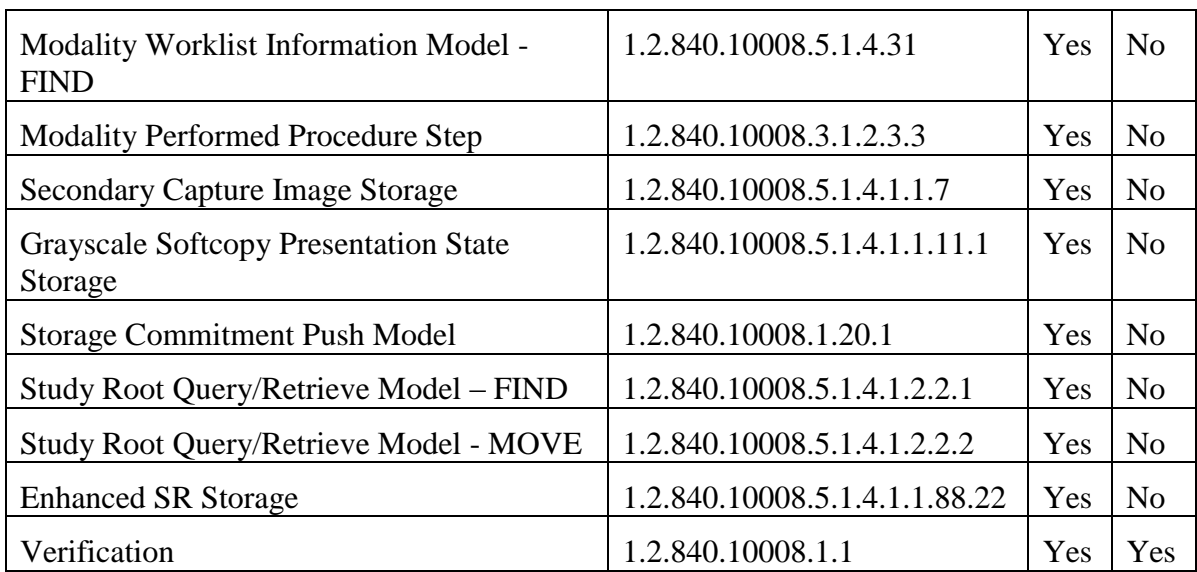

#### **4.2.1.2. Association Policies**

#### **4.2.1.2.1. General**

The DICOM standard application context name for DICOM 3.0 is always proposed:

#### **Table 4.2-2.**

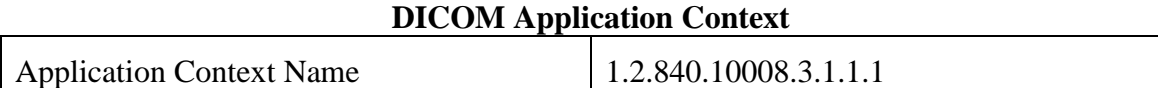

#### **4.2.1.2.2. Number Of Associations**

Maximum number of simultaneous associations initiated for each activity:

#### **Table 4.2-3.**

#### **Number of Initiated Associations**

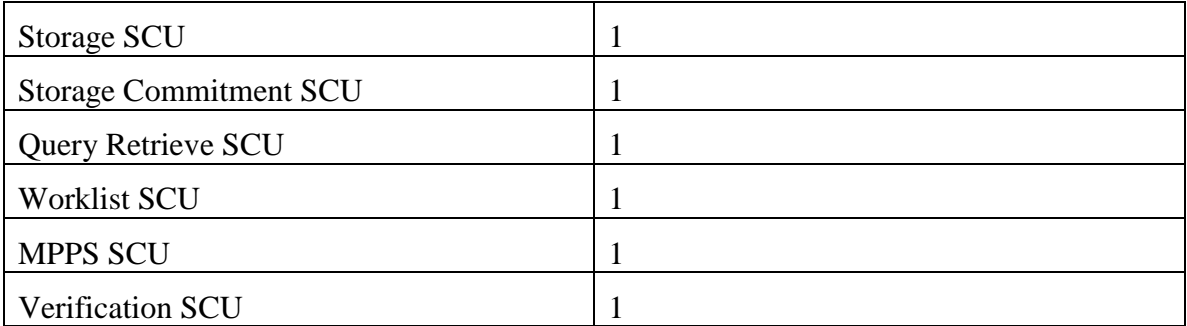

Maximum number of accepted simultaneous associations:

#### **Table 4.2-3.**

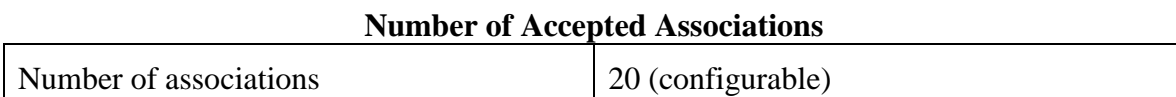

#### **4.2.1.2.3. Asynchronous Nature**

The Apex AE does not support asynchronous communications.

#### **Table 4.2-4.**

#### **Asynchronous Nature**

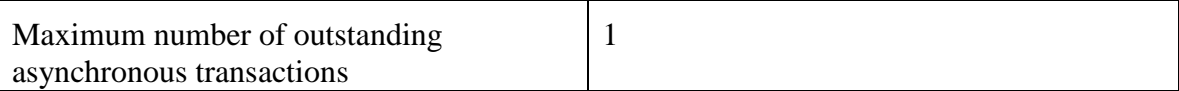

#### **4.2.1.2.4. Implementation Identifying Information**

The Implementation Identifying Information for the Apex AE is:

#### **Table 4.2-5.**

#### **Implementation Identifying Information**

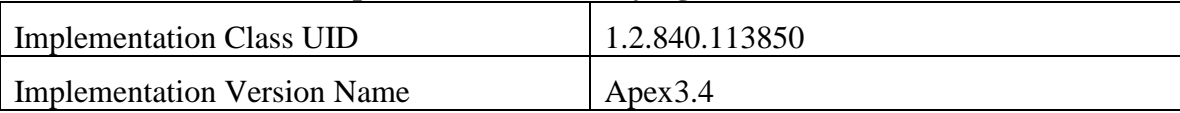

#### **4.2.1.3. Association Initiation Policy**

#### **4.2.1.3.1. Activity – Send Images**

#### **4.2.1.3.1.1. Description and Sequencing of Activities**

A user can select scans and request them to be sent to multiple destinations (images and/or SRs). Based on the configuration settings, additional IVA Results file and GSPS file may be automatically generated for IVA scans. Each request is forwarded to the send queue and processed individually. If GSPS file is generated along with image file, both files are treated as one queue entry. If IVA Results file is generated, it is treated as a

separate queue entry. If the same scan is requested to be sent to multiple destinations, there is a separate queue entry for each destination. Each request is processed immediately after forwarding to the send queue. Requests are processed in the same order as they were initially entered. For image/GSPS files pair, a GSPS file is attempted to be sent only after the image file was successfully sent.

The Apex AE initiates an association with Storage SCP AE specified in the first queue entry, and sends files using C-STORE Request. For the subsequent queue entries, the Apex AE issues C-STORE Requests over the same association as long as each following queue entry specifies the same Storage SCP AE. If an entry specifies a different AE, Apex closes the current association and opens a new one with specified new Storage SCP.

If an association cannot be established with the Storage SCP, or if the C-STORE Response from the Storage SCP contains a status other than Success or Warning, the related send queue entry is marked as pending. The Apex AE will retry sending files for pending queue entries according to the configured settings. For image/GSPS file pair, if an image file was successfully sent, and sending the GSPS file failed, the Apex AE will retry to send only the GSPS file.

After exercising maximum number of attempts to send files for a queue entry, the entry is marked as failed, and no further attempts will be performed.

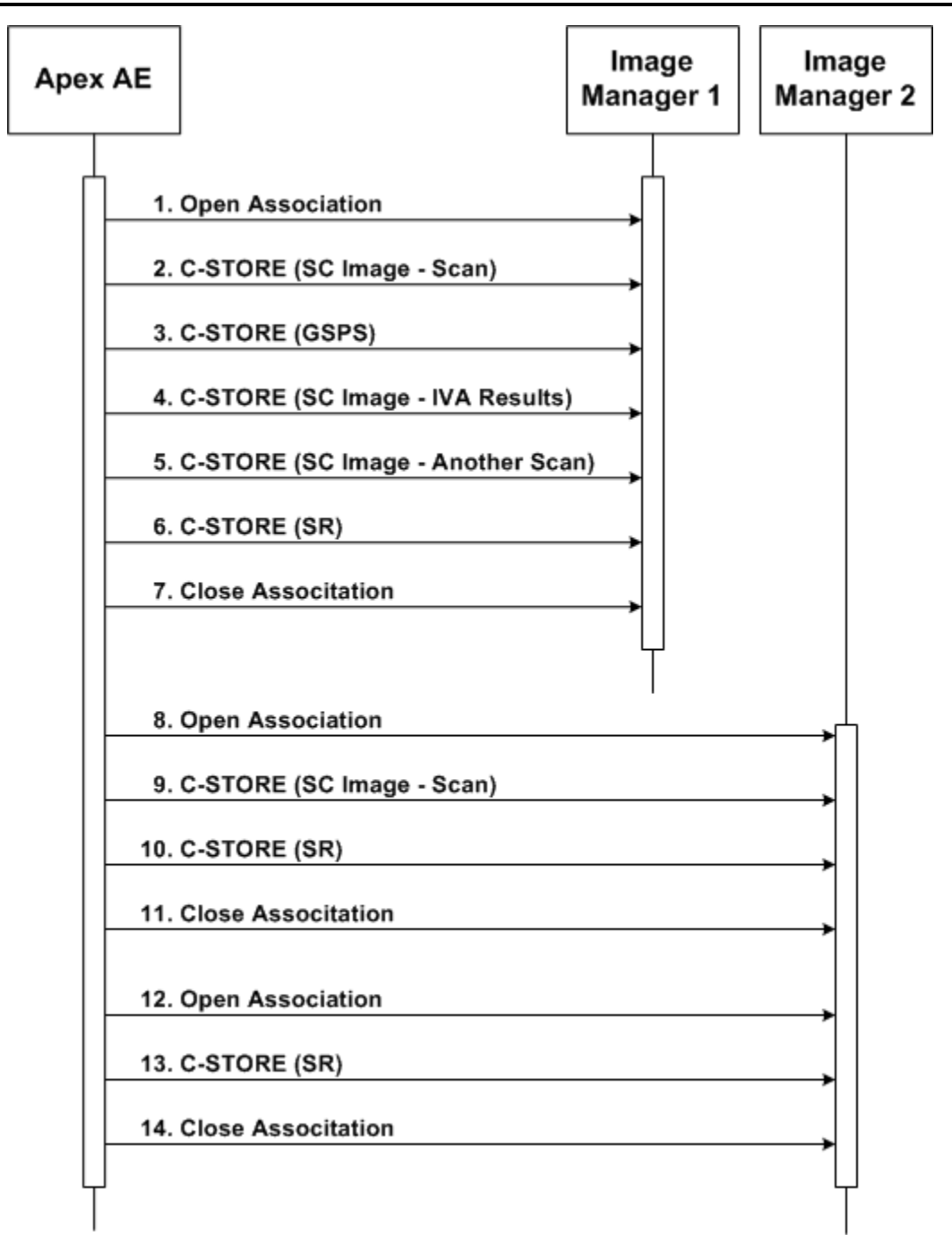

Figure 4.2-1. Sequencing of Activity – Send Images

A possible sequence of interactions between the Apex AE and an Image Manager (e.g. a storage or archive device supporting the Storage SOP Classes as an SCP) is illustrated in Figure 4.2-1:

1. The Apex AE opens an association with the Image Manager.

- 2. An SC image for acquired scan is transmitted to the Image Manager using a C-STORE request and the Image Manager replies with a C-STORE response (status success).
- 3. A GSPS instance is transmitted to the Image Manager using a C-STORE request and the Image Manager replies with a C-STORE response (status success).
- 4. An SC image for IVA Results is transmitted to the Image Manager using a C-STORE request and the Image Manager replies with a C-STORE response (status success).
- 5. An SC image for another acquired scan is transmitted to the Image Manager using a C-STORE request and the Image Manager replies with a C-STORE response (status success).
- 6. A matching SR instance is transmitted to the Image Manager using a C-STORE request and the Image Manager replies with a C-STORE response (status success).
- 7. The Apex AE closes the association with the Image Manager.
- 8. The Apex AE opens an association with another Image Manager.
- 9. An SC image for acquired scan is transmitted to the Image Manager using a C-STORE request and the Image Manager replies with a C-STORE response (status success).
- 10. A matching SR instance is transmitted to the Image Manager using a C-STORE request and the Image Manager replies with a C-STORE response (status success).
- 11. The Apex AE closes the association with the Image Manager.
- 12. The Apex AE opens an association with Image Manager.
- 13. An SR instance (without a matching SC image) is transmitted to the Image Manager using a C-STORE request and the Image Manager replies with a C-STORE response (status success).
- 14. The Apex AE closes the association with the Image Manager.

NOTE: Many other message sequences are possible depending on the number of scans to be stored, scan types, number of destinations, and configuration settings.

#### **4.2.1.3.1.2. Proposed Presentation Contexts**

#### **Table 4.2-6.**

#### **Proposed Presentation Contexts for Activity – Send Images**

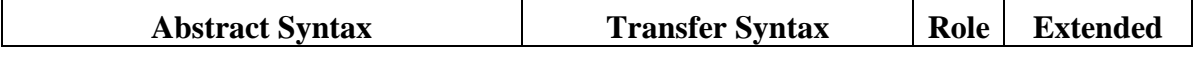

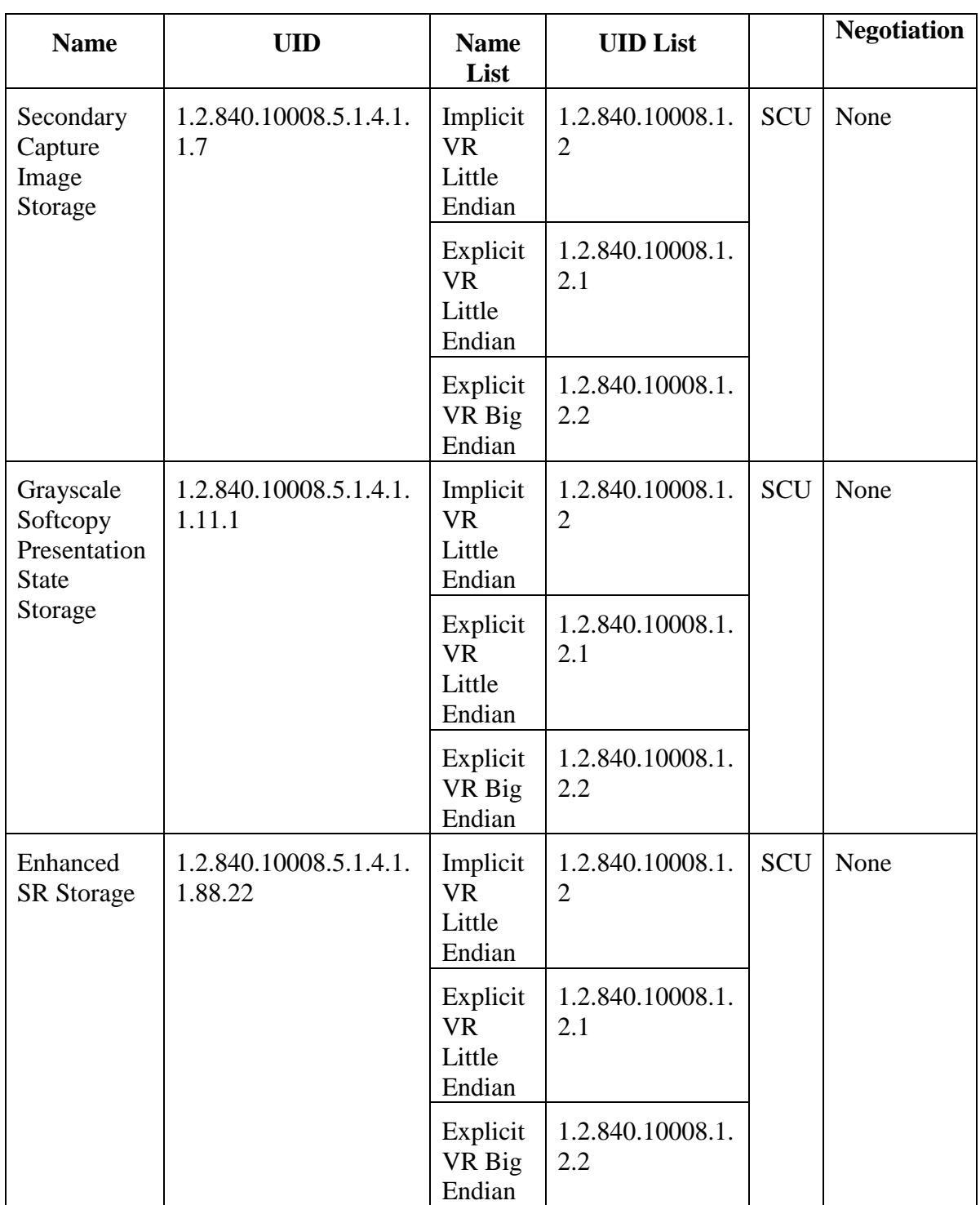

#### **4.2.1.3.1.3. SOP Specific Conformance**

The behavior of Apex AE when encountering status codes in a C-STORE response is summarized in the table below:

| C-51 OKE KOPONSC Status Handling Denavior |                                      |                      |                                                                                                    |
|-------------------------------------------|--------------------------------------|----------------------|----------------------------------------------------------------------------------------------------|
| <b>Service</b><br><b>Status</b>           | <b>Further Meaning</b>               | <b>Error</b><br>Code | <b>Behavior</b>                                                                                                    |
| <b>Success</b>                            | <b>Success</b>                       | 0000                 | Job is marked as successful                                                                                                    |
| Warning                                   | Coercion of data<br>elements         | <b>B000</b>          | Job is marked as successful                                                                                                    |
| Warning                                   | Data set does not<br>match SOP class | <b>B007</b>          | Job is marked as successful                                                                                                    |
| Warning                                   | Elements discarded                   | <b>B006</b>          | Job is marked as successful                                                                                                    |
| Any other status codes                    |                                      |                      | Job is marked as pending. Status code and<br>contents of the Error Comment attribute<br>$(0000,0902)$ (if present) is logged and<br>accessible via the UI. Further retry attempts<br>will be made until maximum retry number is<br>reached, after which the job is marked as<br>failed. |

**Table 4.2-7. C-STORE Response Status Handling Behavior**

The behavior of Apex AE during communication failure is summarized in the table below:

#### **Table 4.2-8.**

#### **Communication Failure Behavior**

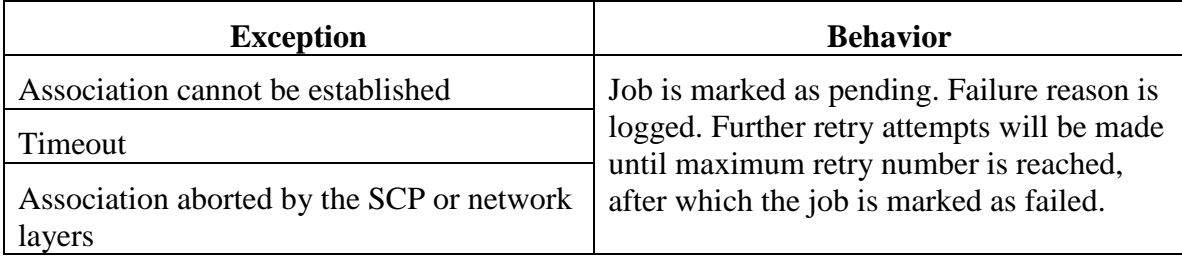

#### **4.2.1.3.2. Activity – Send Storage Commitment Request**

#### **4.2.1.3.2.1. Description and Sequencing of Activities**

After a scan image and/or SR (and a GSPS instance and an IVA Results image for IVA scans - if configured) are successfully sent to a destination, and the Apex AE is configured to treat this destination as Storage Commitment SCP, the Apex AE creates corresponding entries in the Storage Commitment queue. A separate queue entry is

created for each sent DICOM file. (I.e. if files sent for a scan are image, GSPS, and IVA Results, then 3 independent queue entries will be created).

The Storage Commitment queue processing starts recurrently according to the configured time interval. All new entries (created between two queue runs) and existing pending entries are processed at that time. Queue entries are processed in the same order as they were initially entered.

The Apex AE issues Storage Commitment Requests using N-ACTION command. Each request is issued in a separate association. The Apex AE does not process N-EVENT-REPORT messages within the same association as N-ACTION Requests. N-EVENT-REPORT messages are processed in separate associations initiated by the SCP.

If an association cannot be established with the Storage Commitment SCP, the related queue entry is marked as pending. The Apex AE will retry sending Storage Commitment Requests for pending queue entries according to the configured settings. After exercising maximum number of retry attempt, the entry is marked as failed, and no further attempts will be performed.

Upon receiving the N-ACTION Response containing status Success, the entry is marked to wait for corresponding N-EVENT-REPORT results. If N-ACTION Response containing status other than Success, the entry is marked as failed and no further retry attempts will be performed.

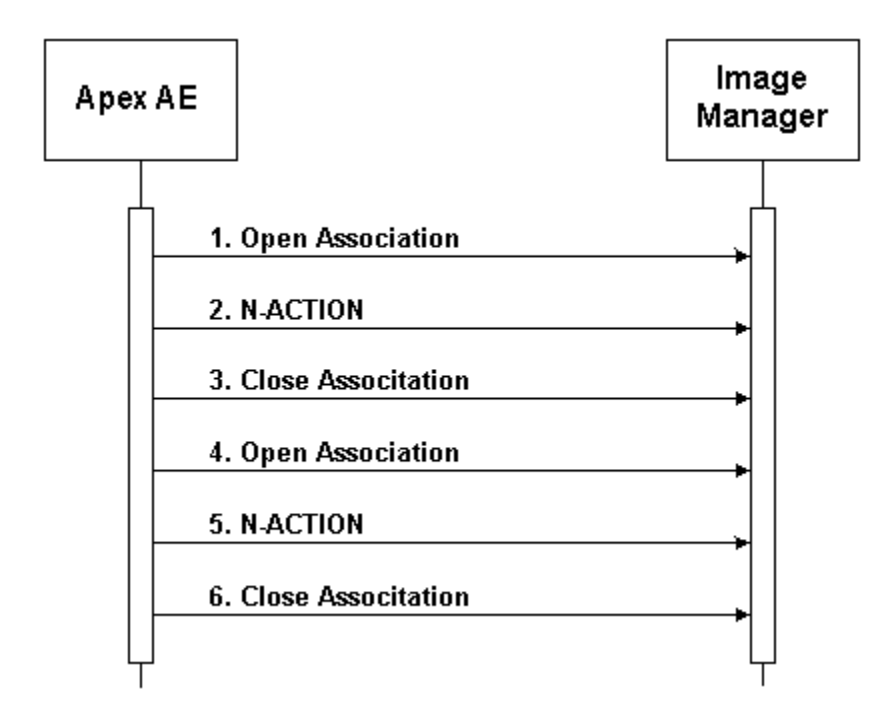

Figure 4.2-2. Sequencing of Activity – Storage Commitment

A possible sequence of interactions between the Apex AE and an Image Manager (e.g. a storage or archive device supporting the Storage Commitment SOP Classes as an SCP) is illustrated in Figure 4.2-1:

- 1. The Apex AE opens an association with the Image Manager.
- 2. An N-ACTION request is transmitted to the Image Manager to obtain storage commitment of previously transmitted SC images and GSPS instances. The Image Manager replies with a N-ACTION response indicating the request has been received and is being processed.
- 3. The Apex AE closes the association with the Image Manager.
- 4. The Apex AE opens another association with the Image Manager.
- 5. An N-ACTION request is transmitted to the Image Manager to obtain storage commitment of previously transmitted SC images and GSPS instances. The Image Manager replies with a N-ACTION response indicating the request has been received and is being processed.
- 6. The Apex AE closes the association with the Image Manager.

NOTE: Many other message sequences are possible depending on the number of SC images and GSPS instances to commit and configuration settings.

#### **4.2.1.3.2.2. Proposed Presentation Contexts**

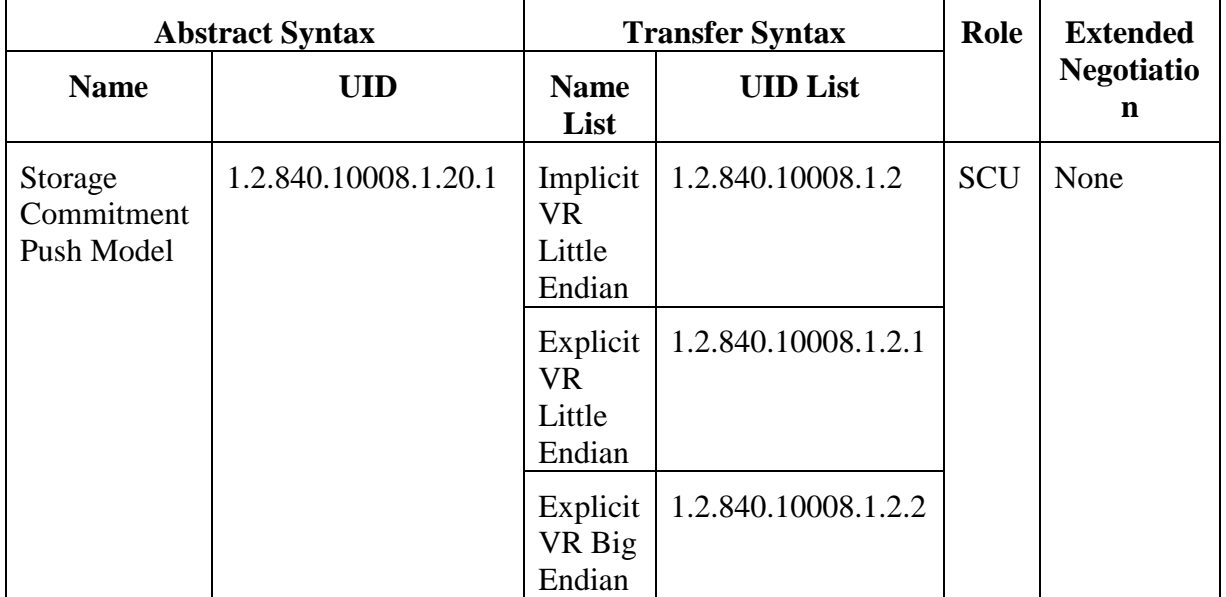

#### **Table 4.2-9.**

#### **Proposed Presentation Contexts for Activity – Send Storage Commitment Request**

#### **4.2.1.3.2.3. SOP Specific Conformance**

The behavior of Apex AE when encountering status codes in a C-STORE response is summarized in the table below:

#### **Table 4.2-10.**

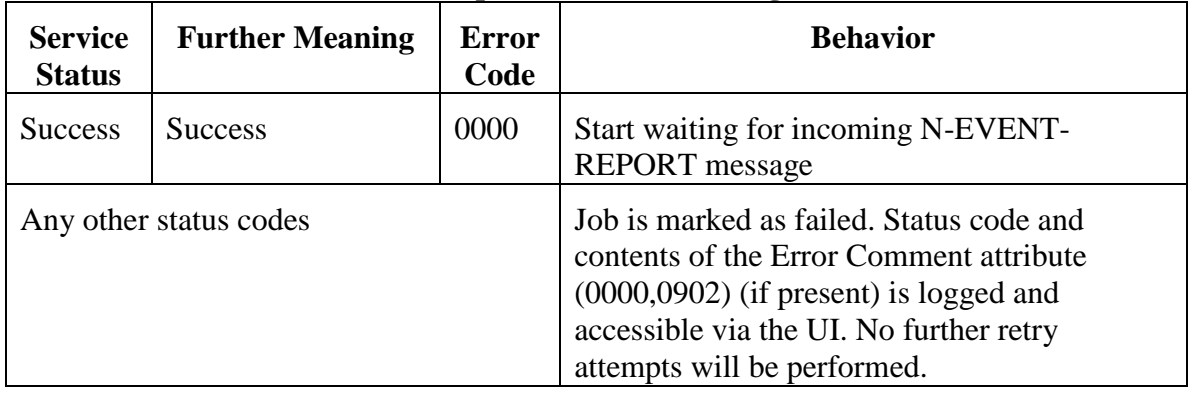

#### **C-STORE Response Status Handling Behavior**

The behavior of Apex AE during communication failure is summarized in the table below:

#### **Table 4.2-11.**

#### **Communication Failure Behavior**

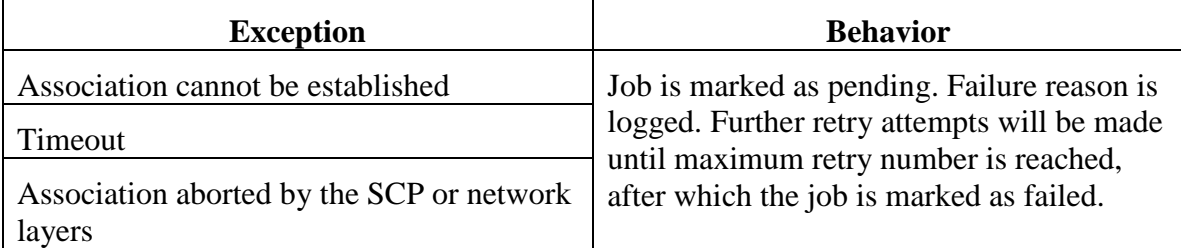

The Apex AE may issue N-ACTION Requests using Image-By-Image or Batch mode, according to the configuration settings. In Image-By-Image mode, a separate N-ACTION Request is issued for each SC image or GSPS instance. In Batch mode, an N-ACTION request is issued for a group of SC images and GSPS instances. If Batch mode is selected, then all images and GSPS instances sent for a group of scans selected by the user during a single DICOM Send operation, have the same Transaction UID (0008,1195) and are included into one N-ACTION Request.

#### **4.2.1.3.3. Activity – Worklist Update**

#### **4.2.1.3.3.1. Description and Sequencing of Activities**

The request for a Worklist Update is initiated by user interaction, i.e. pressing the buttons "Query" or "Detailed Query", or automatically according to the schedule, configurable by the user. With "Query" the automated query mechanism is performed immediately on request, while with "Detailed Query" a dialog to enter search criteria is opened and an interactive query can be performed.

The interactive Worklist Query will display a dialog for entering data as search criteria: Accession Number, Requested Procedure ID, Patient ID, and Patient Name. When the query is started on user request, only the data from the dialog will be inserted as matching keys into the query.

With automated worklist queries (including initiated by pressing the "Query" button) the Apex AE always requests all items for a procedure date range, Modality, and Scheduled Station AE Title. Each of these parameters is configurable by the user.

Upon initiation of the request, the Apex AE will build an identifier for the C-FIND request, will initiate an association to send the request and will wait for Worklist responses. After retrieval of each response, the Apex AE will access the local database to add or update patient demographic and procedure data. To protect the system from overflow, the Apex AE will limit the number of processed worklist responses to a configurable maximum. During receiving the worklist response items are counted and the query processing is stopped, by closing the association if the configurable limit of items is reached.

The Worklist results older than configured number of days will be cleared with the next Worklist update.

The Apex AE will initiate an association in order to issue a C-FIND request according to the Modality Worklist Information Model.

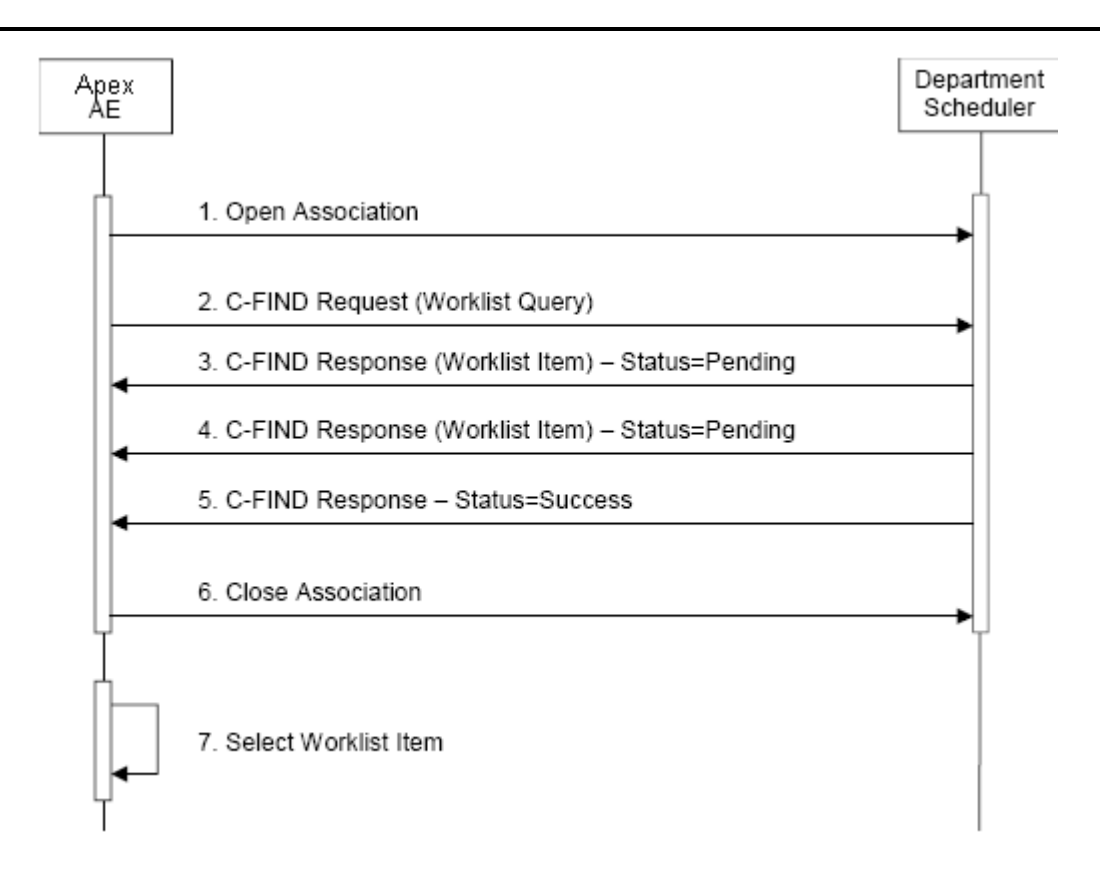

Figure 4.2-3. Sequencing of Activity – Worklist Update

A possible sequence of interactions between the Apex AE and a Departmental Scheduler (e.g. a device such as a RIS or HIS which supports the Modality Worklist SOP Class as an SCP) is illustrated in the Figure above:

- 1. The Apex AE opens an association with the Departmental Scheduler.
- 2. The Apex AE sends a C-FIND request to the Departmental Scheduler containing the Worklist Query attributes.
- 3. The Departmental Scheduler returns a C-FIND response containing the requested attributes of the first matching Worklist Item.
- 4. The Departmental Scheduler returns another C-FIND response containing the requested attributes of the second matching Worklist Item.
- 5. The Departmental Scheduler returns another C-FIND response with status Success indicating that no further matching Worklist Items exist. This example assumes that only 2 Worklist items match the Worklist Query.
- 6. The Apex AE closes the association with the Departmental Scheduler.
- 7. The user selects a Worklist Item from the Worklist and prepares to acquire new images.

#### **4.2.1.3.3.2. Proposed Presentation Contexts**

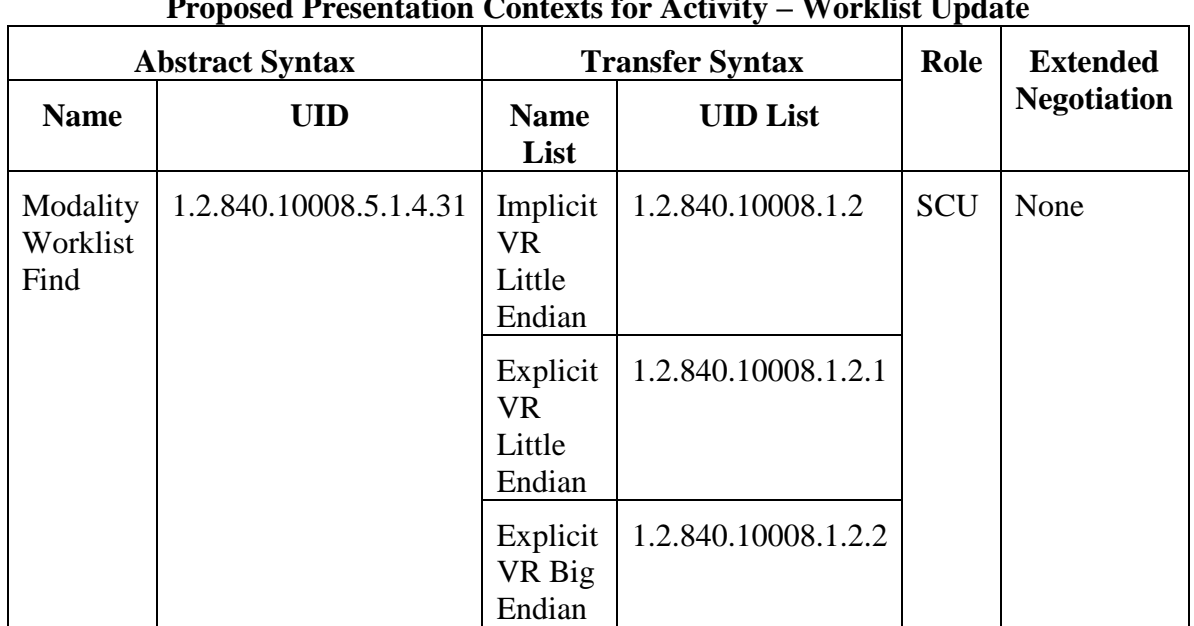

#### **Table 4.2-12.**

# **Proposed Presentation Contexts for Activity – Worklist Update**

#### **4.2.1.3.3.3. SOP Specific Conformance**

The following table describes the Apex AE behavior depending on Status Codes of messages received from the Worklist SCP.

#### **Table 4.2-13.**

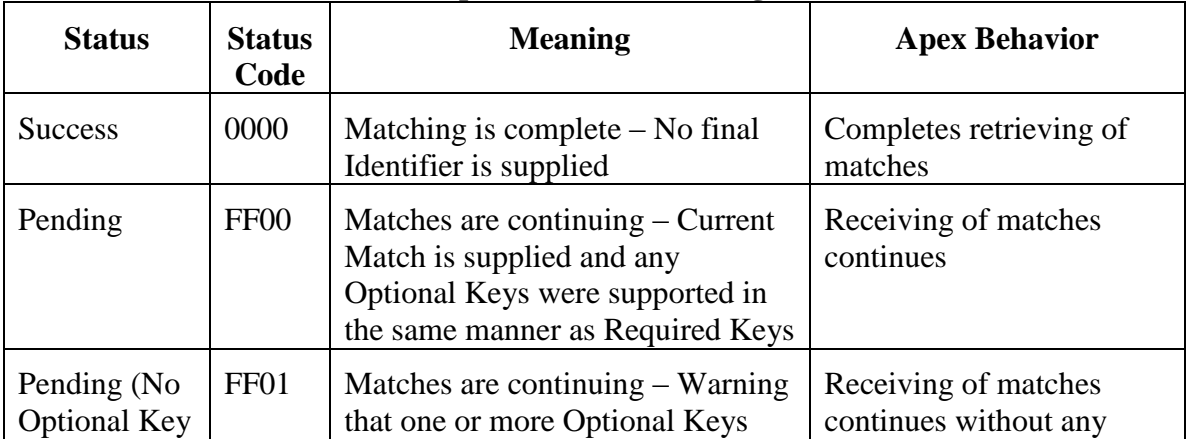

#### **C-FIND Response Status Handling Behavior**

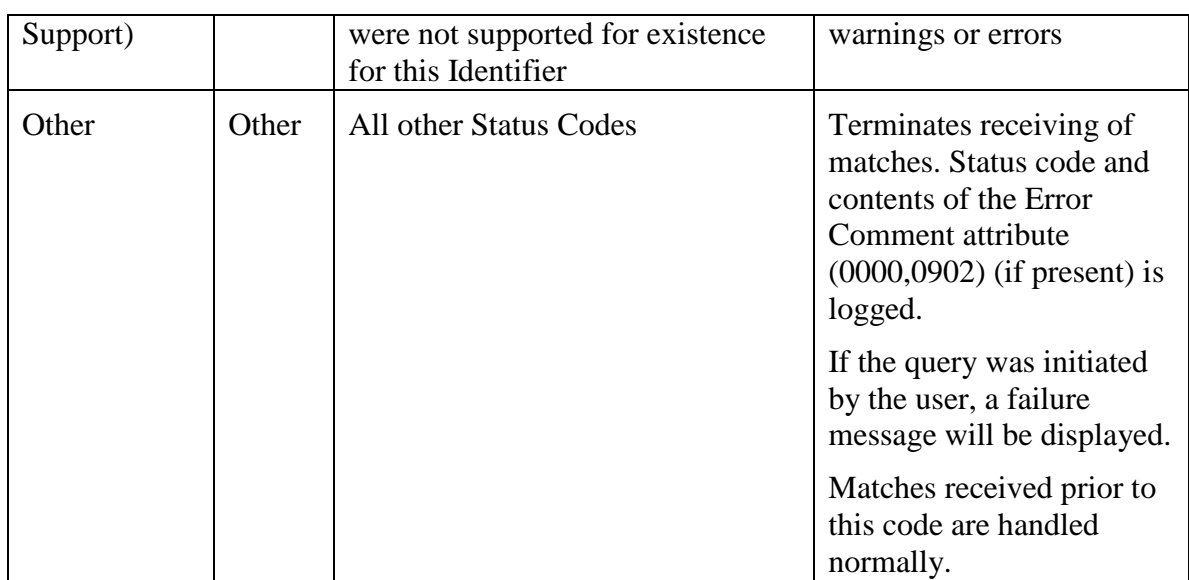

The behavior of Apex AE during communication failure is summarized in the table below:

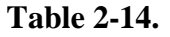

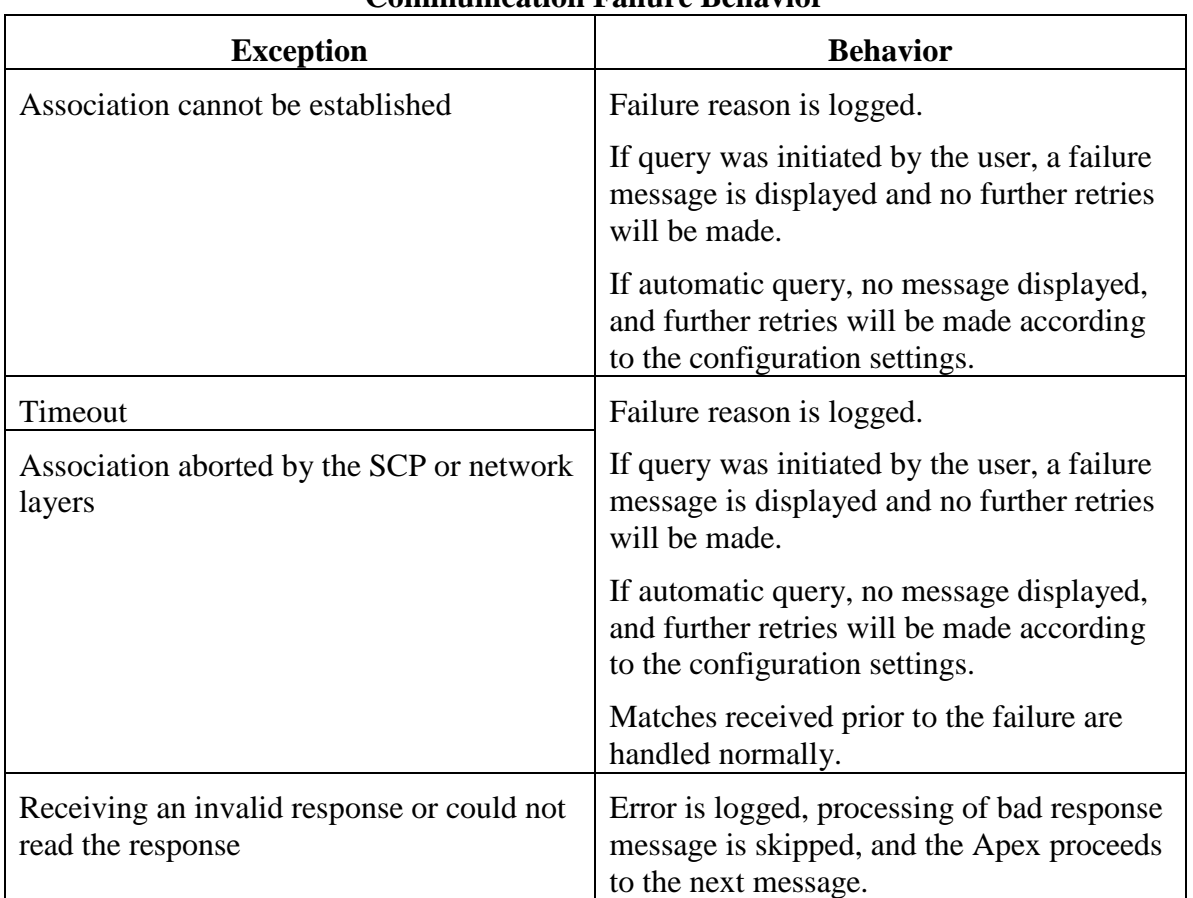

#### **Communication Failure Behavior**

Acquired images will always use the Study Instance UID specified for the Scheduled Procedure Step (if available). If an acquisition is unscheduled, a Study Instance UID will be generated locally.

The Table below provides a description of the Apex AE Worklist Request Identifier and specifies the attributes that are copied into the images. Unexpected attributes returned in a C-FIND response are ignored. Requested return attributes not supported by the SCP are set to have no value.

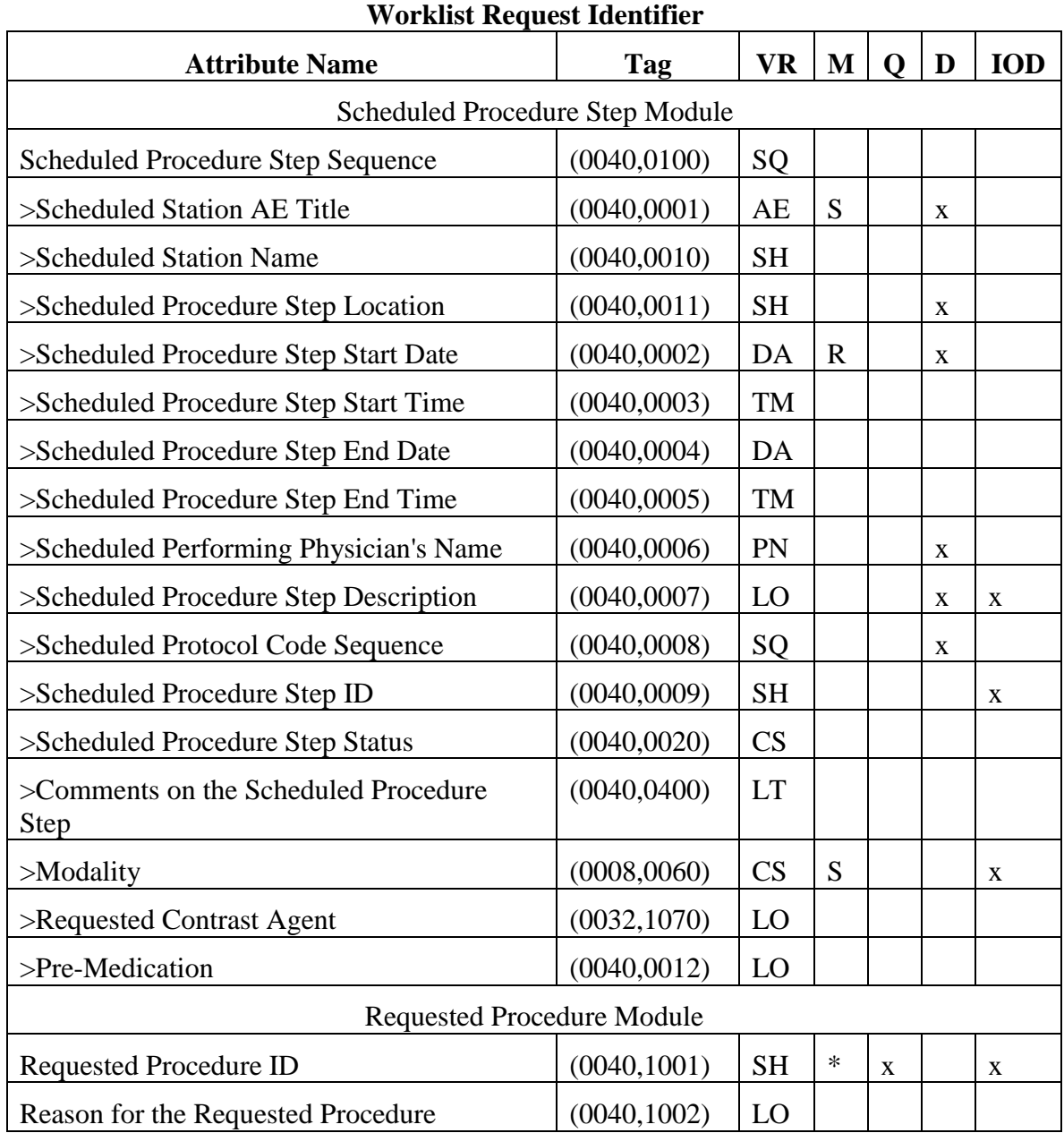

#### **Table 4.2-15.**

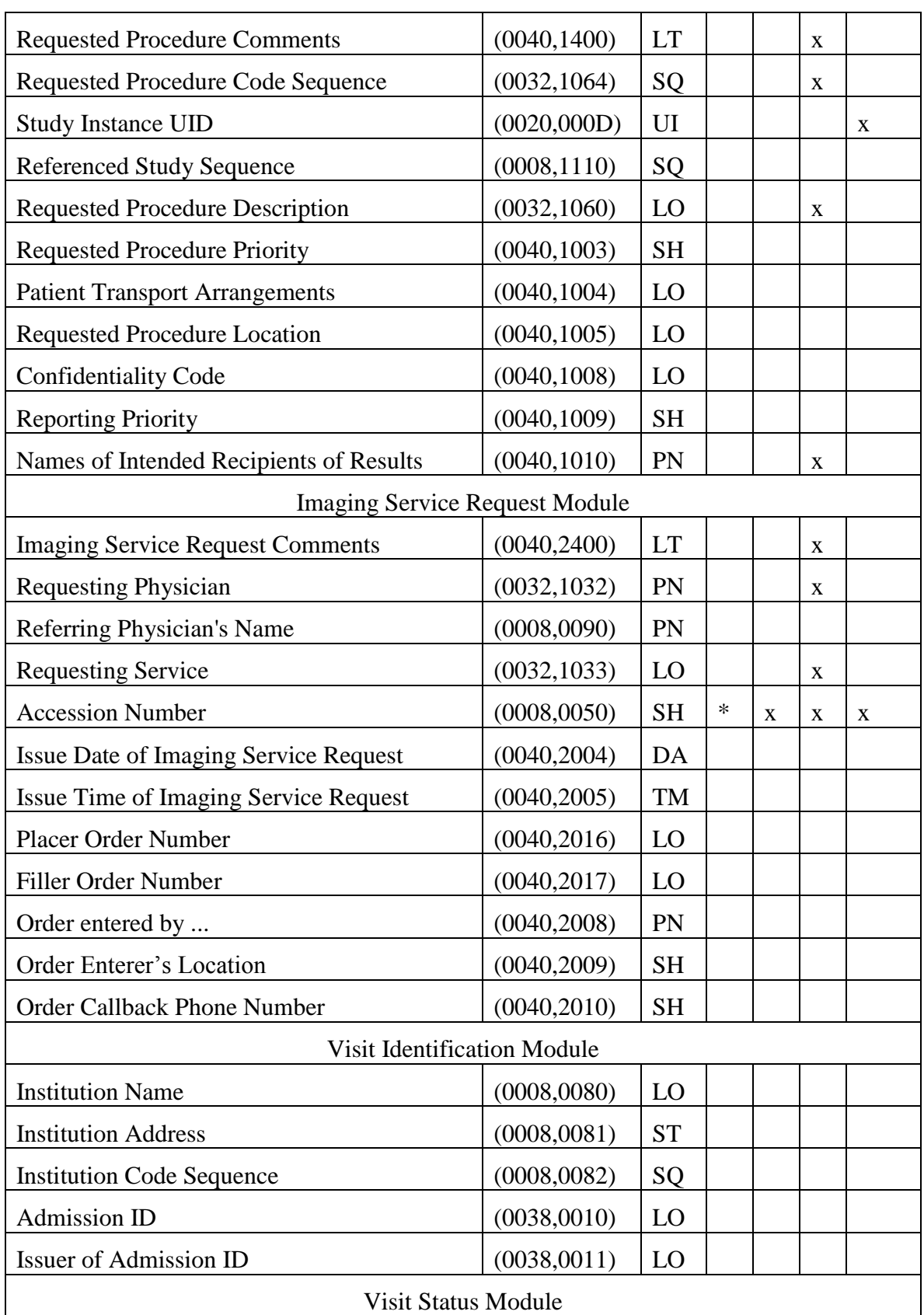

# **APEX DICOM Conformance Statement**

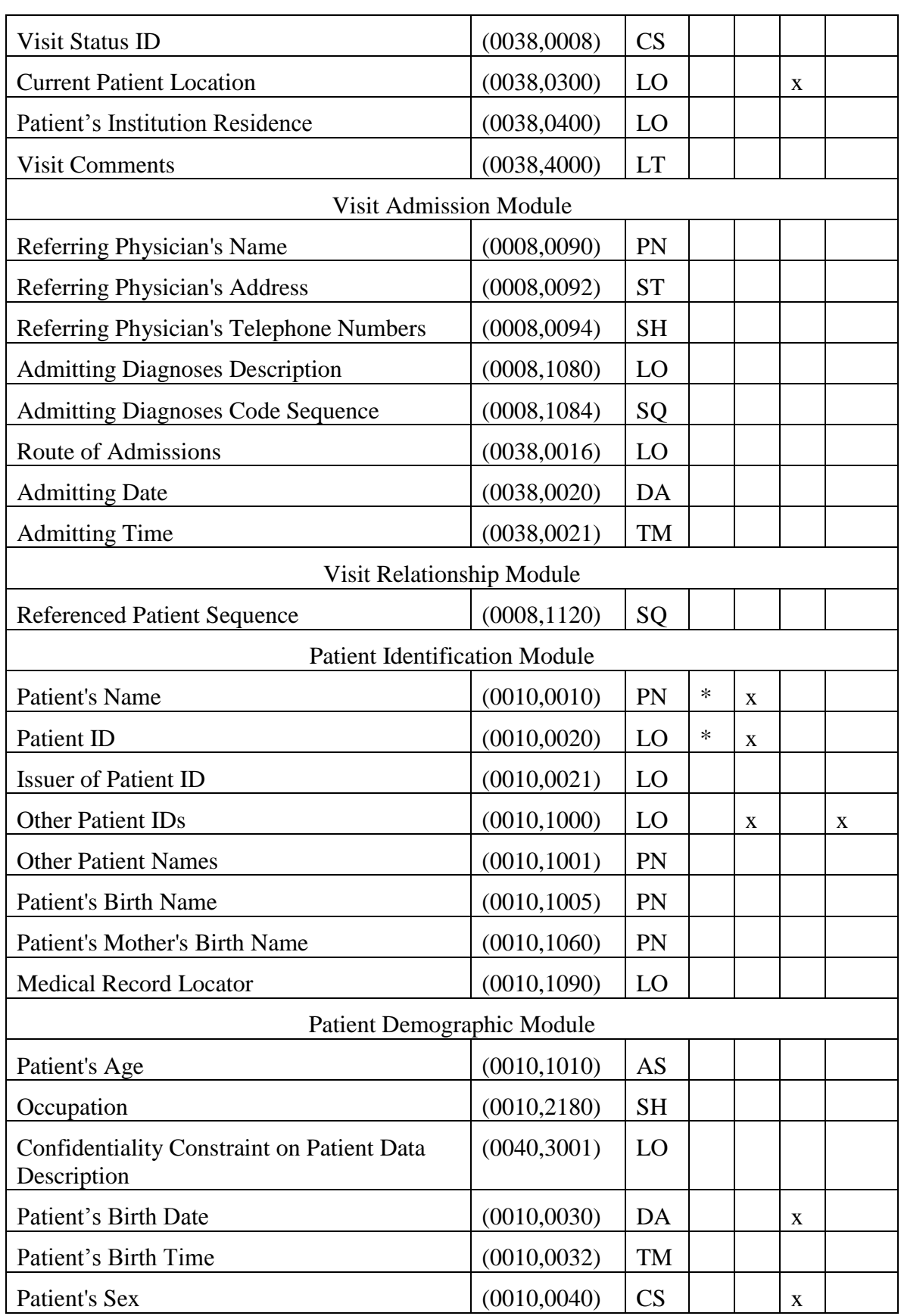

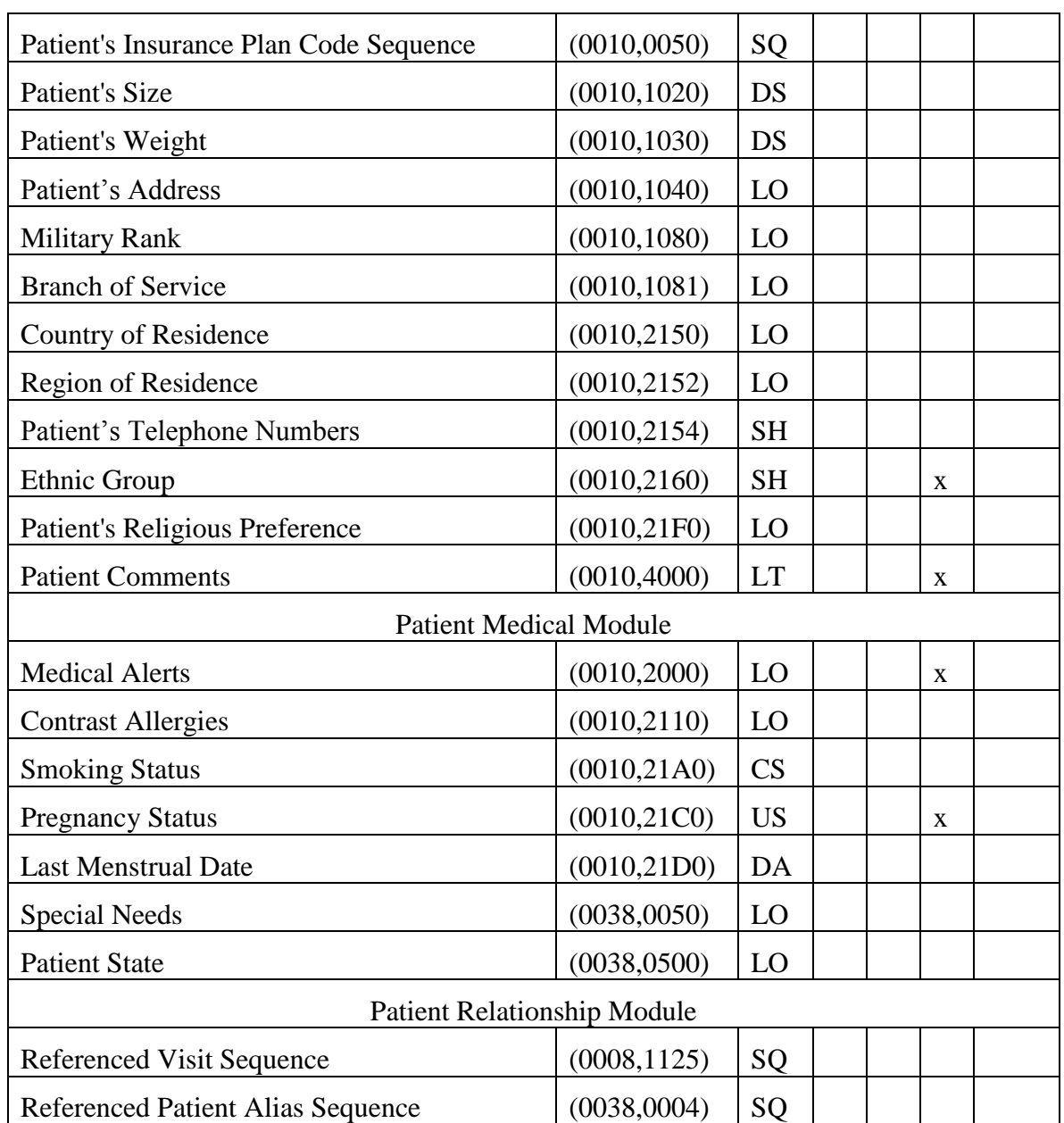

The above table should be read as follows:

- **Attribute Name**: Attributes supported to build an Apex Modality Worklist Request Identifier.
- **Tag**: DICOM tag for this attribute.
- **VR**: DICOM VR for this attribute.
- **M**: Matching keys for Worklist Update. A "S" will indicate that Apex will supply an attribute value for Single Value Matching, a "R" will indicate Range Matching and a "\*" will denote wildcard matching...
- **Q**: Interactive Query Key. An "x" " will indicate that Apex will supply this attribute as matching key, if entered in the Detailed Worklist Query dialog.
- **D**: Displayed keys. An "x" indicates that this worklist attribute is displayed to the user. (Also see note 1 below.)
- **IOD**: An "x" indicates that this Worklist attribute is included into all Object Instances created during performance of the related Procedure Step. (Also see note 2 below.)

**Note 1.** There are fields displayed by Apex, that can be mapped to any of the Worklist Return Keys:

- Patient Name
- Patient ID
- Patient ID2
- Ethnicity
- Patient Date of Birth
- $\bullet$  Sex
- Patient Weight
- Patient Height
- Referring Physician
- Procedure Code
- Study Name
- Start Date
- 3 HL7 fields

The Patient ID filed serves for Apex as a primary key to identify a patient, so it should be mapped to an attribute containing unique value for each patient, typically Patient ID attribute (0010,0020).

**Note 2.** There are fields included by Apex into Object Instances that can be mapped to any of the Worklist Return Keys:

- Patient Name
- Patient ID
- Ethnicity
- Patient Date of Birth
- Patient Sex
- Referring Physician

**Note 3.** All attributes other than Matching Keys serve as Return Keys. In addition, all Matching Keys without assigned values also serve as Return Keys.

**Note 4**. There is a field used by Apex as a primary key to identify a procedure. It is configurable to use Accession Number (0008,0050) or Study Instance UID (0008,1110) attribute.

#### **4.2.1.3.4. Activity – Acquire Images**

#### **4.2.1.3.4.1. Description and Sequencing of Activities**

An MPPS SOP Instance is created when the user starts acquiring images for a study selected from Worklist. (See section 4.1.2.1.4 for description of the conditions). The Apex AE initiates an association with MPPS SCP, issues N-CREATE Request with status "IN PROGRESS", and closes the association.

An MPPS SOP Instance is updated when the user acquires all images for a study ("COMPLETED") or aborts the study ("DISCONTINUED"). The Apex AE initiates an association with MPPS SCP, issues N-SET Request with status "IN PROGRESS", and closes the association.

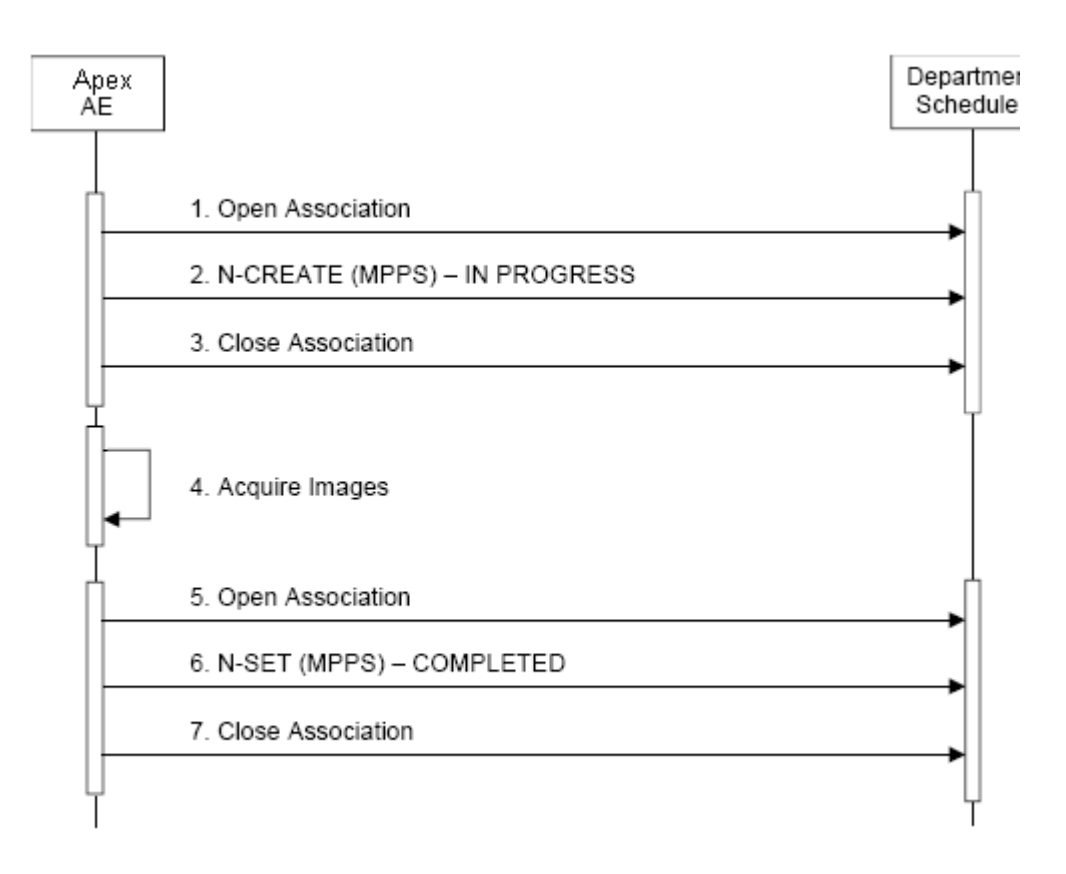

Figure 4.2-4. Sequencing of Activity – Acquire Images

A possible sequence of interactions between the Apex AE and a Departmental Scheduler (e.g. a device such as a RIS or HIS which supports the MPPS SOP Class as an SCP) is illustrated in Figure 4.2-4:

- 1. The Apex AE opens an association with the Departmental Scheduler.
- 2. The Apex AE sends an N-CREATE request to the Departmental Scheduler to create an MPPS instance with status of "IN PROGRESS" and create all necessary attributes. The Departmental Scheduler acknowledges the MPPS creation with an N-CREATE response (status success).
- 3. The Apex AE closes the association with the Departmental Scheduler.
- 4. All images are acquired and stored in the local database.
- 5. The Apex AE opens an association with the Departmental Scheduler.
- 6. The Apex AE sends an N-SET request to the Departmental Scheduler to update the MPPS instance with status of "COMPLETED" and set all necessary attributes. The Departmental Scheduler acknowledges the MPPS update with an N-SET response (status success).
- 7. The Apex AE closes the association with the Departmental Scheduler.

## **4.2.1.3.4.2. Proposed Presentation Contexts**

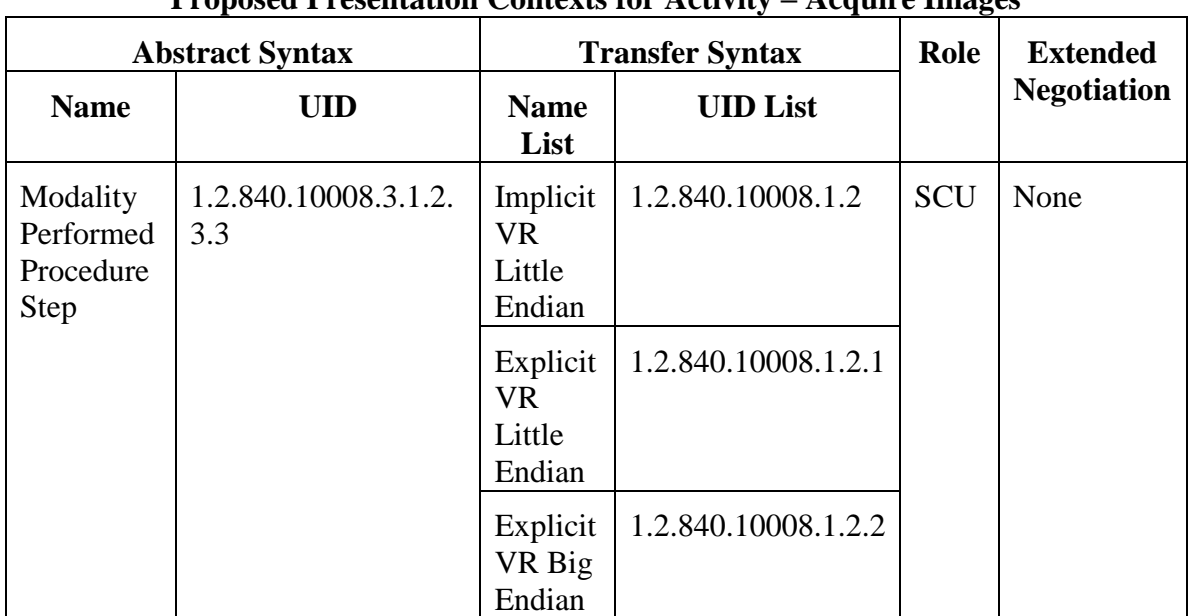

# **Table 4.2-16. Proposed Presentation Contexts for Activity – Acquire Images**
# **4.2.1.3.4.3. SOP Specific Conformance**

The following table describes the Apex AE behavior depending on Status Codes of messages received from the MPPS SCP.

### **Table 4.2-17.**

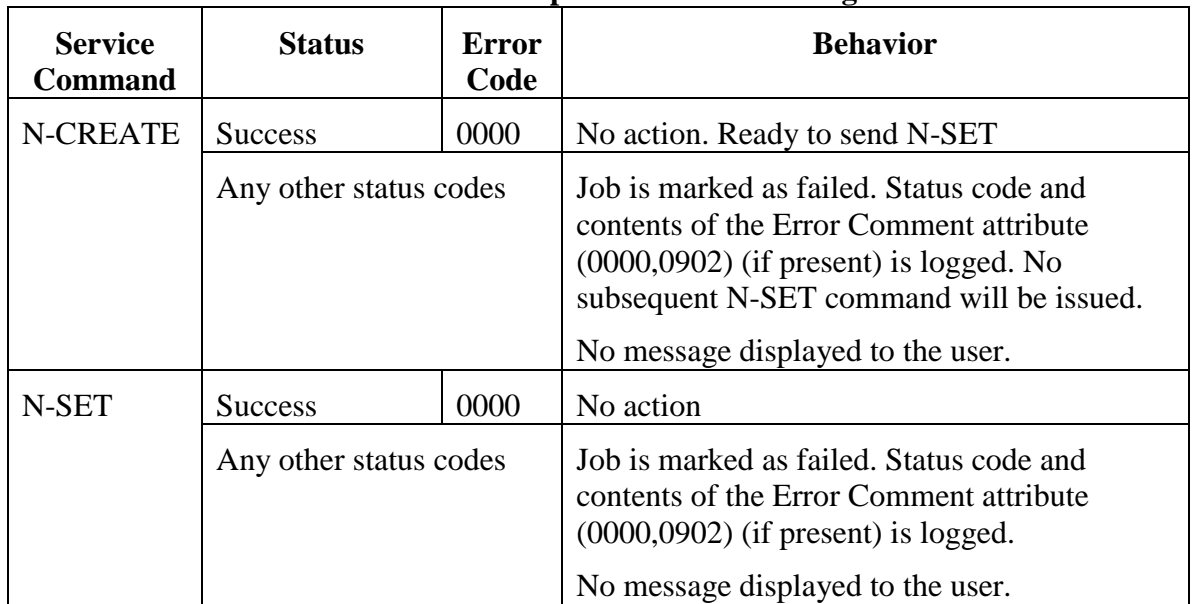

### **N-CREATE / N-SET Response Status Handling Behavior**

The behavior of Apex AE during communication failure is summarized in the table below:

# **Table 4.2-18.**

#### **Communication Failure Behavior**

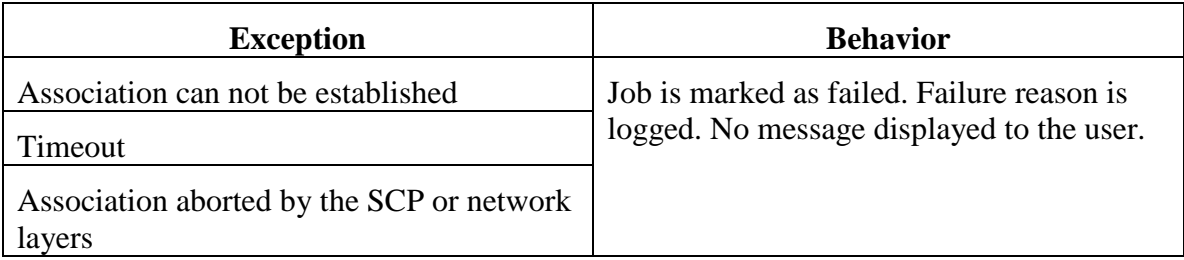

Table below provides a description of the MPPS N-CREATE and N-SET request identifiers sent by Apex modality. Empty cells in the N-CREATE and N-SET columns indicate that the attribute is not sent. A "Zero Length" attribute will be sent with zero length. A "WL" indicates that a value will be populated from a corresponding attribute of Modality Worklist.

# **Table 4.2-19.**

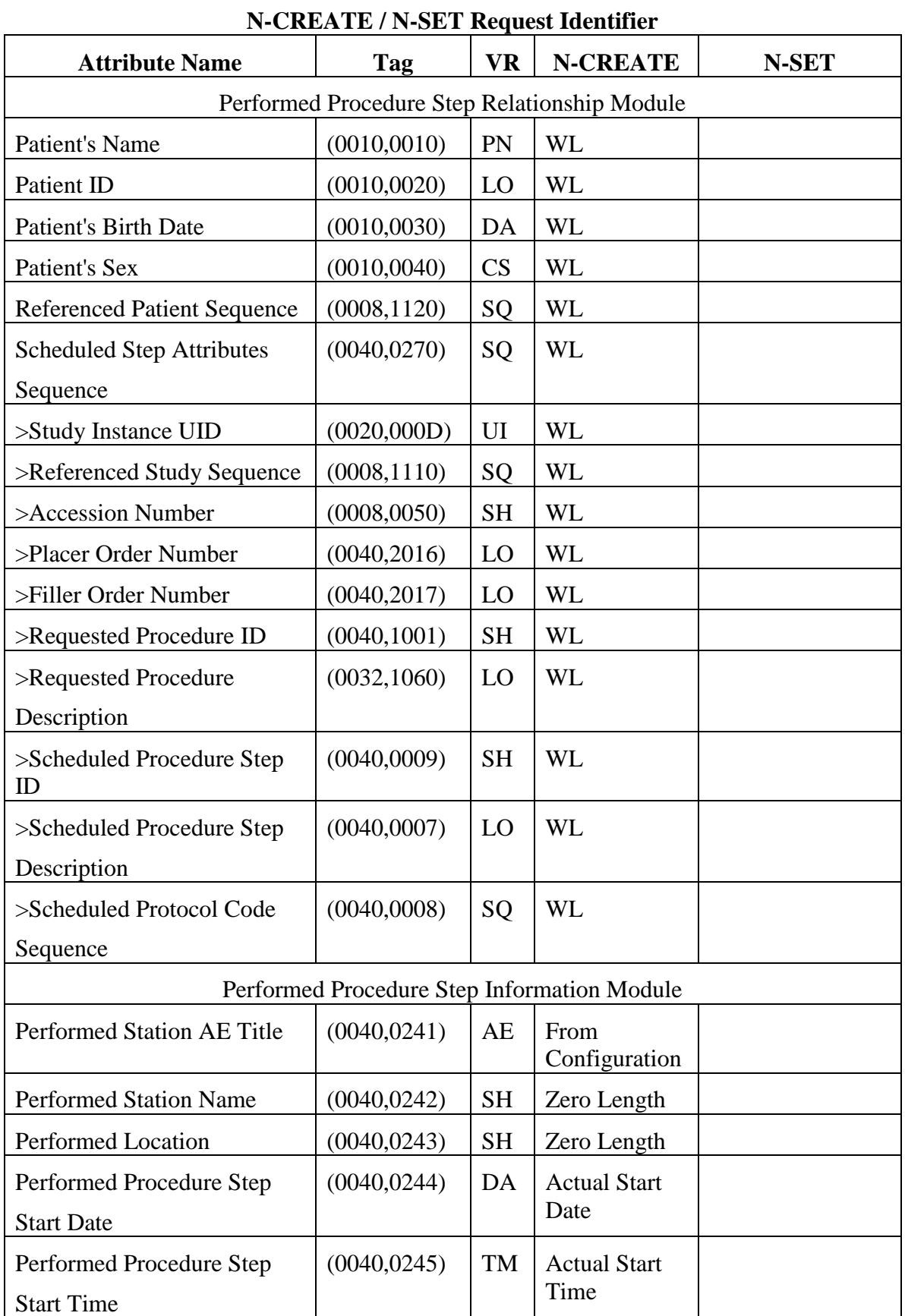

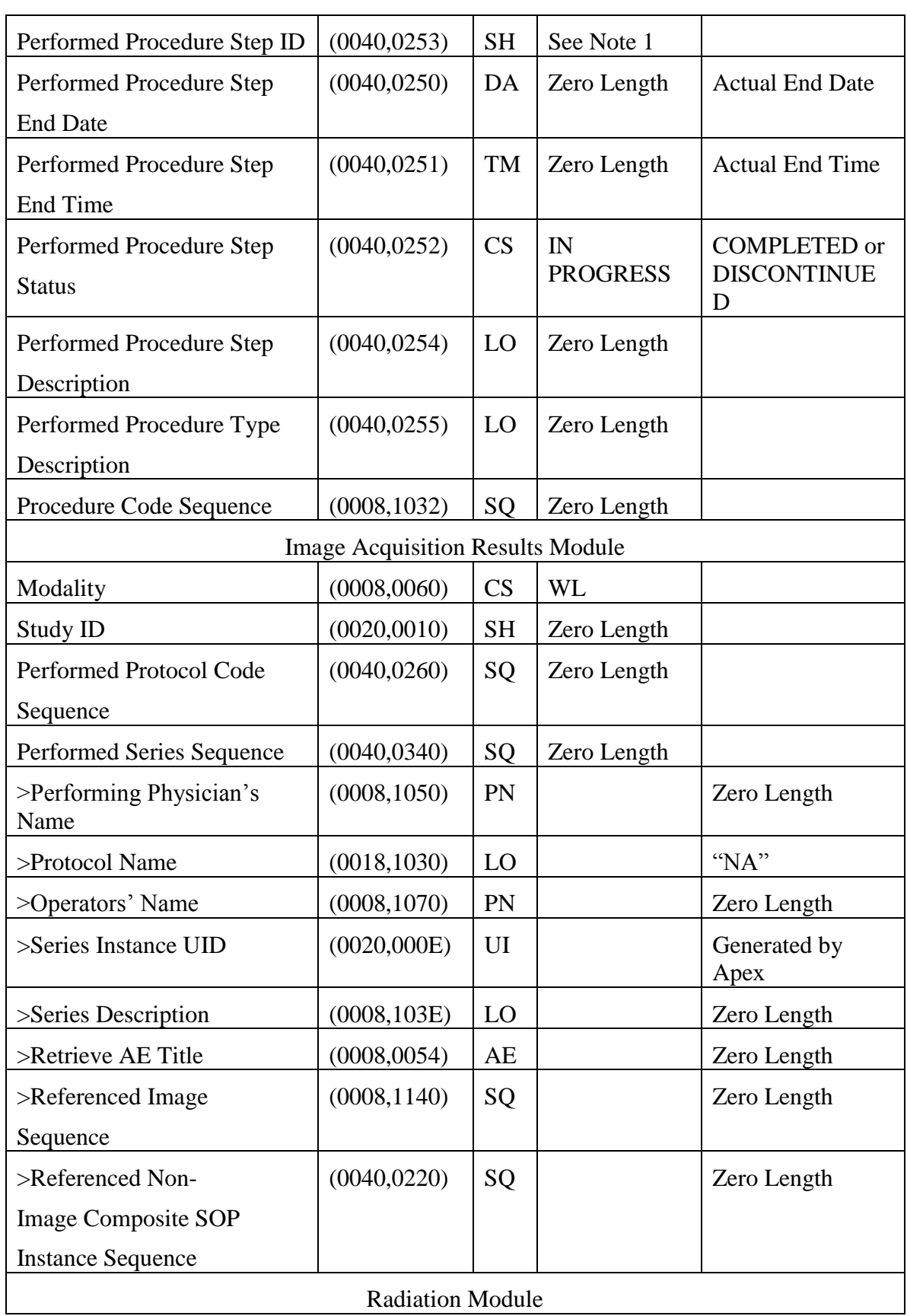

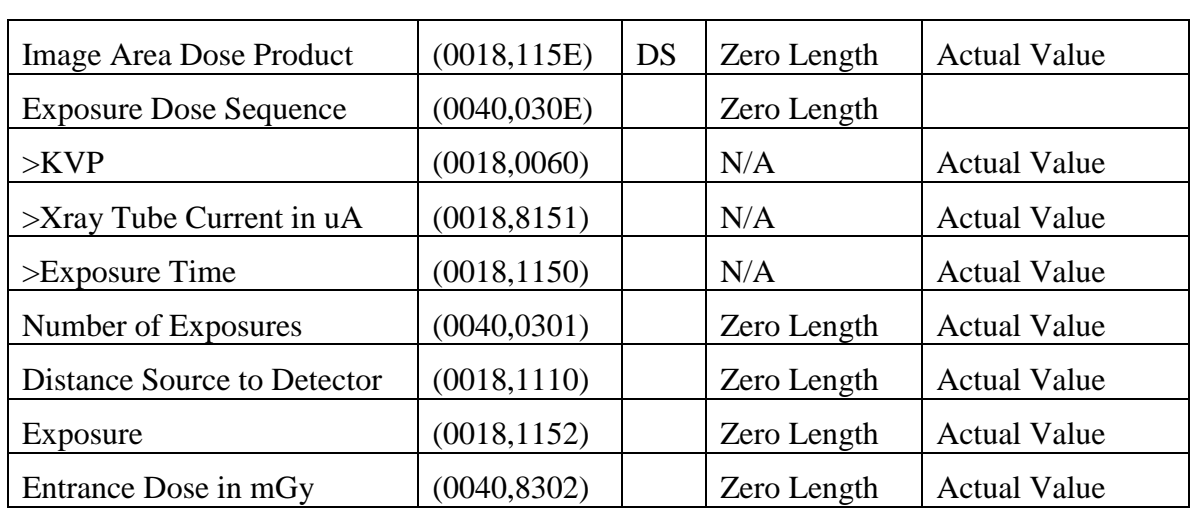

Note 1. Performed Procedure Step ID attribute is populated from the Worklist attribute mapped to the Apex field "Procedure Code".

Each Modality Performed Procedure Step is uniquely identified by Affected SOP Instance UID attribute (0000,1000). It is generated by Apex when MPPS Instance is created.

# **4.2.1.3.5. Activity - Query Remote AE**

# **4.2.1.3.5.1. Description and Sequencing of Activities**

The user initiates Query from the Query Retrieve screen. The user may select a single Remote AE from the list of configured multiple Query SCPs.

The Apex AE initiates an association with the Query Retrieve SCP. Once the association has been established, the Apex sends a C-FIND request according to the user-configured parameters and waits for transmission of conformant Query service messages. The association is closed after retrieving the last message or in case of error. Received study information is displayed to the user.

Query is performed on Study level only.

Only a single attempt is be made to query the remote AE. If the query fails, for whatever reason, no retry will be performed.

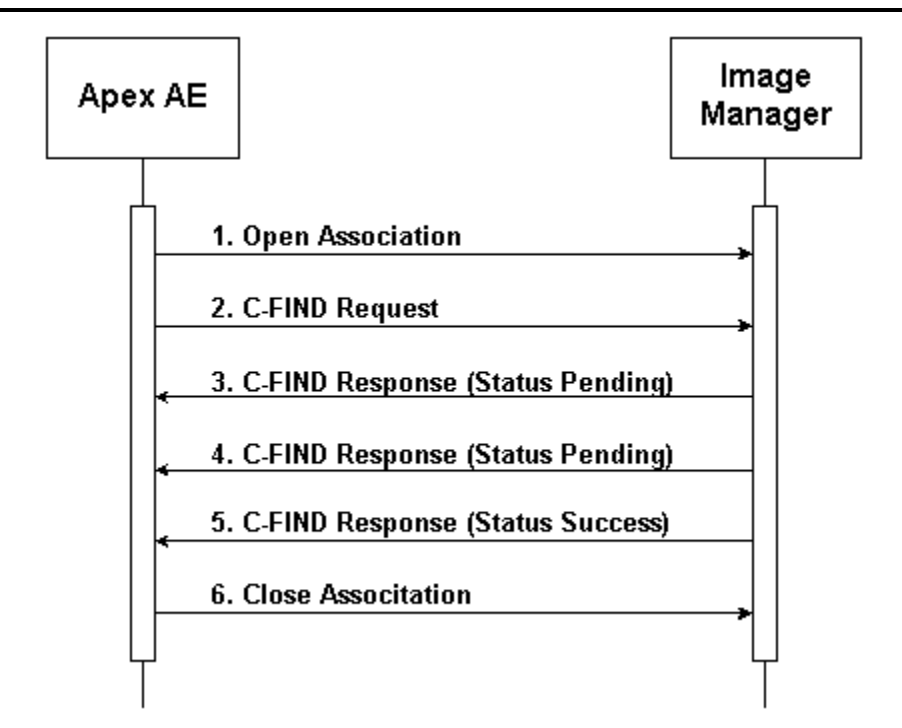

Figure 4.2-5. Sequencing of Activity – Query Remote AE

A possible sequence of interactions between the Apex AE and an Image Manager (e.g. a storage or archive device supporting the Query Retrieve SOP Classes as an SCP) is illustrated in the Figure above:

- 1. The Apex AE opens an association with the Image Manager.
- 2. The Apex AE sends a C-FIND request to the Image Manager containing the Query attributes.
- 3. The Image Manager returns a C-FIND response containing the requested attributes of the first matching study.
- 4. The Image Manager returns another C-FIND response containing the requested attributes of the second matching study.
- 5. The Image Manager returns another C-FIND response with status Success, indicating that no further matching studies exist. This example assumes that only 2 studies match the Query criteria.
- 6. The Apex AE closes the association with the Image Manager.

# **4.2.1.3.5.2. Proposed Presentation Contexts**

#### **Table 4.2-20.**

#### **Proposed Presentation Contexts for Activity – Query Remote AE**

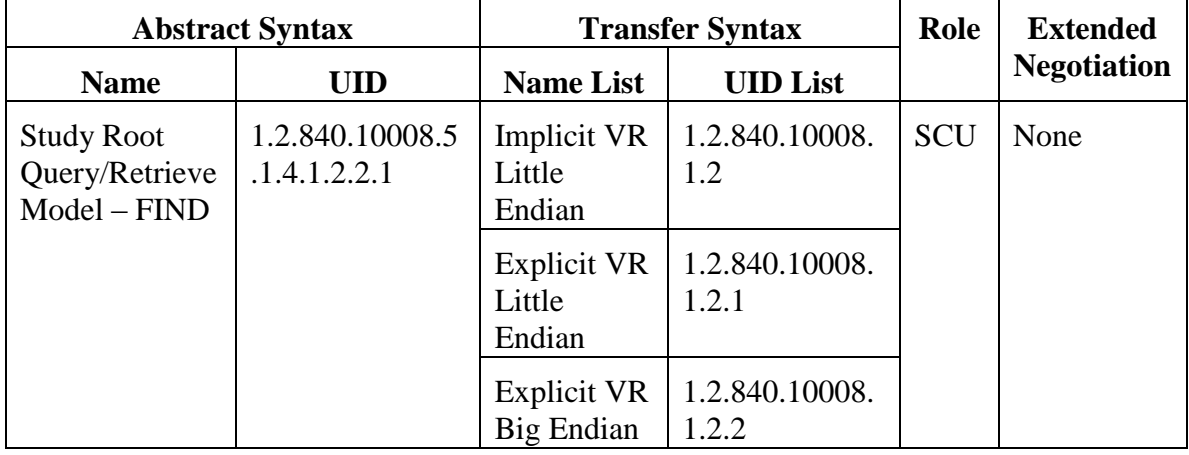

### **4.2.1.3.5.3. SOP Specific Conformance**

The following attributes may be entered by the user and used in Study Root Query request. (Only Study Level keys are supported.)

# **Table 4.2-21.**

# **Study Root Request Identifier Attribute Name Tag Types of Matching** Patient ID  $\vert 0010, 0020 \vert S, *$ , U Patient's Name 0010, 0010 S, \*, U Patient's Birth Date  $\vert$  0010, 0030  $\vert$  S Study Date  $\vert$  0008, 0020 R Study Time  $\vert$  0008, 0030  $\vert$  S

Accession Number  $\vert$  0008, 0050  $\vert$  S,  $^*$ , U

Study ID  $\vert 0020, 0010 \vert S, *$ , U

Referring Physician's Name  $\begin{array}{c|c} \n\end{array}$  0008, 0090  $\begin{array}{c|c} \n\end{array}$  S,  $^*$ , U

Study Instance UID 0020, 000D S

Modalities In Study 0008, 0061 S

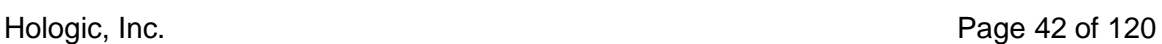

Types of Matching: An "S" indicates the identifier attribute uses Single Value Matching, an "R" indicates Range Matching, an "\*" indicates wildcard matching, and a 'U' indicates Universal Matching.

The following table describes Apex behavior depending on Status Codes of messages received from the SCP.

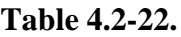

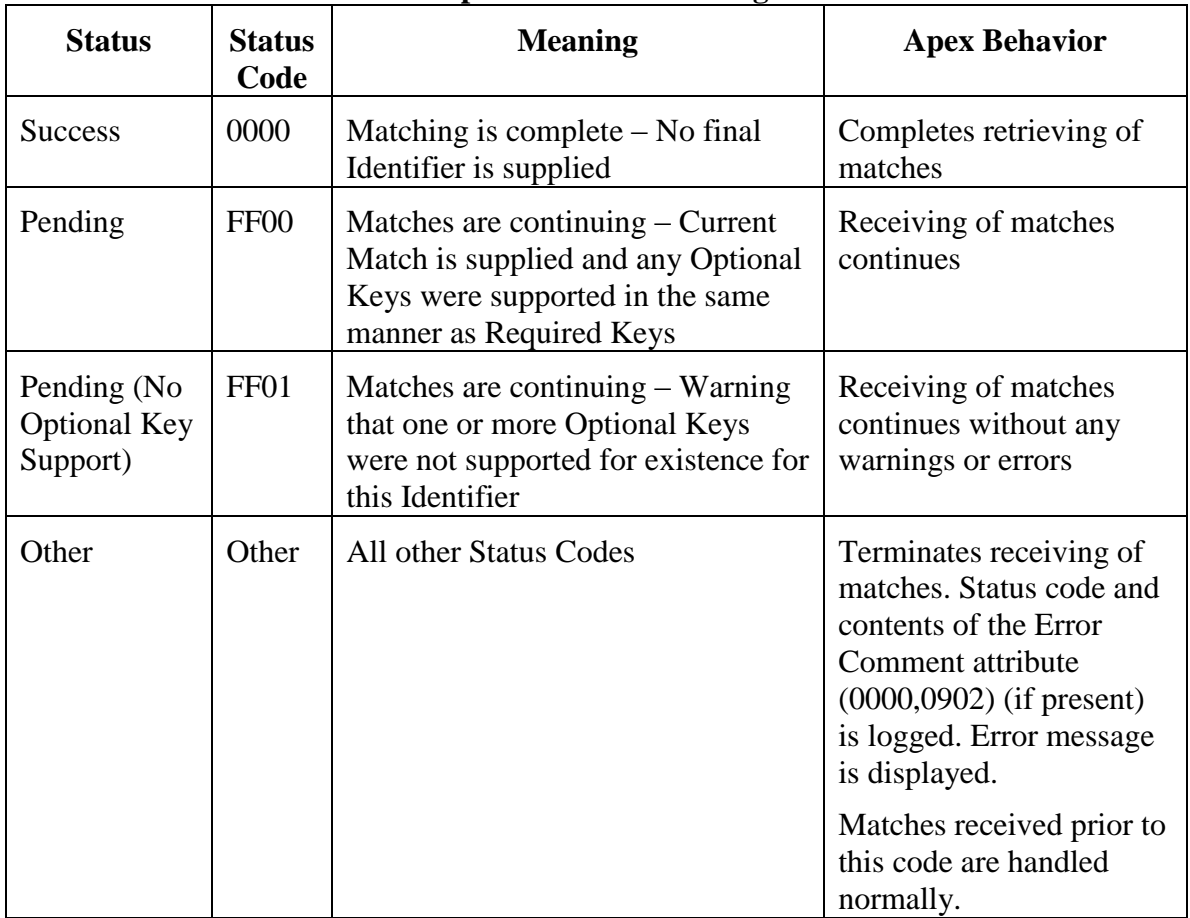

#### **C-FIND Response Status Handling Behavior**

The behavior of Apex AE during communication failure is summarized in the table below:

# **Table 4.2-23.**

#### **Communication Failure Behavior**

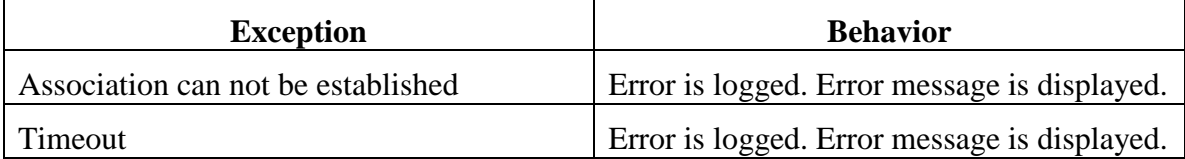

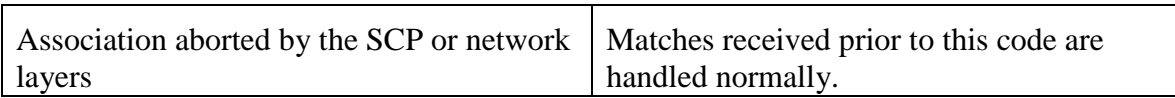

### **4.2.1.3.6. Activity – Retrieve from Remote AE**

#### **4.2.1.3.6.1. Description and Sequencing of Activities**

The user initiates Retrieve requests via the User Interface in two ways.

1. The user makes a selection from the entries displayed on the Query Retrieve screen as result of last Query Request, and presses the Retrieve button. Retrieve Request is performed on Study level. Study Instance UIDs obtained during the Query Request are used as Request Identifiers.

The Apex AE opens an association with the same Remote AE that was used for Query Request. A separate C-MOVE Request is issued for each study. Upon processing C-MOVE Requests for all selected studies, the Apex AE closes the association.

The Apex displays number of retrieved studies on the Query Retrieve screen and is updates it each time when new study is retrieved.

2. The user makes a selection from the entries displayed on the Locate screen and presses the Restore button. Retrieve Request is performed on Series level using the information stored in the local database.

The Apex may be configured to use a Storage SCP as an archive location. In this case, a separate Retrieve SCP may be associated with this Storage SCP, and subsequent Retrieve Requests will be issued to that Retrieve SCP. If no Retrieve SCP is associated with a Storage SCP, then the Storage SCP is used also as a Retrieve SCP.

Upon successful completion of a Storage Request to an archive location, the network parameters of the Retrieve SCP, Study Instance UID, and Series Instance UID of the sent image are stored in the local database.

When the user initiates the Retrieve request, the Apex AE tries to establish an association with Remote AE using network parameters stored in the local database for images being retrieved. If the association cannot be established, the Apex AE searches for the network parameters for this Remote AE in the currently configured list of Retrieve SCPs, and tries to open an association using this data. If the association cannot be established, the Apex AE searches for the network parameters for this Remote AE in the currently configured list of Storage SCPs, and tries to open an association using this data.

Upon establishing the association, the Apex AE issues a separate C-MOVE Request for each Series. Upon processing C-MOVE Requests for all selected images, the Apex AE closes the association.

Study Instance UID and Series Instance UID stored in the local database are used as Request Identifier.

The Retrieve Requests are issued at the background, without further interaction with the user.

In both cases, if Retrieve Request fails for any reason, it is placed in the queue for subsequent retries according to the configuration settings. The user may monitor status of Retrieve Requests and delete them from the queue via the View Queue screen.

The Apex AE Title is used as Move Destination. The Apex AE accepts associations from Retrieve SCP and processes received C-STORE Requests.

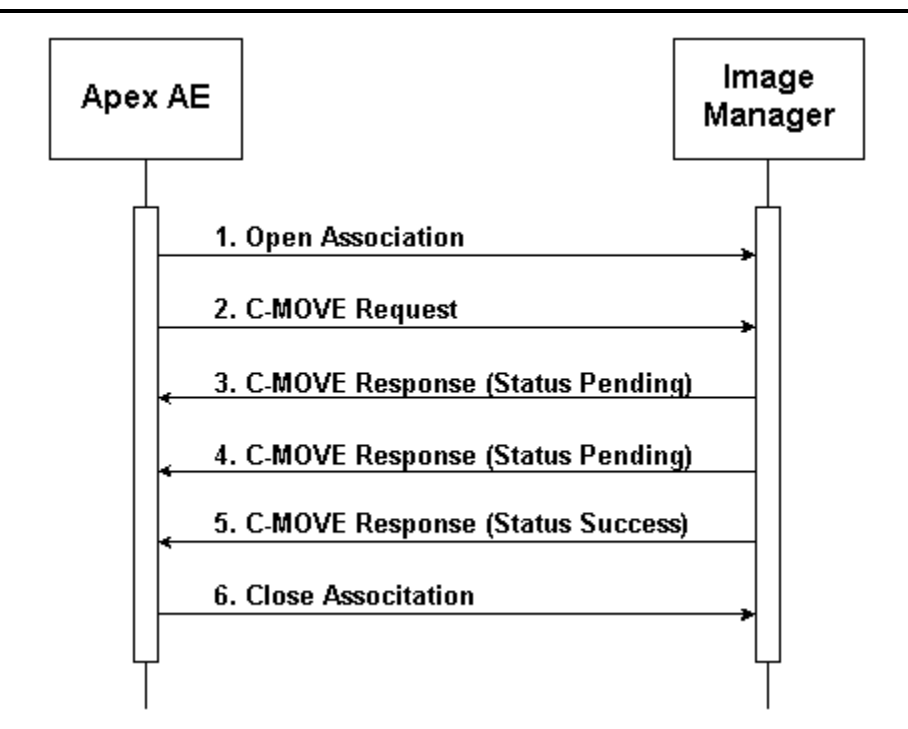

Figure 4.2-6. Sequencing of Activity – Retrieve from Remote AE

A possible sequence of interactions between the Apex AE and an Image Manager (e.g. a storage or archive device supporting the Query Retrieve SOP Classes as an SCP) is illustrated in the Figure above:

- 1. The Apex AE opens an association with the Image Manager.
- 2. The Apex AE sends a C-MOVE request to the Image Manager containing the Request Identifier.
- 3. The Image Manager returns a C-MOVE response containing the status of moving images for a specified study or series.
- 4. The Image Manager returns another C-MOVE response containing the updated status of moving images for a specified study or series.
- 5. The Image Manager returns another C-MOVE response with status Success, indicating that moving is completed.
- 6. The Apex AE closes the association with the Image Manager.

# **4.2.1.3.6.2. Proposed Presentation Contexts**

### **Table 4.2-24.**

# **Proposed Presentation Contexts for Activity – Retrieve from Remote AE**

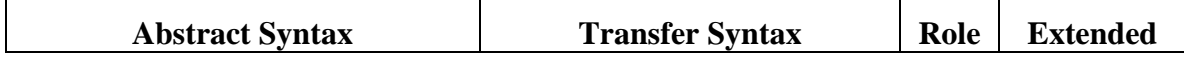

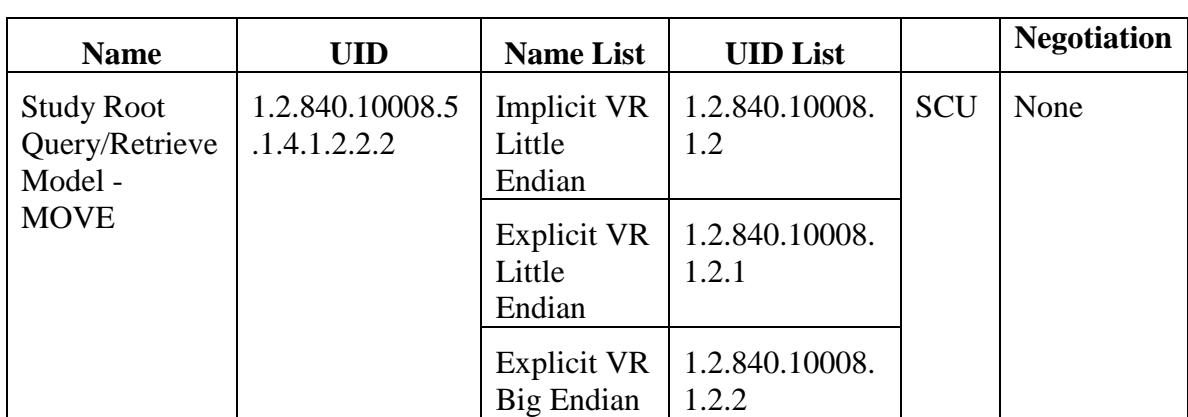

# **4.2.1.3.6.3. SOP Specific Conformance**

The table below describes Study Root Request Identifier:

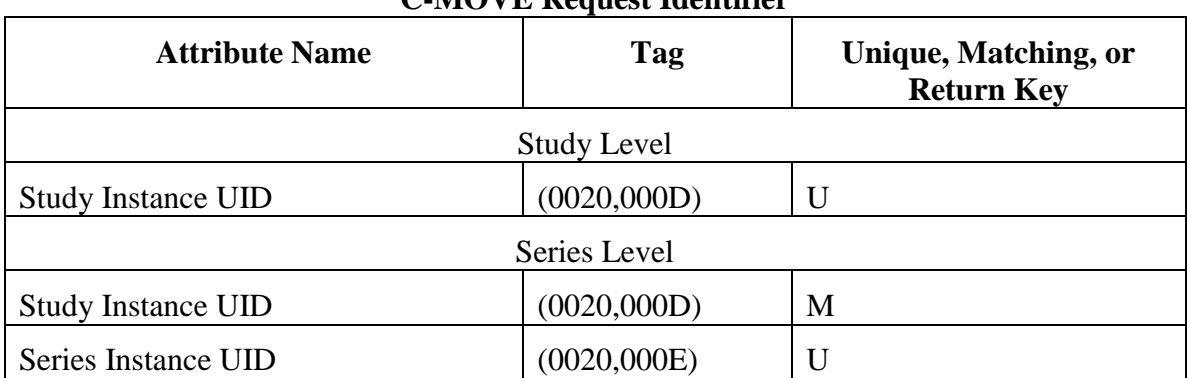

**Table 4.2-25. C-MOVE Request Identifier**

The following table describes Apex behavior depending on Status Codes of messages received from the SCP.

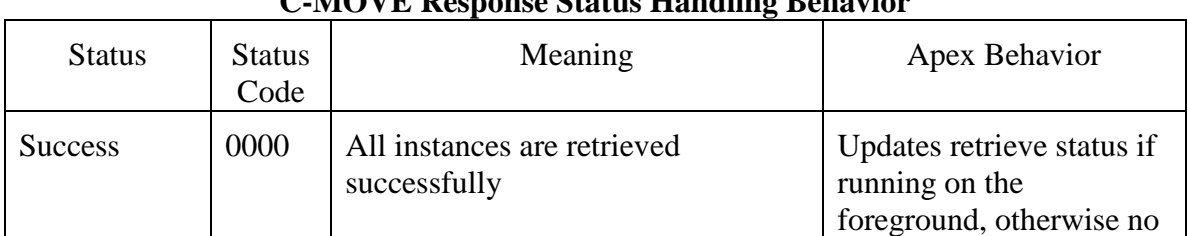

# **Table 4.2-26.**

# **C-MOVE Response Status Handling Behavior**

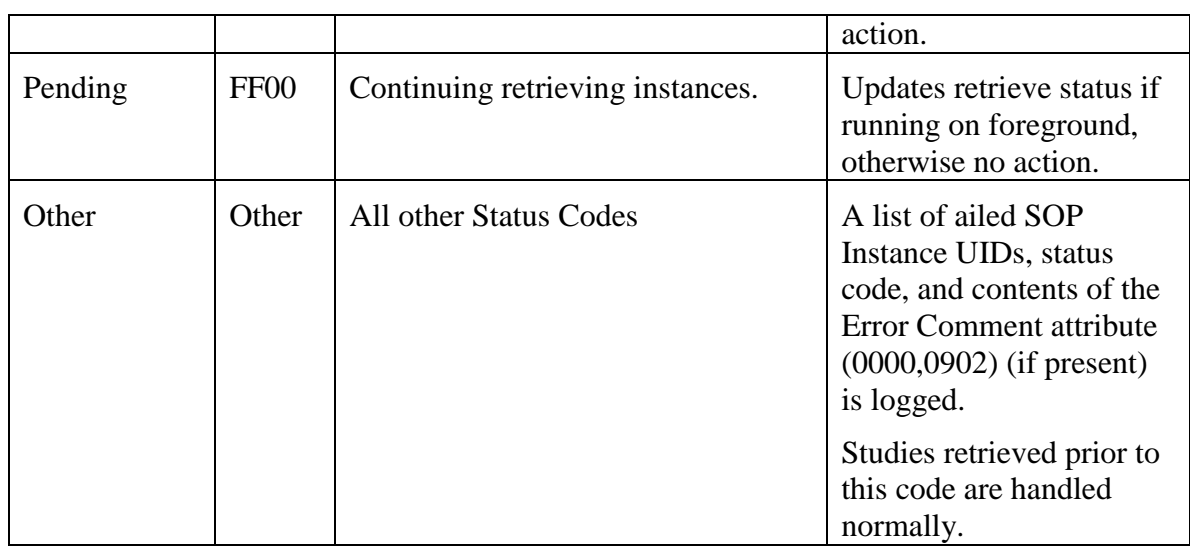

The behavior of Apex AE during communication failure is summarized in the table below:

# **Table 4.2-27.**

### **Communication Failure Behavior**

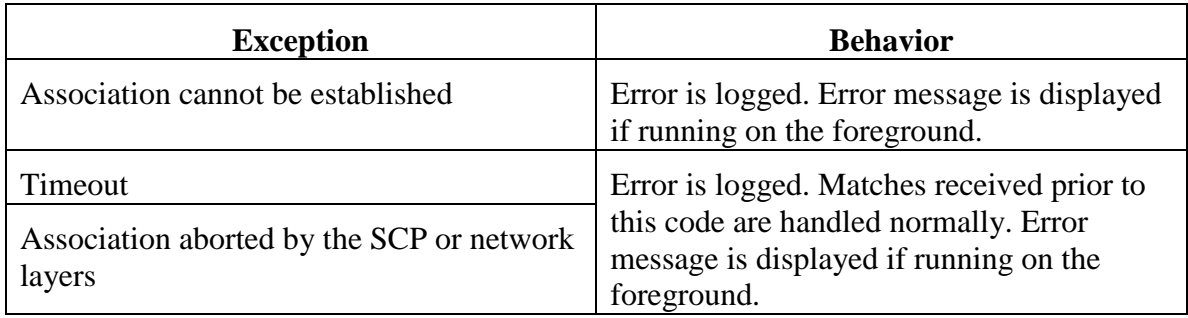

# **4.2.1.3.7. Activity – Send Verification Request**

# **4.2.1.3.7.1. Description and Sequencing of Activities**

The Apex AE initiates an association with the Verification SCP by the user request and issues the C-ECHO command.

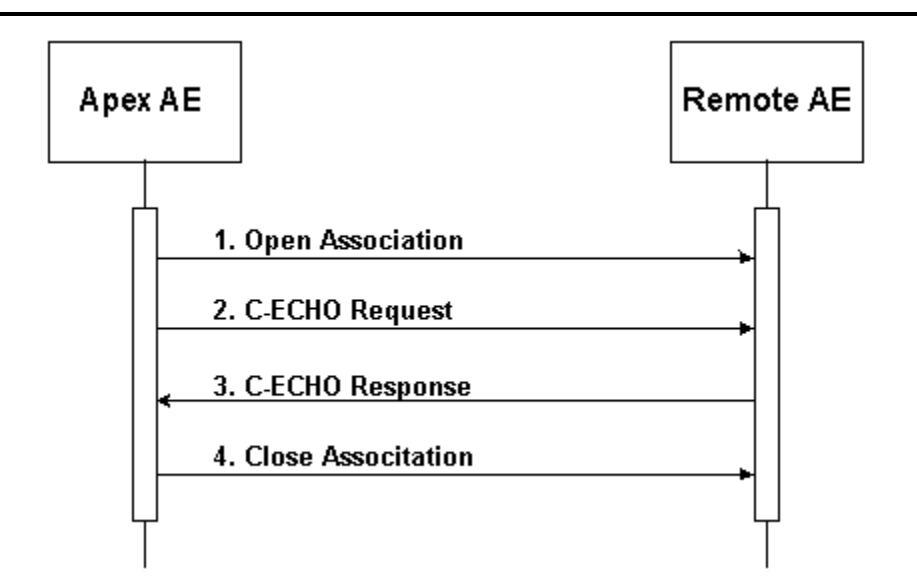

Figure 4.2-7. Sequencing of Activity – Retrieve from Remote AE

A possible sequence of interactions between the Apex AE and a Remote AE is illustrated in the Figure above:

- 1. The Apex AE opens an association with the Remote AE.
- 2. The Apex AE sends a C-ECHO request to the Remote AE
- 3. The Remote AE returns a C-ECHO response.
- 4. The Apex AE closes the association with Remote AE.

# **4.2.1.3.7.2. Proposed Presentation Contexts**

#### **Table 4.2-28.**

**Proposed Presentation Contexts for Activity – Send Verification Request**

| <b>Abstract Syntax</b> |                   | <b>Transfer Syntax</b>                    |                     | Role       | <b>Extended</b>    |
|------------------------|-------------------|-------------------------------------------|---------------------|------------|--------------------|
| <b>Name</b>            | <b>UID</b>        | <b>Name</b><br>List                       | <b>UID</b> List     |            | <b>Negotiation</b> |
| Verification           | 1.2.840.10008.1.1 | Implicit<br><b>VR</b><br>Little<br>Endian | 1.2.840.10008.1.2   | <b>SCU</b> | None               |
|                        |                   | Explicit<br><b>VR</b><br>Little<br>Endian | 1.2.840.10008.1.2.1 |            |                    |

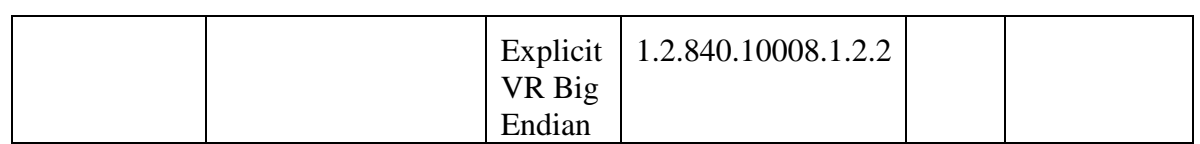

#### **4.2.1.4. Association Acceptance Policy**

The Apex AE accepts associations for the Real-World Activities:

- Storage
- Storage Commitment
- Verification

The Apex AE may reject associations as shown in the table below:

### **Table 4.2-29.**

#### **Association Rejection Reasons**

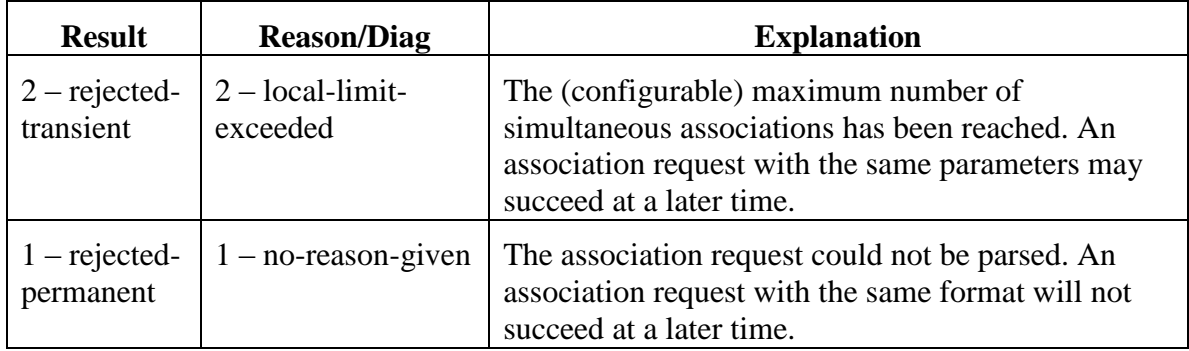

# **4.2.1.4.1. Activity – Receive Storage Commitment Response**

# **4.2.1.4.1.1. Description and Sequencing of Activities**

The Apex AE will accept associations in order to receive responses to a Storage Commitment Request.

All Storage Commitment queue entries corresponding to SOP Instance UIDs contained in the Referenced SOP Sequence (0008, 1199) will be marked as successfully committed.

All Storage Commitment queue entries corresponding to SOP Instance UIDs contained in the Failed SOP Sequence (0008, 1198) will be marked as failed.

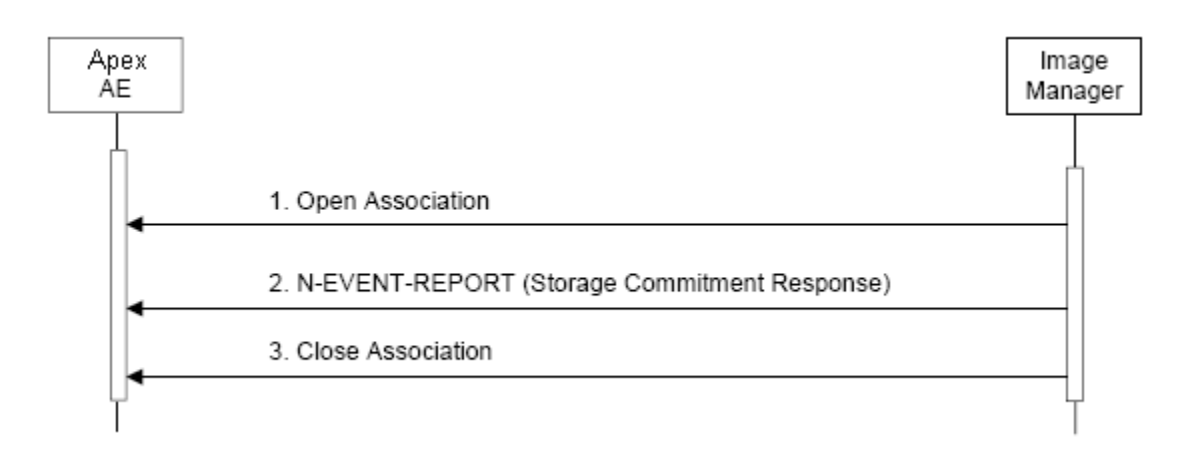

Figure 4.2-8. Sequencing of Activity – Receive Storage Commitment Response

A possible sequence of interactions between the Apex AE and an Image Manager (e.g. a storage or archive device supporting Storage Commitment SOP Classes as an SCP) is illustrated in the Figure above:

- 1. The Image Manager opens a new association with the Apex AE.
- 2. The Image Manager sends an N-EVENT-REPORT request notifying the Apex AE of the status of a previous Storage Commitment Request. The Apex AE replies with a N-EVENT-REPORT response confirming receipt.
- 3. The Image Manager closes the association with the Apex AE.

# **4.2.1.4.1.2. Proposed Presentation Contexts**

# **Table 4.2-30.**

#### **Acceptable Presentation Contexts for Activity – Receive Storage Commitment Response**

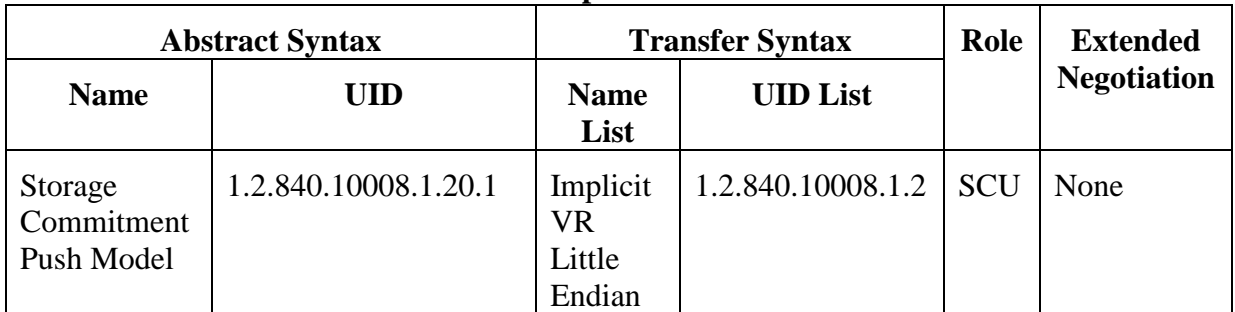

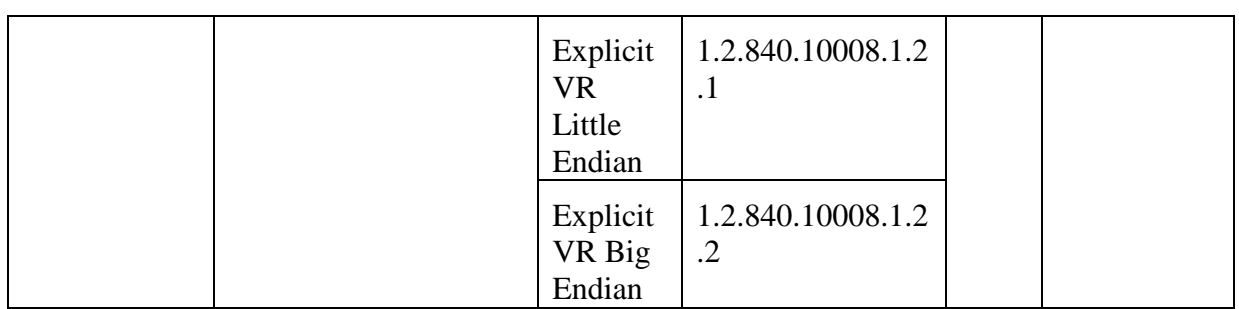

# **4.2.1.4.1.3. SOP Specific Conformance**

The Apex AE supports following attributes used in N-EVENT-REPORT message received from the SCP:

### **Table 4.2-31.**

### **Supported Attributes for N-EVENT-REPORT Request**

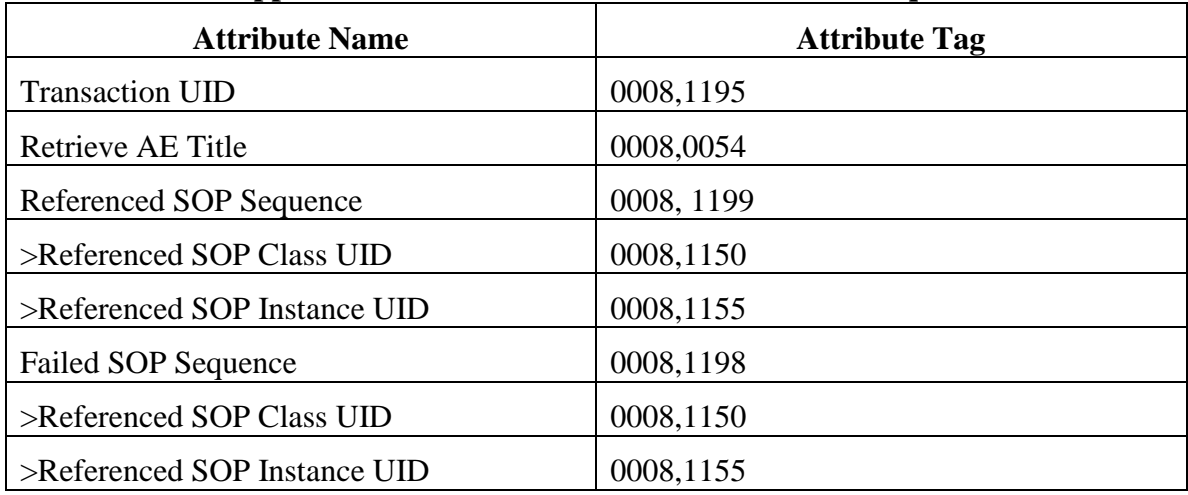

The following table describes Status Codes that Apex sends back to the SCP:

#### **Table 4.2-32.**

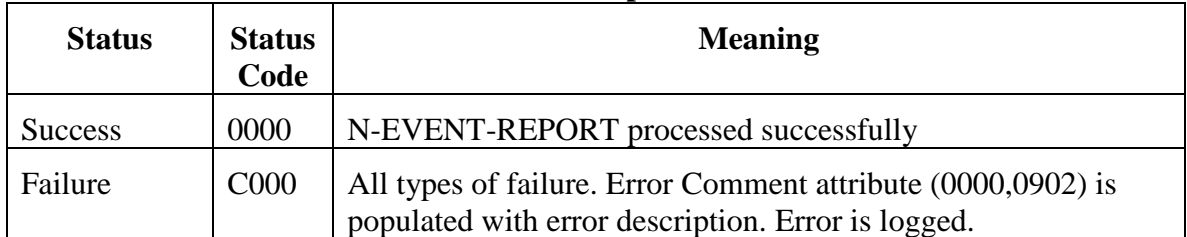

#### **N-EVENT\_REPORT Response Status Reasons**

# **4.2.1.4.2. Activity – Retrieve Images**

# **4.2.1.4.2.1. Description and Sequencing of Activities**

Upon sending a C-MOVE request to the Query/Retrieve SCP, the Apex AE waits for associations with C-STORE request messages from the SCP. It accepts the associations and sends back C-STORE response messages.

Upon receiving and accepting a C-STORE request, the Apex AE parses received DICOM message. If the message contains private Apex scan data, the application extracts it and restores the Apex scan into the system. The rest of the DICOM message content is discarded.

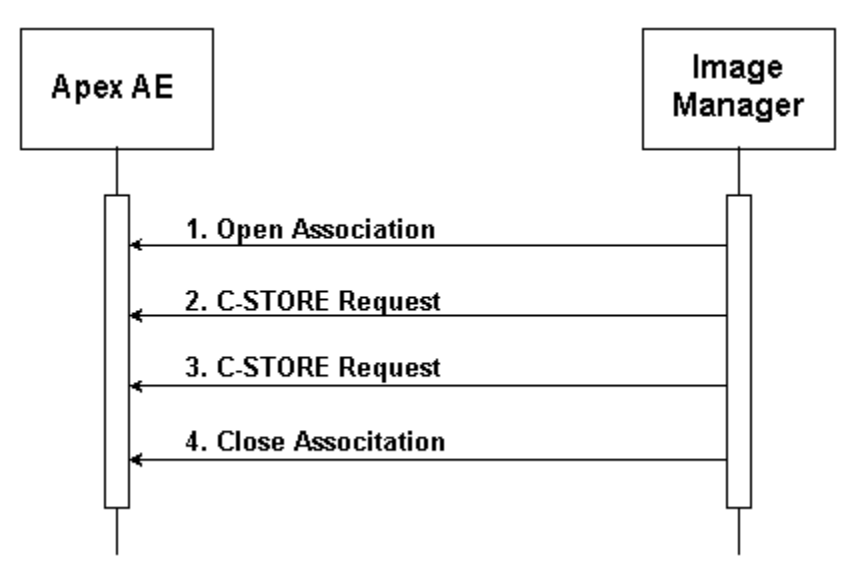

Figure 4.2-9 Sequencing of Activity – Retrieve Images

A possible sequence of interactions between the Apex AE and an Image Manager is illustrated in the Figure above:

- 1. The Image Manager opens a new association with the Apex AE.
- 2. The Image Manager transmits an SC Image using C-STORE Request and receives from Apex a C-STORE Response with status Success.
- 3. The Image Manager transmits another SC Image using C-STORE Request and receives from Apex a C-STORE Response with status Success.
- 4. The Image Manager closes the association with the Apex AE.

# **4.2.1.4.2.2. Proposed Presentation Contexts**

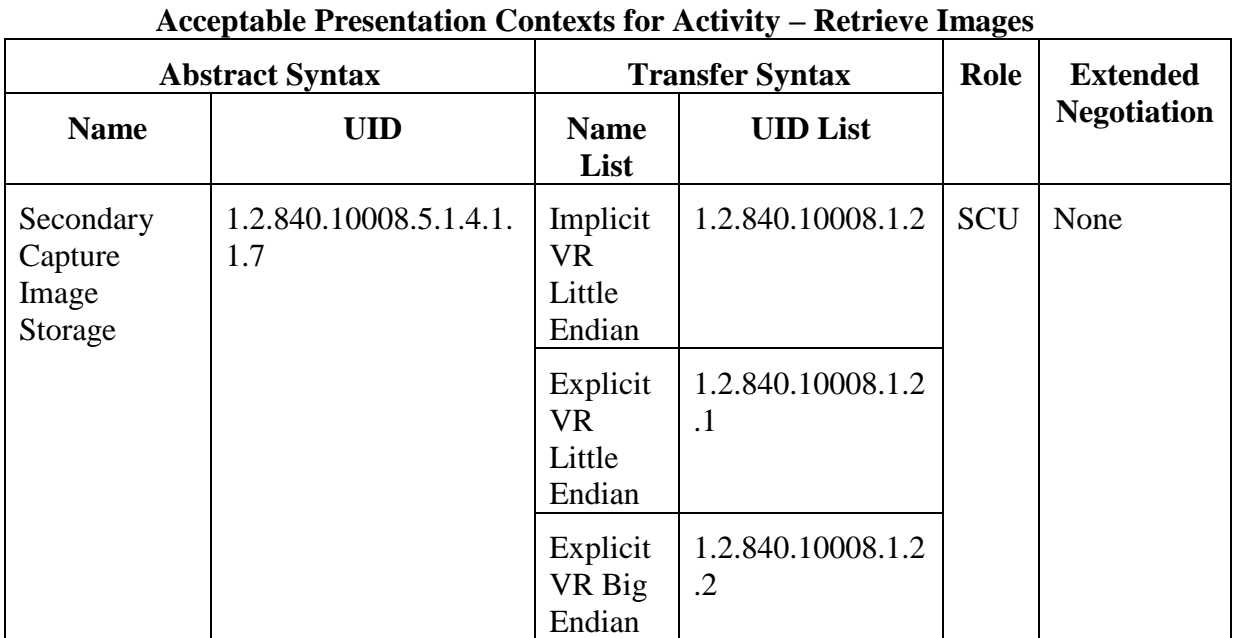

### **Table 4.2-33.**

# **4.2.1.4.2.3. SOP Specific Conformance**

Apex application uses following attributes of the C-STORE request message. (The rest of the attributes are ignored.)

#### **Table 4.2-34.**

# **Supported Attributes for C-STORE Request**

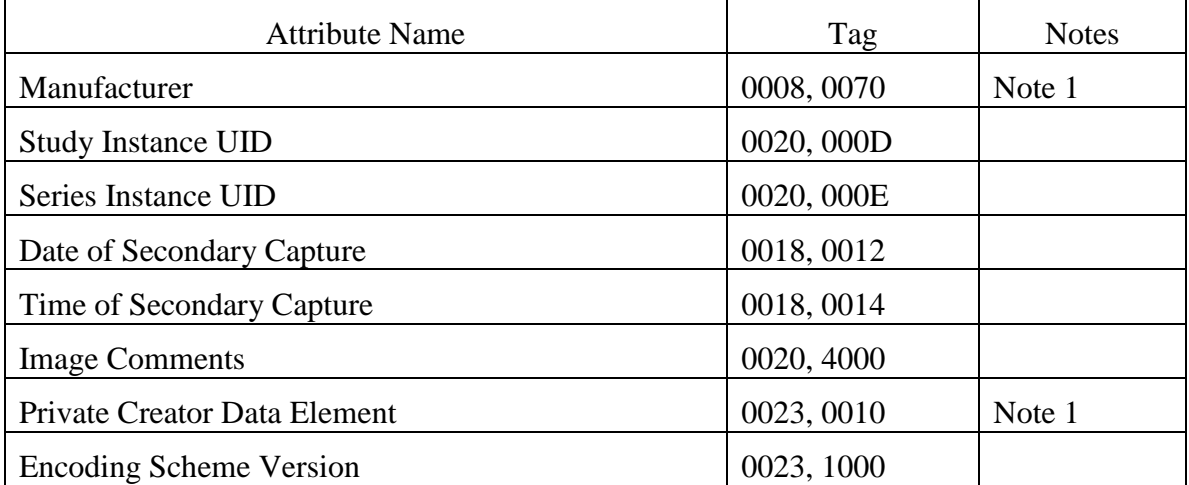

#### **APEX DICOM Conformance Statement**

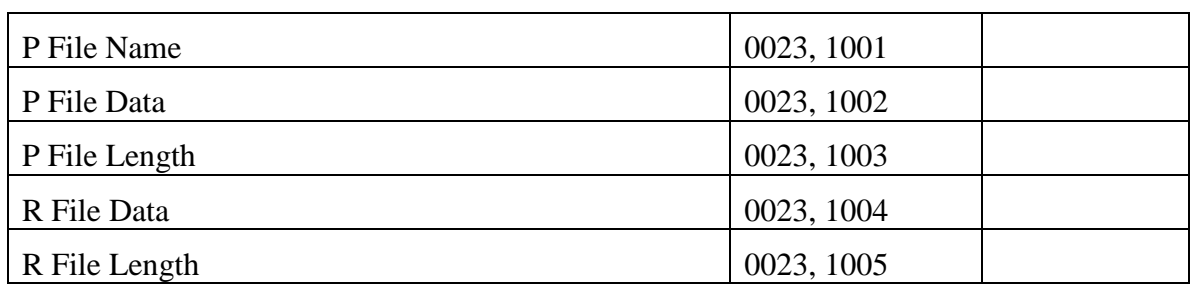

Note 1. The expected value is "HOLOGIC". In case of any other value the file is ignored.

The following table describes Status Codes that Apex sends back to SCP:

#### **Table 4.2-35.**

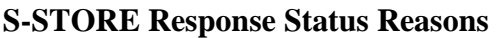

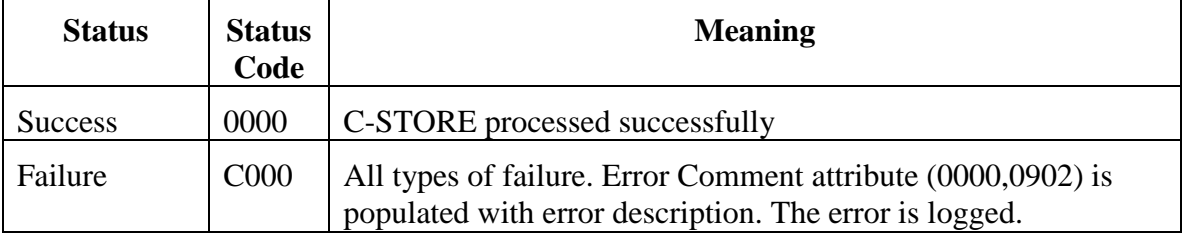

# **4.2.1.4.3. Activity – Receive Verification Request**

# **4.2.1.4.3.1. Description and Sequencing of Activities**

The Apex AE accepts an association from the Verification SCU, receives the C-ECHO Request and issues the C-ECHO Response.

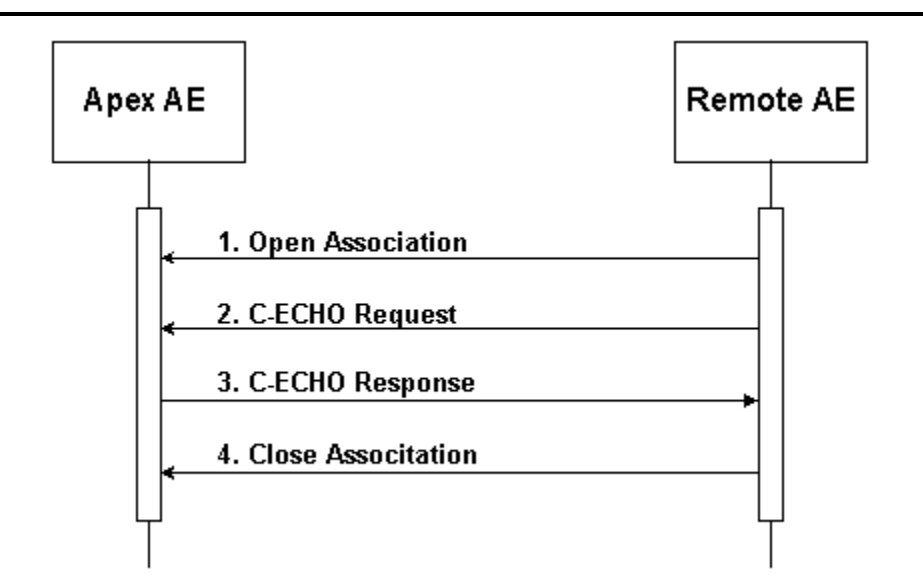

Figure 4.2-10 Sequencing of Activity – Receive Verification Request

A possible sequence of interactions between the Apex AE and a Remote AE is illustrated in the Figure above:

- 1. The Remote AE opens a new association with the Apex AE.
- 2. The Remote AE sends a C-ECHO Request.
- 3. The Apex AE sends a C-ECHO Response.
- 4. The Remote AE closes the association with the Apex AE.

#### **4.2.1.4.3.2. Proposed Presentation Contexts**

#### **Table 4.2-36.**

#### **Acceptable Presentation Contexts for Activity – Receive Verification Request**

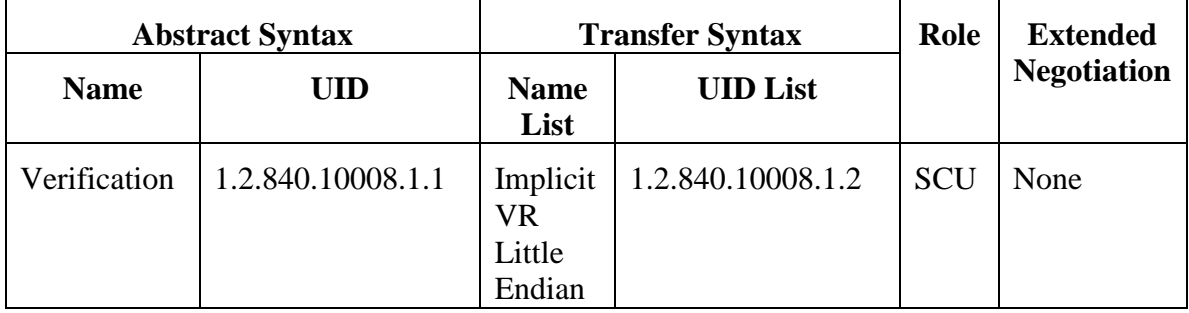

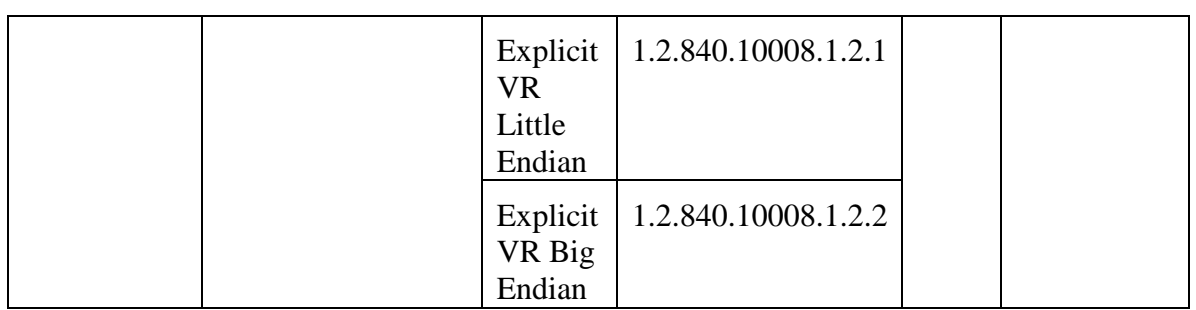

# 4.3. Network Interfaces

# **4.3.1. Supported Communication Stacks**

DICOM Upper Layer (PS 3.8.) is supported using TCP/IP.

# **4.3.2. TCP/IP Stack**

The TCP/IP stack is inherited from the operating system on which it is running.

# **4.3.3. Physical Media Support**

The physical medium is inherited from the computer on which it is running.

# 4.4. Configuration

# **4.4.1. AE Title / Presentation Address Mapping**

# **4.4.1.1. Local AE Title / Presentation Address Mapping**

The local application AE Title and listening TCP/IP port is user configurable via the Apex System Configuration screen.

# **4.4.1.2. Remote AE Title / Presentation Address Mapping**

The remote applications AE Titles and listening TCP/IP ports are user configurable via the Apex System Configuration screen.

# **4.4.1.2.1. Storage**

The user may configure Storage SCP AE Title, IP Address/Host Name, Port Number, and Destination Name. Multiple Storage SCPs can be defined. The Destination Name should be unique for each defined Storage SCP.

A Storage SCP can be configured to use Storage Commitment, causing storage commitment to be requested for images or presentation states transmitted to the device. Existing (already defined) Storage Commitment SCP can be associated with the Storage SCP, or a new one may be added. Storage Commitment Requests will be issued to the Storage Commitment SCP associated with the Storage SCP. Storage Commitment SCP is configured separately and can have the same AE Title / Presentation Address as the Storage SCP, or different AE Title / Presentation Address.

A Storage SCP can be configured to be an "archive location". In this case, Apex scans can be retrieved from the archive location using Query Retrieve. Existing (already defined) Query Retrieve SCP can be associated with the Storage SCP, or a new one may be added. Subsequent Retrieve Requests will be issued to the Query Retrieve SCP associated with the Storage SCP. Query Retrieve SCP is configured separately and can have the same AE Title / Presentation Address as the Storage SCP, or different AE Title / Presentation Address. If a Storage SCP is configured as "archive location" and no Query Retrieve SCP is associated with it, then subsequent Retrieve Requests will be issued to the Storage SCP.

### **4.4.1.2.2. Storage Commitment**

The user may configure Storage Commitment SCP AE Title, IP Address/Host Name, Port Number, and Destination Name. Multiple Storage Commitment SCPs can be defined. The Destination Name should be unique for each defined Storage Commitment SCP.

# **4.4.1.2.3. Query Retrieve**

The user may configure Query Retrieve SCP AE Title, IP Address/Host Name, and Port Number. Multiple Query Retrieve SCPs can be defined. The AE Title should be unique for each defined Query Retrieve SCP.

# **4.4.1.2.4. Modality Worklist**

The user may configure Worklist SCP AE Title, IP Address/Host Name, and Port Number. Only one Worklist SCP can be defined.

A Worklist SCP can be configured to enable Modality Performed Procedure Step. MPPS SCP is configured separately and can have the same AE Title / Presentation Address as the Worklist SCP, or different AE Title / Presentation Address.

# **4.4.1.2.5. Modality Performed Procedure Step**

The user may configure MPPS SCP AE Title, IP Address/Host Name, and Port Number. Only one MPPS SCP can be defined.

# **4.4.2. Parameters**

The table below describes parameters that can be configured by the user for Storage, Storage Commitment, and Query Retrieve activities.

# **Table 4.4-1.**

**User Configurable Parameters for Storage, Storage Commitment, and Query Retrieve**

| ineli ieve           |                                                                                      |                           |                                |                                                                                            |  |  |  |
|----------------------|--------------------------------------------------------------------------------------|---------------------------|--------------------------------|--------------------------------------------------------------------------------------------|--|--|--|
| Category             | For all<br><b>Remote</b><br>AEs or<br>separat<br>efor<br>each<br><b>Remote</b><br>AE | <b>Parameters</b>         | <b>Default</b><br><b>Value</b> | <b>Comments</b>                                                                            |  |  |  |
| <b>Storage</b>       |                                                                                      |                           |                                |                                                                                            |  |  |  |
| System<br>Parameters | All AEs                                                                              | <b>Institution Name</b>   | None                           | Populates the "Institution<br>Name" attribute<br>(0008,0080)                               |  |  |  |
|                      |                                                                                      | <b>Station Name</b>       | None                           | Populates the "Station"<br>Name" attribute<br>(0008, 1010)                                 |  |  |  |
| Send<br>Parameters   | For each<br>AE                                                                       | Interpreting<br>Physician | None                           | Populates the "Physician"<br>Reading Study" attribute<br>(0008,1060) in all DICOM<br>files |  |  |  |
|                      |                                                                                      | Grayscale Only            | N <sub>o</sub>                 | Send images in color or<br>grayscale                                                       |  |  |  |
|                      |                                                                                      | <b>Presentation Files</b> | N <sub>o</sub>                 | Send GSPS files (for IVA<br>scans only)                                                    |  |  |  |
|                      |                                                                                      | <b>IVA Results Files</b>  | N <sub>o</sub>                 | Send IVA Results files (for<br>IVA scans only)                                             |  |  |  |
|                      |                                                                                      | Unicode                   | Yes                            | Encode strings using<br>extended character set<br><b>ISO IR 192</b>                        |  |  |  |

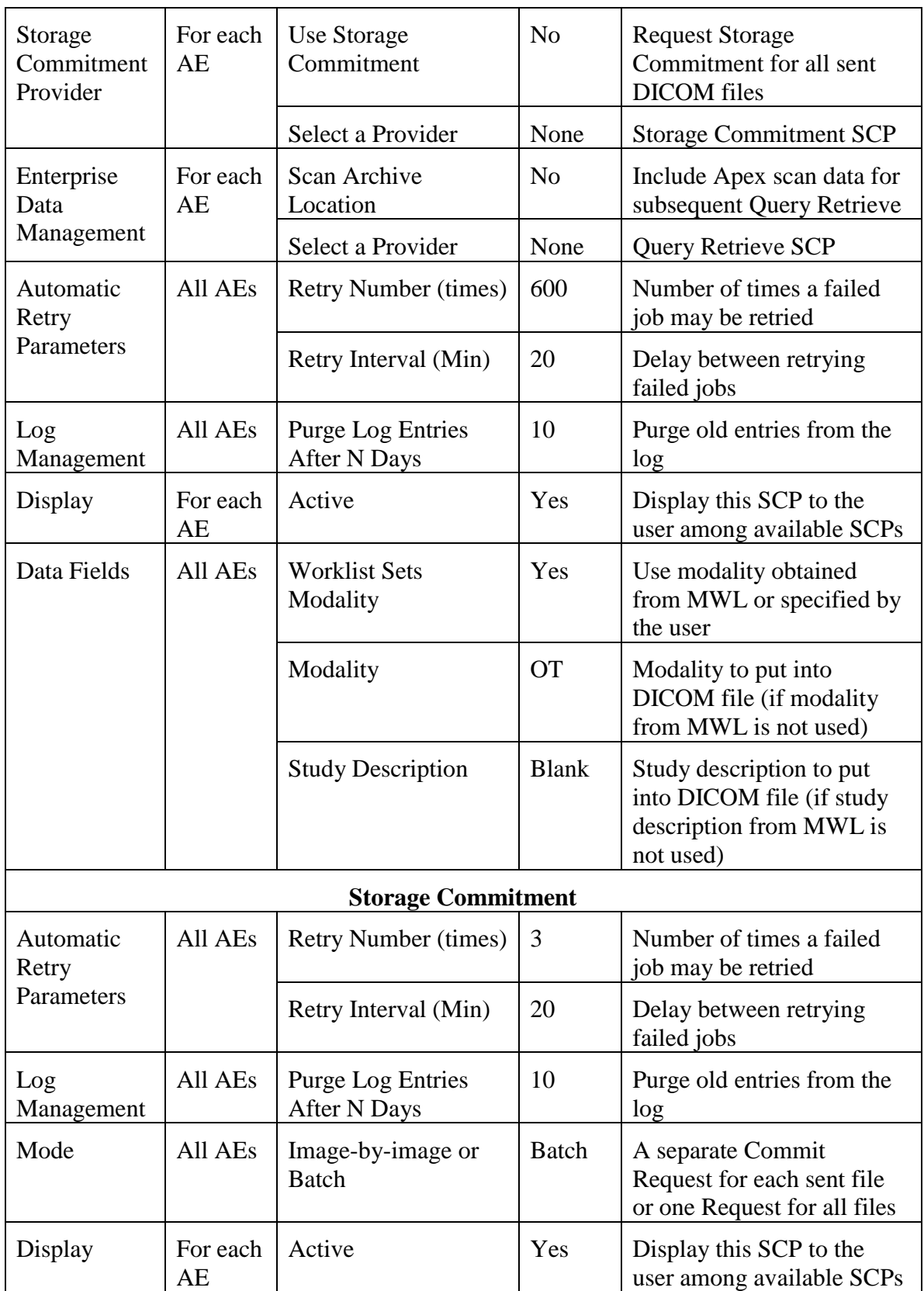

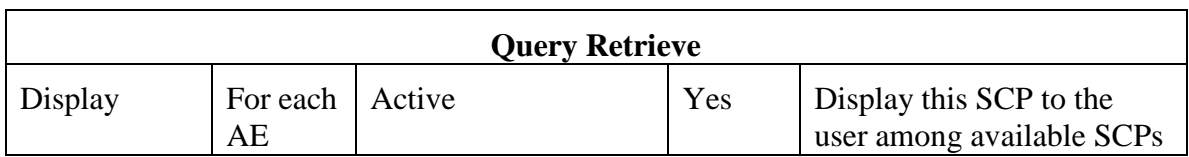

The table below describes parameters that can be configured by the user for Modality Worklist and Modality Performed Procedure Step activities. The user account has to have Windows Administrator rights to configure these parameters.

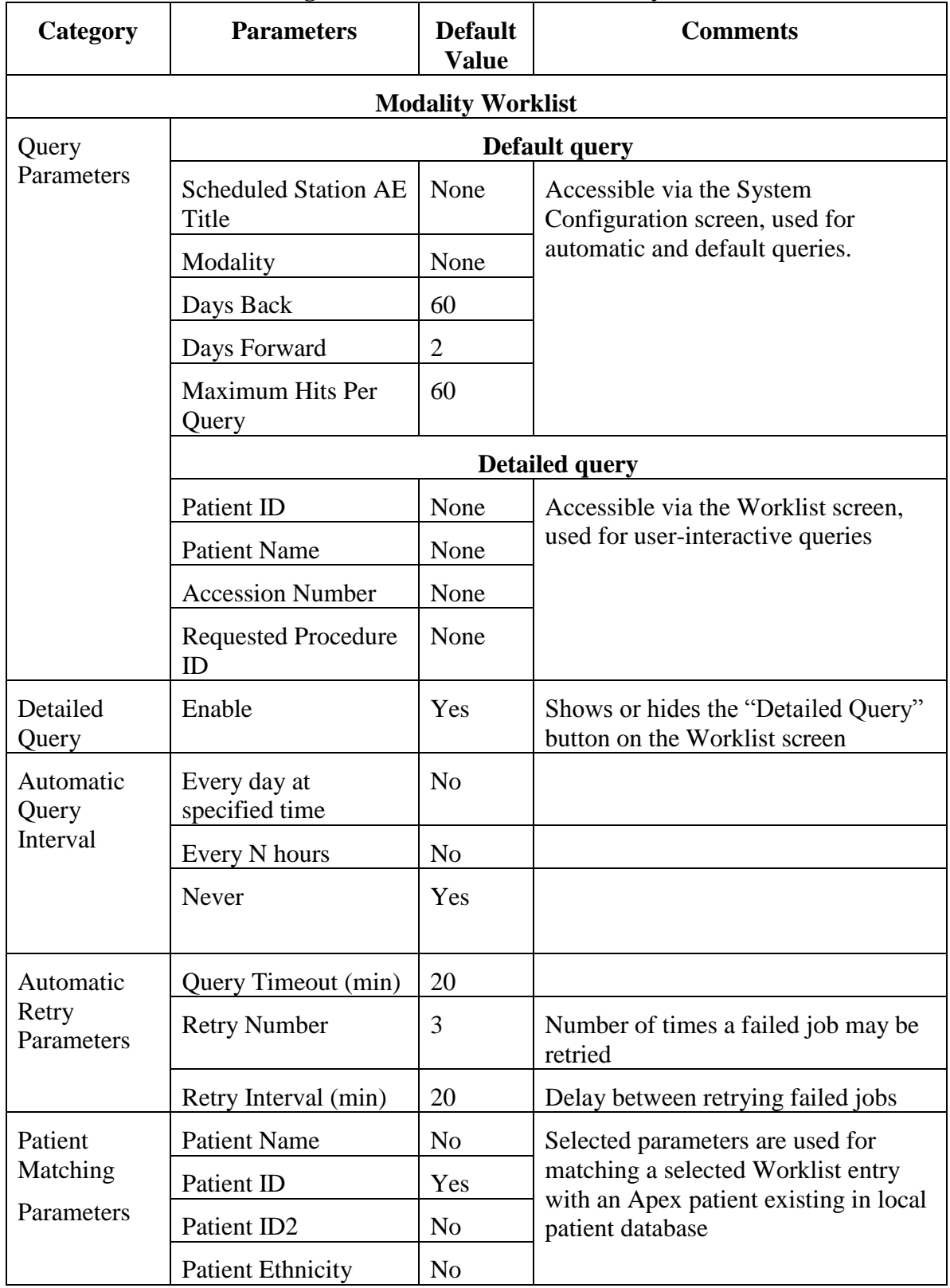

# **Table 4.4-2.**

# **User Configurable Parameters for Modality Worklist**

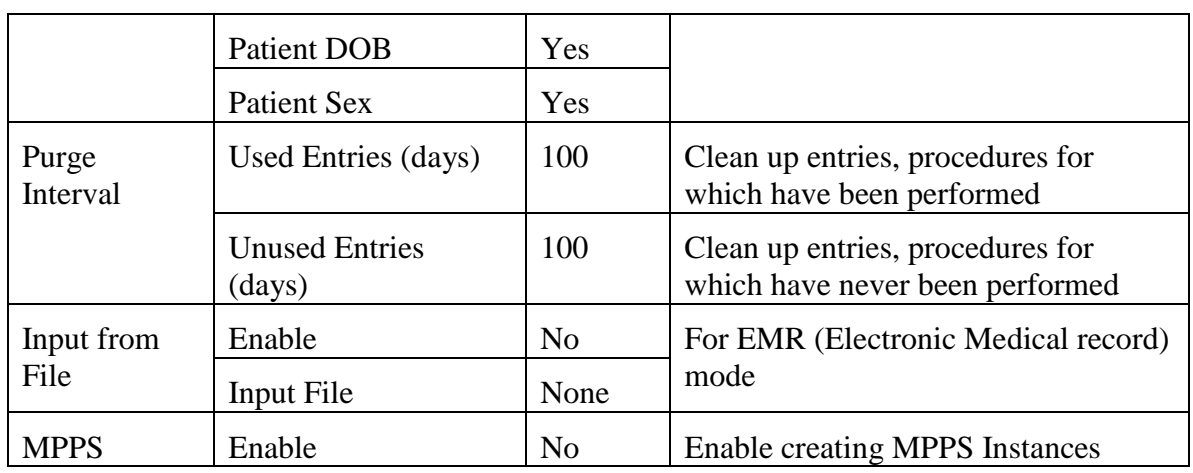

The table below describes Apex fields that can be mapped to the Modality Worklist attributes. The user account has to have Windows Administrator rights to configure these parameters.

# **Table 4.4-3.**

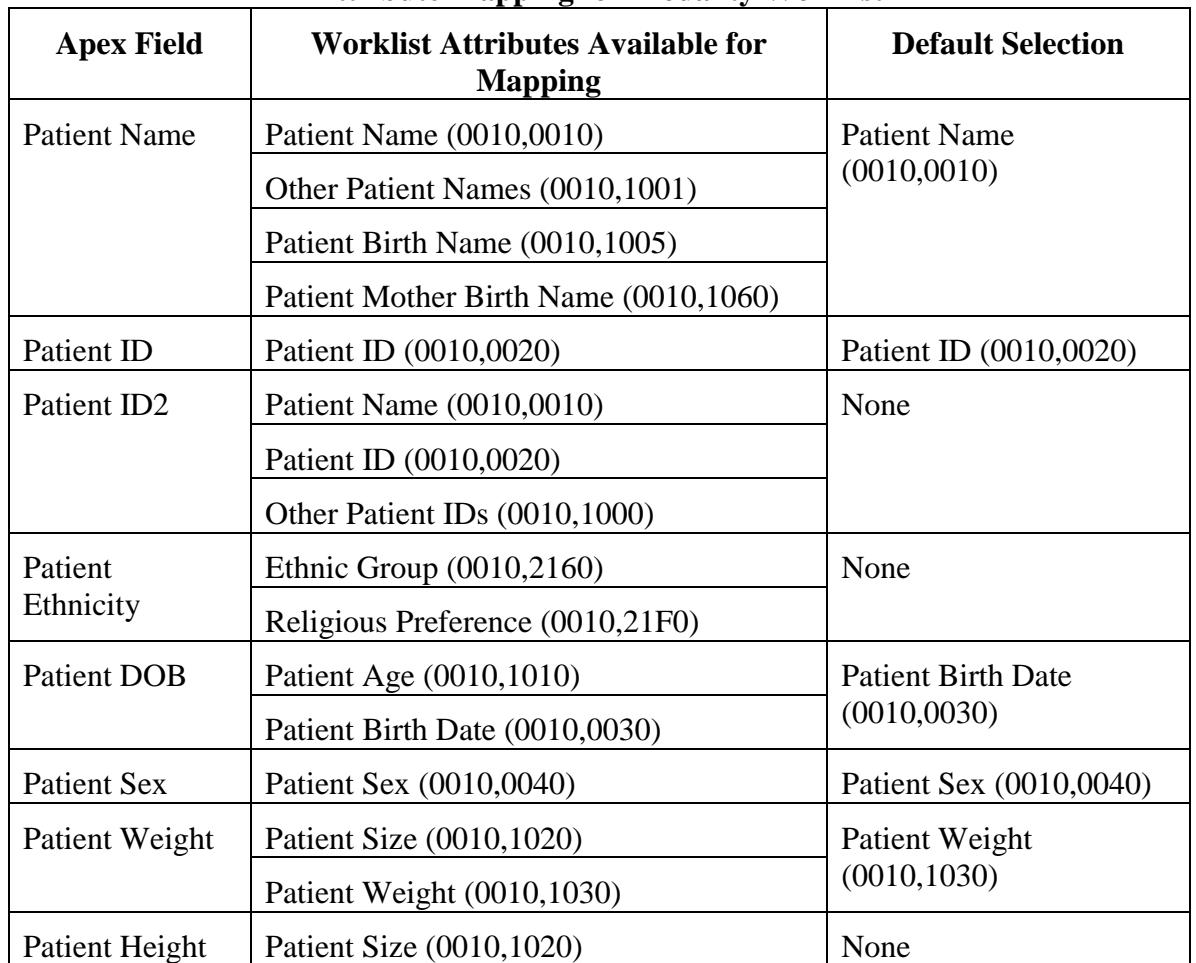

# **Attribute Mapping for Modality Worklist**

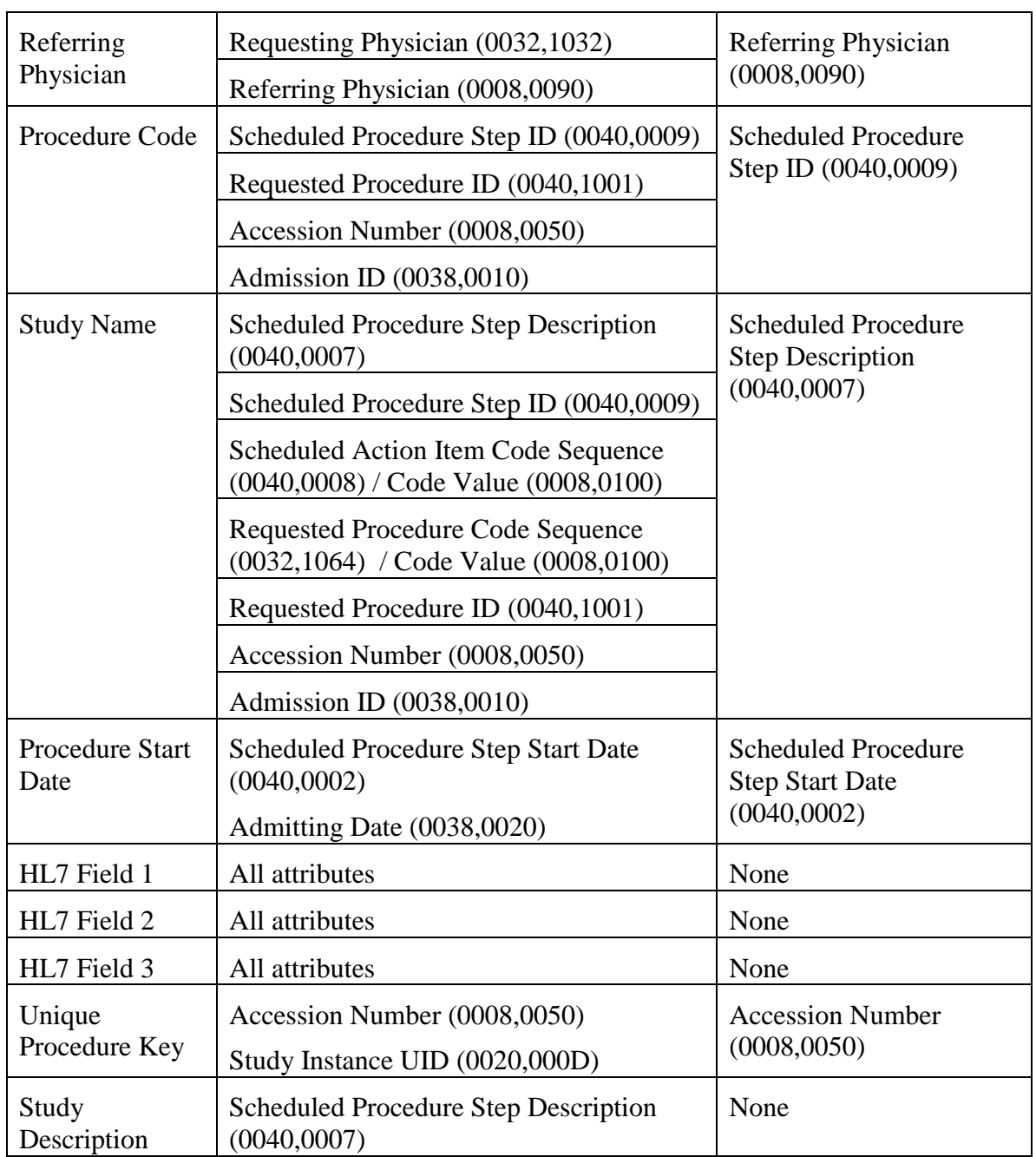

The table below describes parameters that can be configured only by the Hologic Service Engineer.

# **Table 4.4-2.**

# **Service Engineer Configurable Parameters**

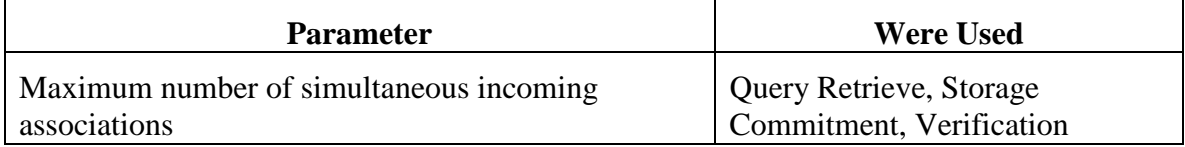

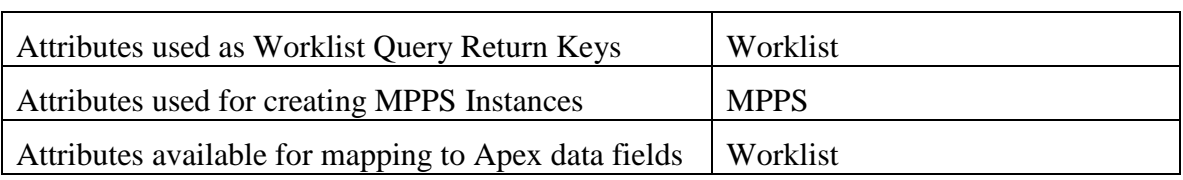

# **5. Media Interchange**

5.1. Implementation Model

# **5.1.1. Application Data Flow**

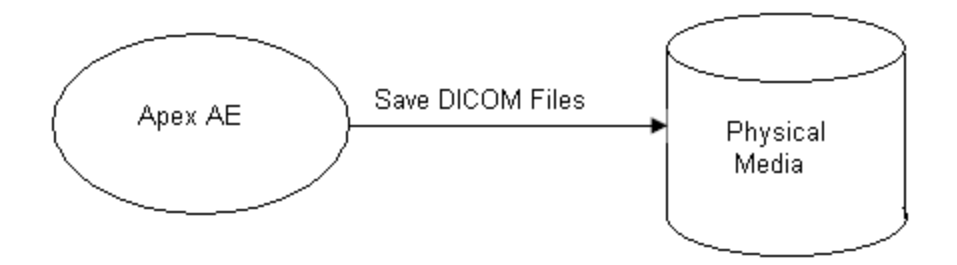

Figure 5.1-1. Application data Flow Diagram for Media Storage

The Apex AE saves DICOM files for selected scans to Physical Media.

# **5.1.2. Functional Definition of AEs**

The user saves Apex scans by selecting a scan and pressing "Save as…" button on the Apex DICOM Reports screen. The files are saved into a directory selected by the user.

# **5.1.3. Sequencing of Real-World Activities**

Only one Apex scan may be saved at a time.

# **5.1.4. File Meta Information**

The implementation information written to the File Meta Header in each file is:

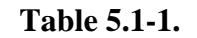

#### **DICOM Implementation Information**

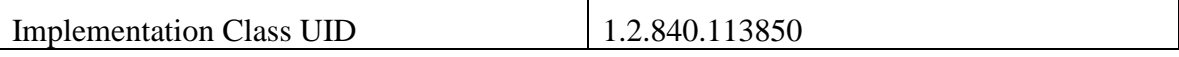

# 5.2. AE Specifications

The Apex Application Entity supports the SOP Classes and Transfer Syntaxes listed in the table below:

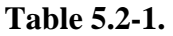

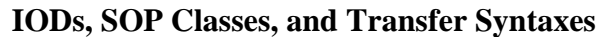

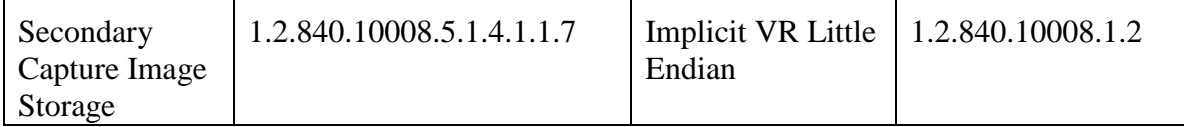

# **6. Support of Character Sets**

# 6.1. Reading Messages

When processing DICOM messages (received over the network or read from DICOM files), the Apex supports character sets as described below.

# **6.1.1. Single Byte Character Sets without Code Extensions**

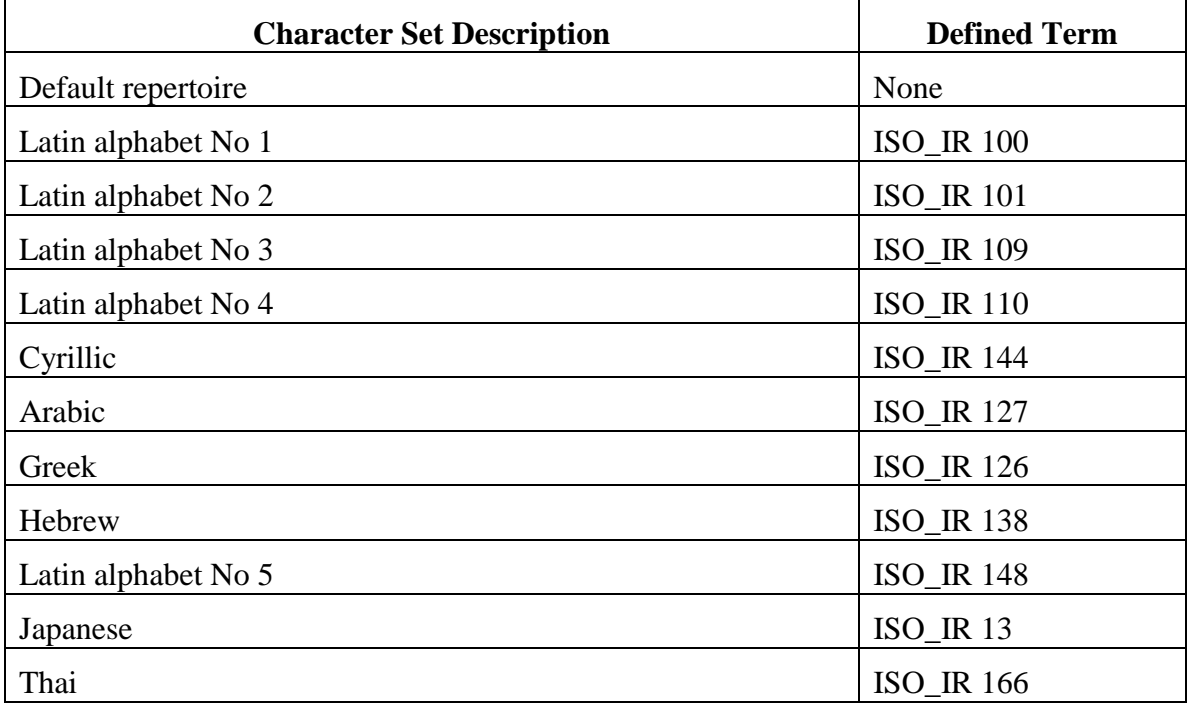

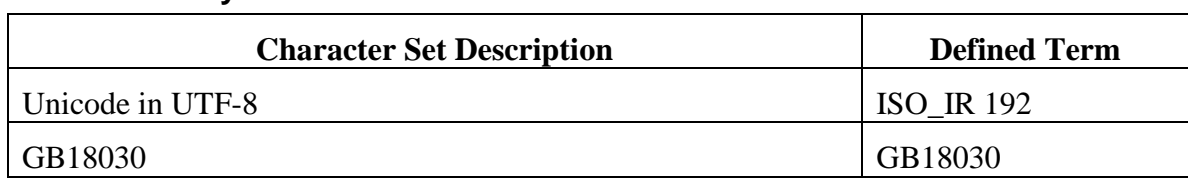

# **6.1.2. Multi-Byte Character Sets without Code Extensions**

# **6.1.3. Single Byte Character Sets with Code Extensions**

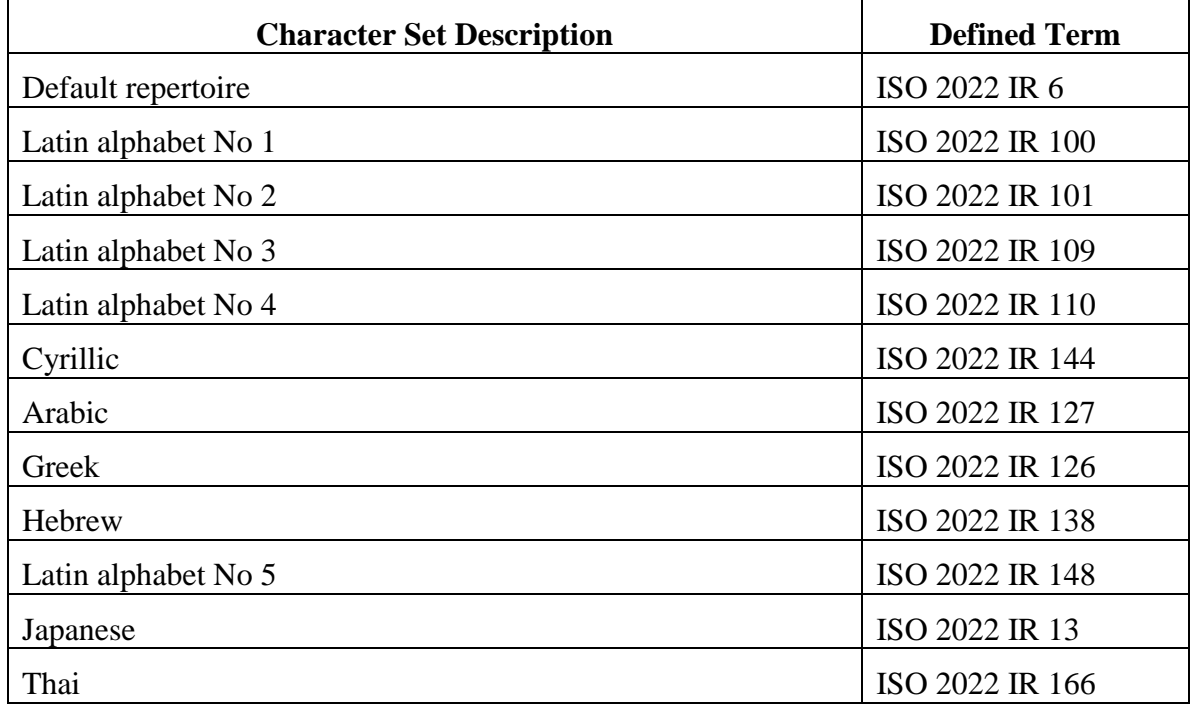

# **6.1.4. Multi-Byte Character Sets with Code Extensions**

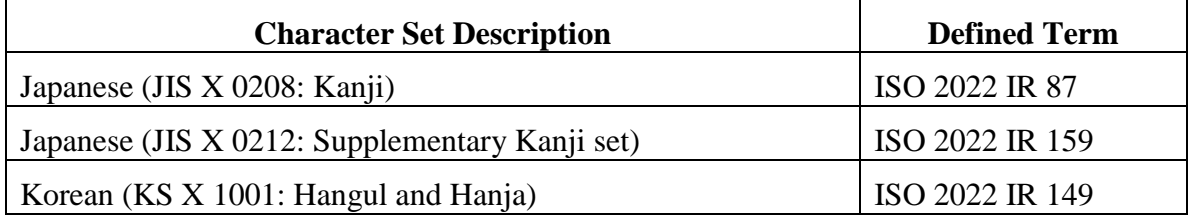

# 6.2. Creating Messages

# **6.2.1. Modality Worklist Query**

When creating a request message for Modality Worklist, the Apex supports character sets as described below.

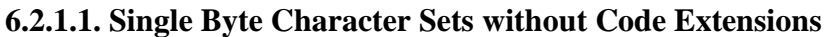

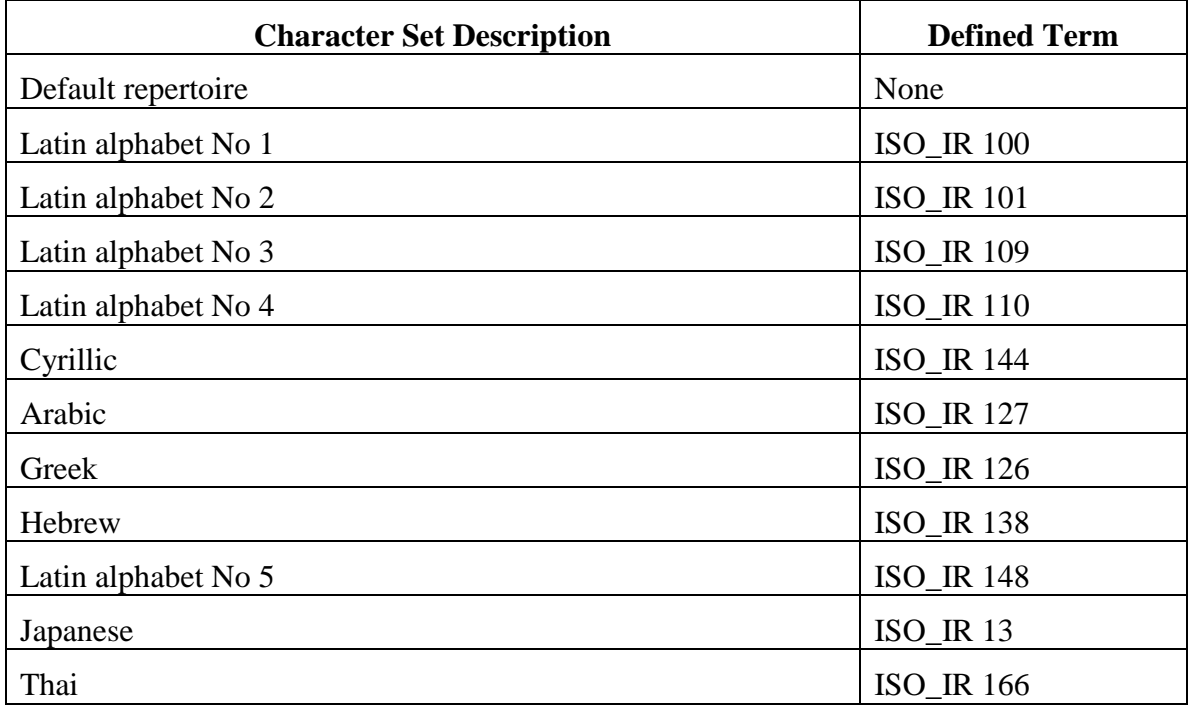

# **6.2.1.2. Multi-Byte Character Sets without Code Extensions**

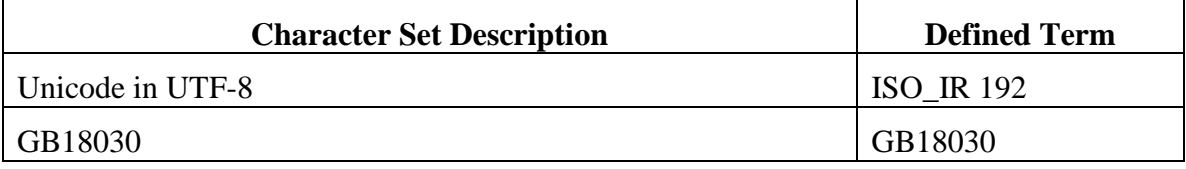

# **6.2.1.3. Single Byte Character Sets with Code Extensions**

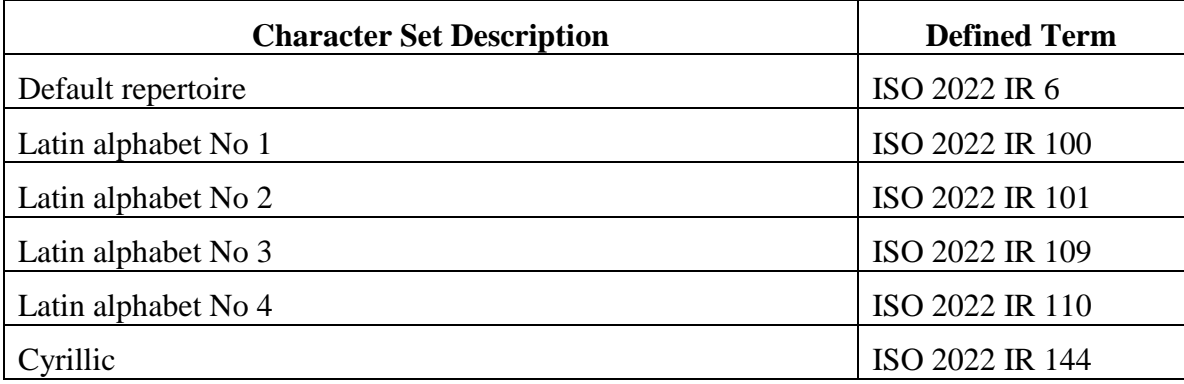

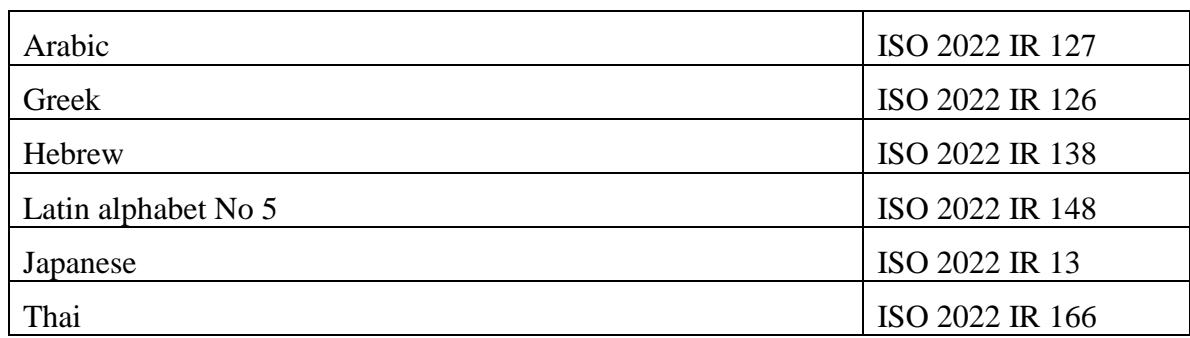

# **6.2.1.4. Multi-Byte Character Sets with Code Extensions**

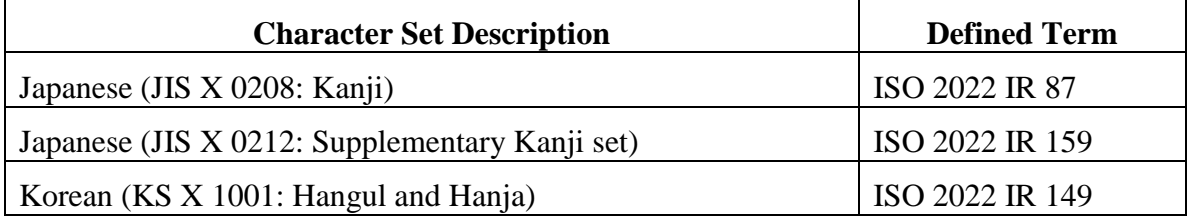

6.2.1.4.1. Other Message TypesWhen creating DICOM messages other than for Modality Worklist query, the Apex supports following character sets:

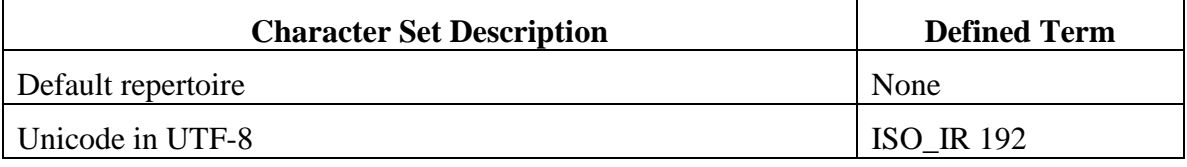

# **7. Security**

Apex Modality does not support any specific security measures.

It is assumed that Apex Modality is used within a secured environment.

# **8. Annexes**

8.1. IOD Contents

# **8.1.1. Created SOP Instances**

Tables below specify the attributes of Secondary Capture Image, Grayscale Softcopy Presentation State, and Enhanced SR instances transmitted by the Apex application.

The tables use a number of abbreviations.

The abbreviations used in the "Presence of …" column are:

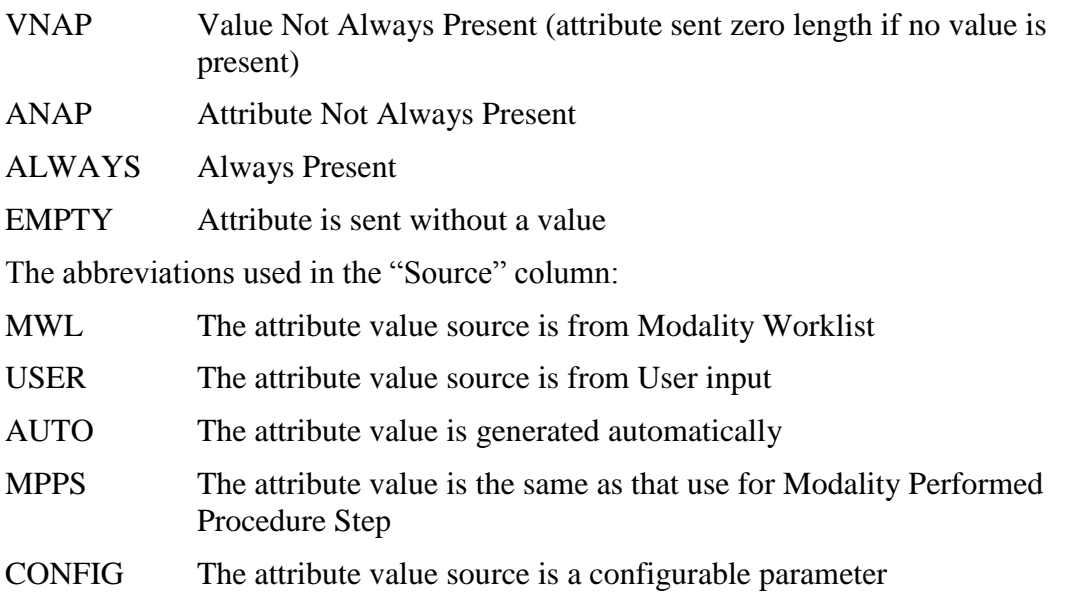

Note: All dates and times are encoded in the local configured calendar and time.

# **8.1.1.1. Secondary Capture Image**

### **Table 8.1-1.**

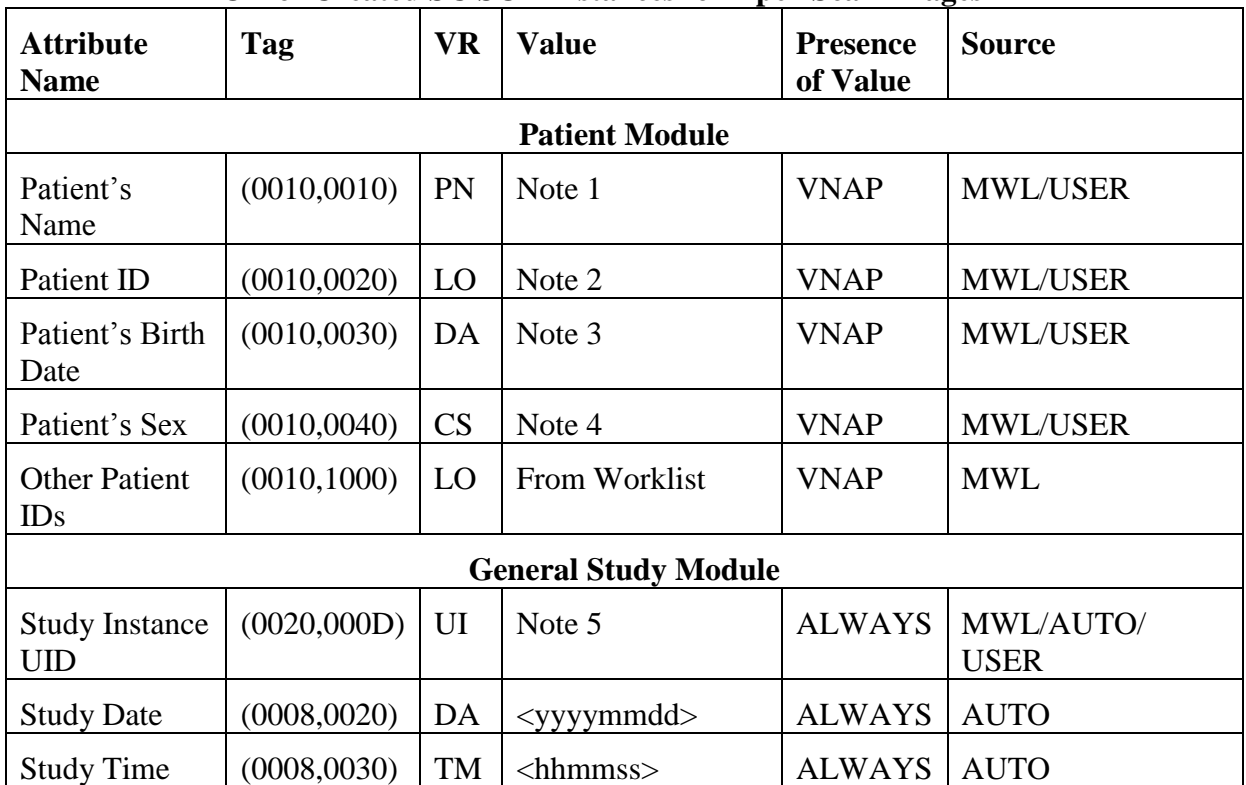

# **IOD of Created SC SOP Instances for Apex Scan Images**

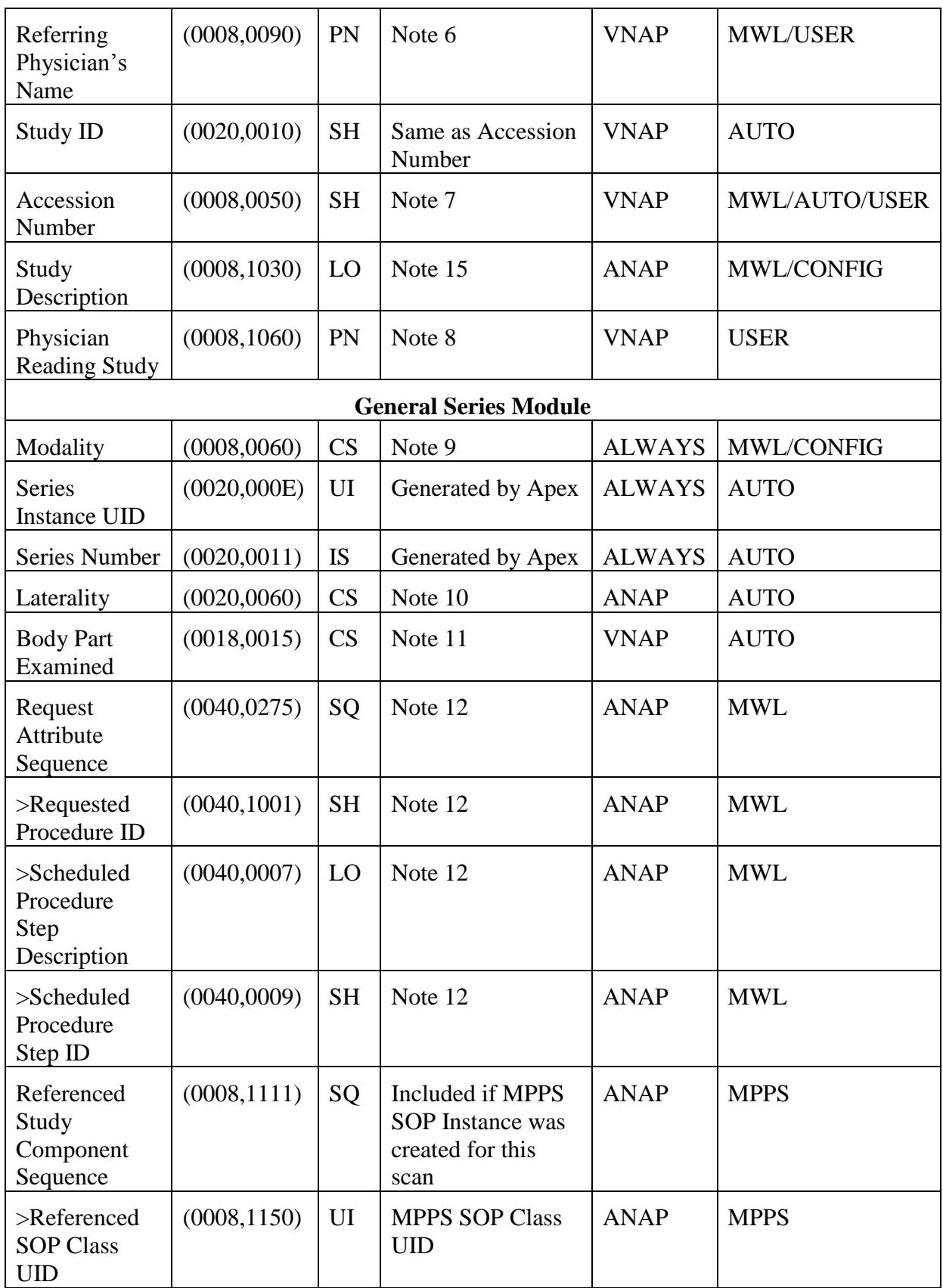

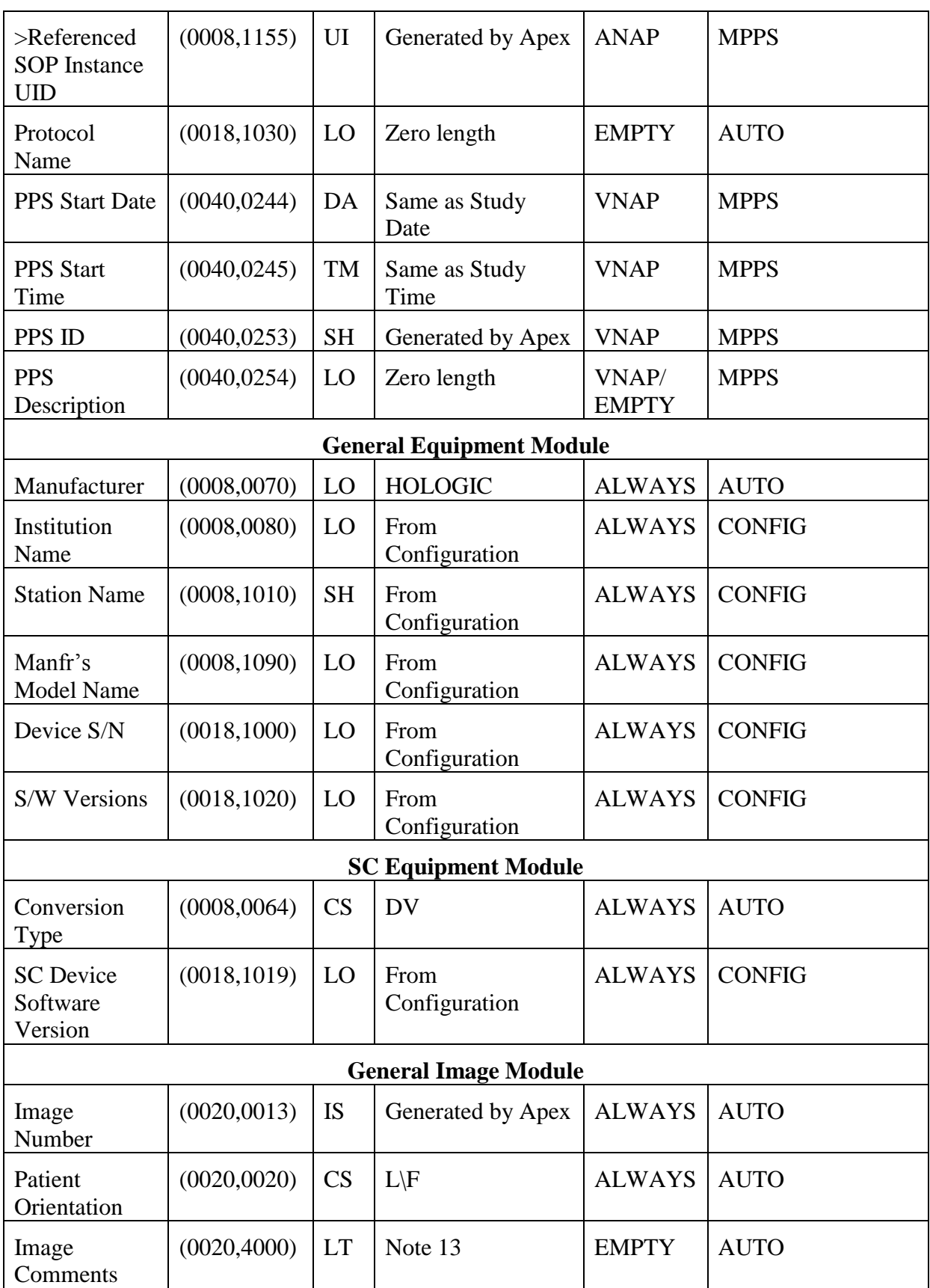
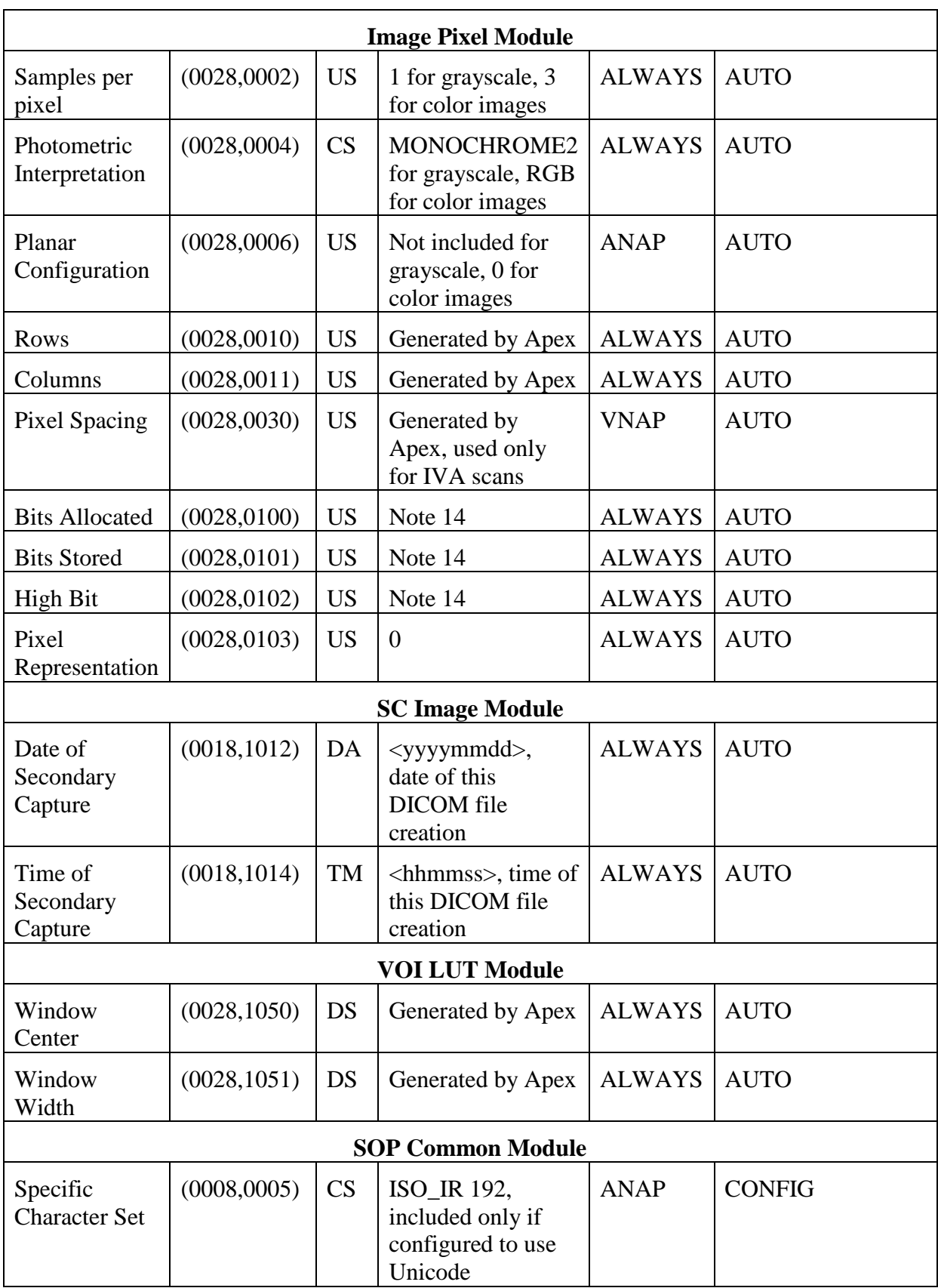

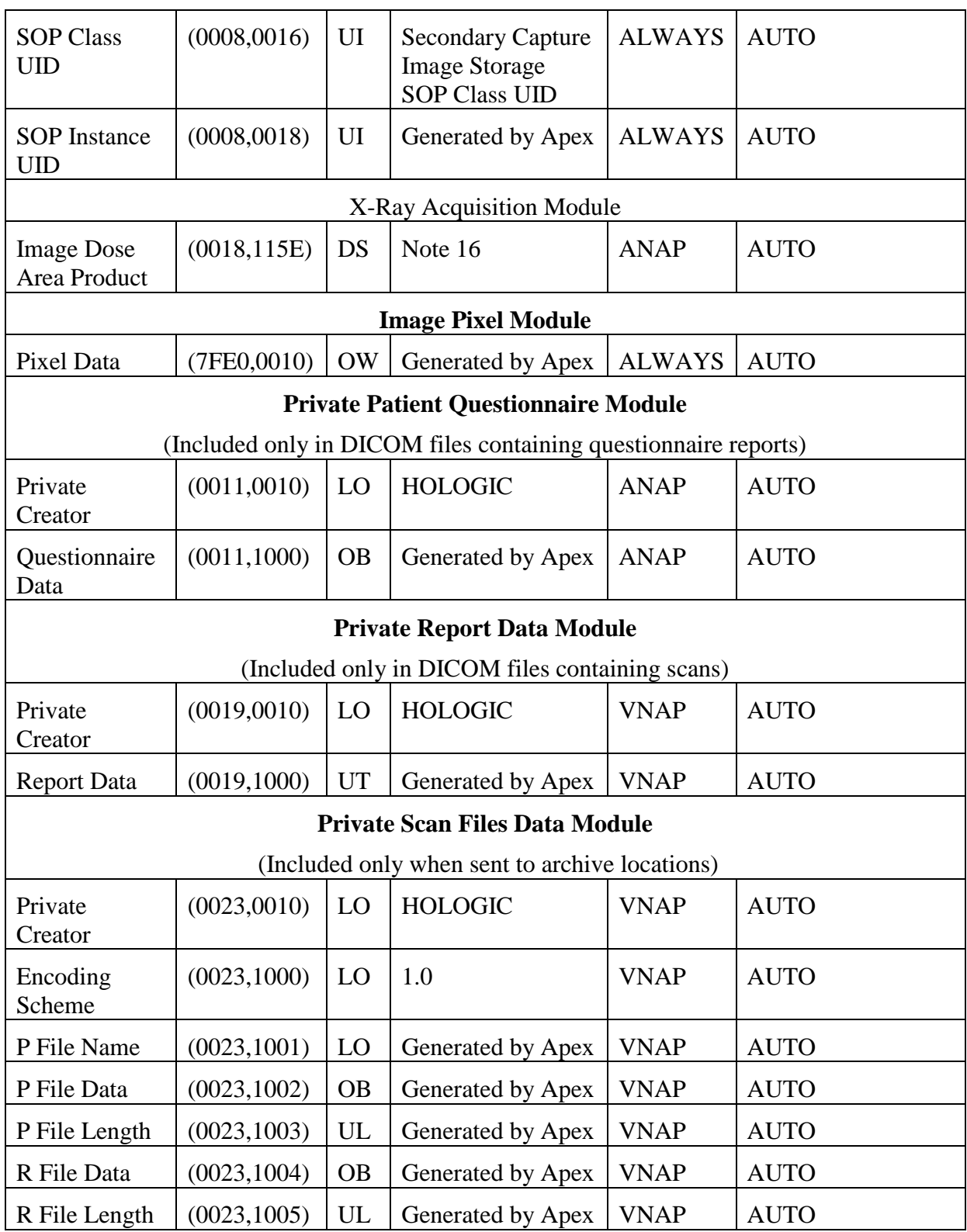

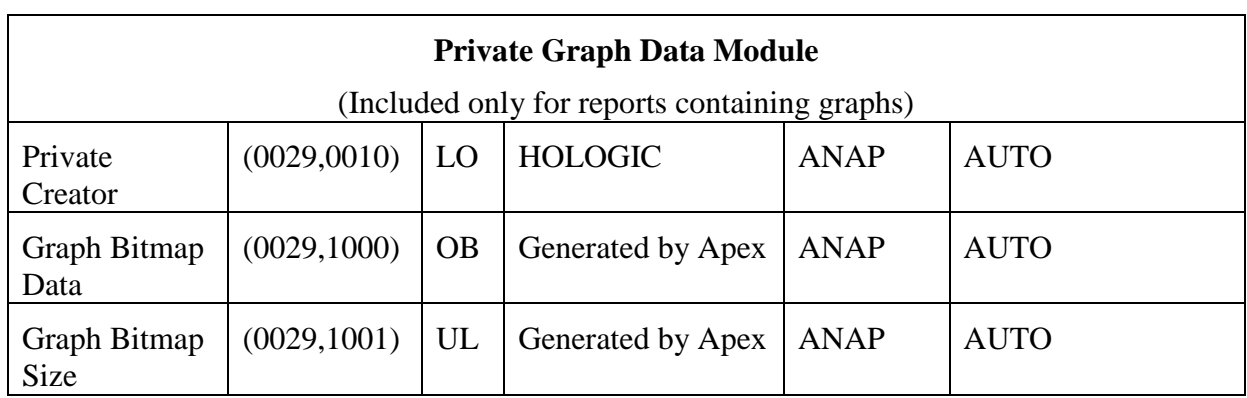

Notes:

- 1. Values supplied via Modality Worklist will be entered as received. Values supplied via user input will contain 3 components (some possibly empty): last name (maximum 64 characters), first name (maximum 25 characters), and middle name (maximum 8 characters).
- 2. Value supplied via Modality Worklist will be entered as received. Value supplied via user input is maximum 64 characters and may be blank.
- 3. Value supplied via Modality Worklist will be entered as received. Value supplied via user input may be blank.
- 4. Value supplied via Modality Worklist will be entered as received. Value supplied via user input will always be M or F.
- 5. Value supplied via Modality Worklist will be entered as received. Otherwise the value will be generated by Apex. The administrative user can modify the value via Scan Details screen.
- 6. Value supplied via Modality Worklist will be entered as received. Value supplied via user input is a single value not divided by components, is maximum 25 characters, and may be blank.
- 7. Value supplied via Modality Worklist will be entered as received. For non-Worklist studies, the system may be configured to generate the value automatically, using format SSSSSSYYMMDDNNN, where SSSSSS is the Apex serial number, YYMMDD is the current date, and NNN is the exam index. In either case, the value is editable by the user, accepts maximum 16 characters, and may be blank.
- 8. Value is supplied via user input, is a single value not divided by components, is maximum 120 characters, and may be blank.
- 9. Based on the configuration, uses value obtained from MWL or configured by the user.
- 10. Populated only for paired structures. Values are:  $R = right$ ,  $L = left$ .
- 11. Body Part Values: LSPINE, HIP, ARM. For scan types not described by these values, the attribute is zero length.
- 12. Included only if supplied by Modality Worklist and if Requested Procedure ID attribute (0040,1001) is not blank.
- 13. Formerly contained text incorporating analysis results. Starting from Apex 2.0, private group 0019 is used for this data, and this attribute always has zero length.
- 14. For Single Energy IVA Images: Bits Allocated = 16, Bits Stored = 12, High Bit = 11; for all other images: Bits Allocated = 8, Bits Stored = 8, High Bit = 7.
- 15. If mapped to a MWL attribute, the field is always included, with value of the mapped attribute. If not mapped or for non-MWL studies, the field uses value configured by the user, or not included if the user specified blank value.
- 16. The attribute is present only if all conditions below are met:
	- a. The DAP Meter option is installed
	- b. The system is configured to report DAP
	- c. The scan has a stored DAP value.

#### **Table 8.1-2.**

#### **IOD of Created SC SOP Instances for Apex IVA Results Images**

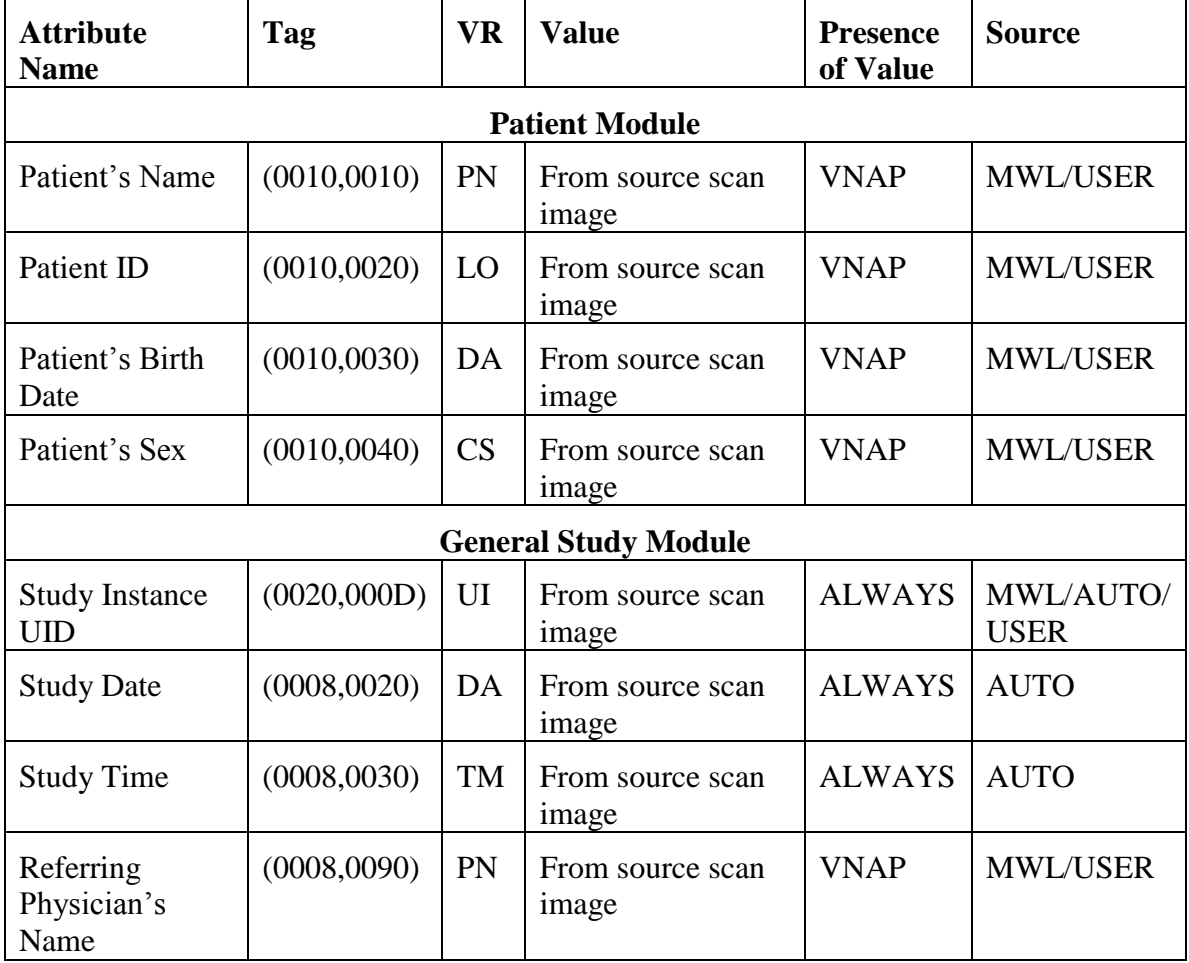

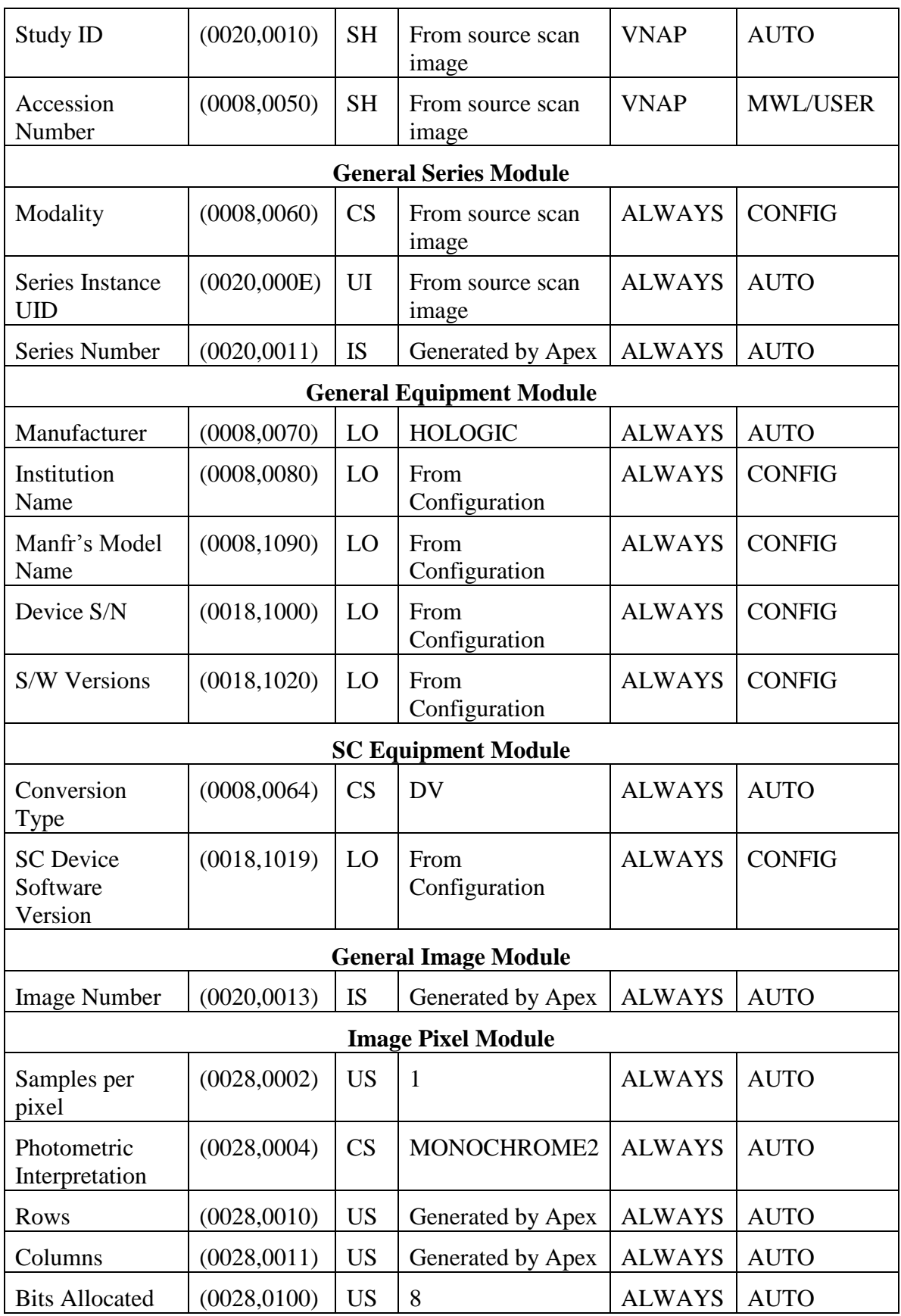

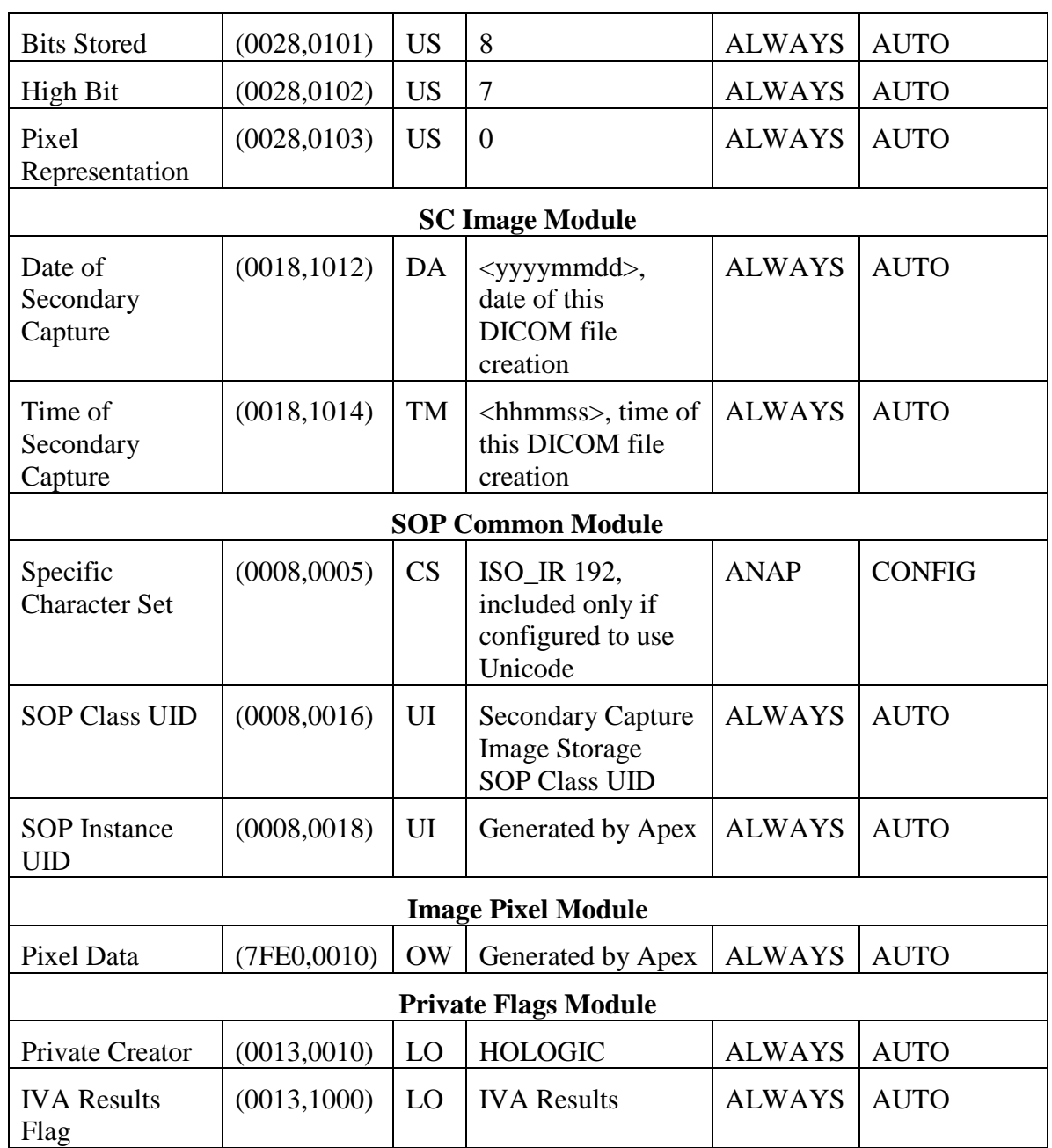

### **8.1.1.2. Grayscale Softcopy Presentation State**

**Table 8.1-3.** 

### **IOD of Created GSPS SOP Instances for Apex IVA Analysis Results**

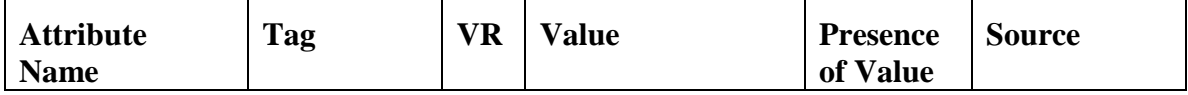

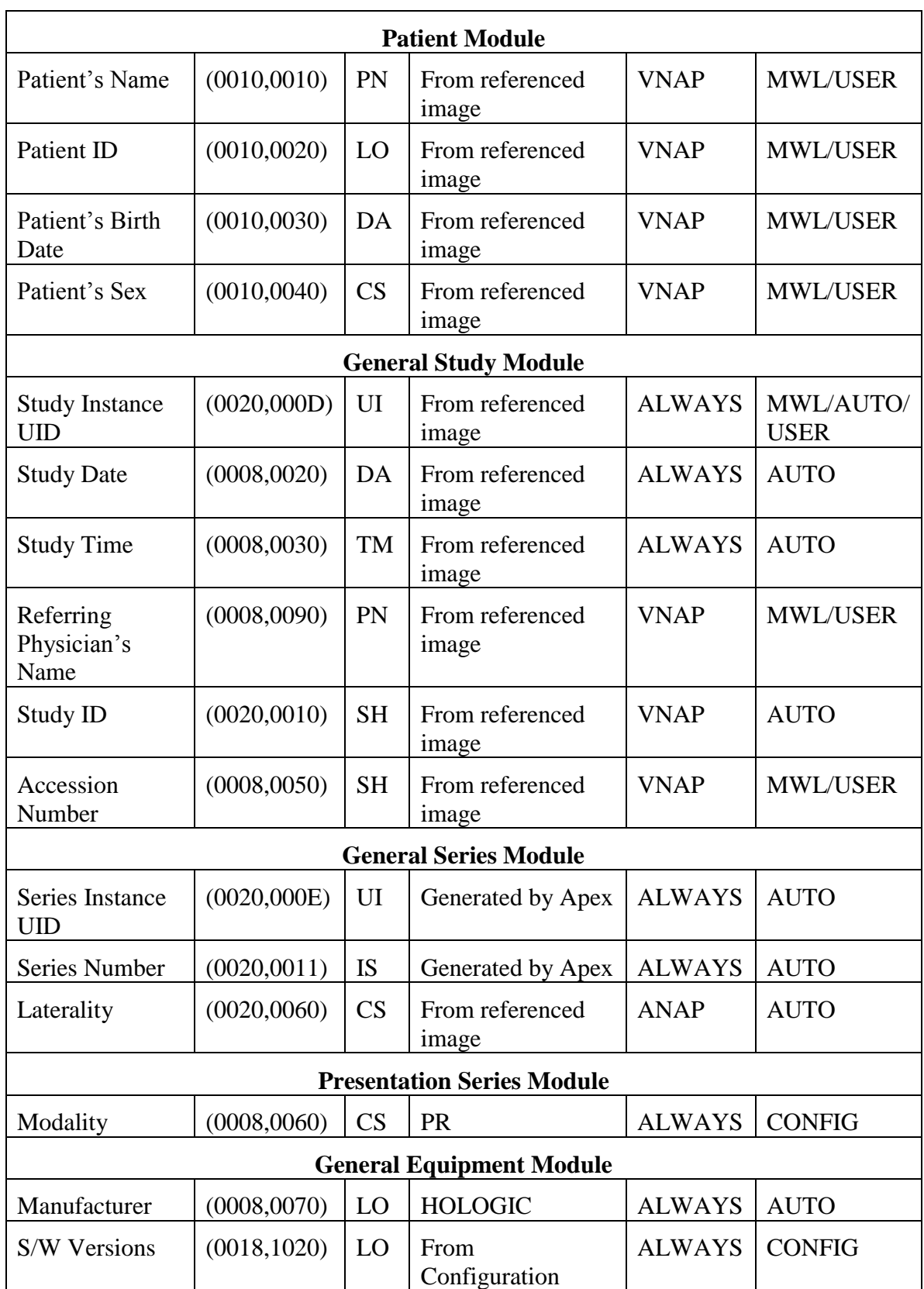

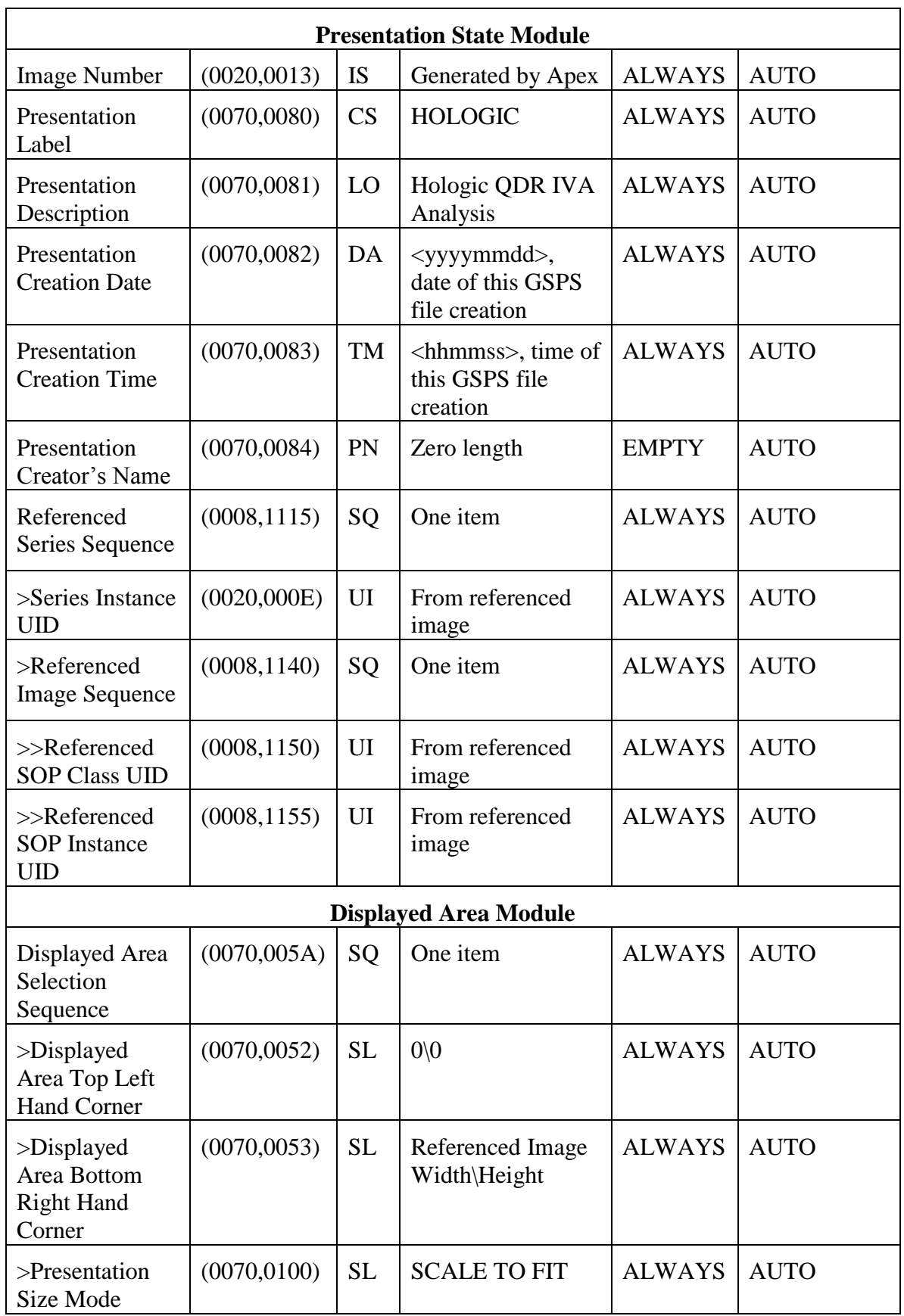

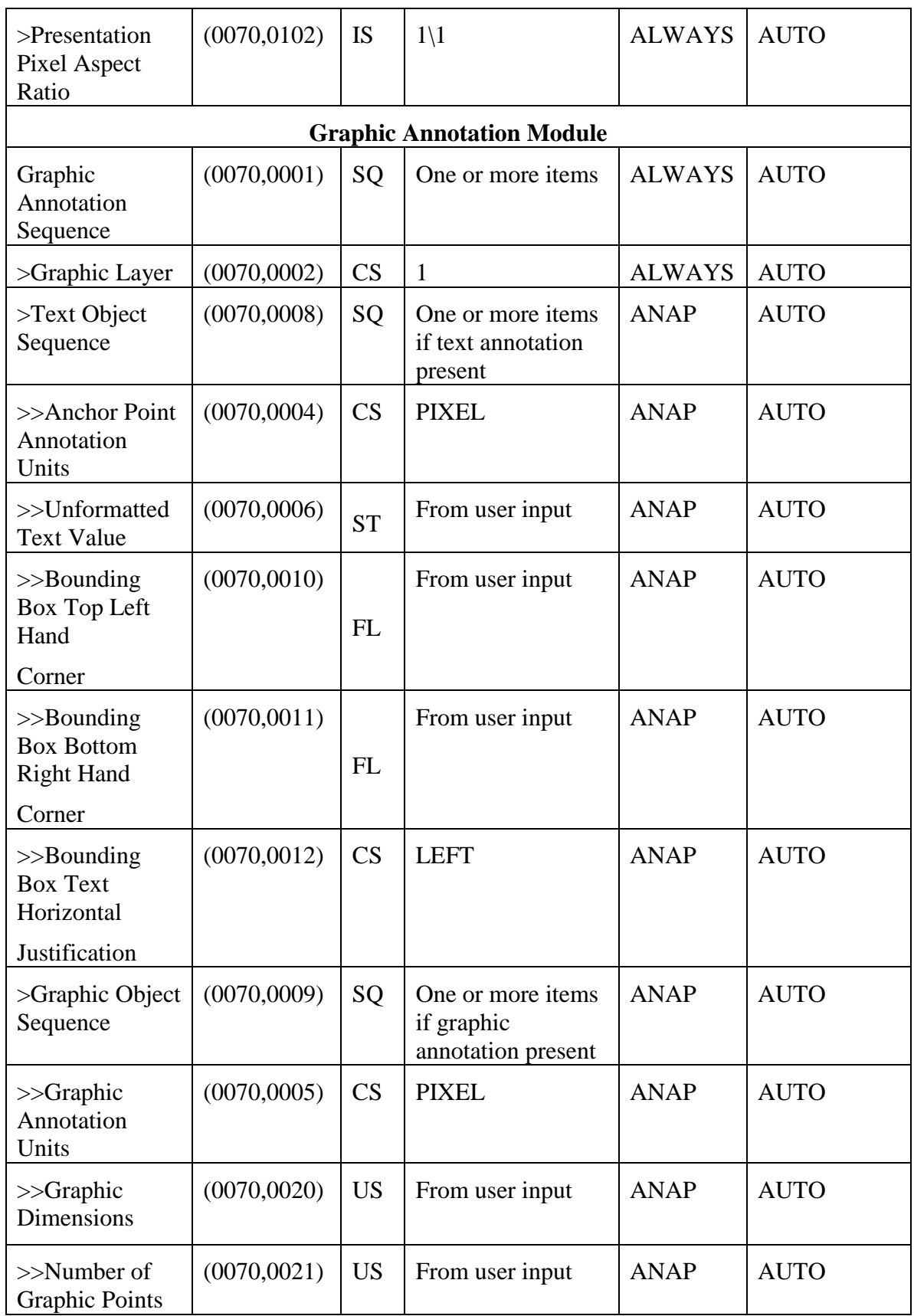

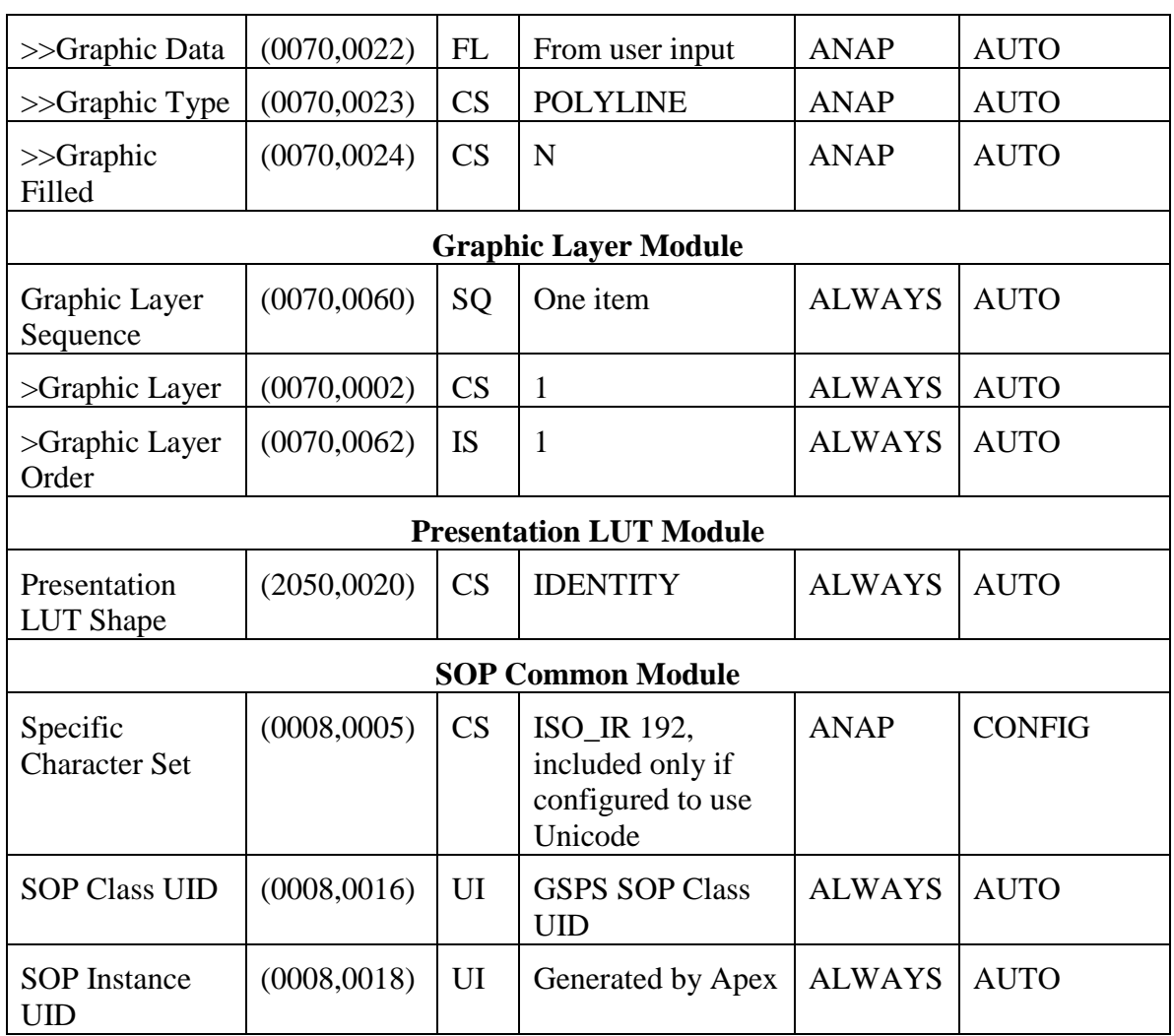

# **8.1.1.3. Enhanced Structured Reporting**

### **Table 8.1-4**

#### **IOD of Created Enhanced SR SOP Instances**

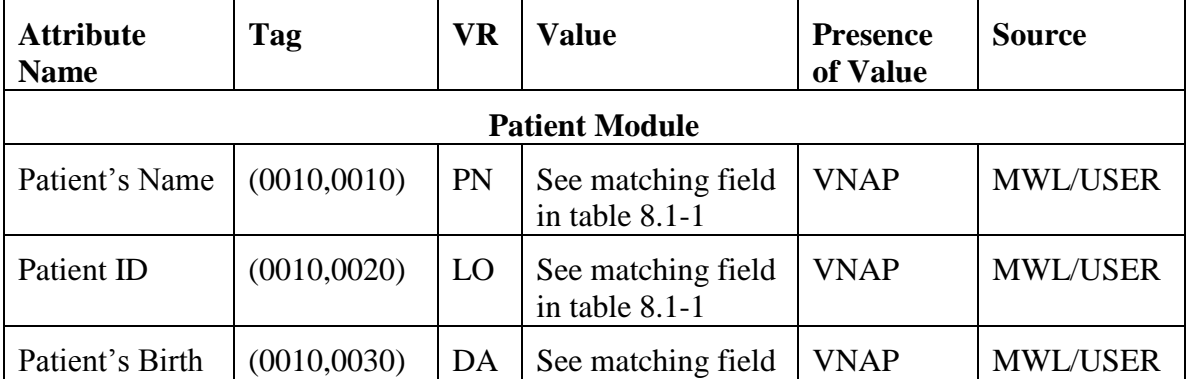

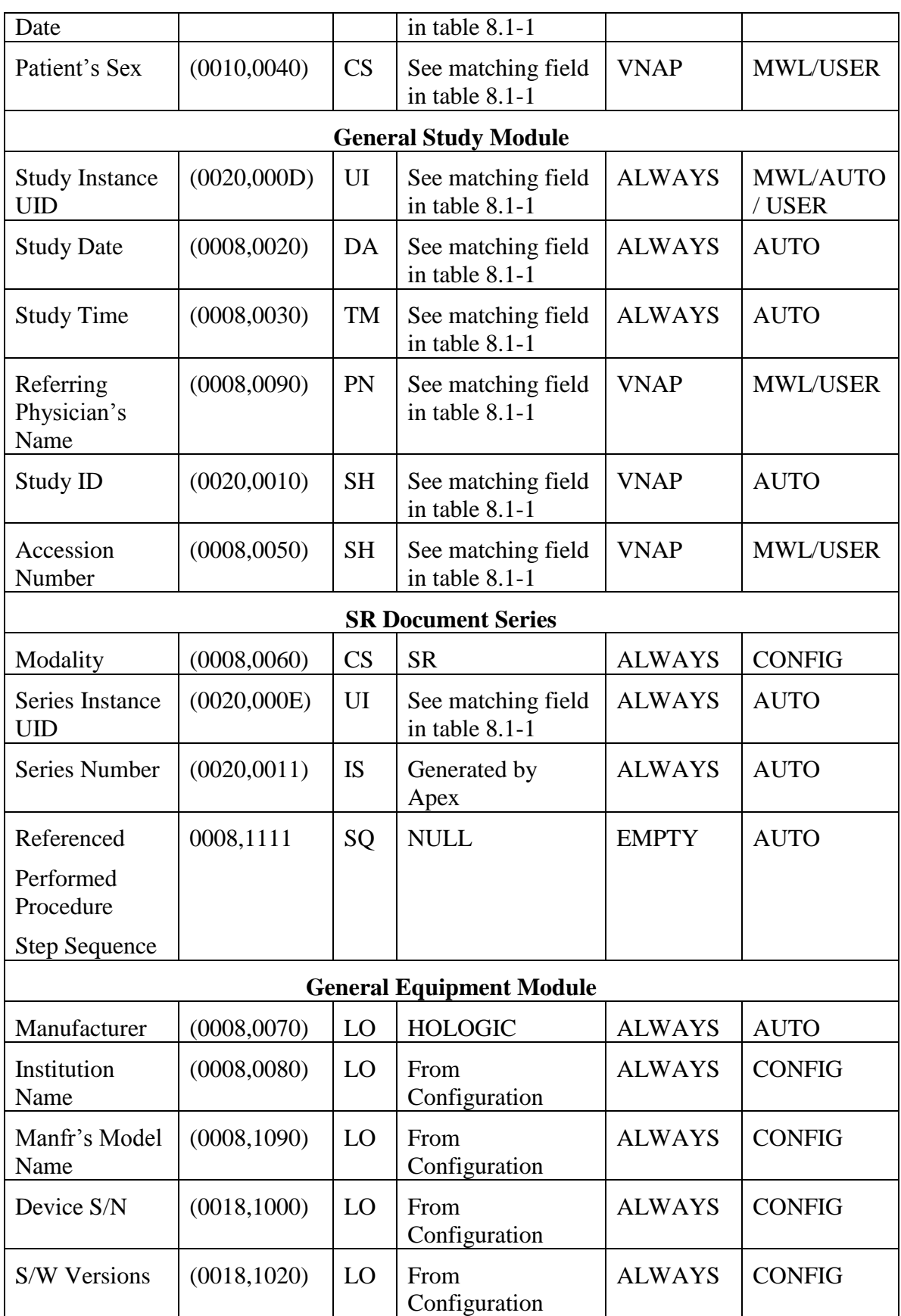

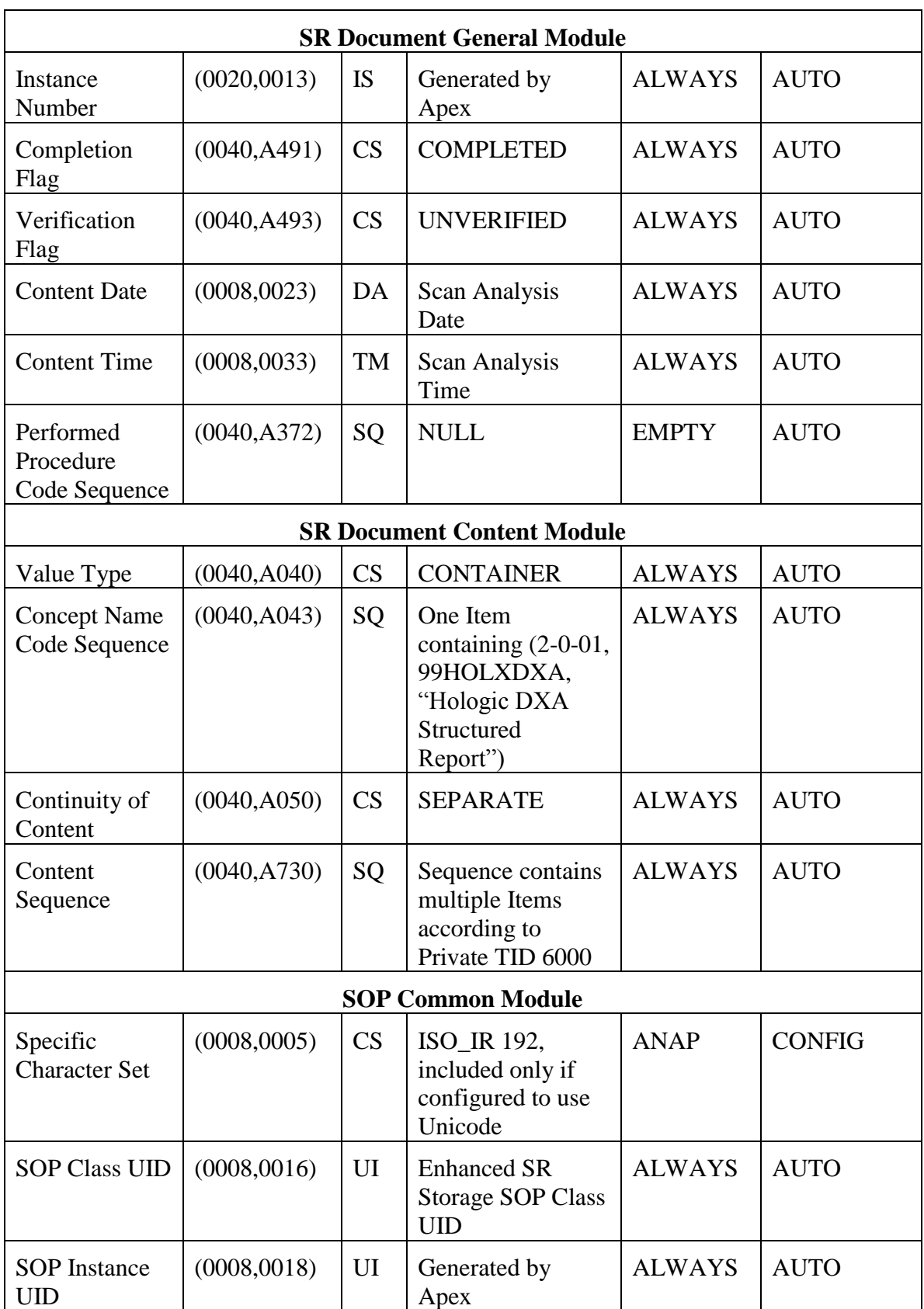

# **8.1.2. Usage of Attributes from Received IODs**

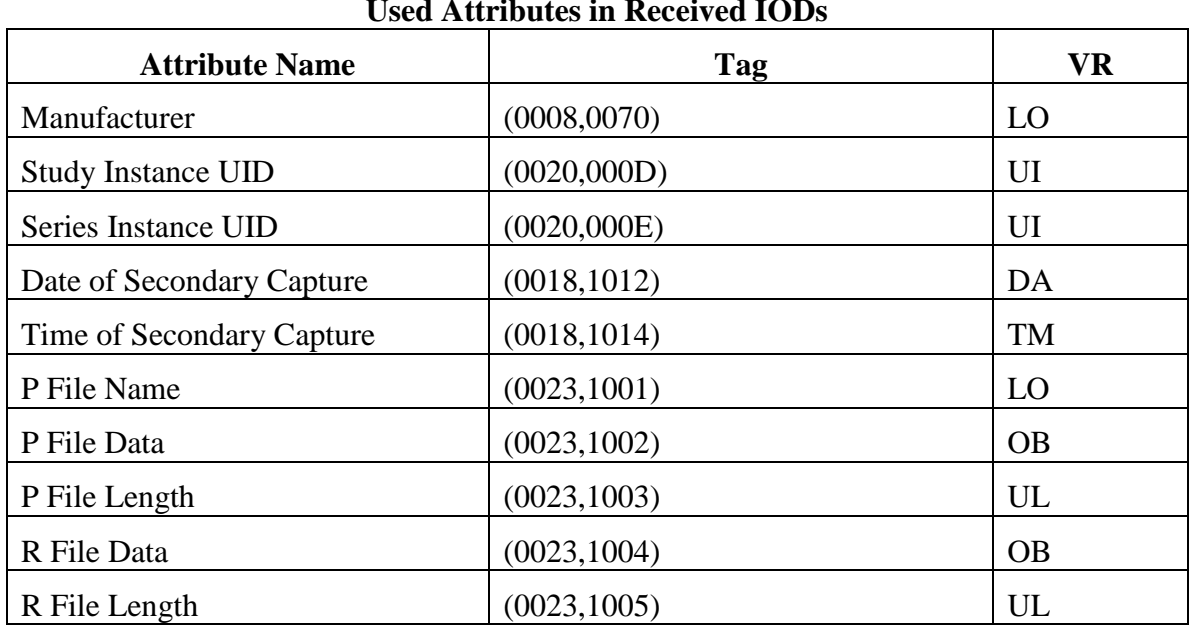

#### **Table 8.1-4.**

#### **Used Attributes in Received IODs**

### **8.1.3. Attribute Mapping**

The relationships between attributes received via Modality Worklist, stored in acquired images and communicated via MPPS are summarized in the table below. The format and conventions used in the table are the same as the corresponding table in DICOM Part 4, Annex M.6.

#### **Table 8.1-5.**

#### **Attribute Mapping between Modality Worklist, Image, and MPPS**

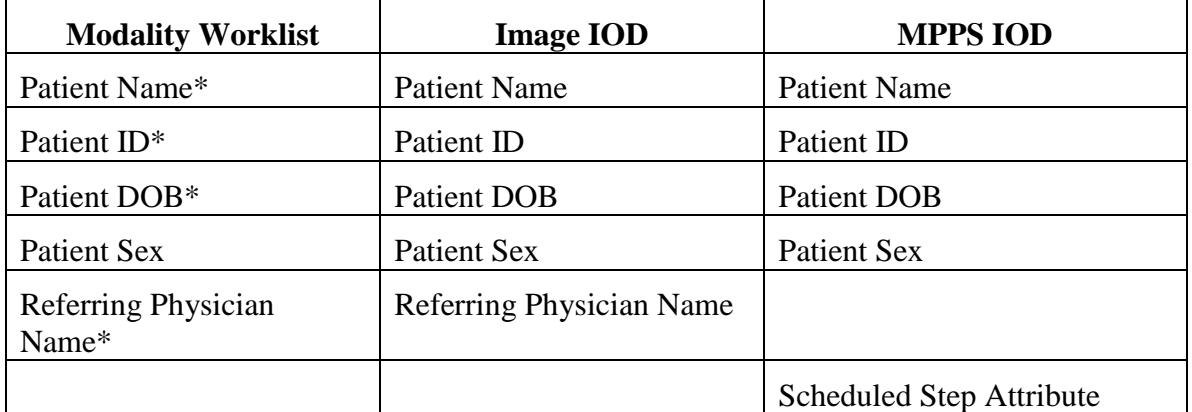

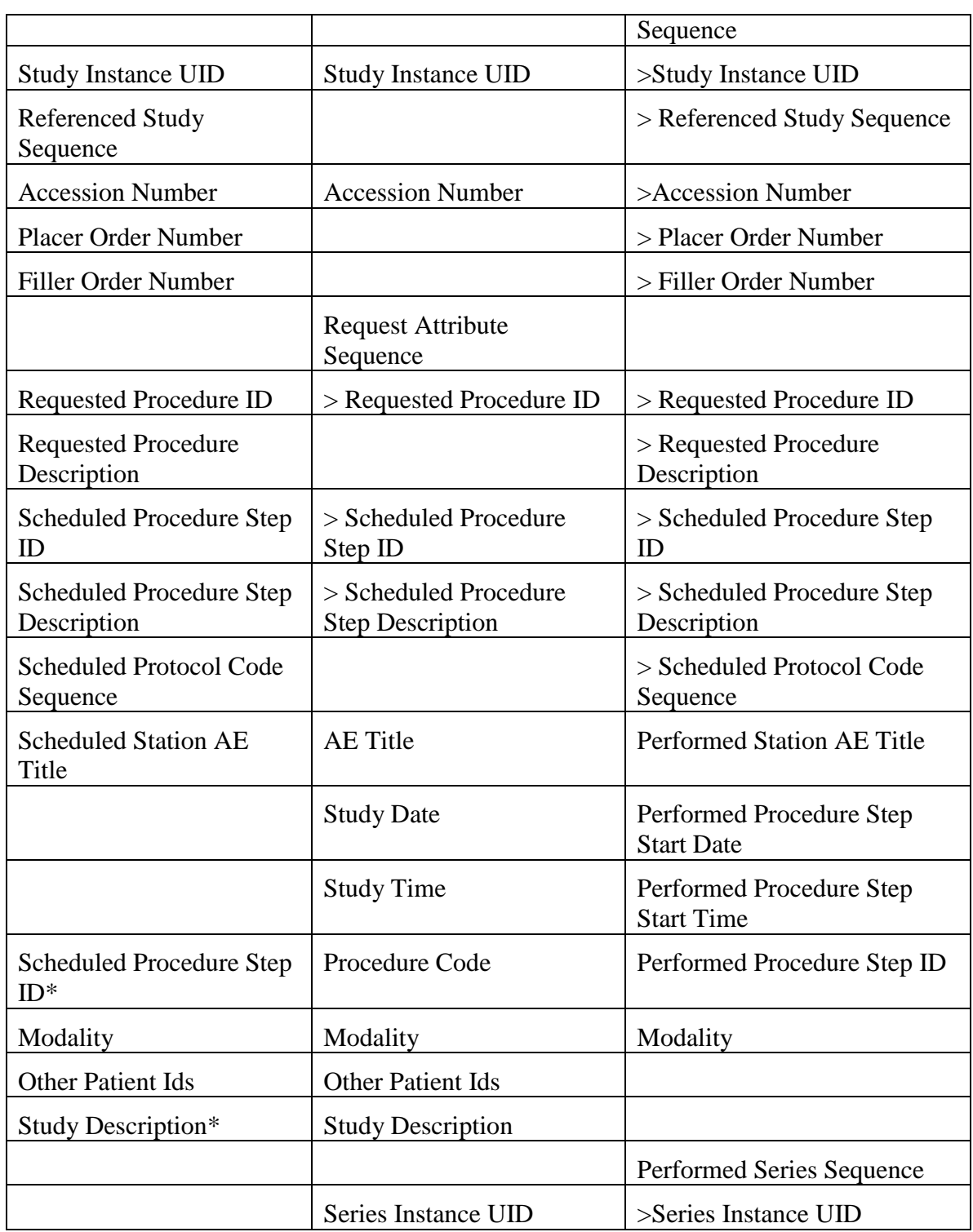

\* This Apex field may be mapped to a different Worklist attribute or not mapped at all. In this case value of that attribute will be used, or the value will no be used at all.

### **8.1.4. Coerced/Modified Fields**

#### **Table 8.1-6.**

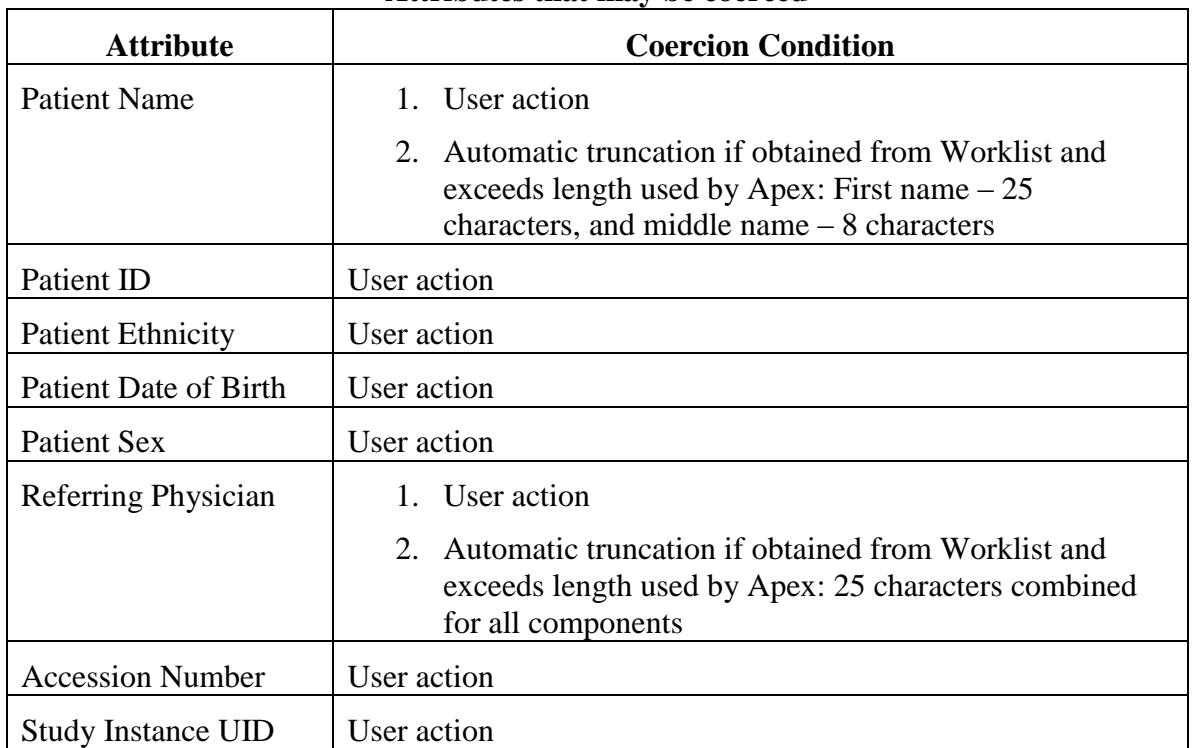

#### **Attributes that may be coerced**

# 8.2. Data Dictionary of Private Attributes

#### **Table 8.2-1.**

### **Dictionary of Private Attributes used by Apex**

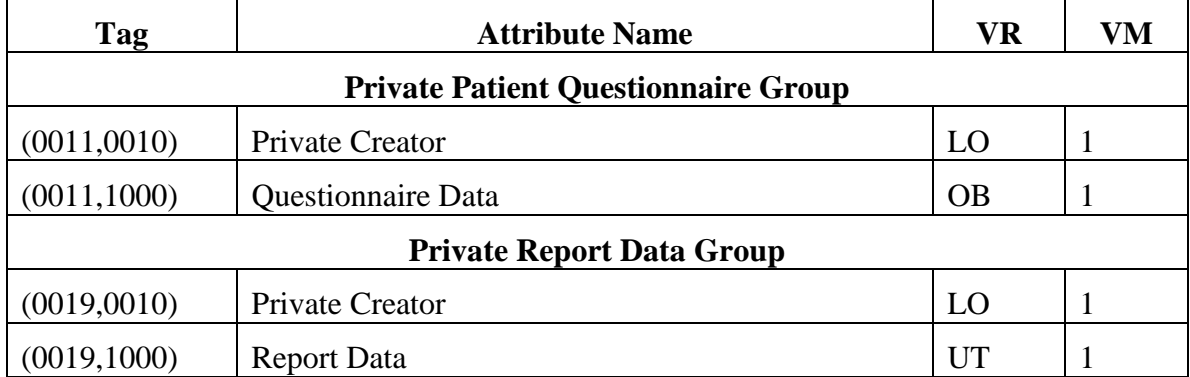

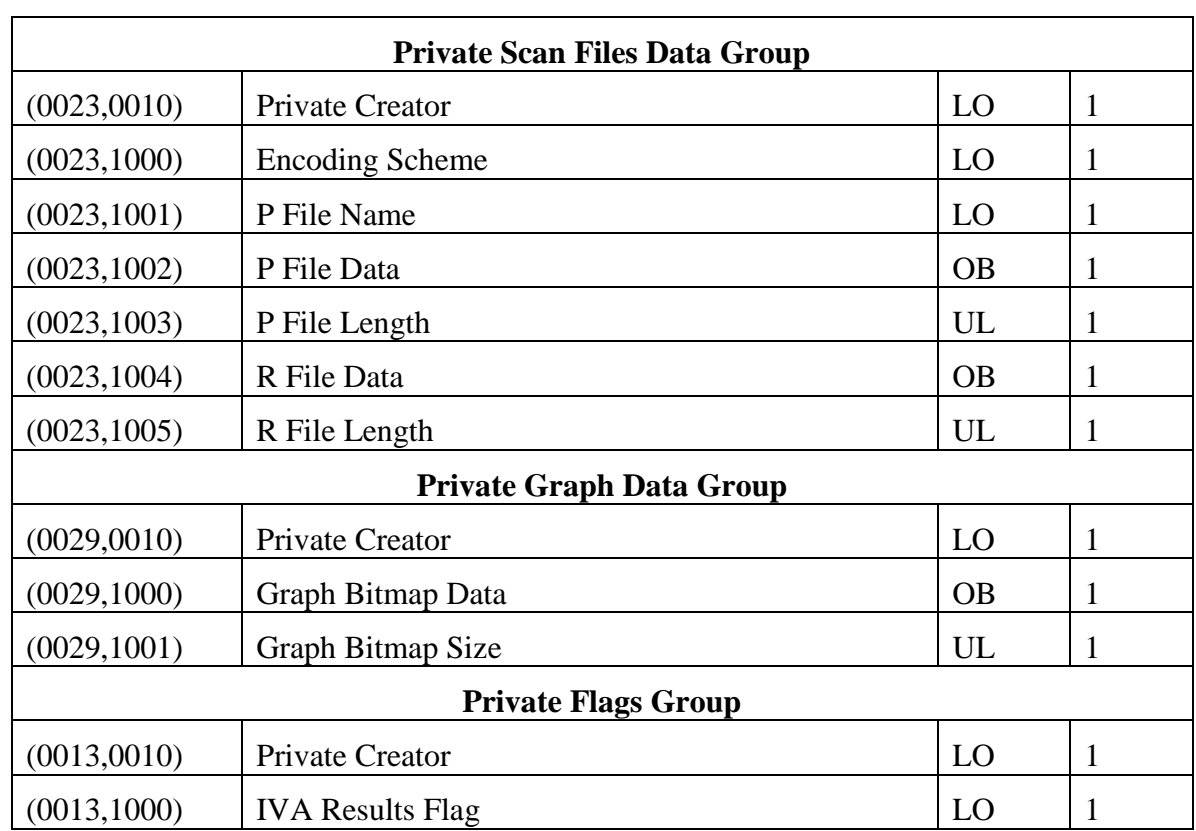

# 8.3. Coded Terminology and Templates

The Apex AE is capable of supporting arbitrary coding schemes. The contents of Code Sequences supplied in Worklist items can be mapped to Image IOD and MPPS attributes.

### **8.3.1. Context Groups**

In the tables below, the Code Meanings are provided in English, but when creating a SR object they are translated into the selected language of the application.

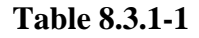

| <b>Coding Scheme Designator</b><br>(0008, 0102) | <b>Code Value</b><br>(0008, 0100) | <b>Code Meaning</b><br>(0008, 0104)                             |
|-------------------------------------------------|-----------------------------------|-----------------------------------------------------------------|
| 99HOLXDXA                                       | $1 - 1 - 01$                      | <b>BMD</b> Report                                               |
| 99HOLXDXA                                       | $1 - 1 - 02$                      | <b>Extended AP Lumbar Spine Report</b>                          |
| 99HOLXDXA                                       | $1 - 1 - 03$                      | <b>Combined AP/Lateral Report</b>                               |
| 99HOLXDXA                                       | $1 - 1 - 04$                      | <b>Standardized BMD Report</b>                                  |
| 99HOLXDXA                                       | $1 - 1 - 05$                      | Extended AP Lumbar Spine with<br><b>Standardized BMD Report</b> |

**Private Context Group – Report Types**

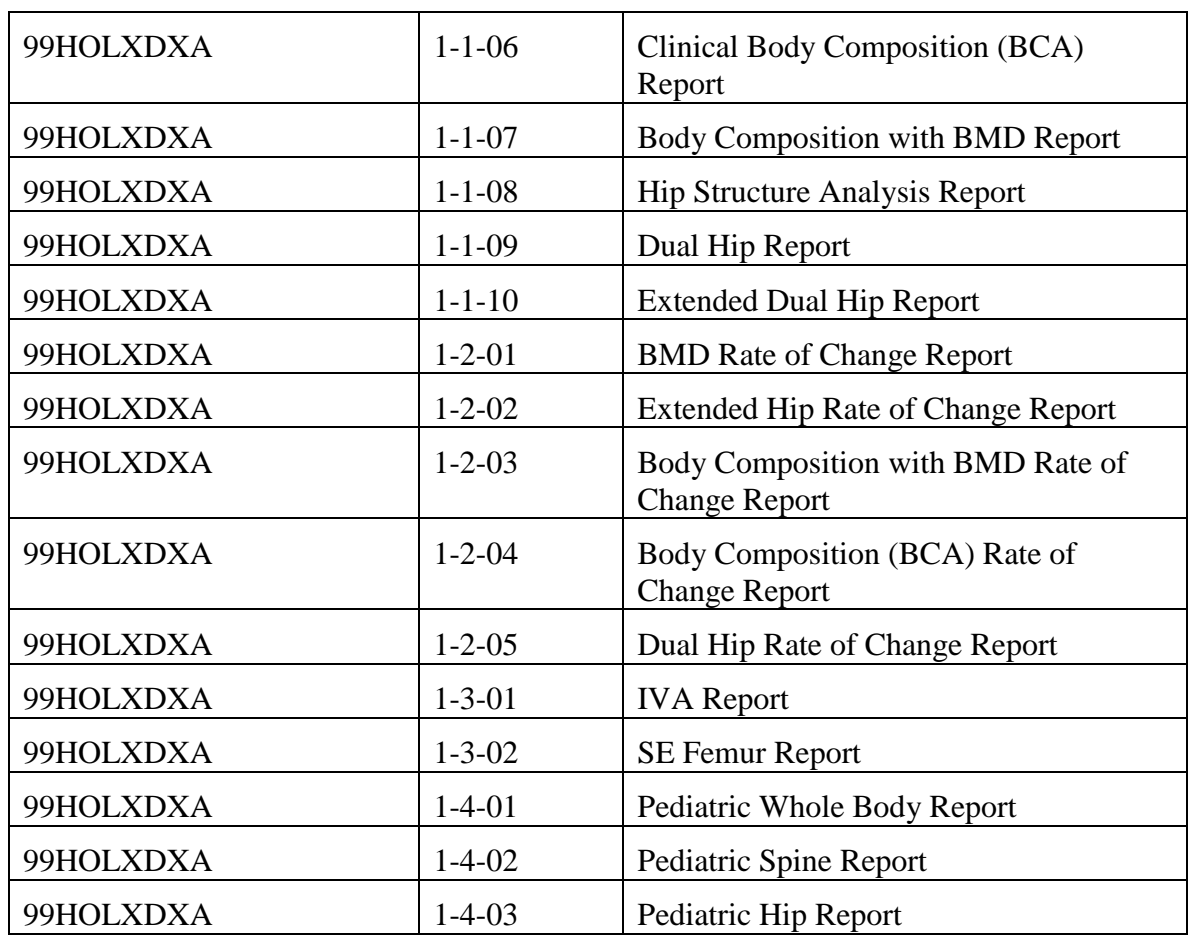

# **Table 8.3.1-2**

**Private Context Group – Report Data**

| <b>Coding Scheme Designator</b> | <b>Code Value</b> | <b>Code Meaning</b>           |  |
|---------------------------------|-------------------|-------------------------------|--|
| (0008, 0102)                    | (0008, 0100)      | (0008, 0104)                  |  |
| 99HOLXDXA                       | $2 - 0 - 01$      | Hologic DXA Structured Report |  |
| <b>Scan Information</b>         |                   |                               |  |
| 99HOLXDXA                       | $2 - 1 - 00$      | Scan Information              |  |
| 99HOLXDXA                       | $2 - 1 - 01$      | Scan ID                       |  |
| 99HOLXDXA                       | $2 - 1 - 02$      | <b>Scan Date</b>              |  |
| 99HOLXDXA                       | $2 - 1 - 03$      | Scan Type                     |  |
| 99HOLXDXA                       | $2 - 1 - 04$      | Analysis Date Time            |  |
| 99HOLXDXA                       | $2 - 1 - 05$      | <b>Analysis Version</b>       |  |
| 99HOLXDXA                       | $2 - 1 - 06$      | Analysis Type                 |  |
| 99HOLXDXA                       | $2 - 1 - 07$      | Operator                      |  |

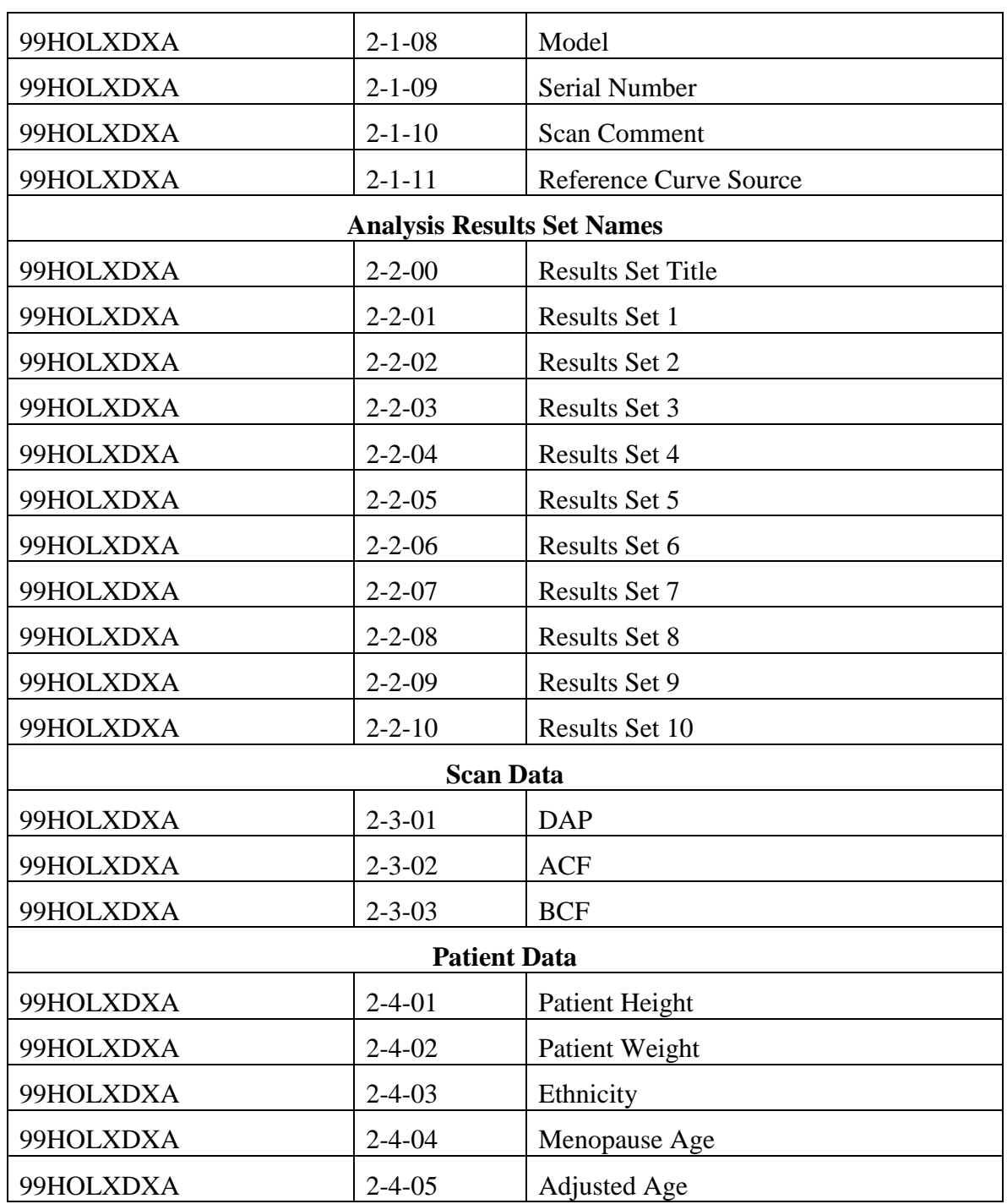

#### **Table 8.3.2-3**

# **Private Context Group – Results and Measures Names**

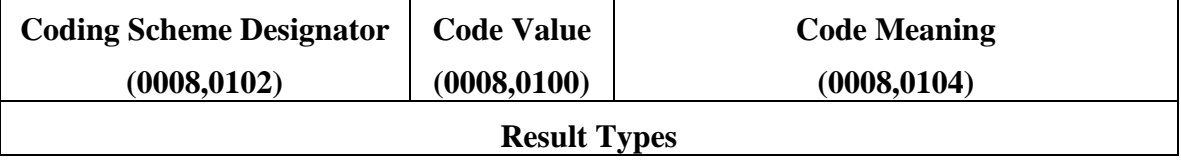

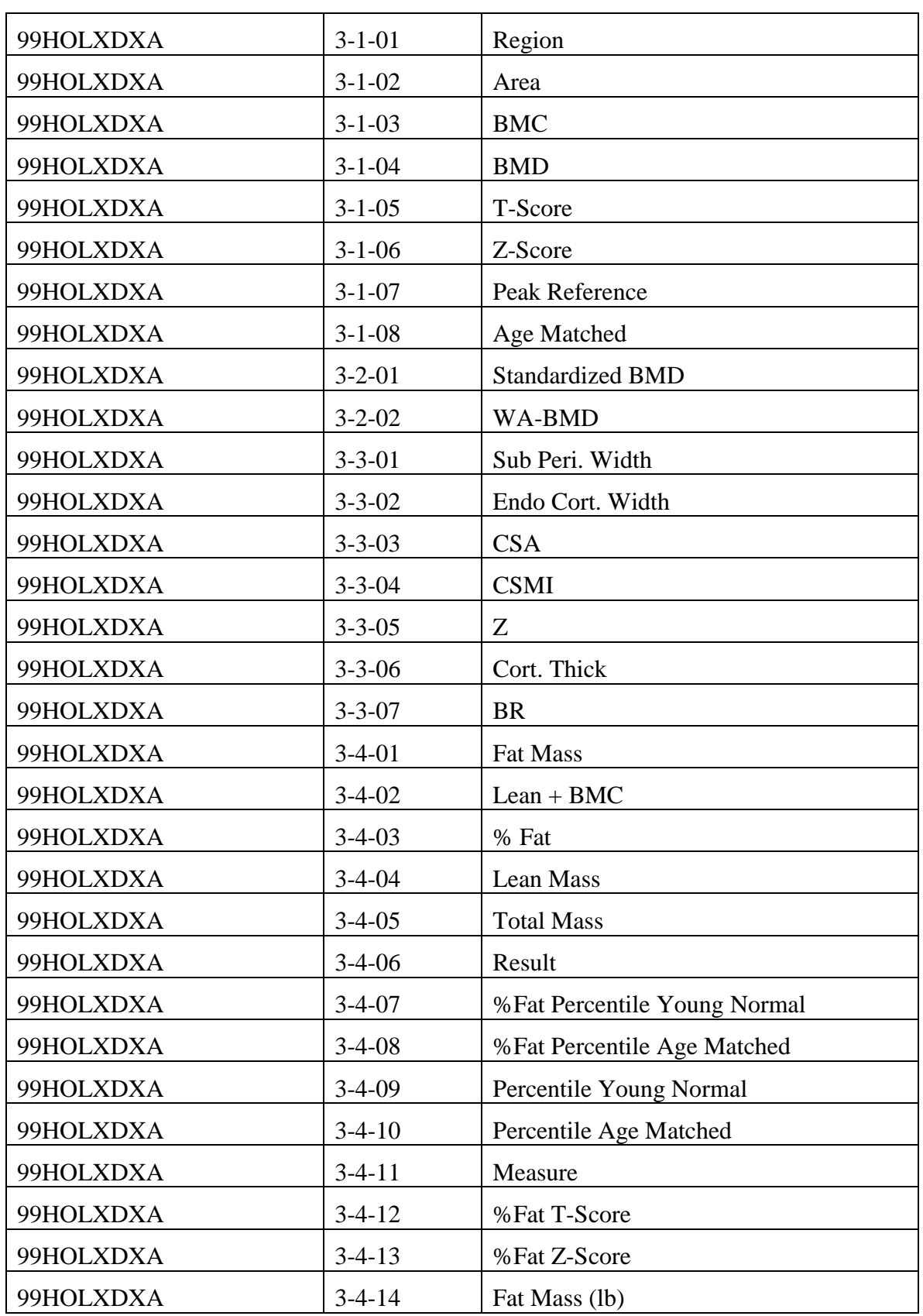

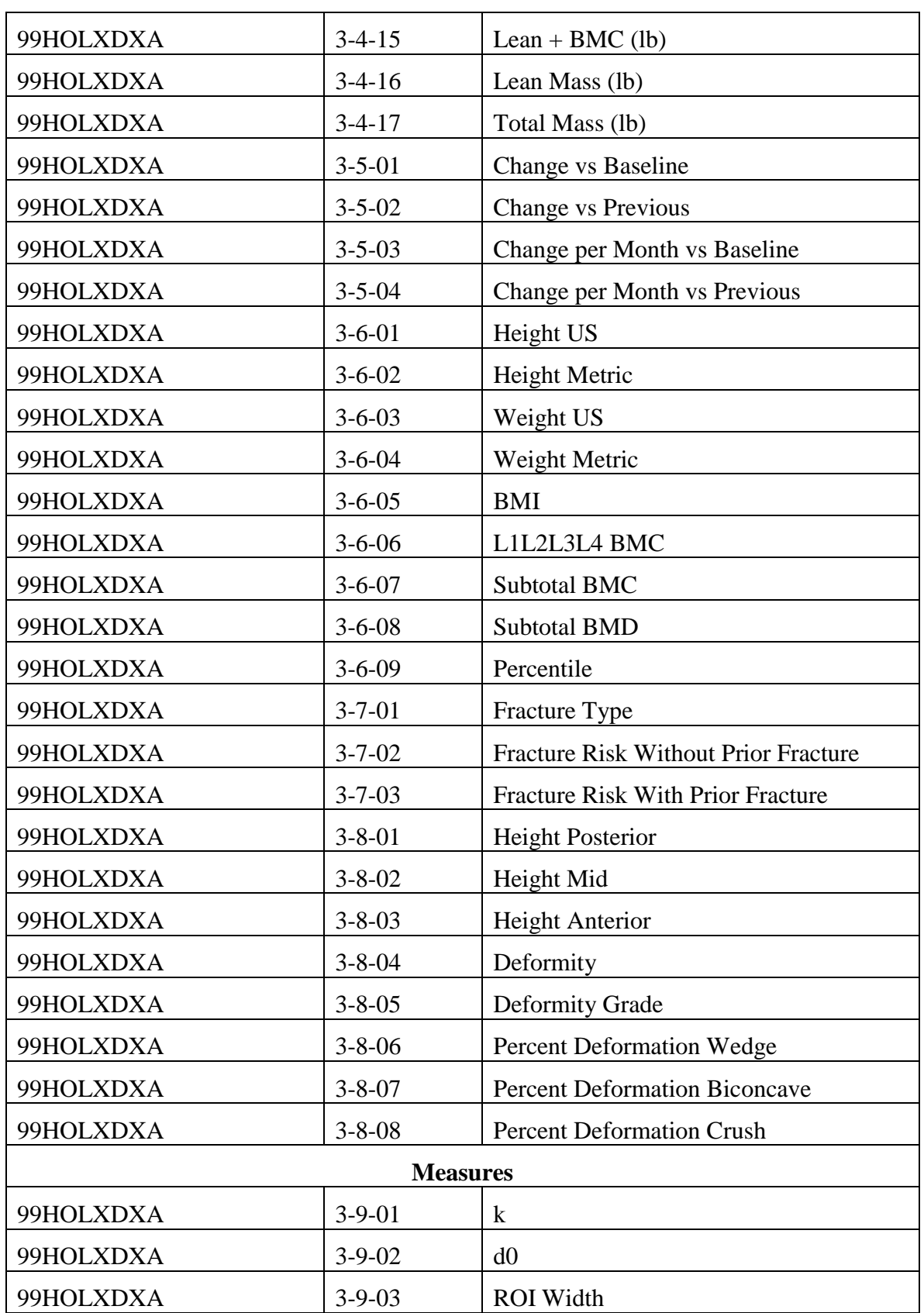

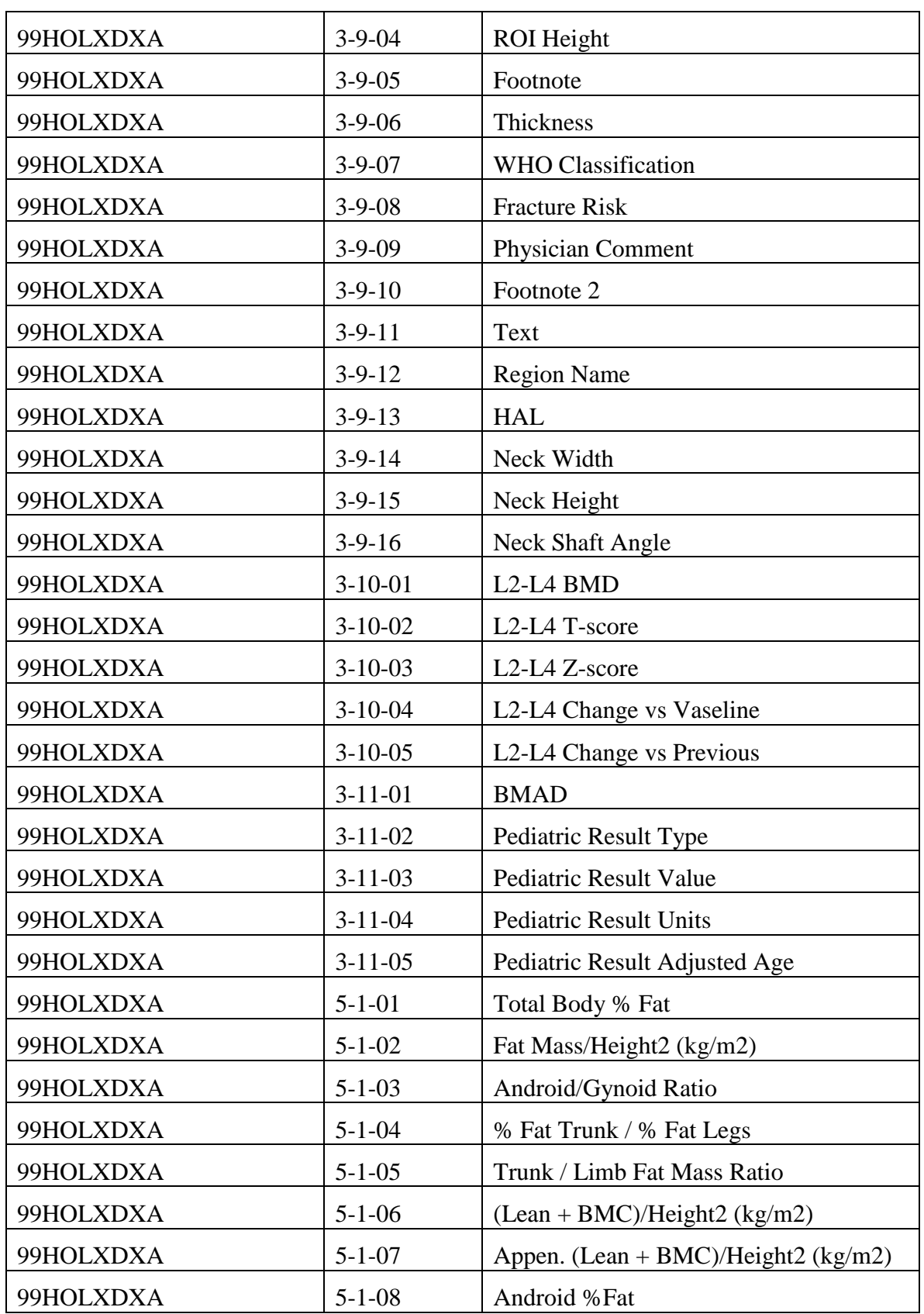

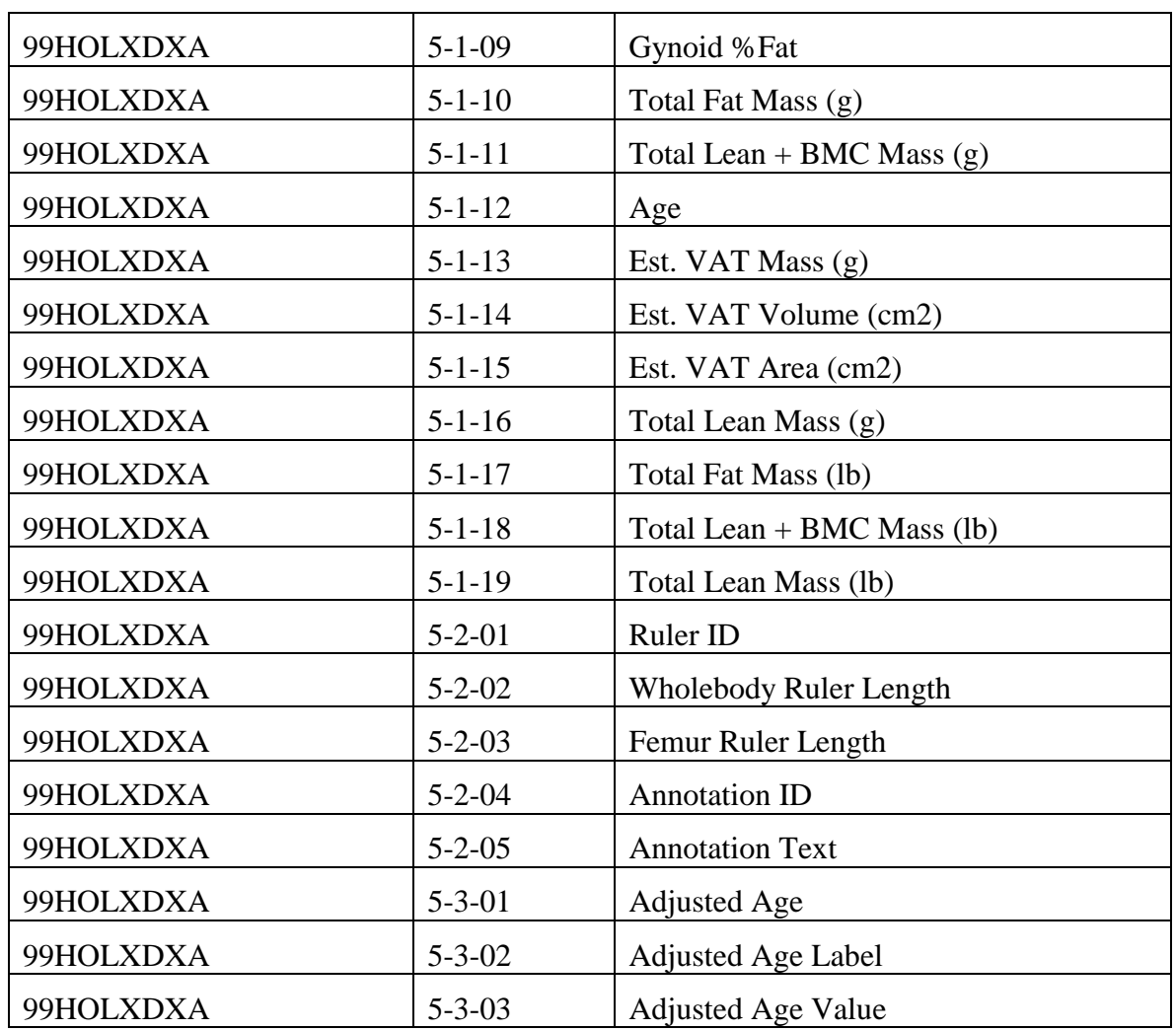

### **Table 8.3.1-4**

# **Private Context Group – Regions and Labels**

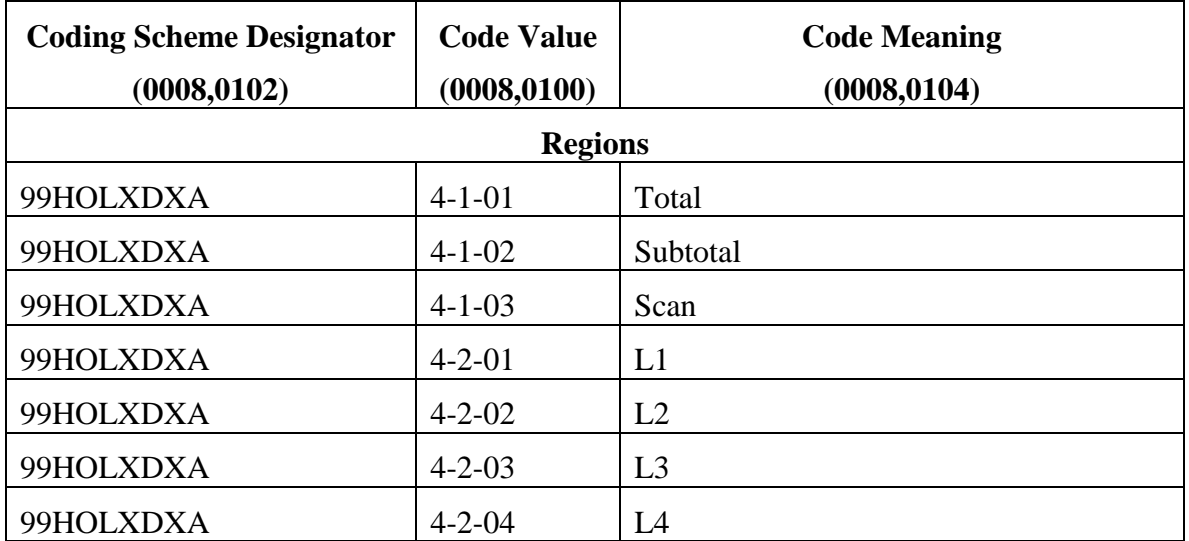

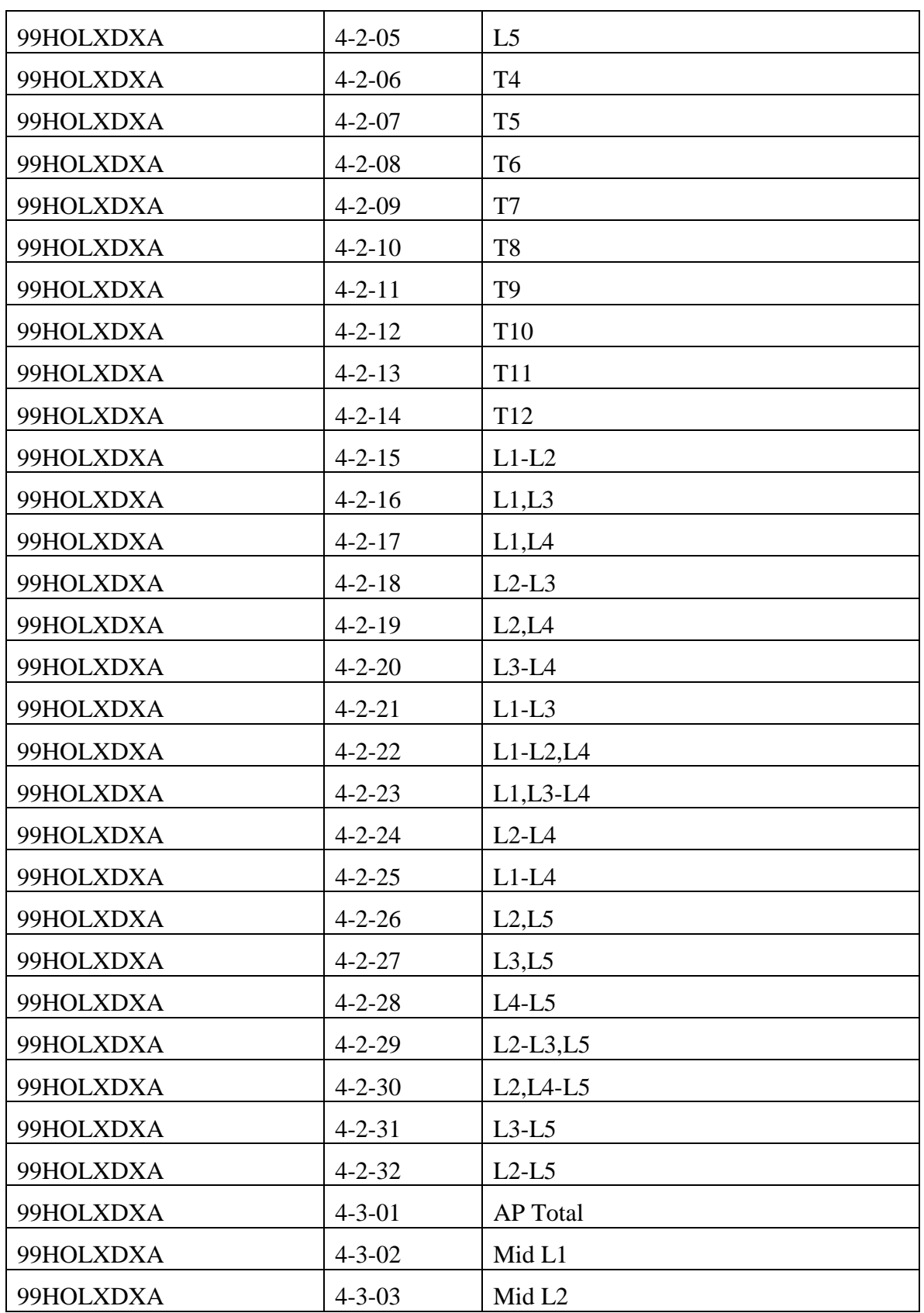

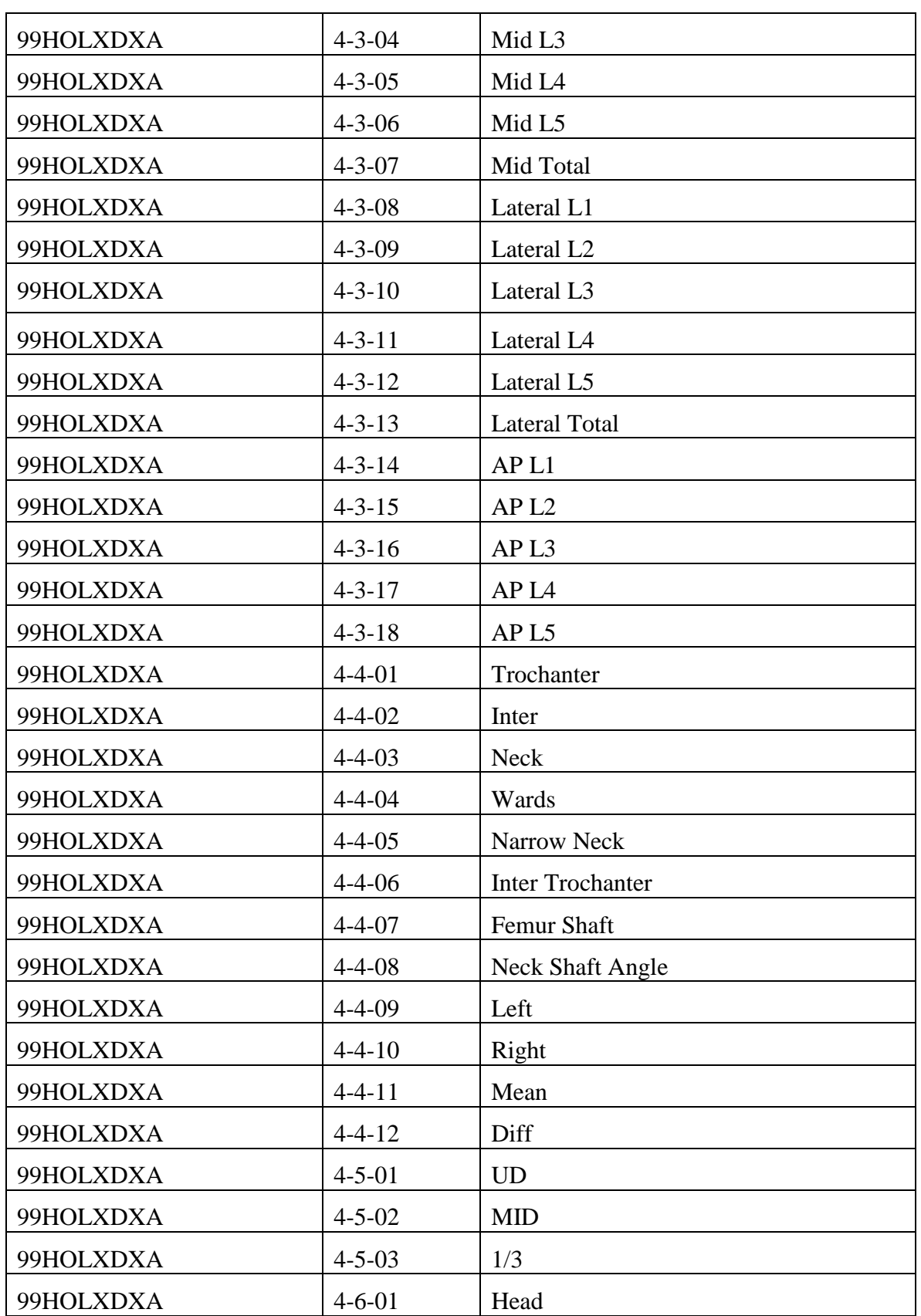

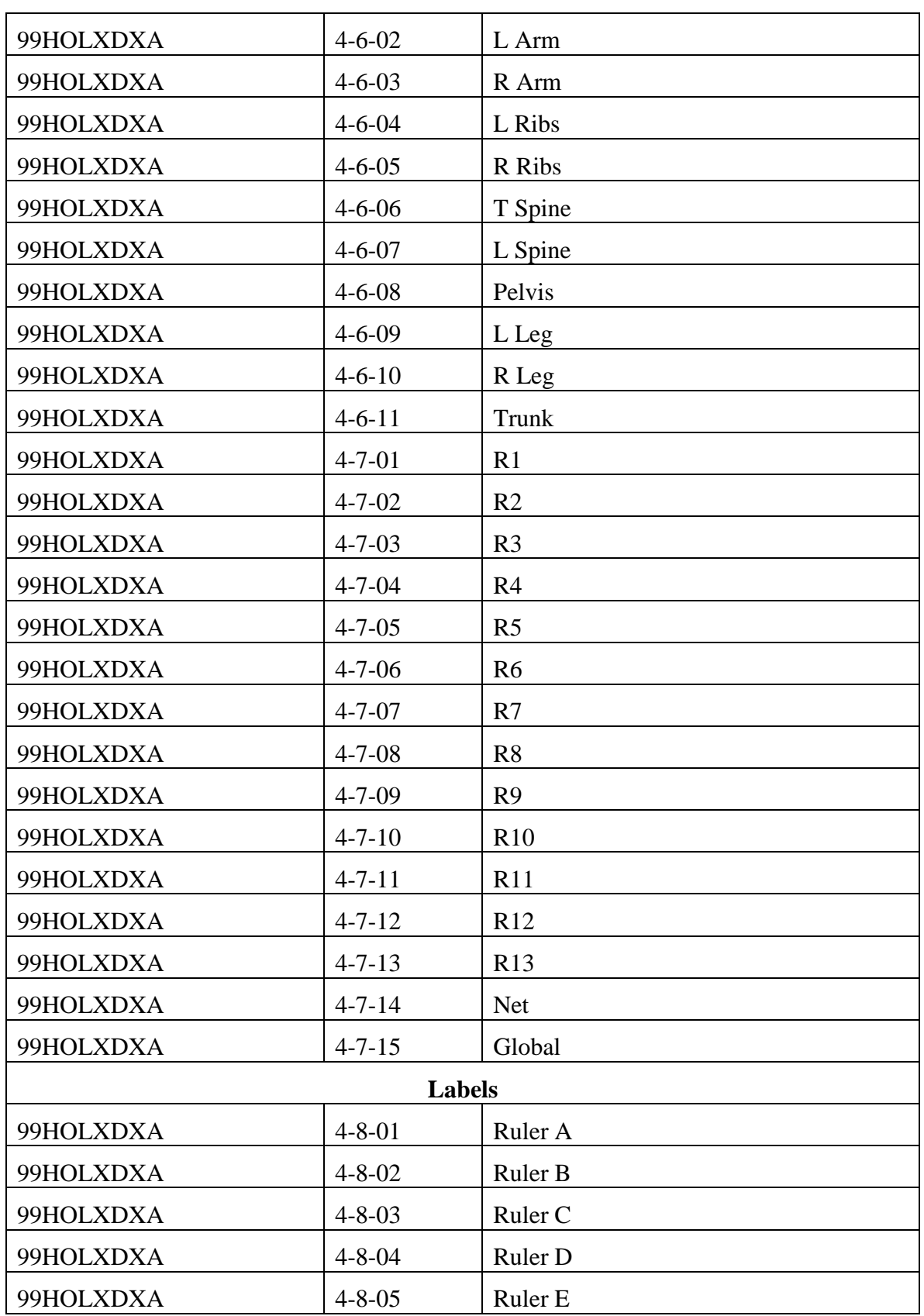

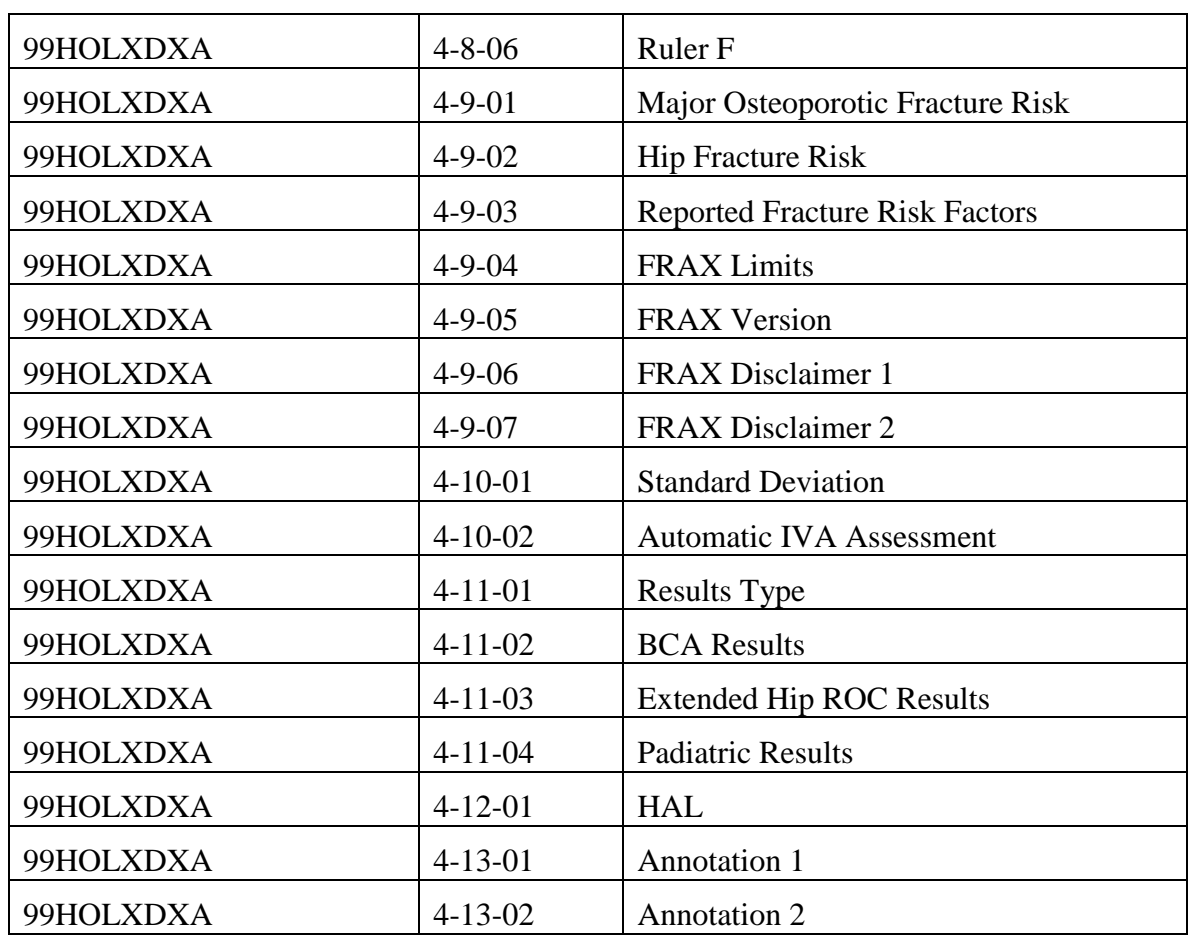

# **8.3.2. Template Specifications**

### **Private Template TID 6000 –Structured Report Document Contents**

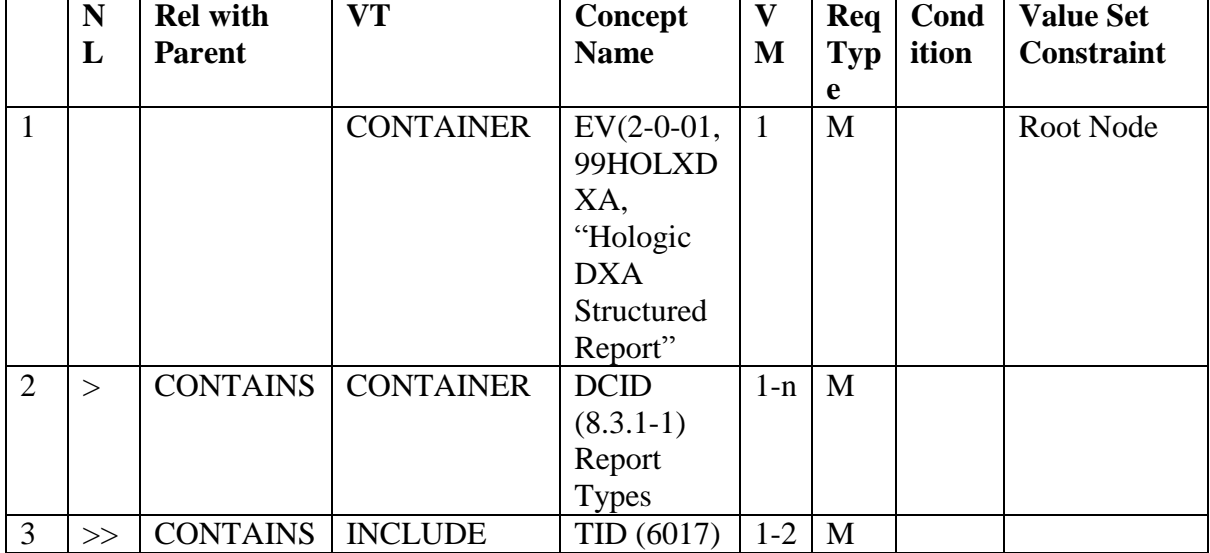

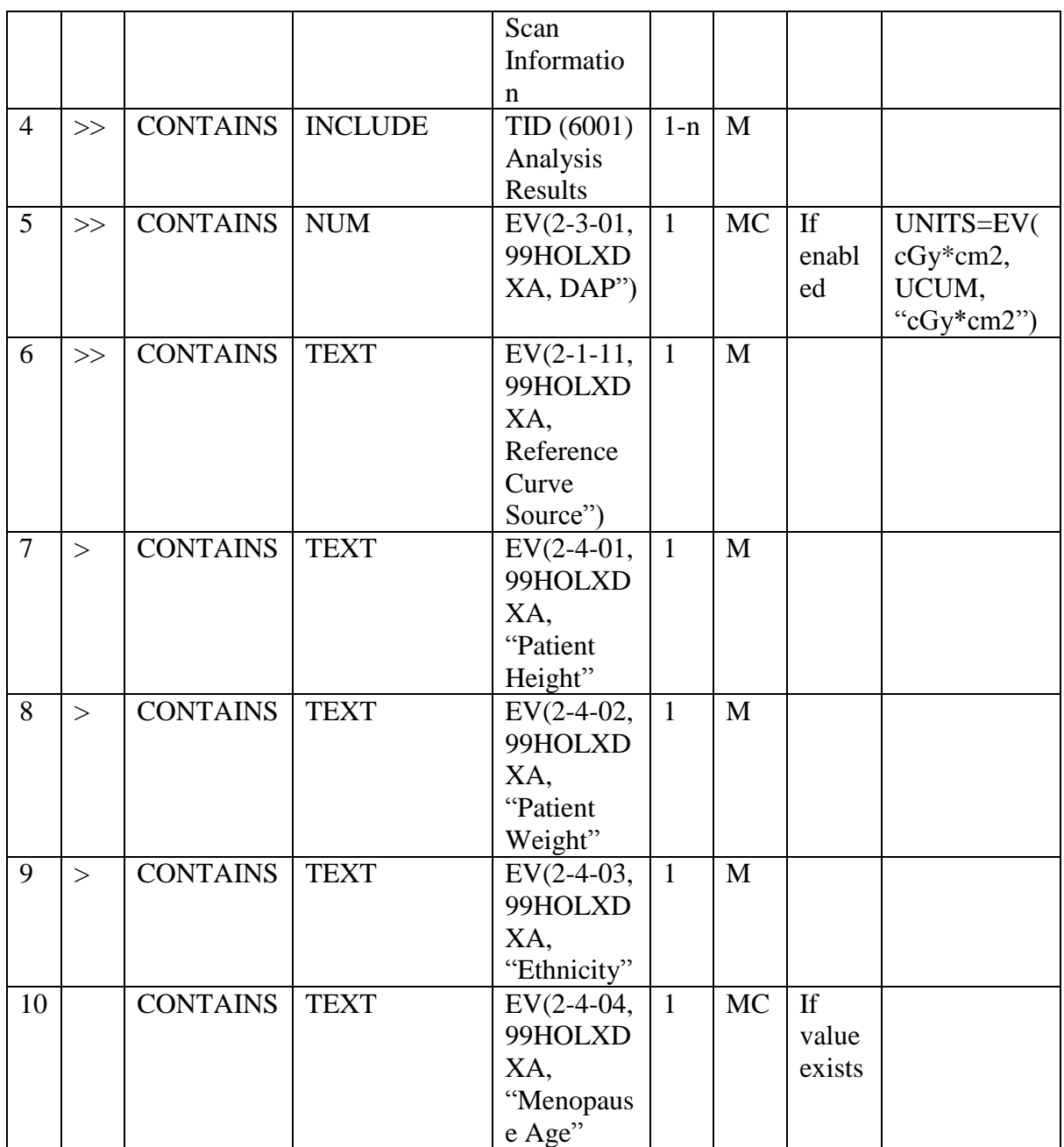

### **Private Template TID 6001 – Analysis Results**

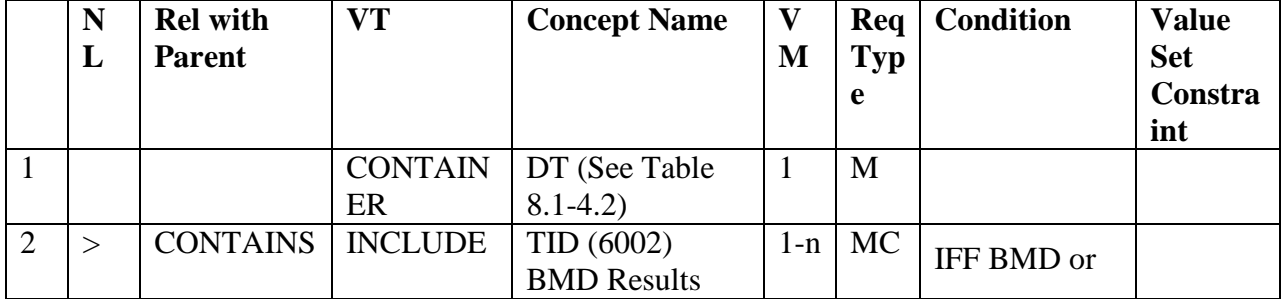

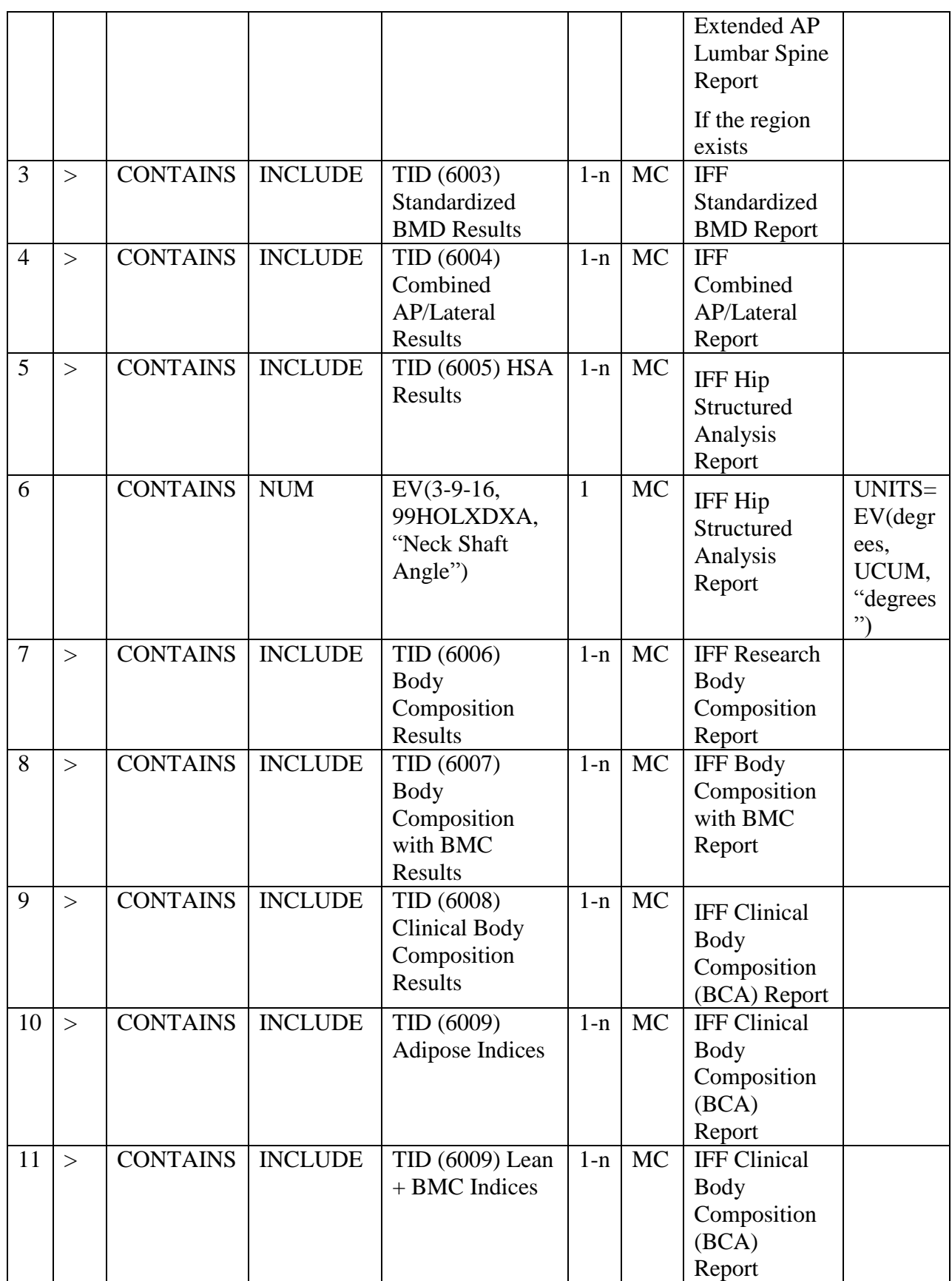

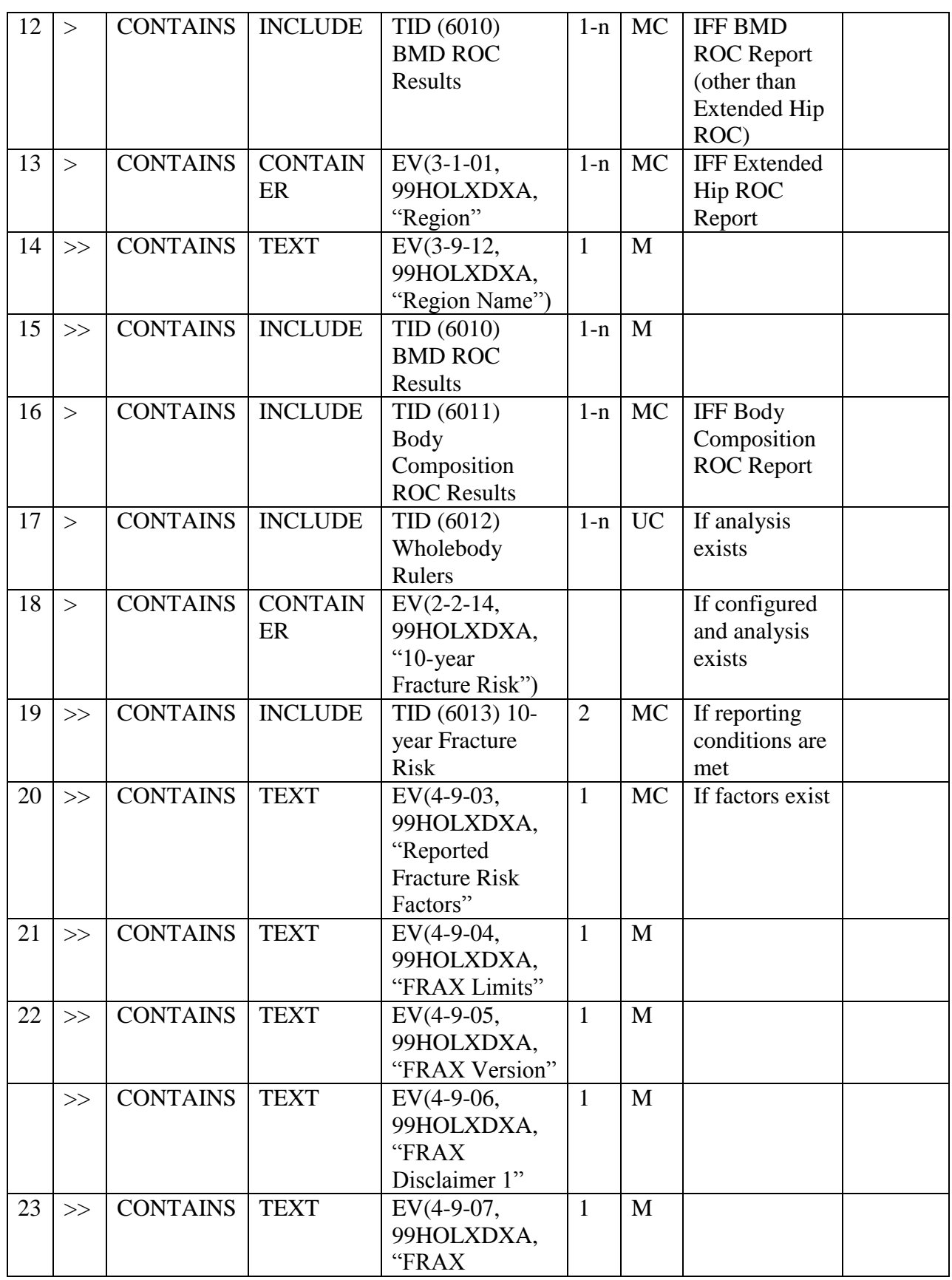

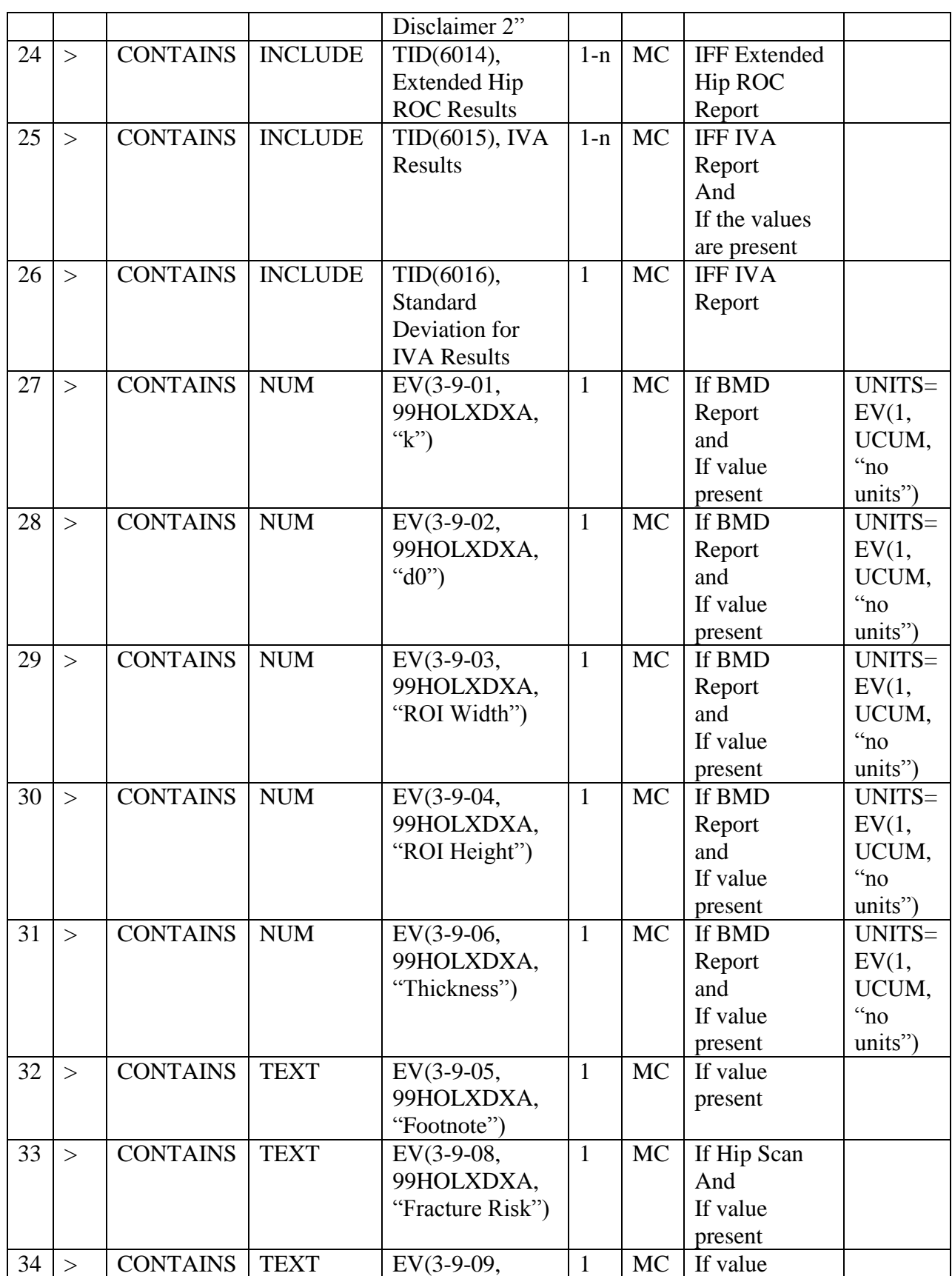

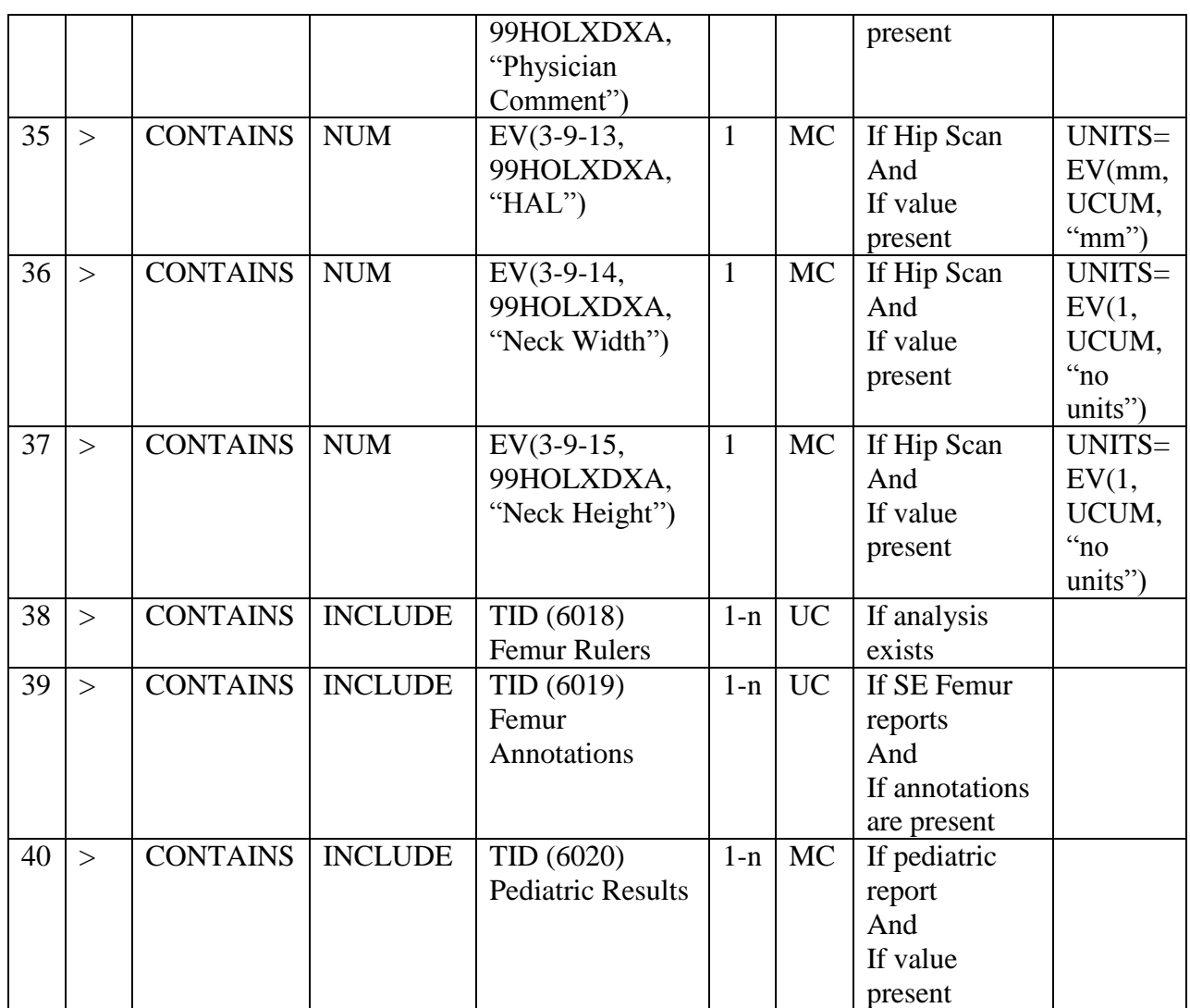

### **Private Template TID 6002: BMD Results**

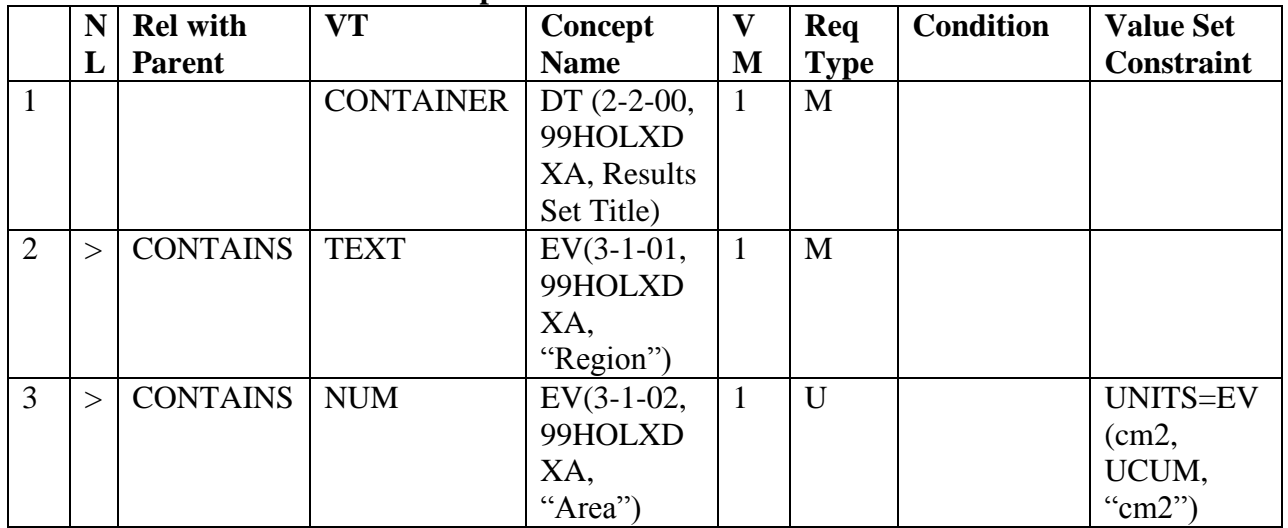

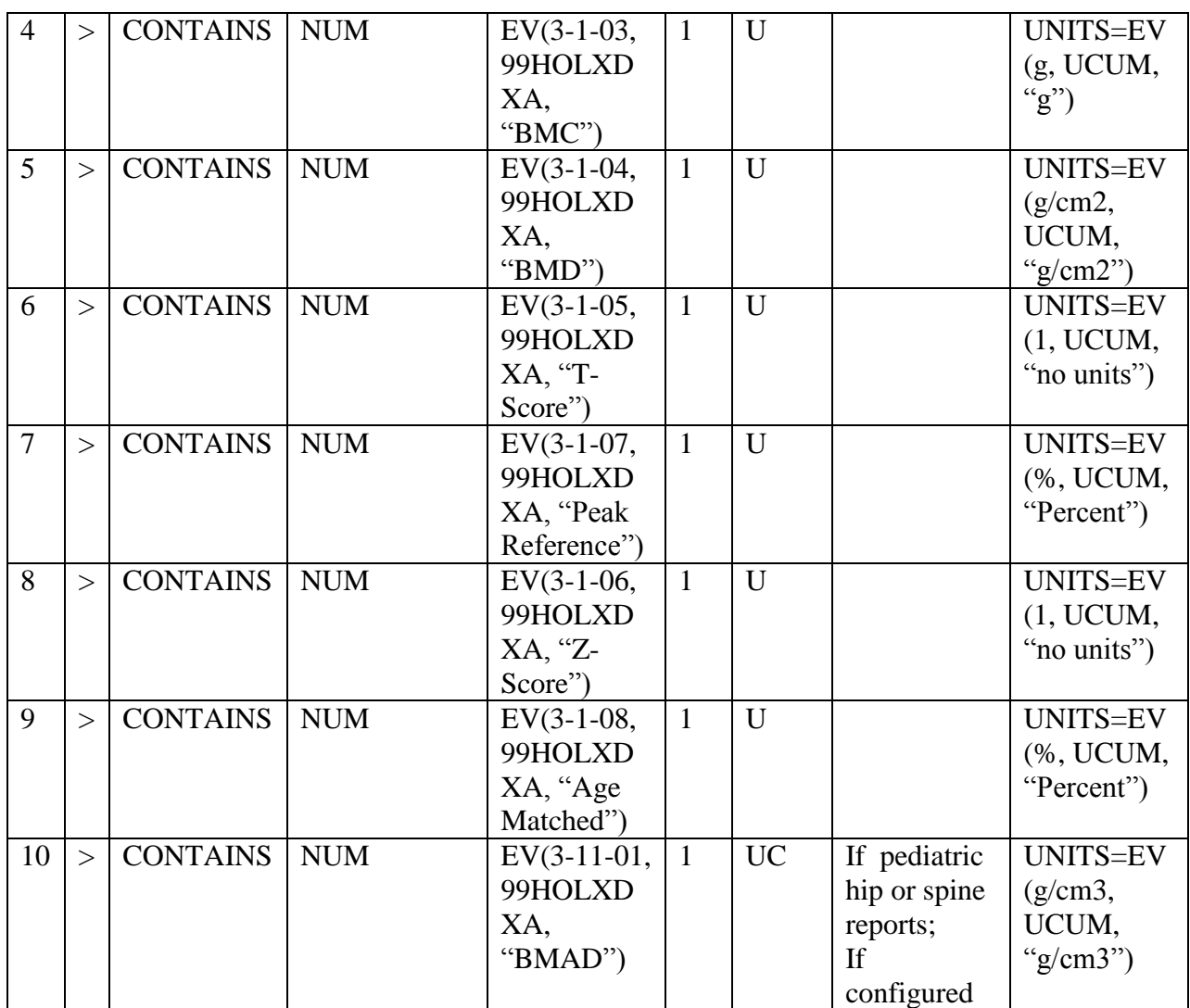

# **Private Template TID 6003: Standardized BMD Results**

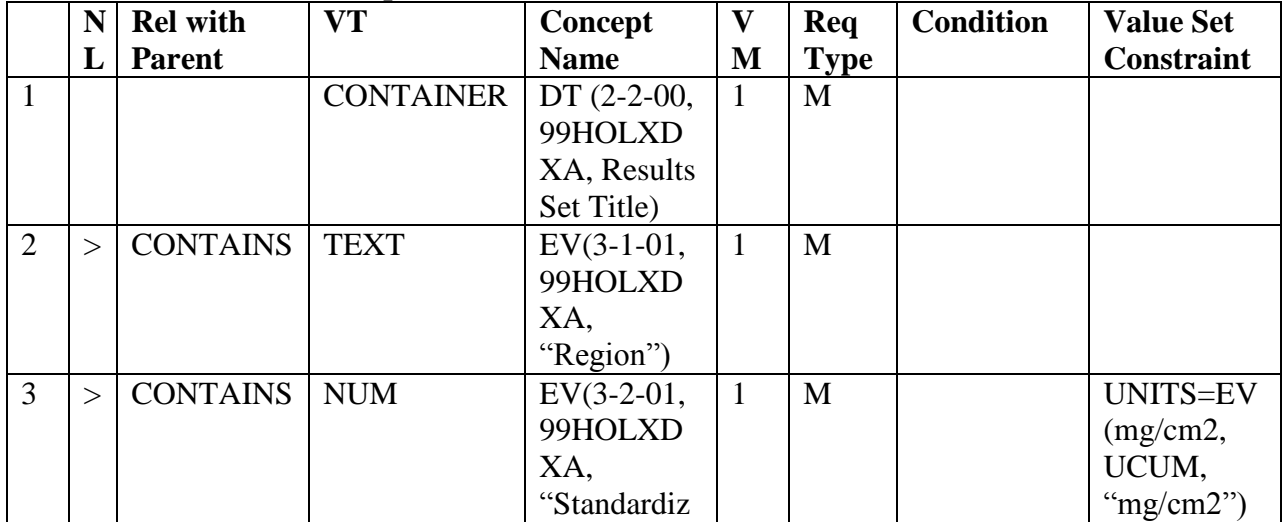

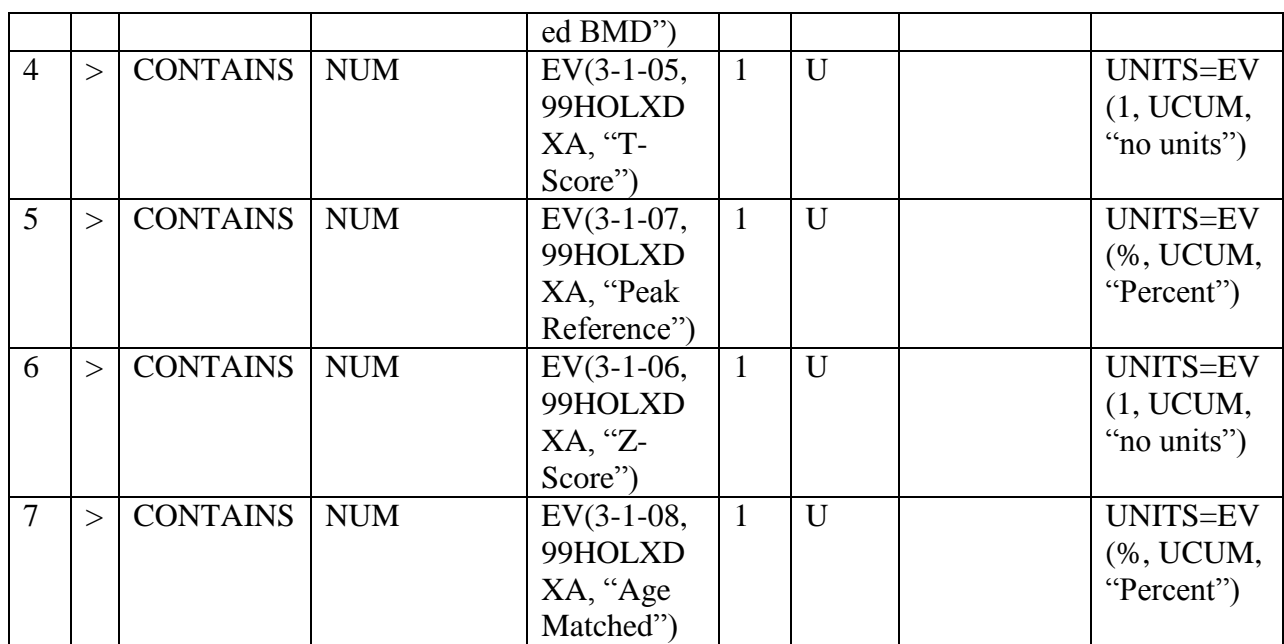

### **Private Template TID 6004: Combined AP/Lateral Results**

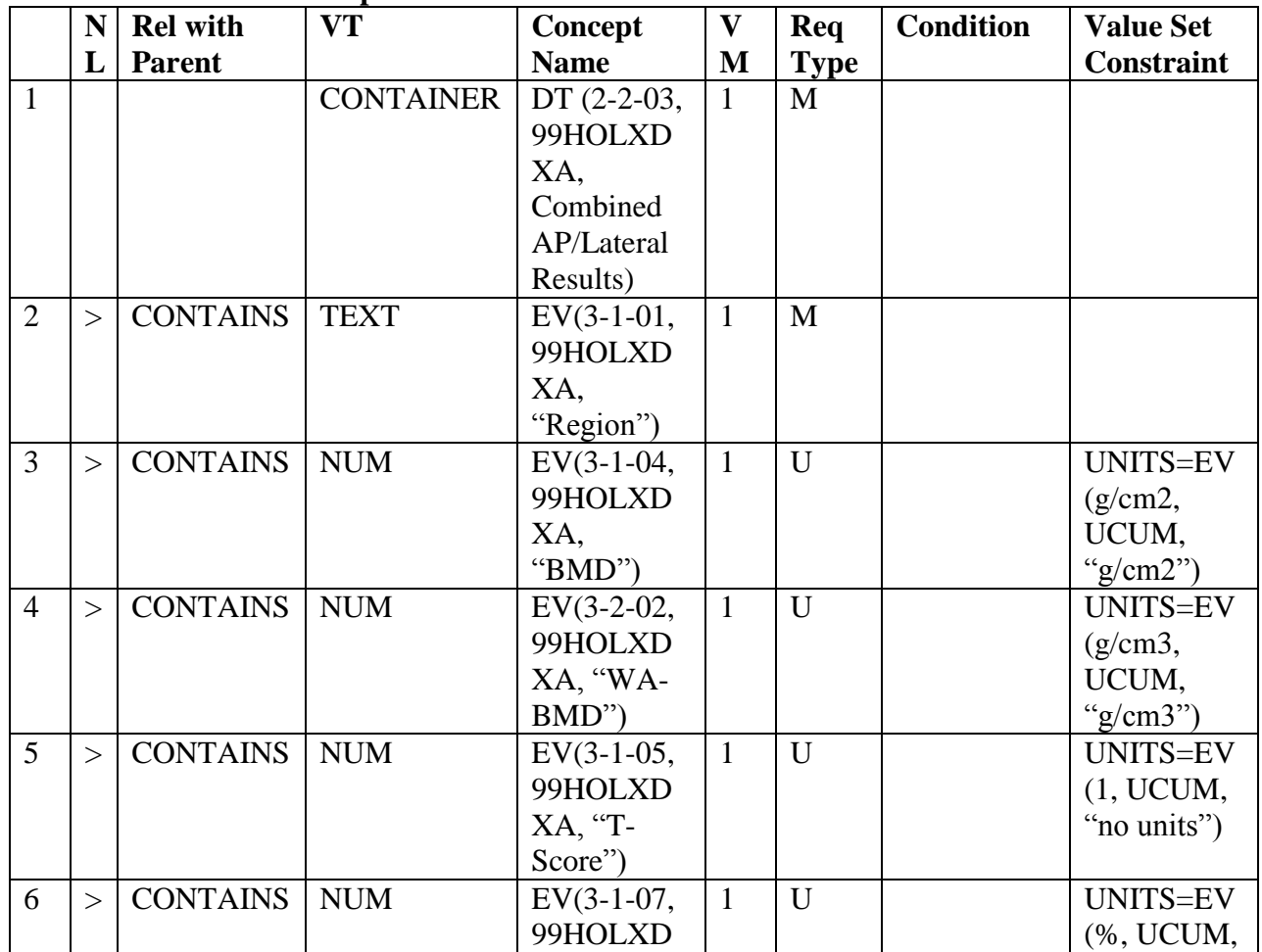

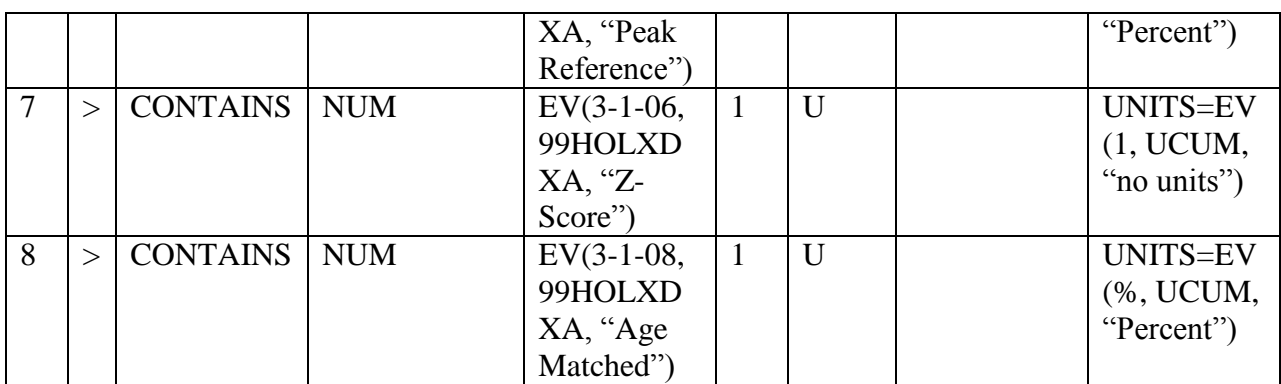

### **Private Template TID 6005: HSA Results**

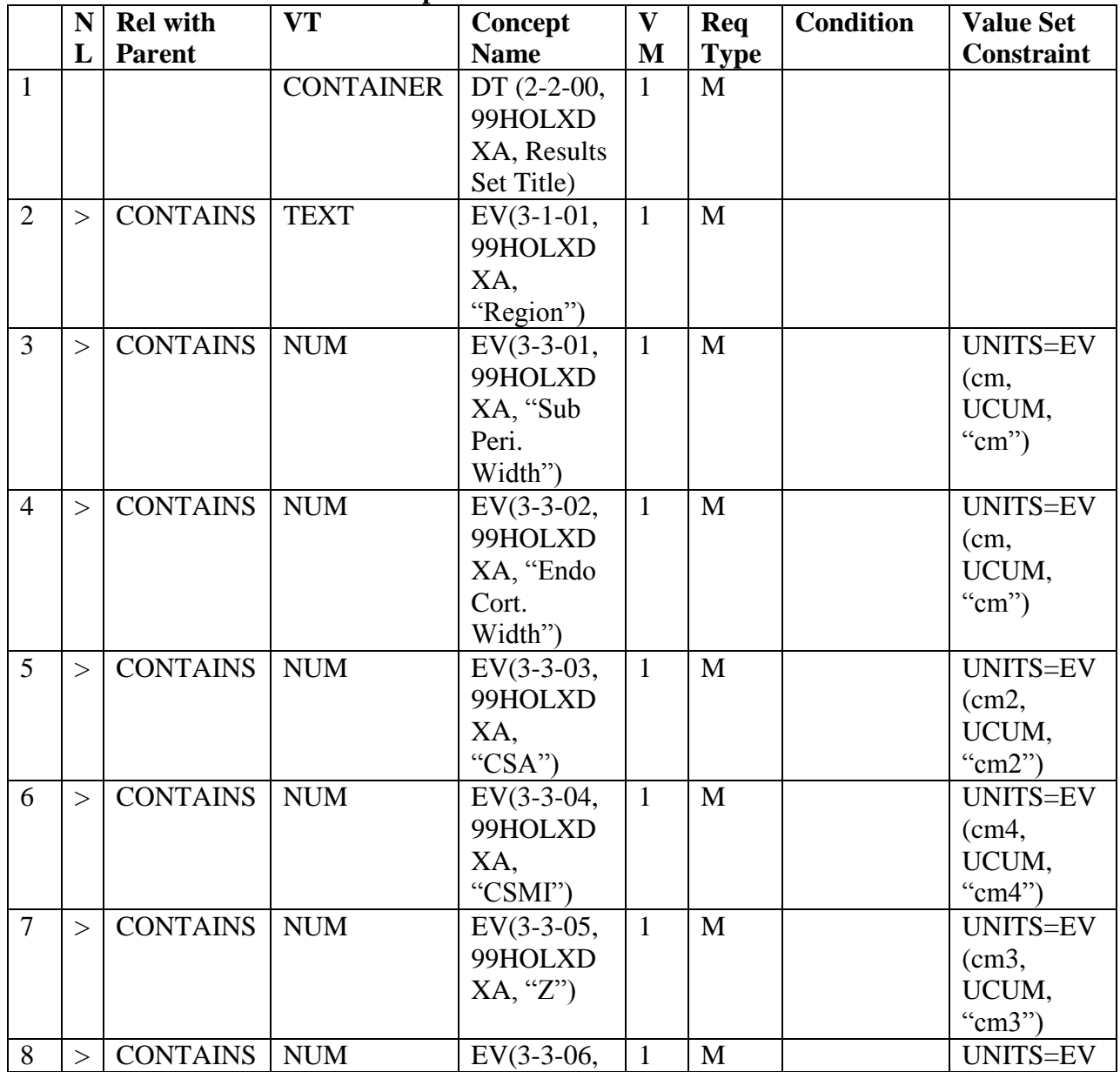

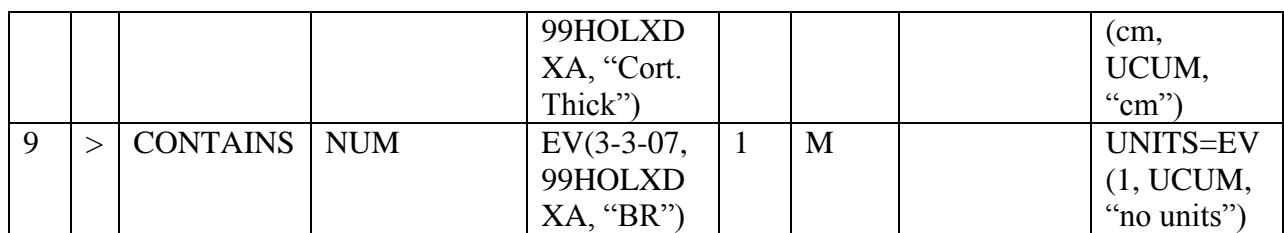

#### **Private Template TID 6006: Body Composition Results**

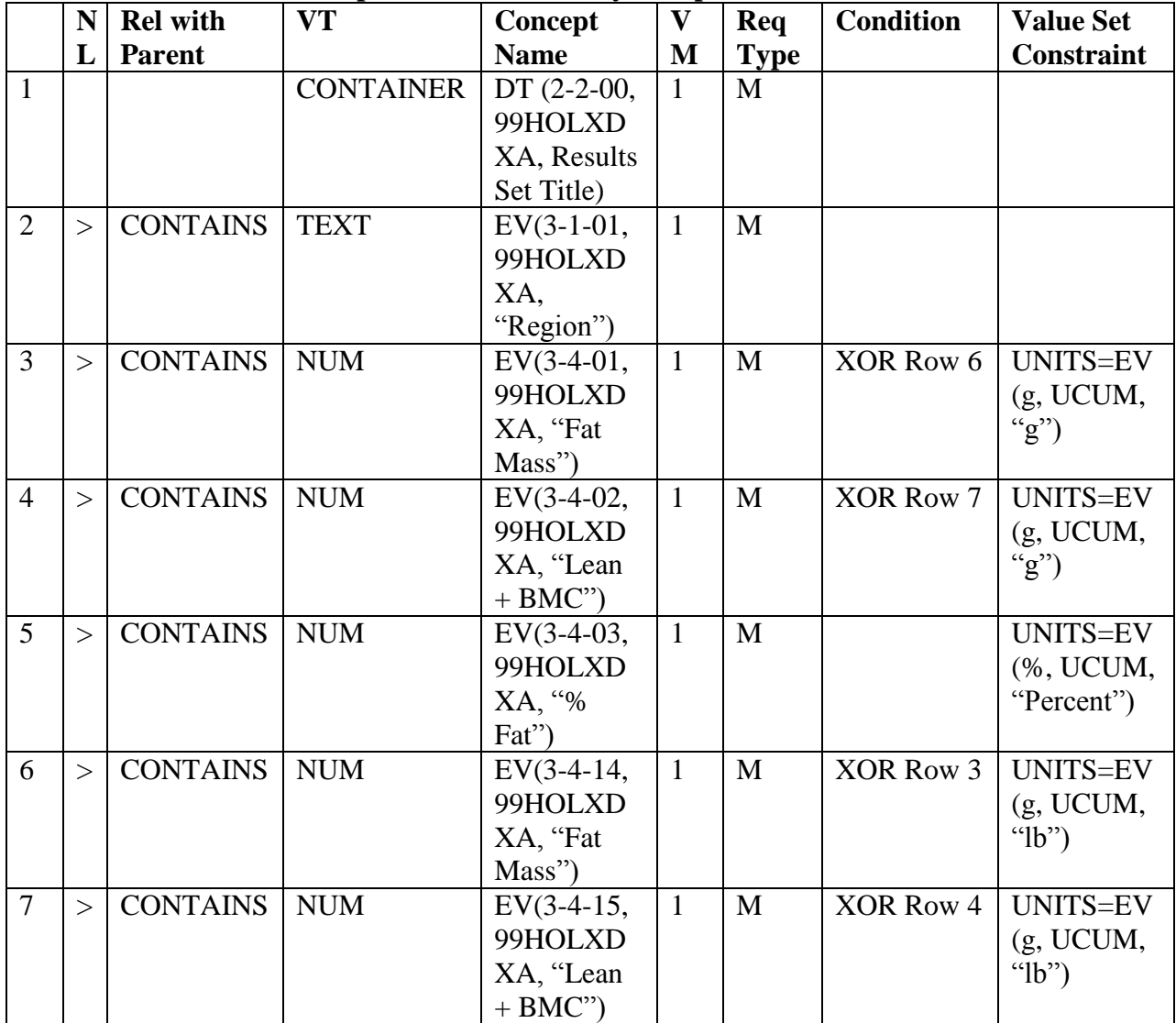

# **Private Template TID 6007: Body Composition with BMC Results**

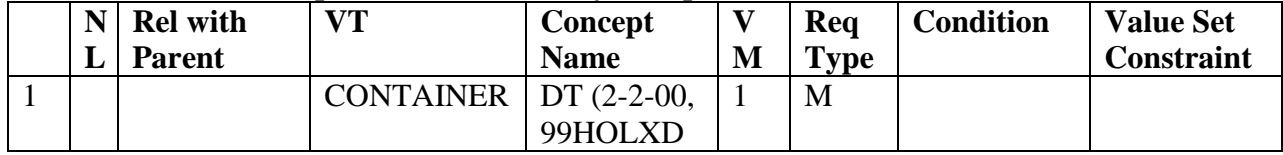

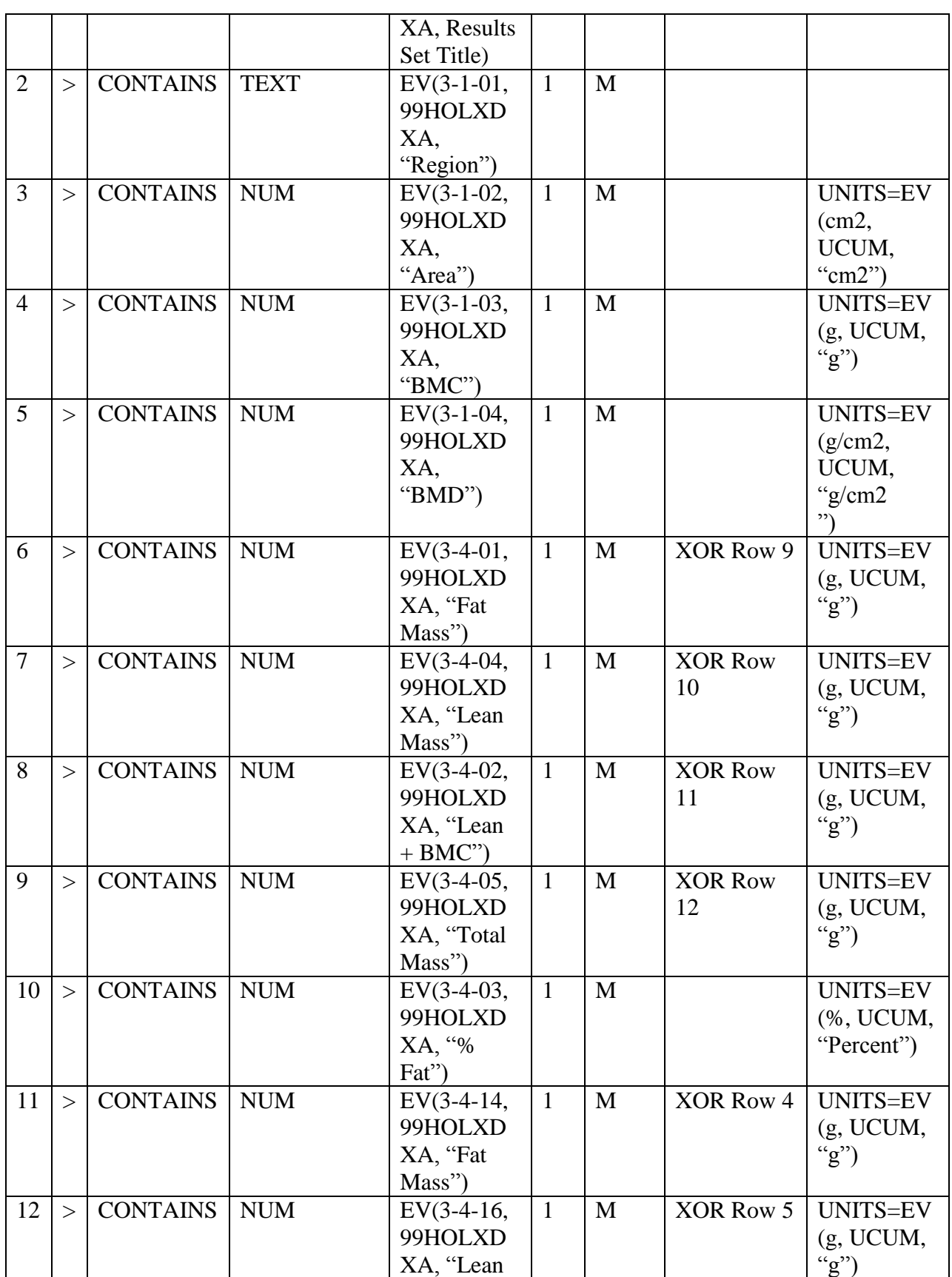
## **APEX DICOM Conformance Statement**

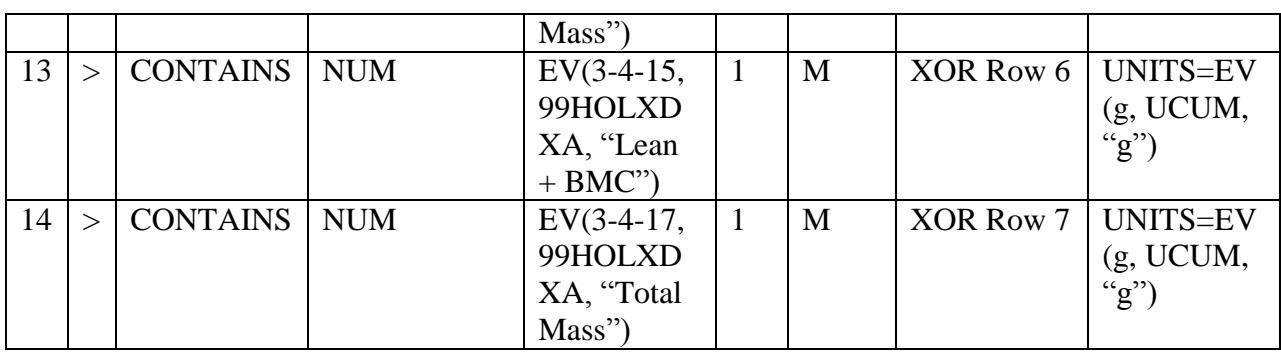

#### **Private Template TID 6008: Clinical Body Composition Results**

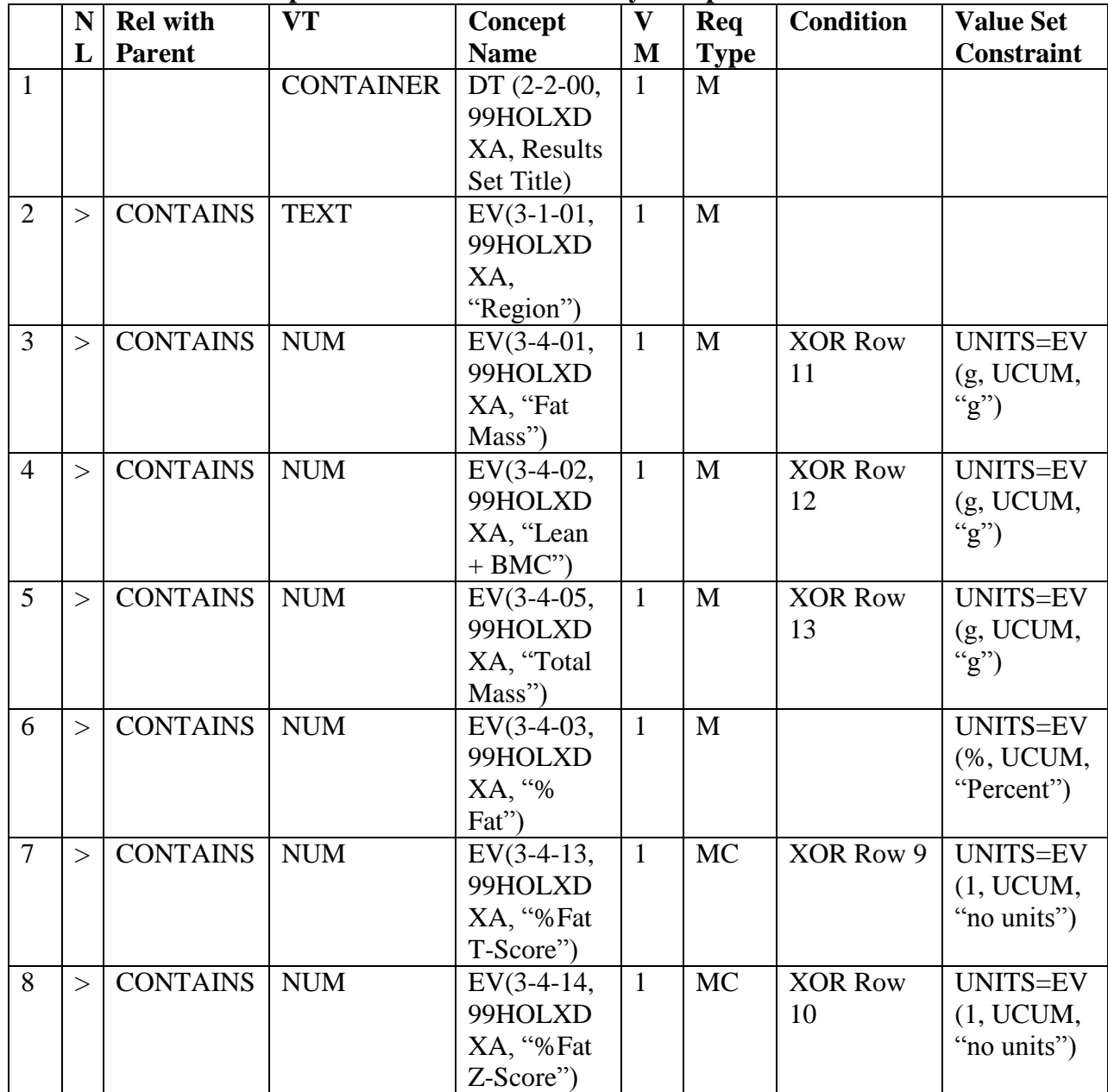

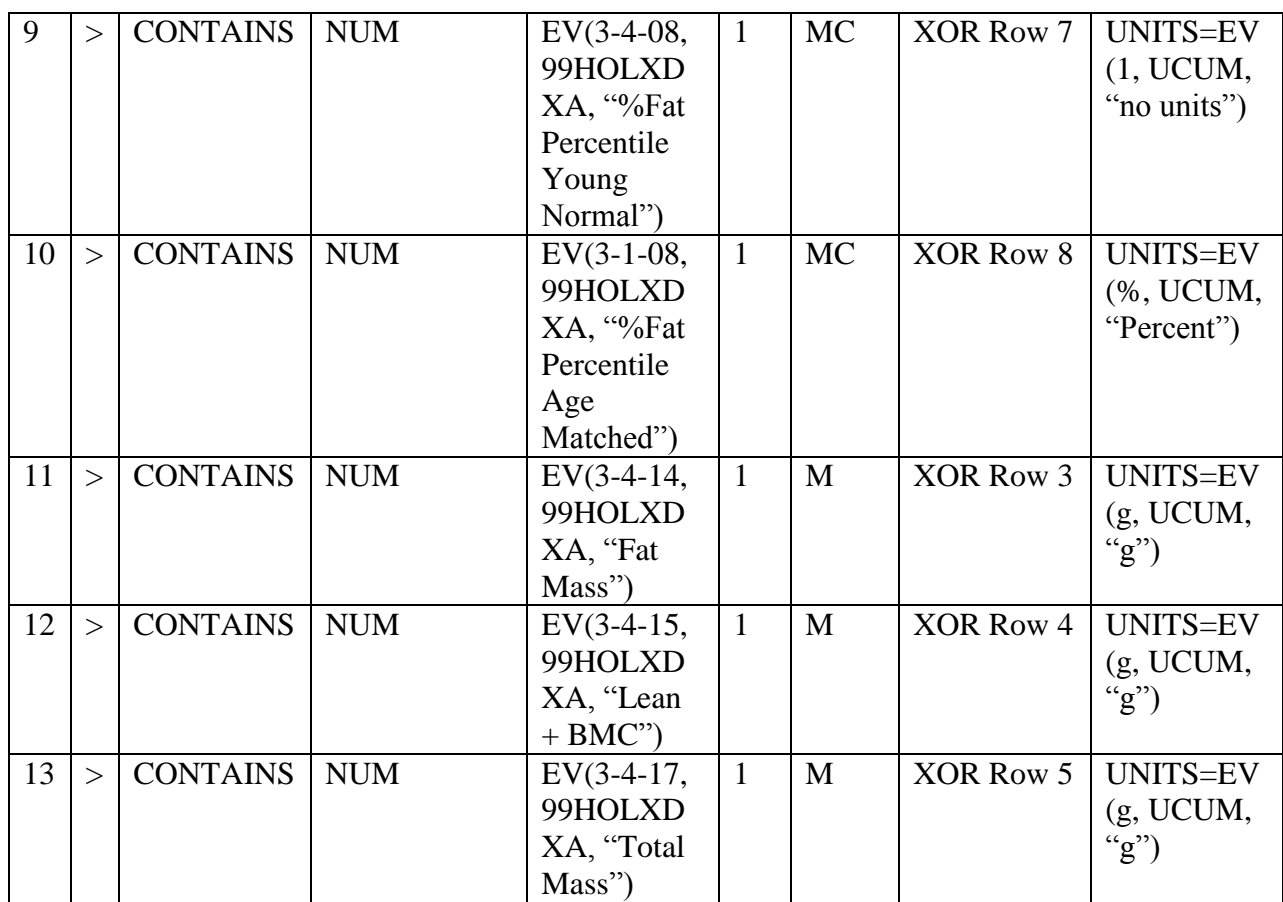

## **Private Template TID 6009: Adipose Indices or Lean + BMC Indices**

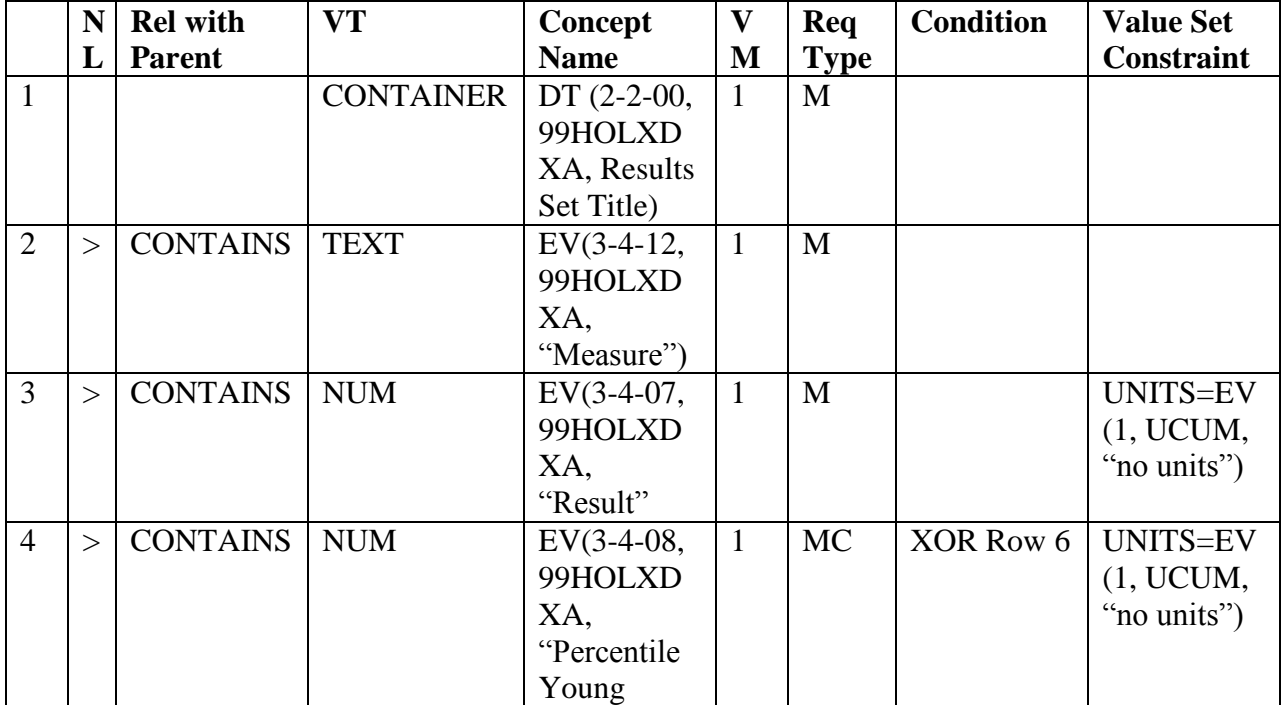

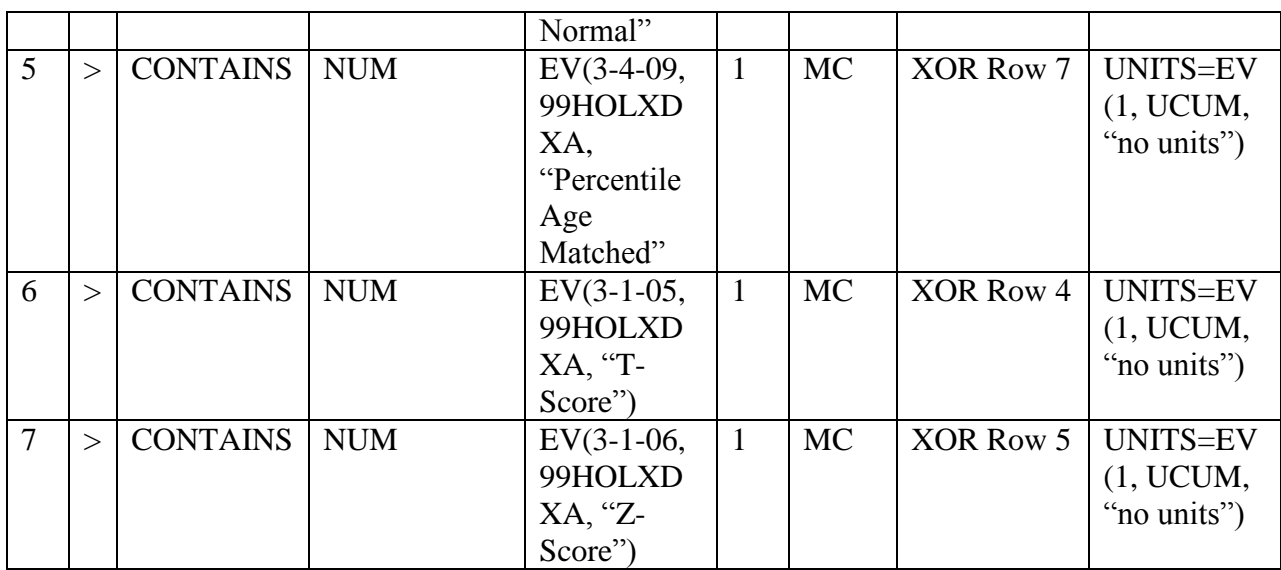

## **Private Template TID 6010: BMD ROC Results**

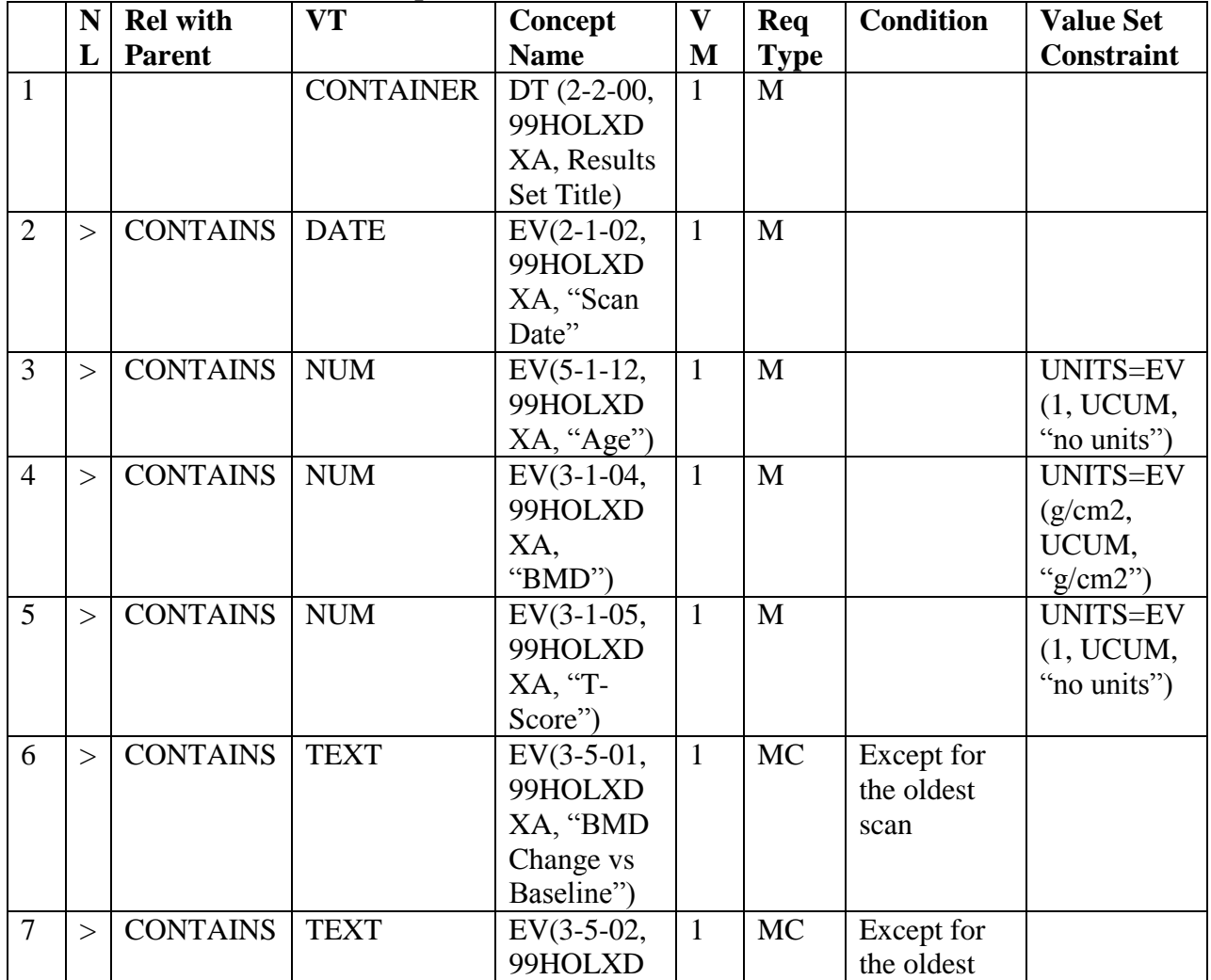

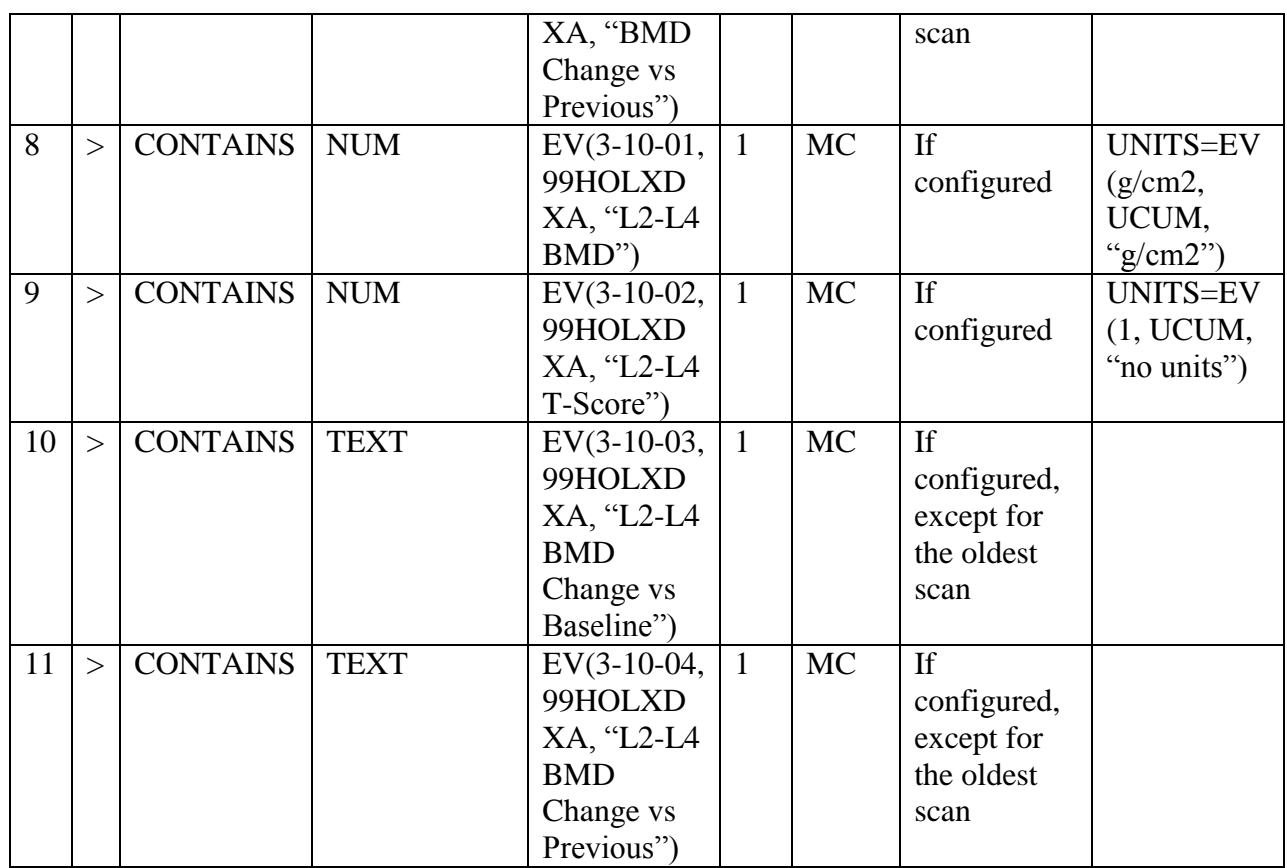

## **Private Template TID 6011: Body Composition ROC Results**

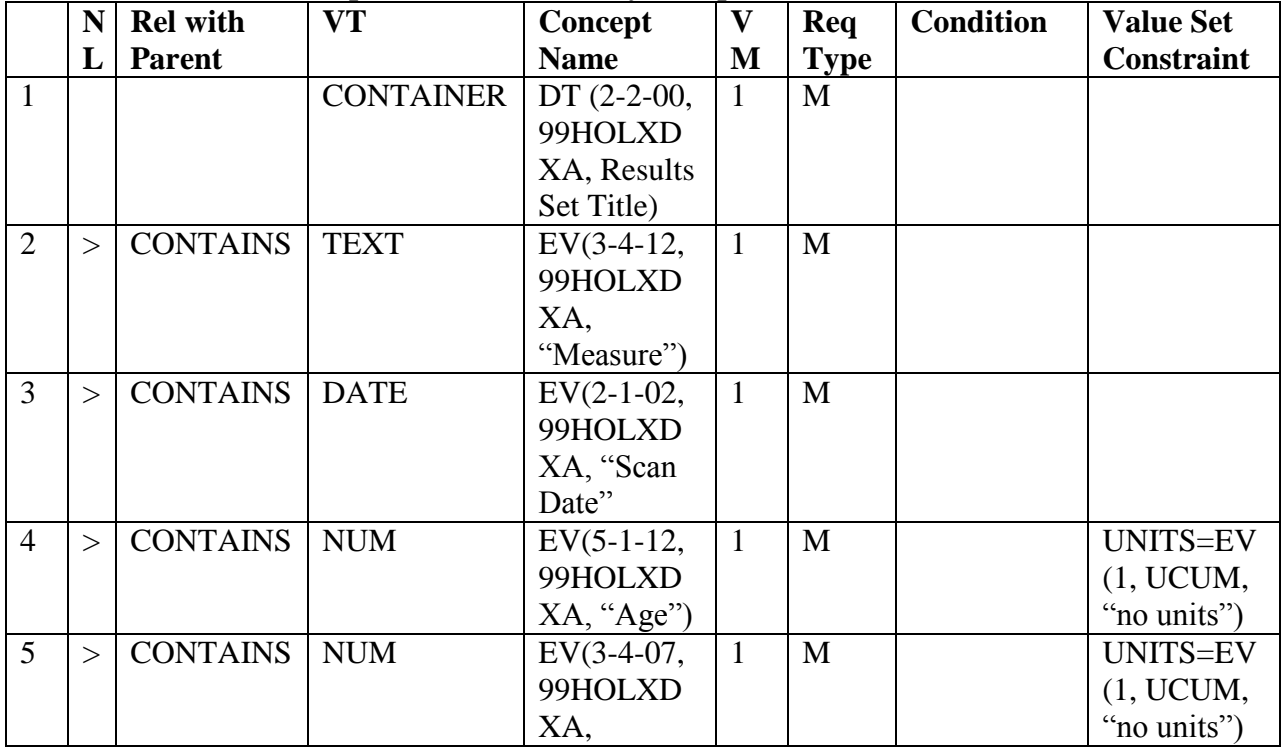

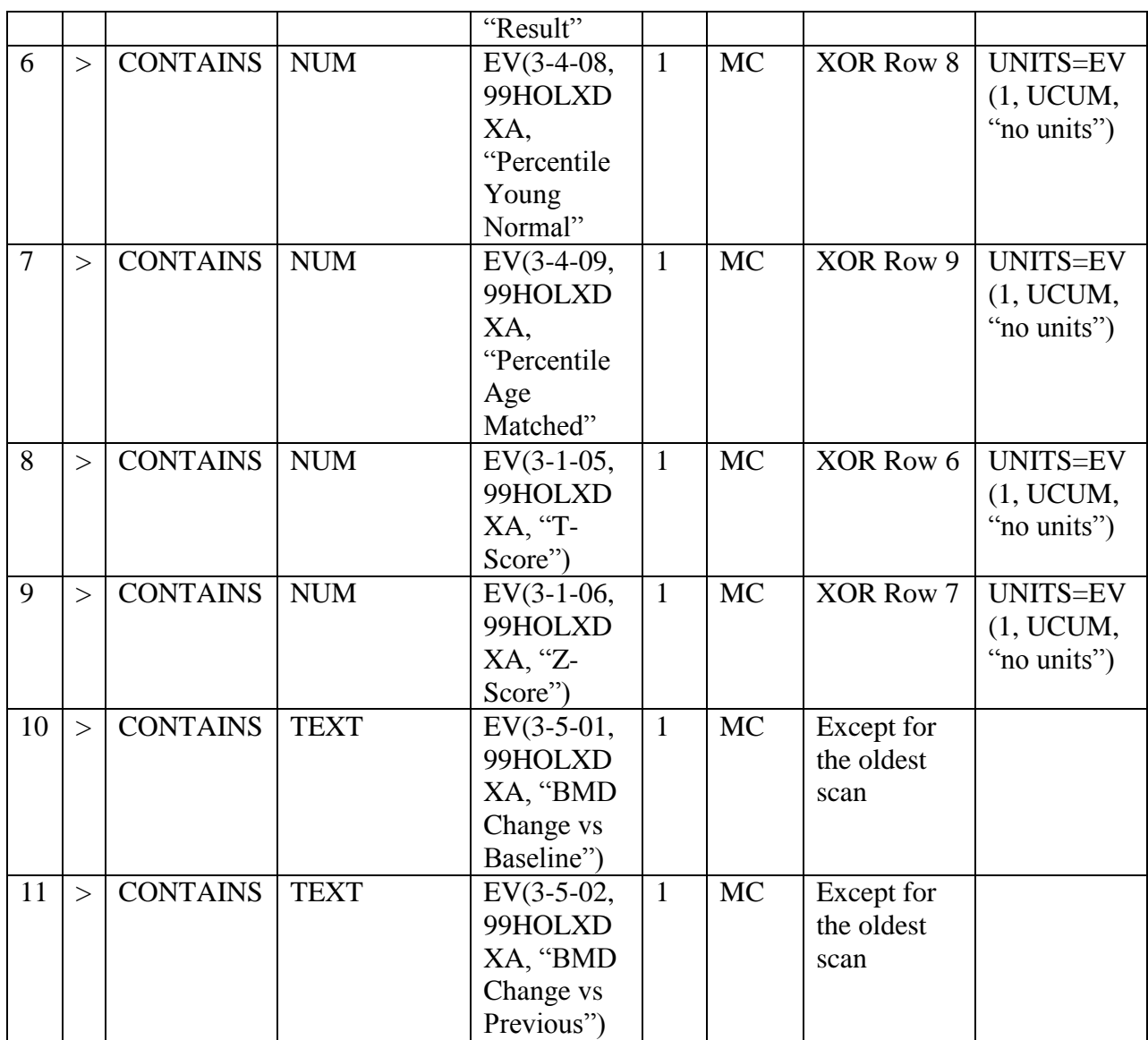

## **Private Template TID 6012: Wholebody Rulers**

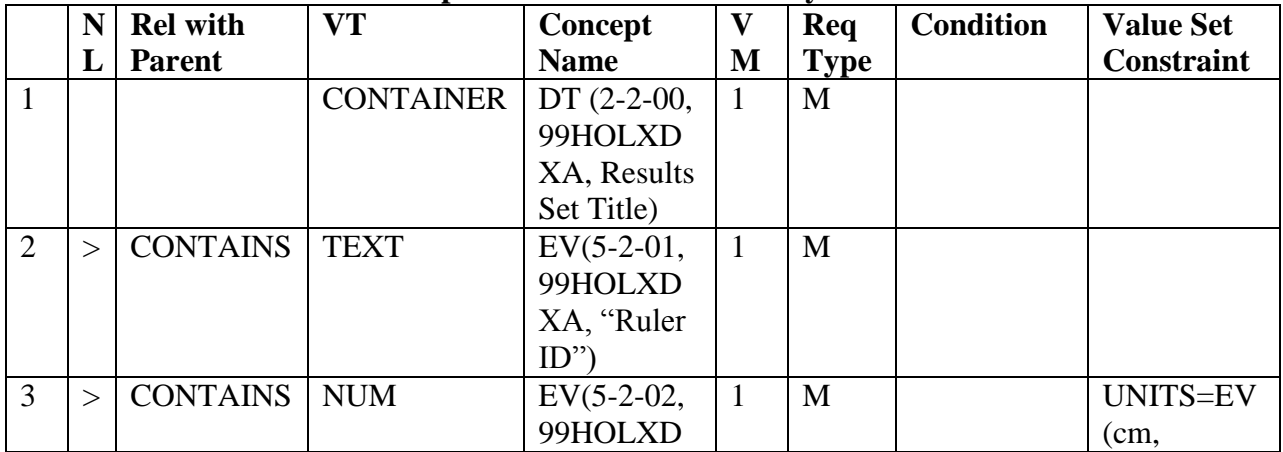

## **APEX DICOM Conformance Statement**

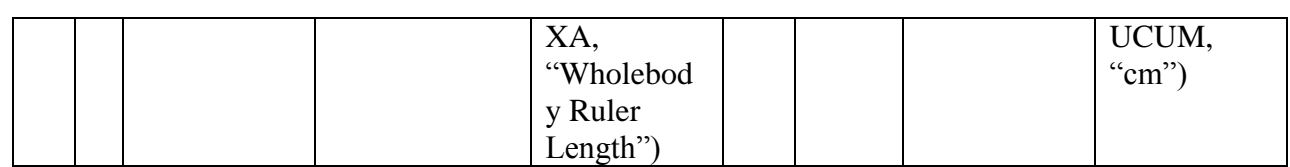

## **Private Template TID 6013: 10-year Fracture Risk**

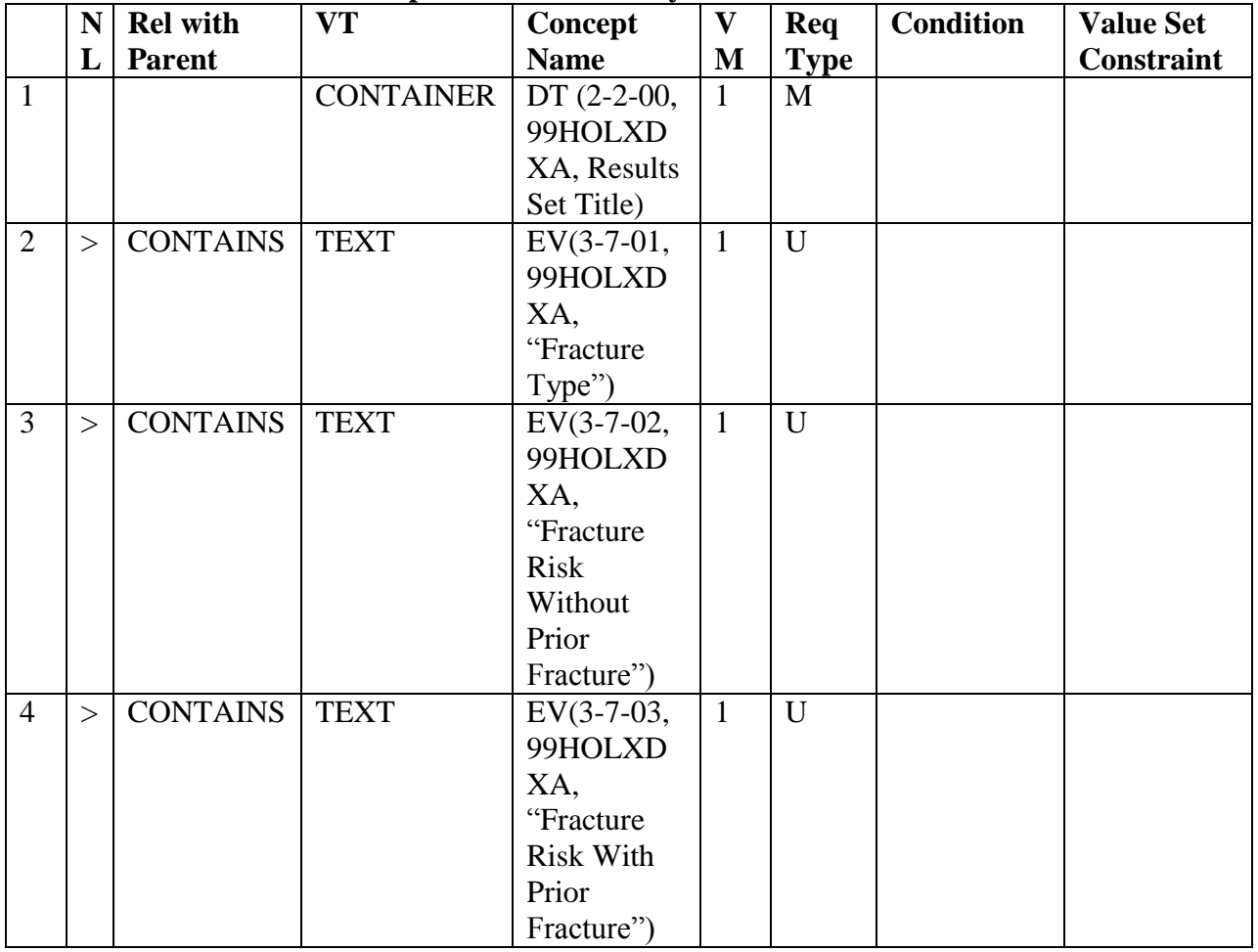

## **Private Template TID 6014: Extended HIP ROC Results**

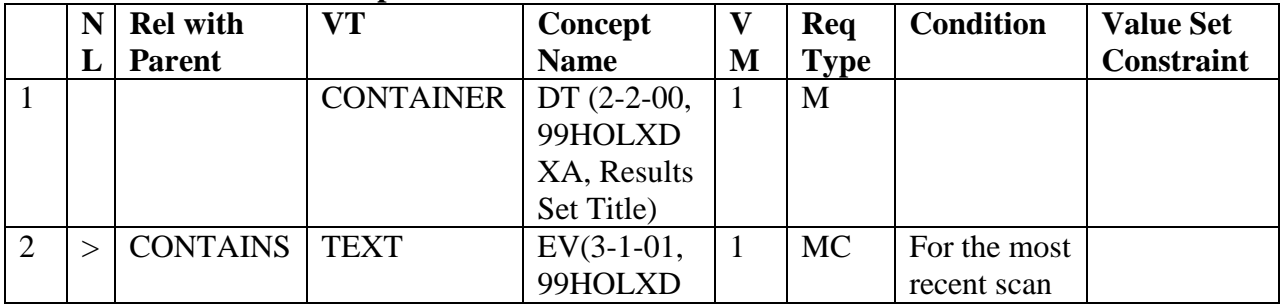

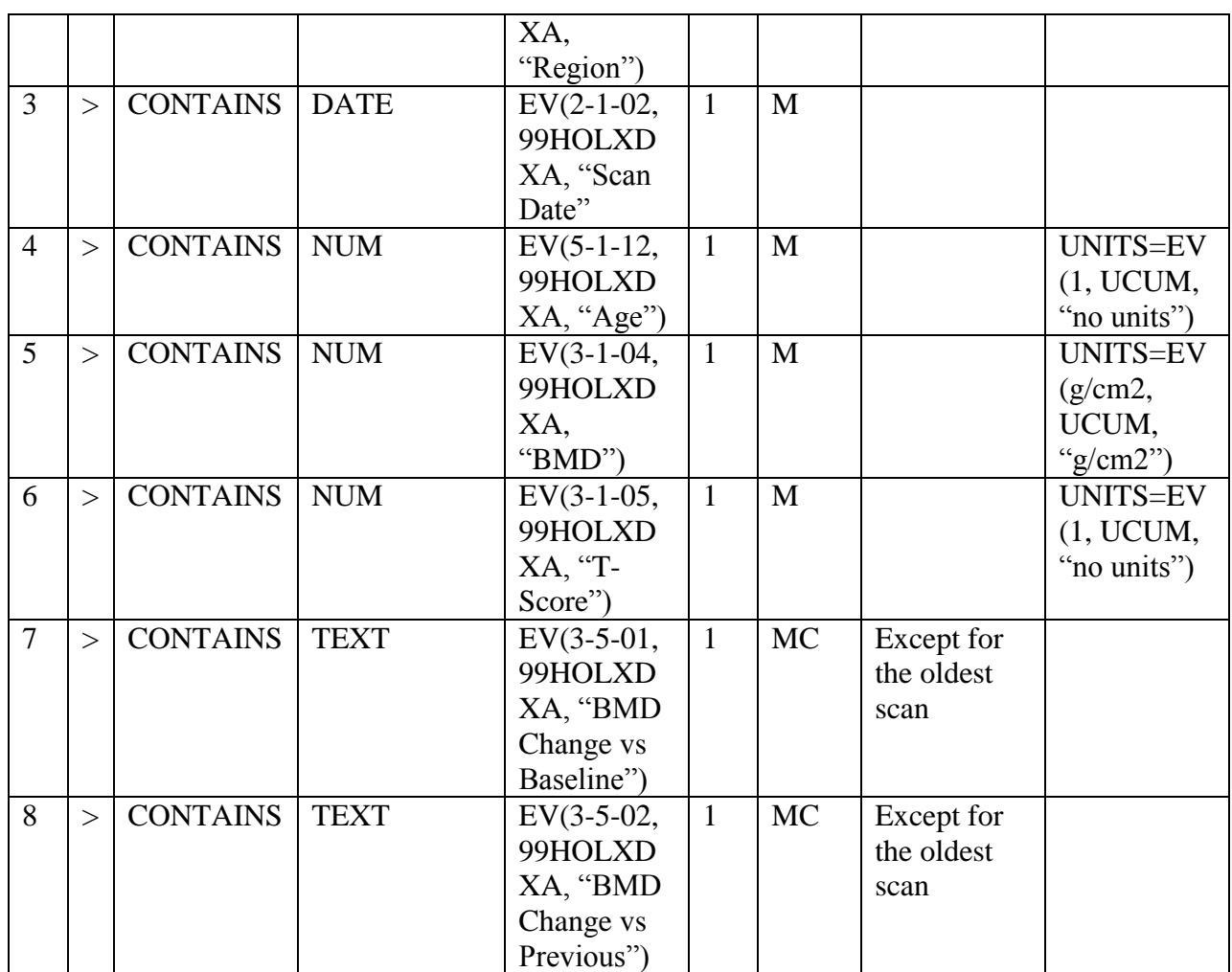

#### **Private Template TID 6015: IVA Results**

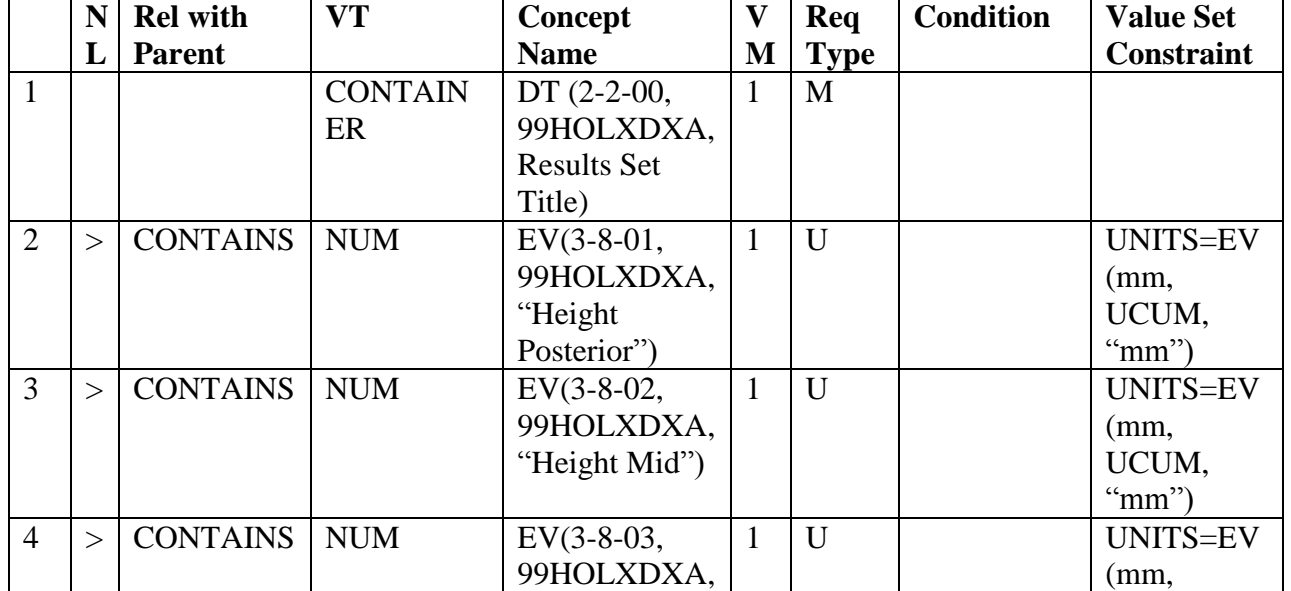

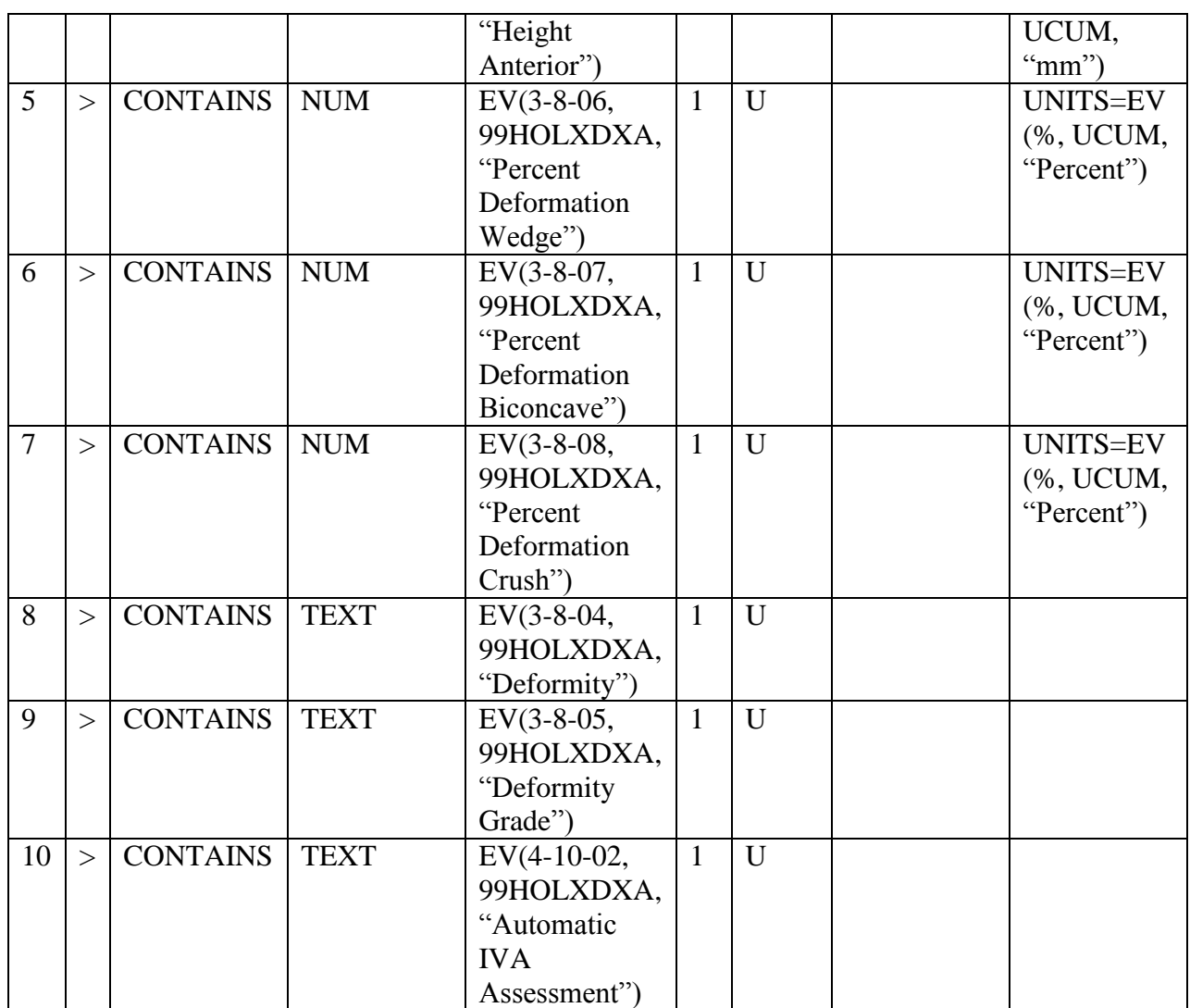

#### **Private Template TID 6016: Standard Deviation for IVA Results**

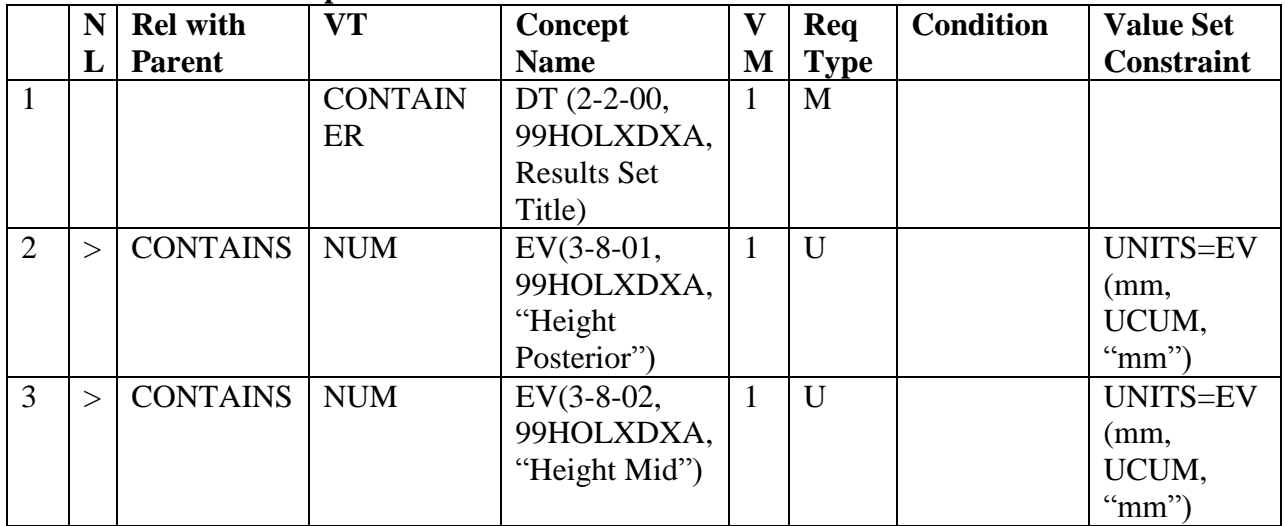

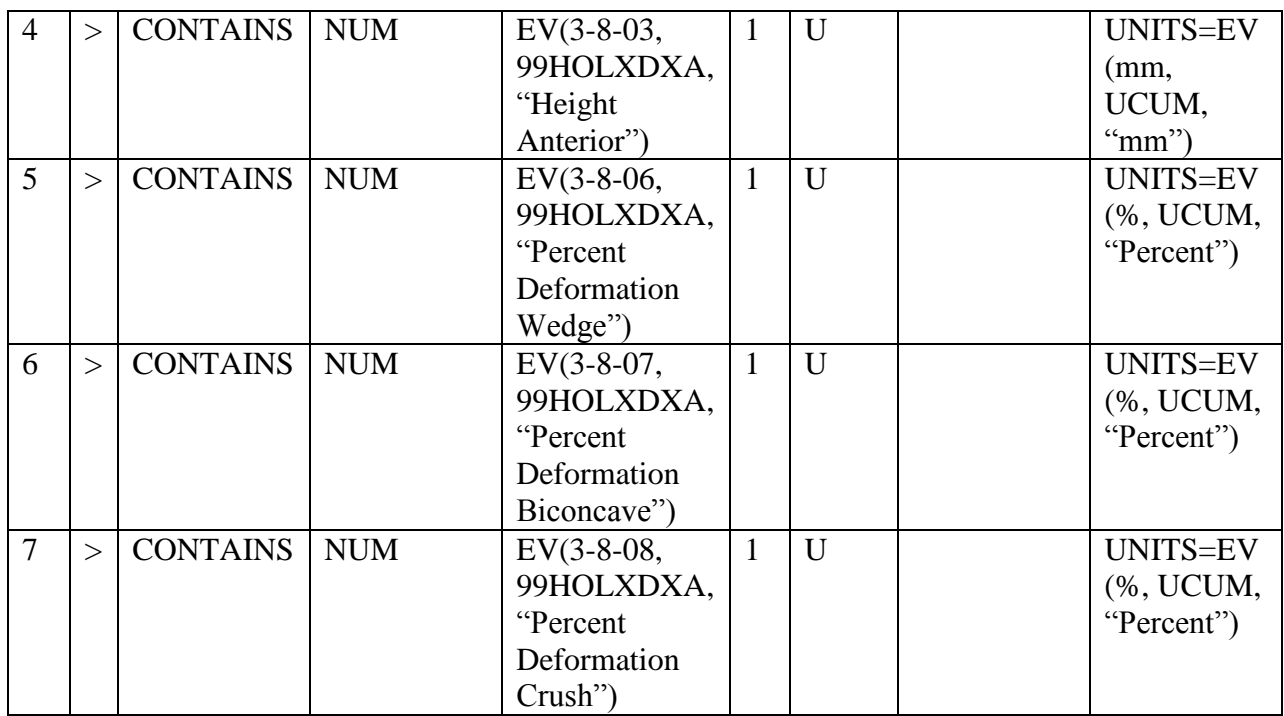

## **Private Template TID 6017: Scan Information**

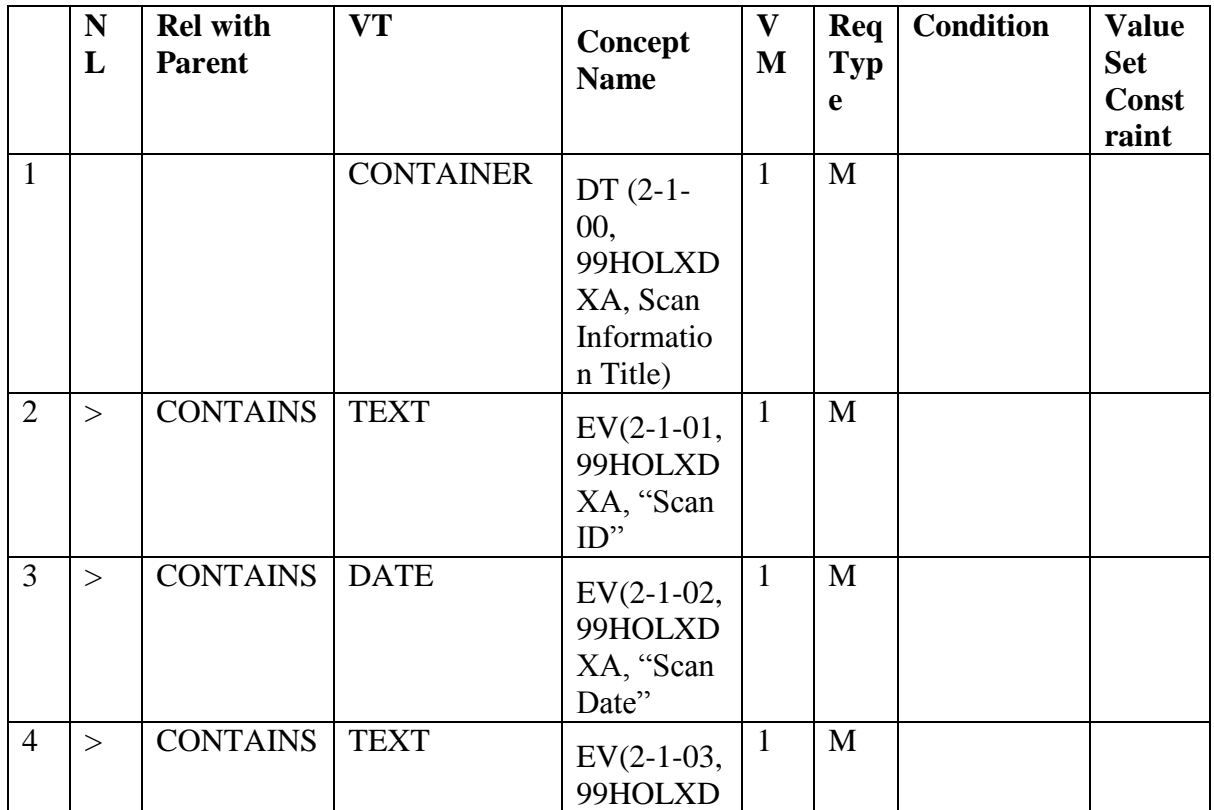

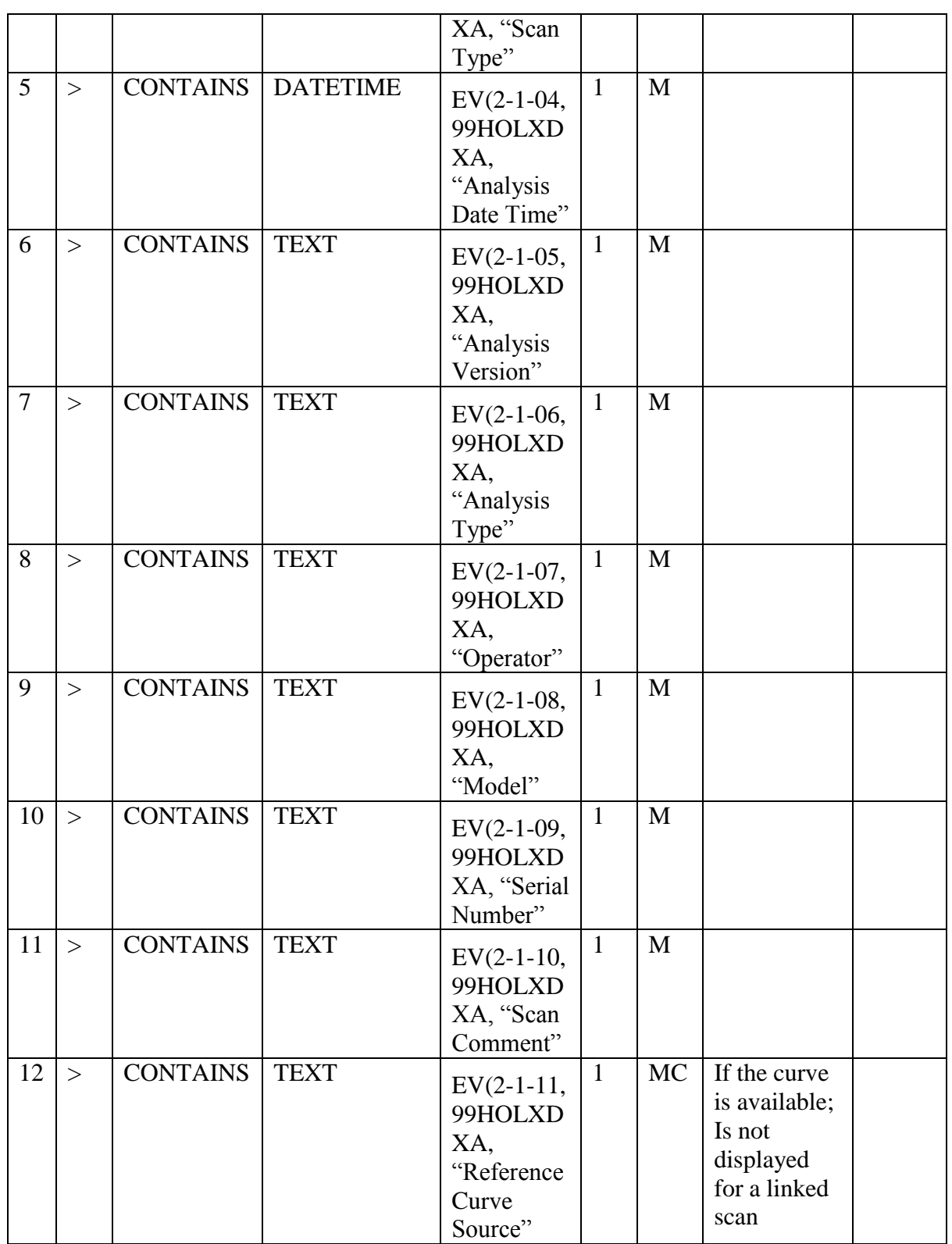

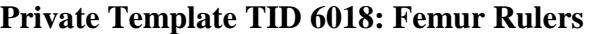

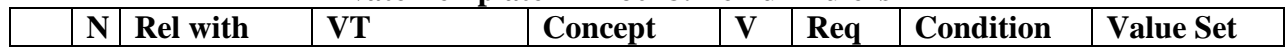

#### **APEX DICOM Conformance Statement**

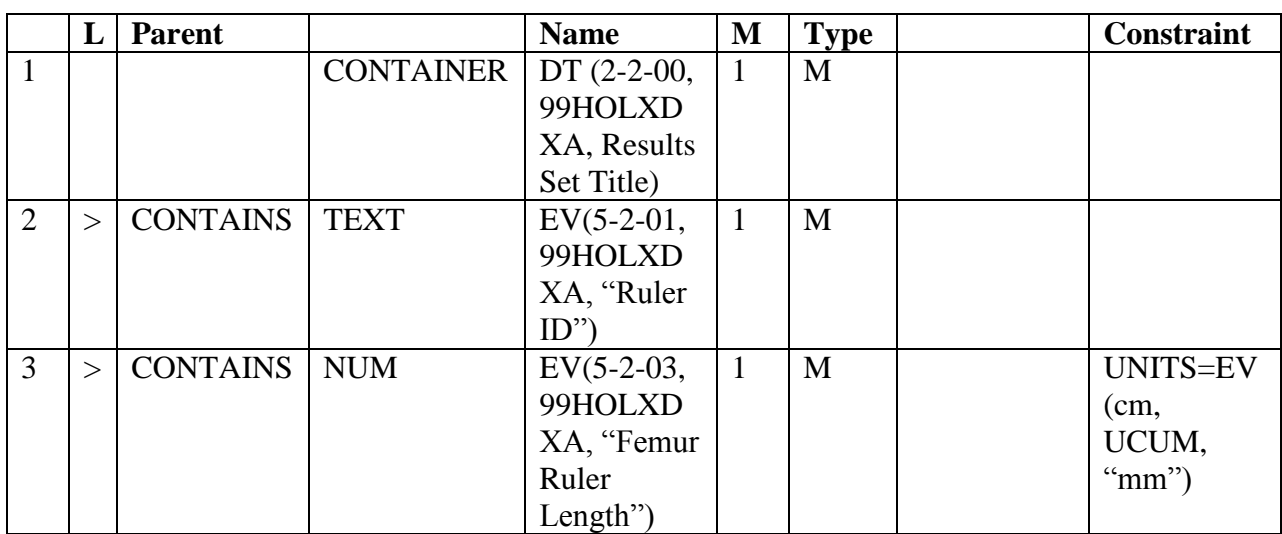

#### **Private Template TID 6019: Femur Annotations**

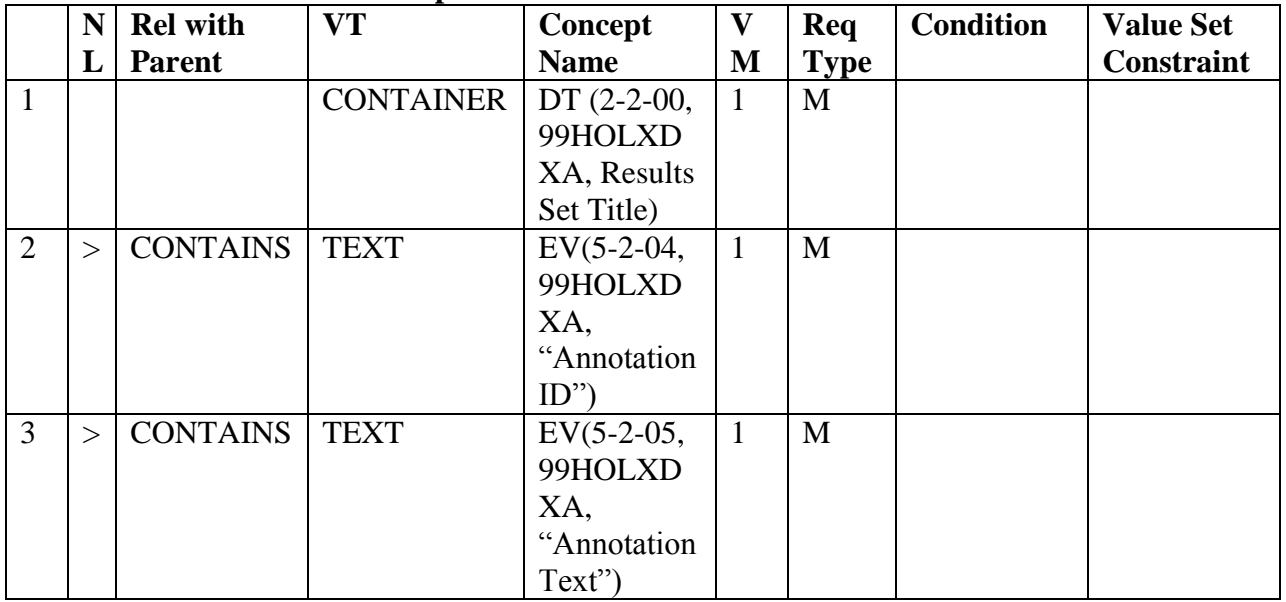

#### **Private Template TID 6020: Pediatric Results**

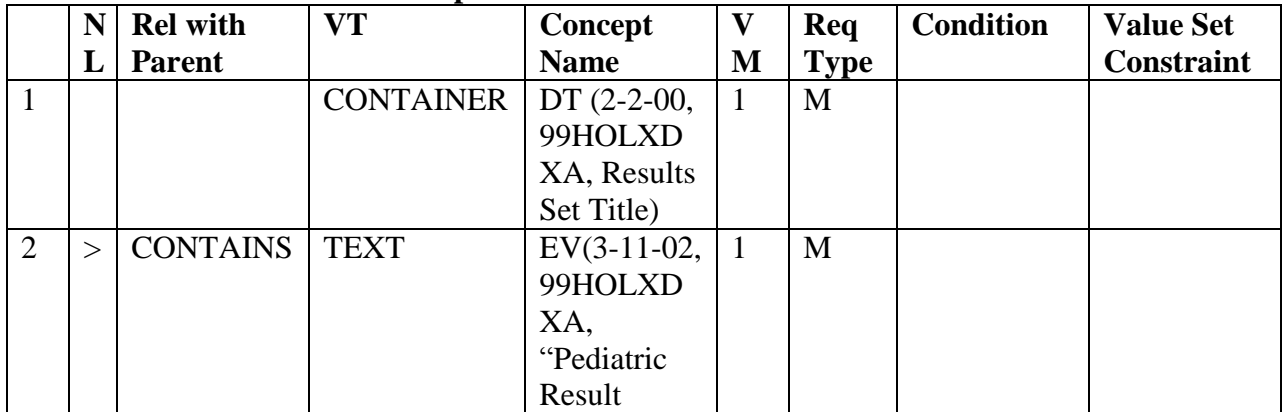

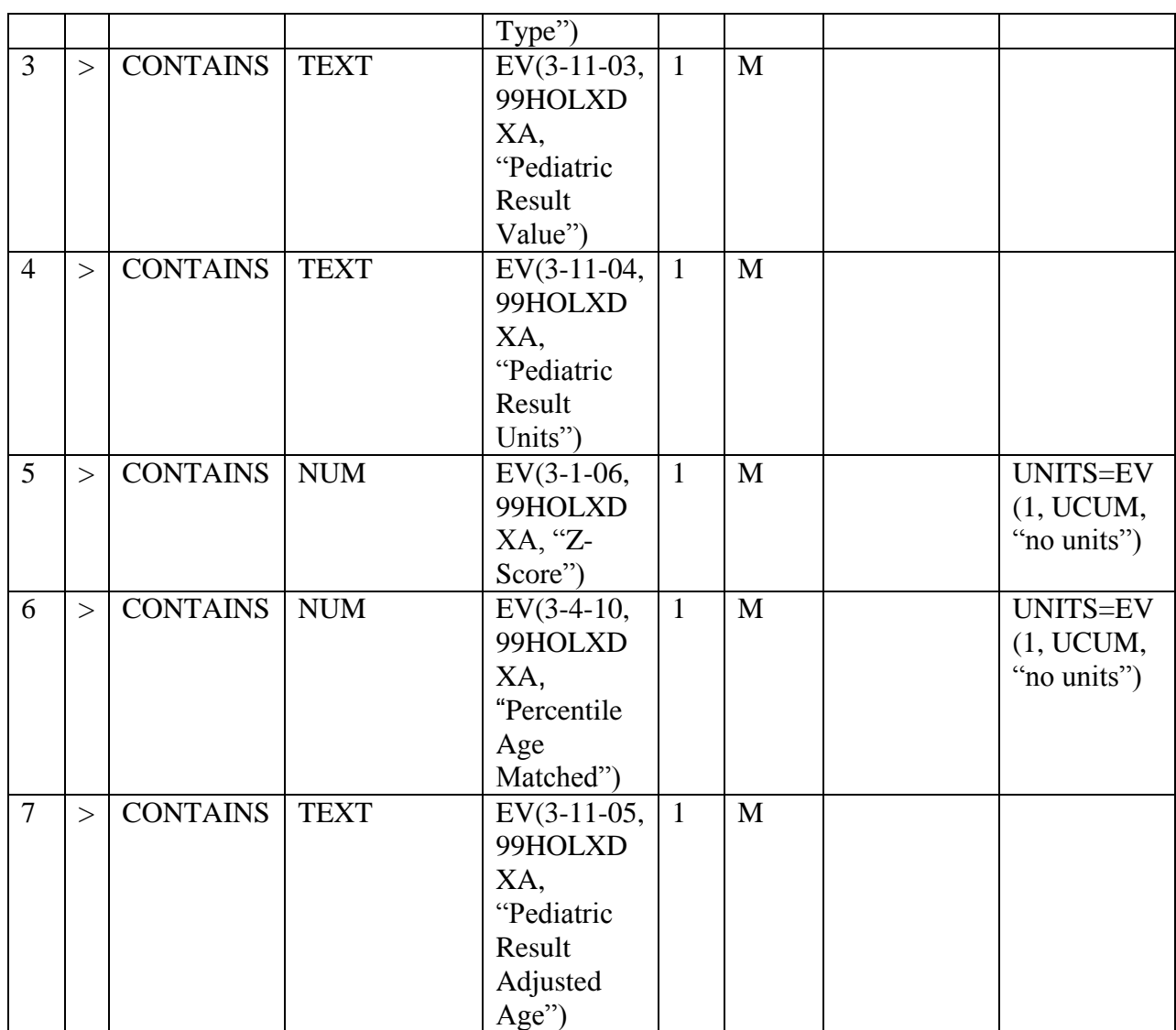

## 8.4. Grayscale Image Consistency

Apex images are displayed by monitor attached to the device. There are no special technical requirements for monitors used by Apex.

# 8.5. Standard Extended / Specialized Private SOP Classes

No Specialized or Private SOP Classes are supported.

## 8.6. Private Transfer Syntaxes

No Private Transfer Syntaxes are supported.